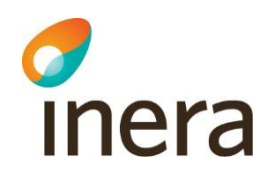

## **Mappningsbeskrivning**

Nationell patientöversikt (NPÖ) 4.3

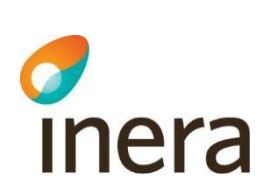

## Innehåll

Mappningsbeskrivning

Version: AC

Nationell patientöversikt 4.3

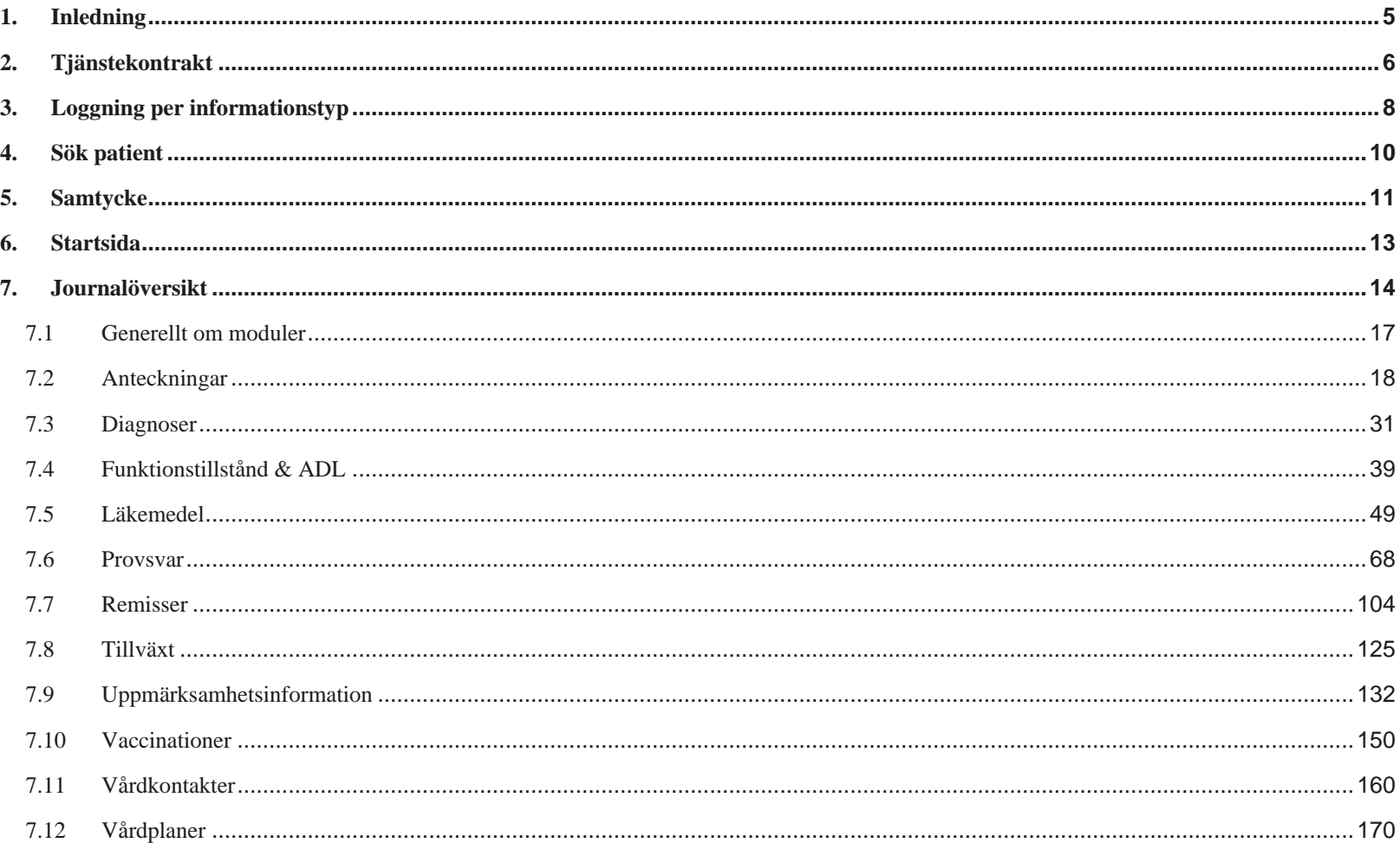

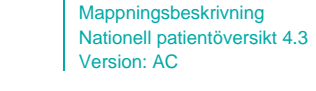

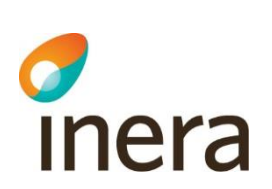

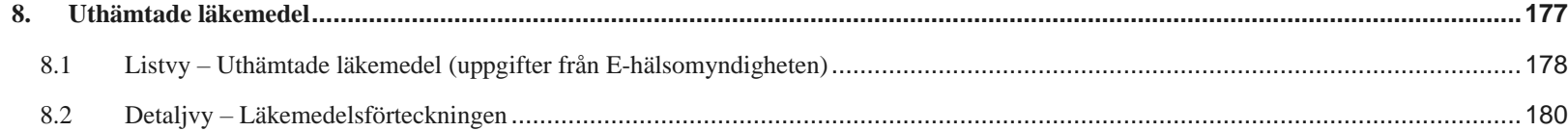

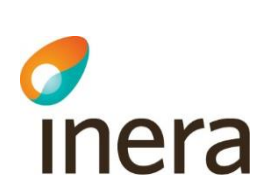

## **Dokumenthistorik**

Mappningsbeskrivning Nationell patientöversikt 4.3

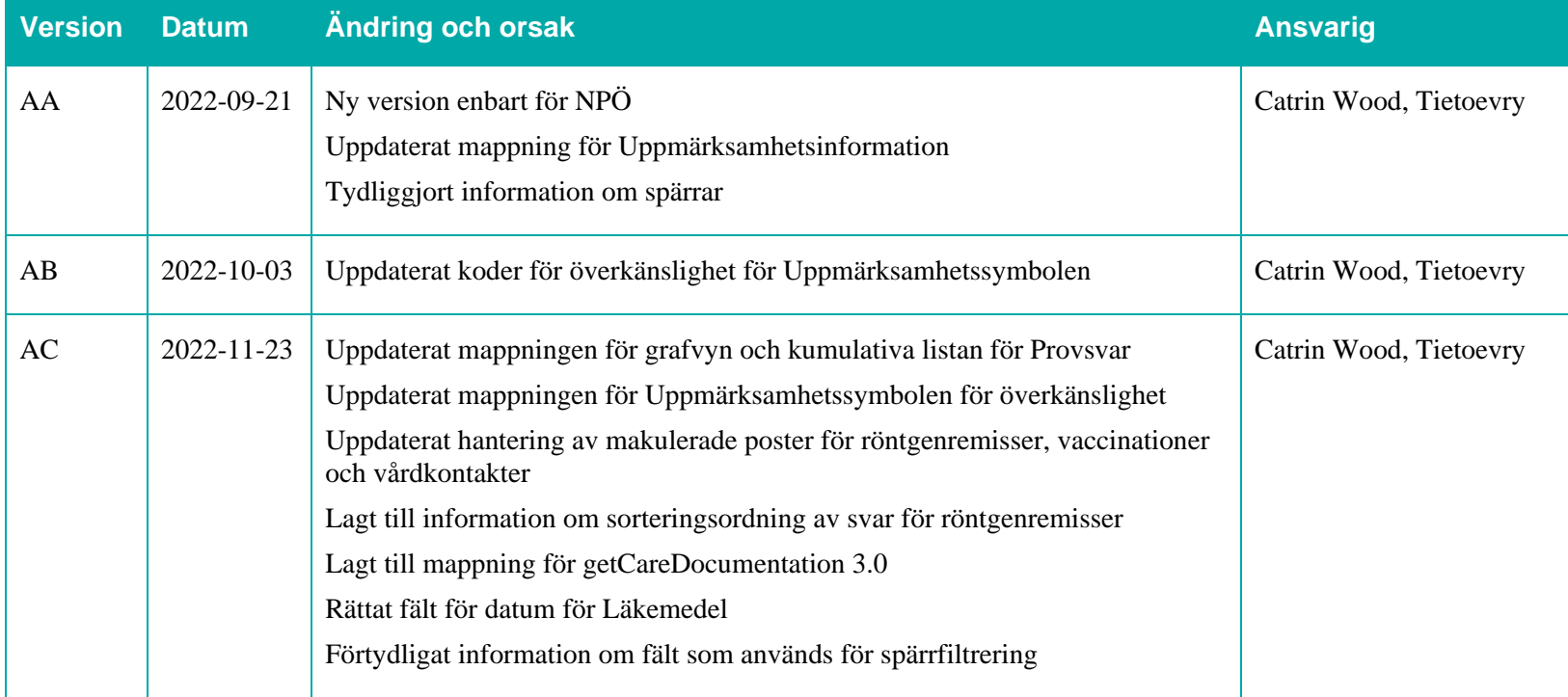

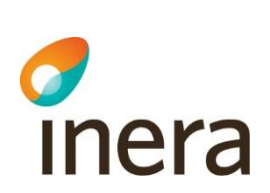

## <span id="page-4-0"></span>1. Inledning

## **Om detta dokument**

Det här dokumentet beskriver mappningen via nationella tjänsteplattformen, mellan de nationella tjänstekontrakten och informationen som visas i Nationell patientöversikt (NPÖ).

Dokumentet riktar sig i första hand till de som ska verifiera att den information som visas är korrekt och stämmer med det som visas i det producerande systemet.

## **Typografiska konventioner**

Text inom hakparentes motsvarar data från producerande system. Exempel: [förnamn].

Text som förekommer i gränssnittet skrivs med **fetstil**.

Mappningsbeskrivning Nationell patientöversikt 4.3

Version: AC

Fält i tjänstekontraktet markeras med monospace-font.

Två vertikalstreck (||) betyder "eller".

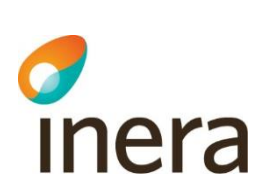

## <span id="page-5-0"></span>2. Tjänstekontrakt

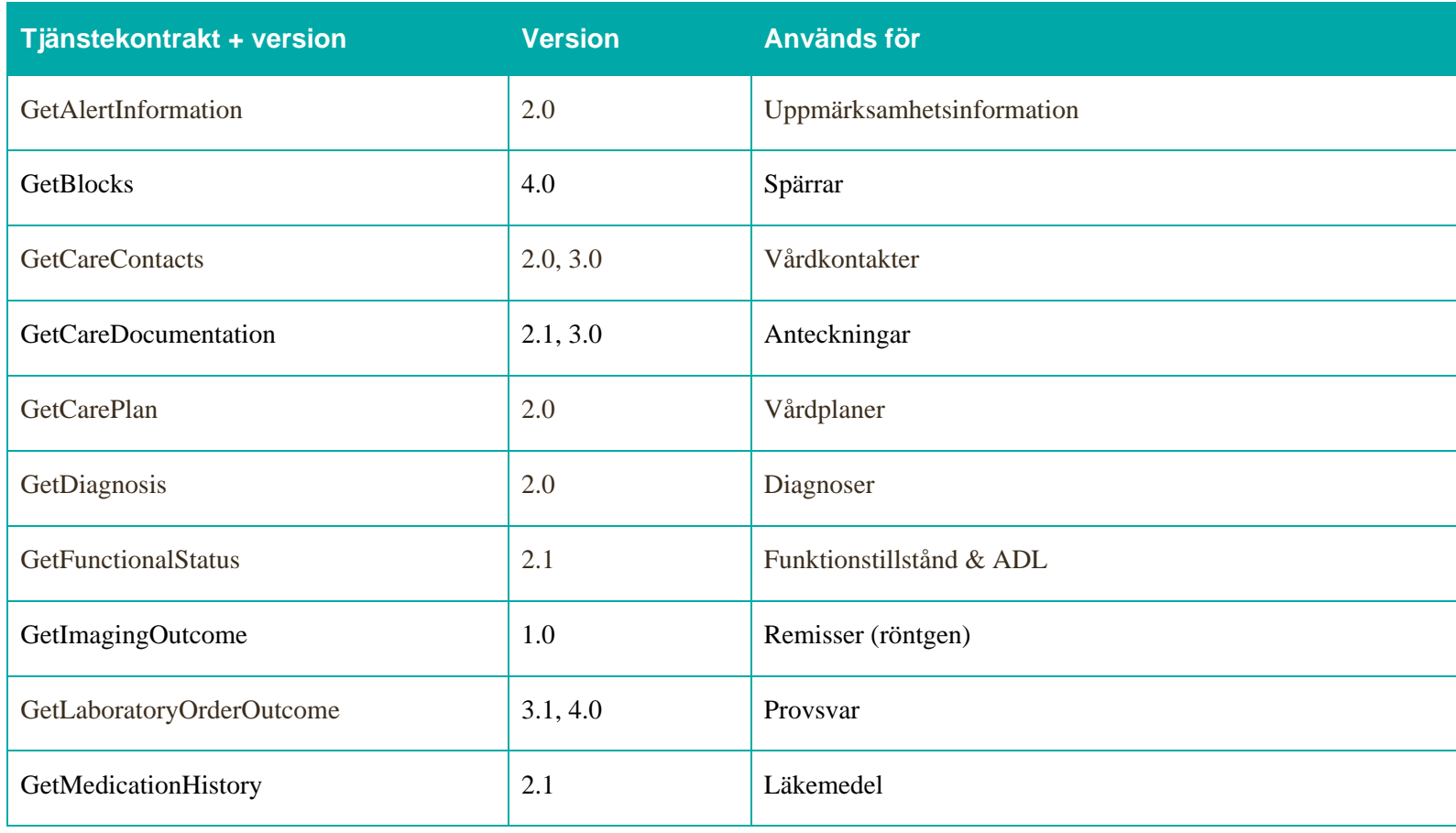

2022-11-23

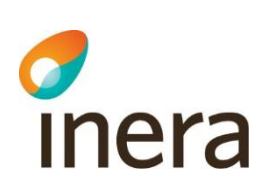

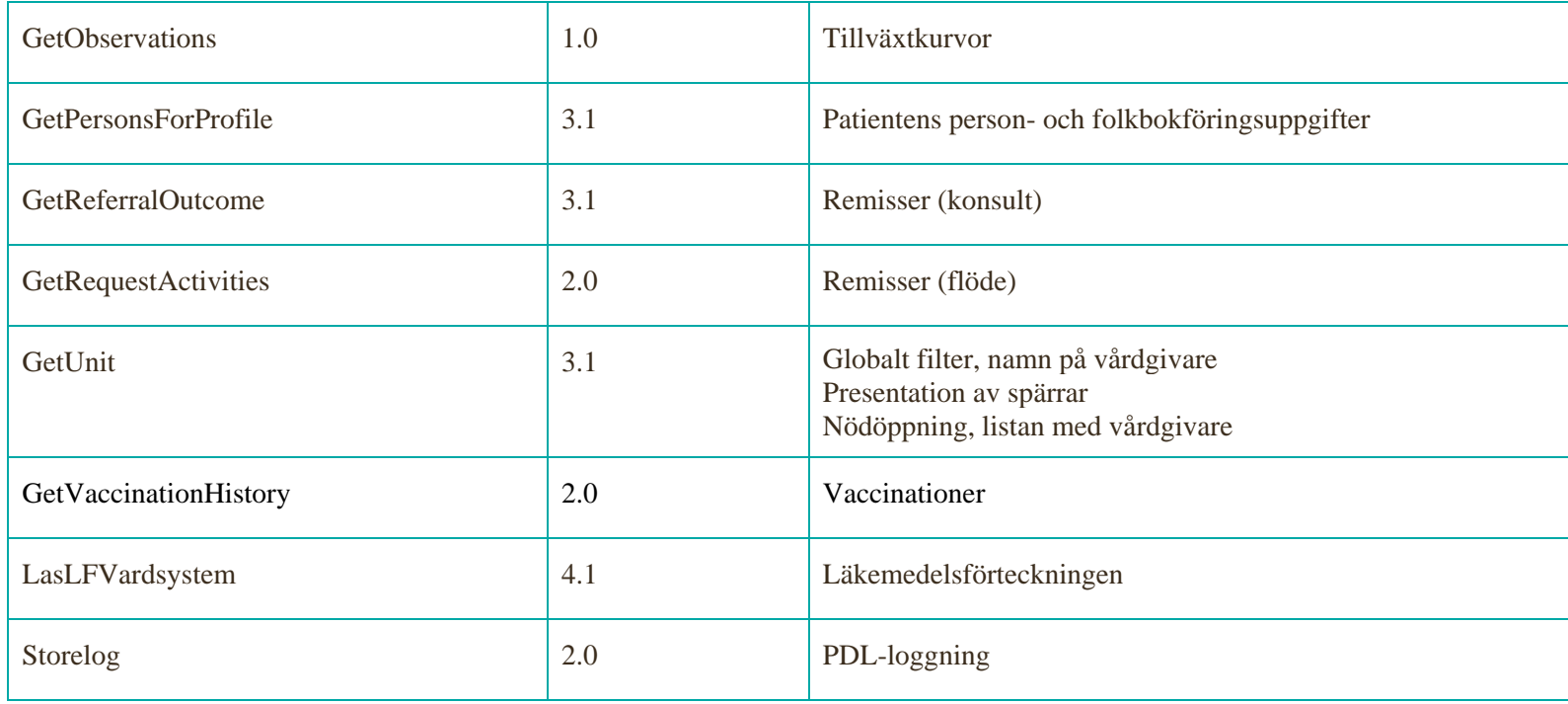

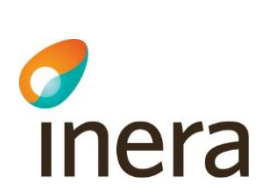

## <span id="page-7-0"></span>3. Loggning per informationstyp

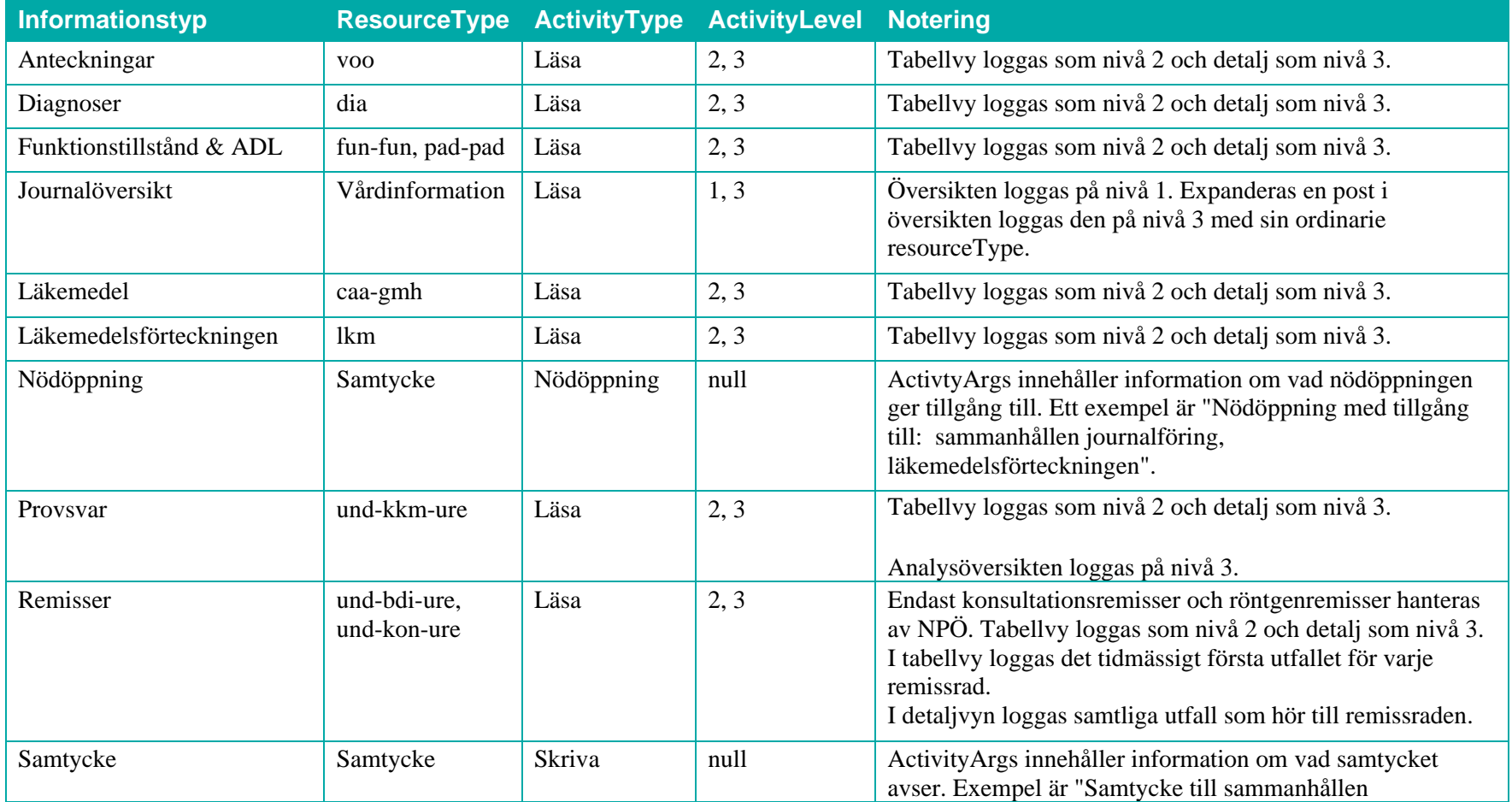

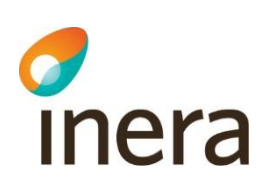

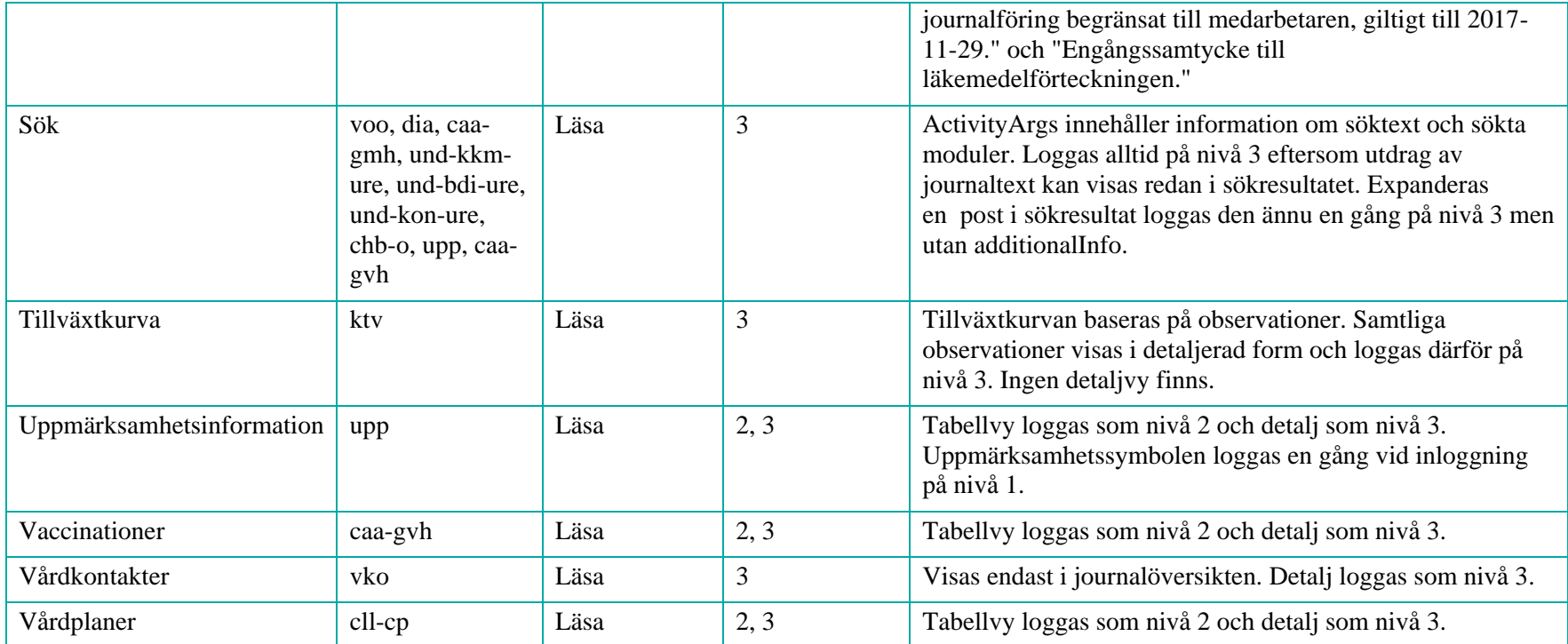

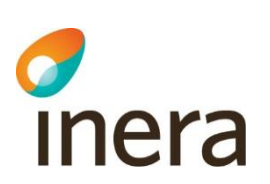

## <span id="page-9-0"></span>4. Sök patient

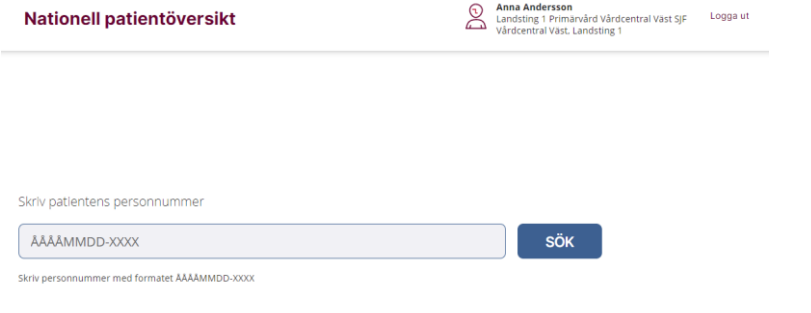

## Användaruppgifterna som visas längst upp till höger hämtas från SAML-biljetten, ur följande fält:

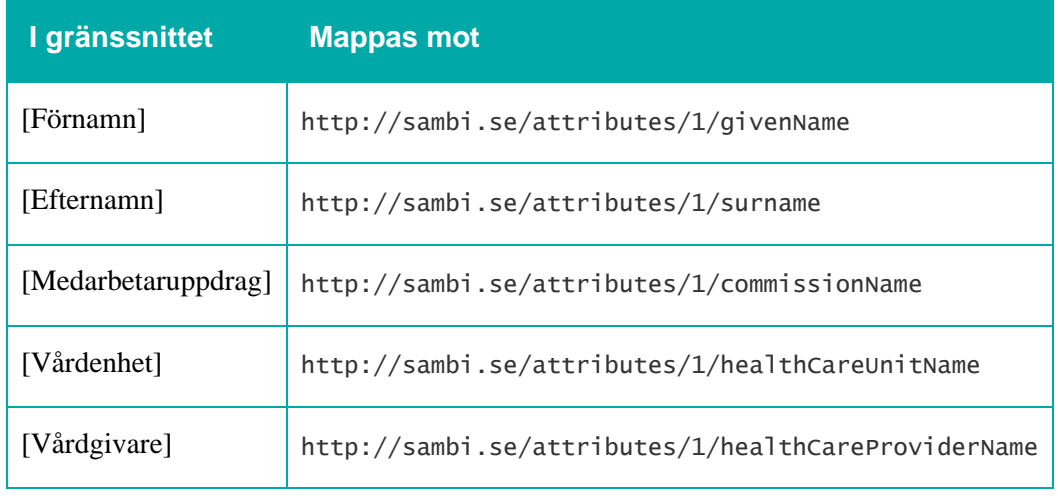

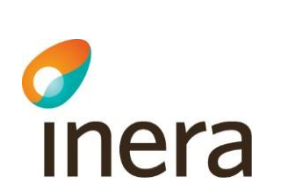

<span id="page-10-0"></span>5. Samtycke

## Nationell patientöversikt

 $\mathbb{R}$ 

**Anna Andersson** 

Landsting 1 Primärvård Vårdcentral Väst SJF<br>Vårdcentral Väst, Landsting 1 Logga ut

19440530-5071, Sven-Olof Andersson (Man, 77 år)

Mappningsbeskrivning Nationell patientöversikt 4.3

Version: AC

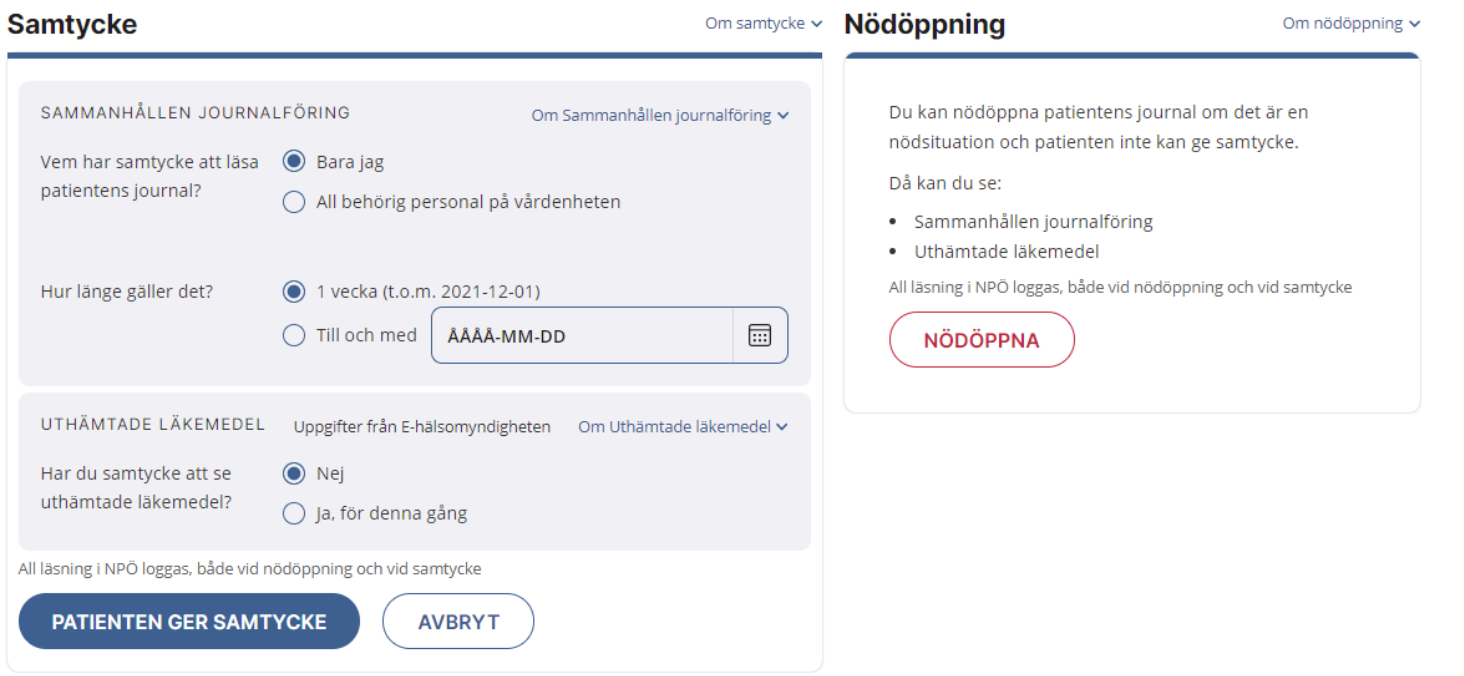

Patientuppgifterna som visas nedanför Nationell patientöversikt hämtas ur GetPersonsForProfile (PU-tjänsten), ur följande fält:

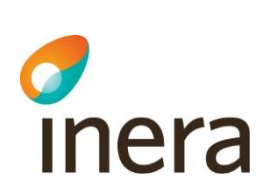

Mappningsbeskrivning Nationell patientöversikt 4.3

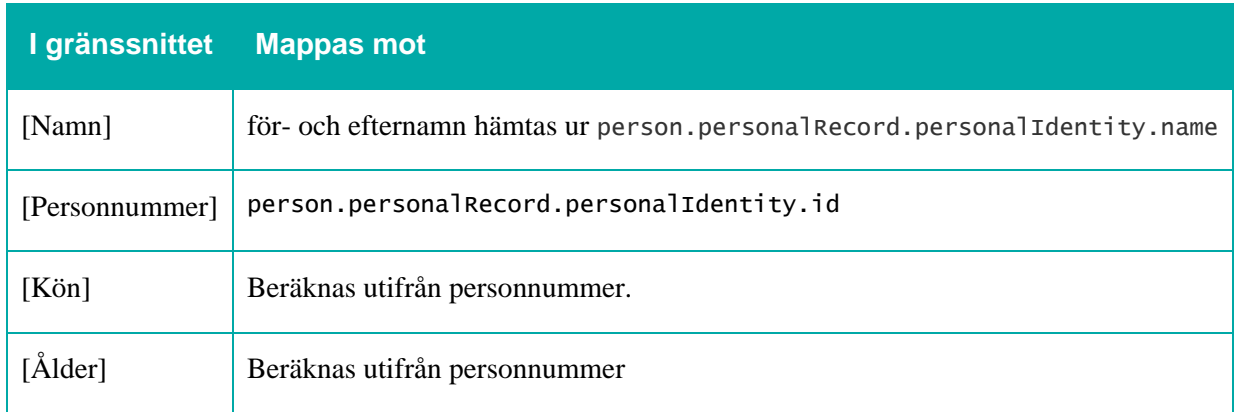

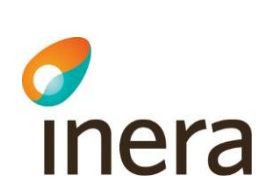

## <span id="page-12-0"></span>6. Startsida

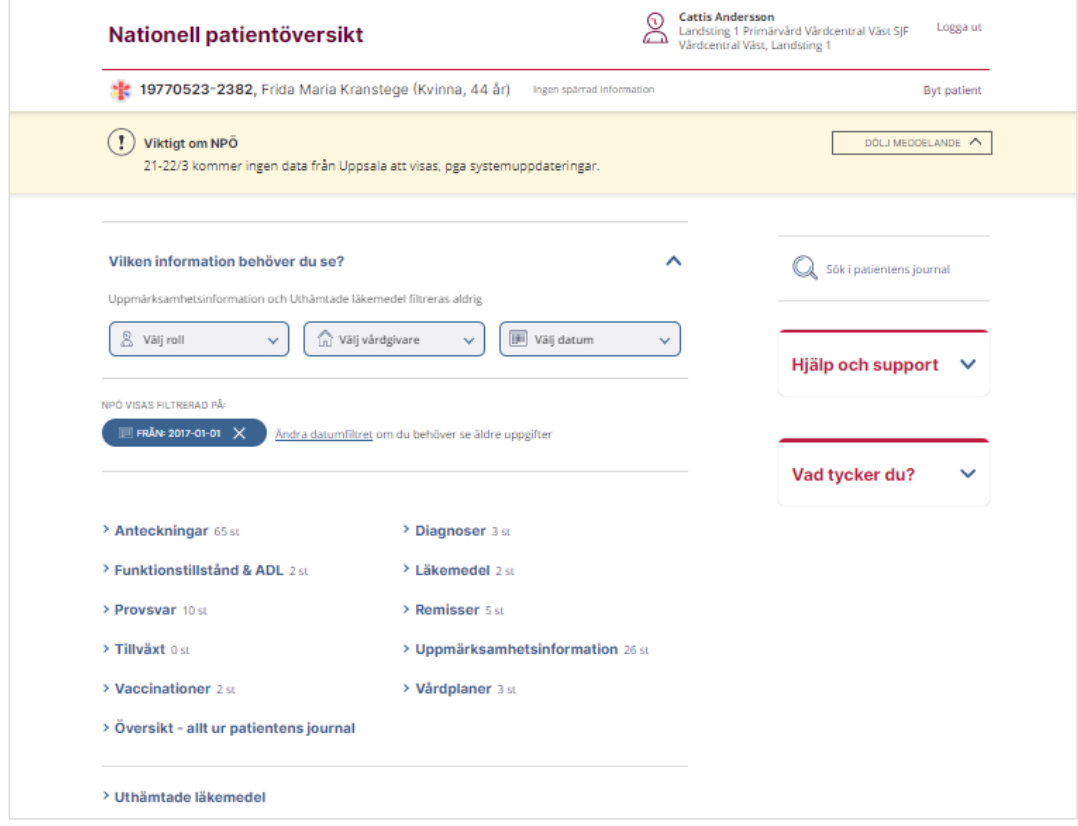

För mappning av användaruppgifterna, se *Sök patient*.

Mappningsbeskrivning Nationell patientöversikt 4.3

Version: AC

För mappning av patientens namn och personnummer, se *Samtycke*.

Mappningsbeskrivning Nationell patientöversikt 4.3 Version: AC

# Thera

## <span id="page-13-0"></span>7. Journalöversikt

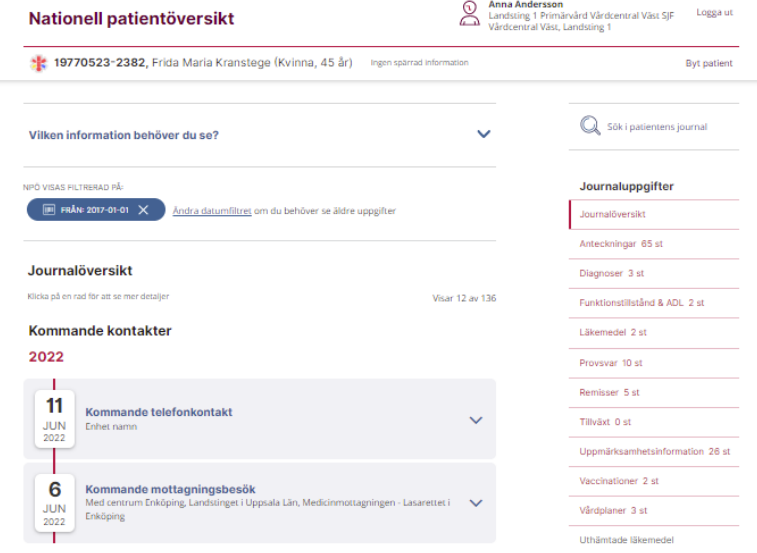

#### **Tidigare uppgifter**

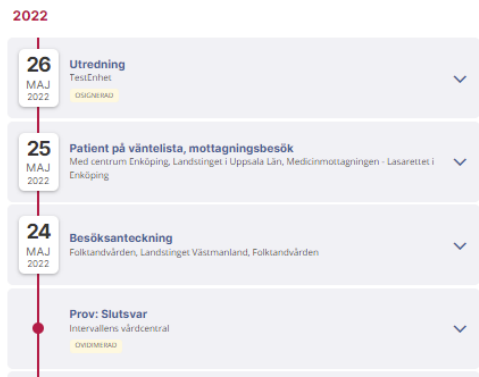

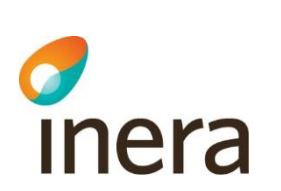

## **Sorteringsdatum för respektive informationsmängd som visas i översikten**

Mappningsbeskrivning Nationell patientöversikt 4.3

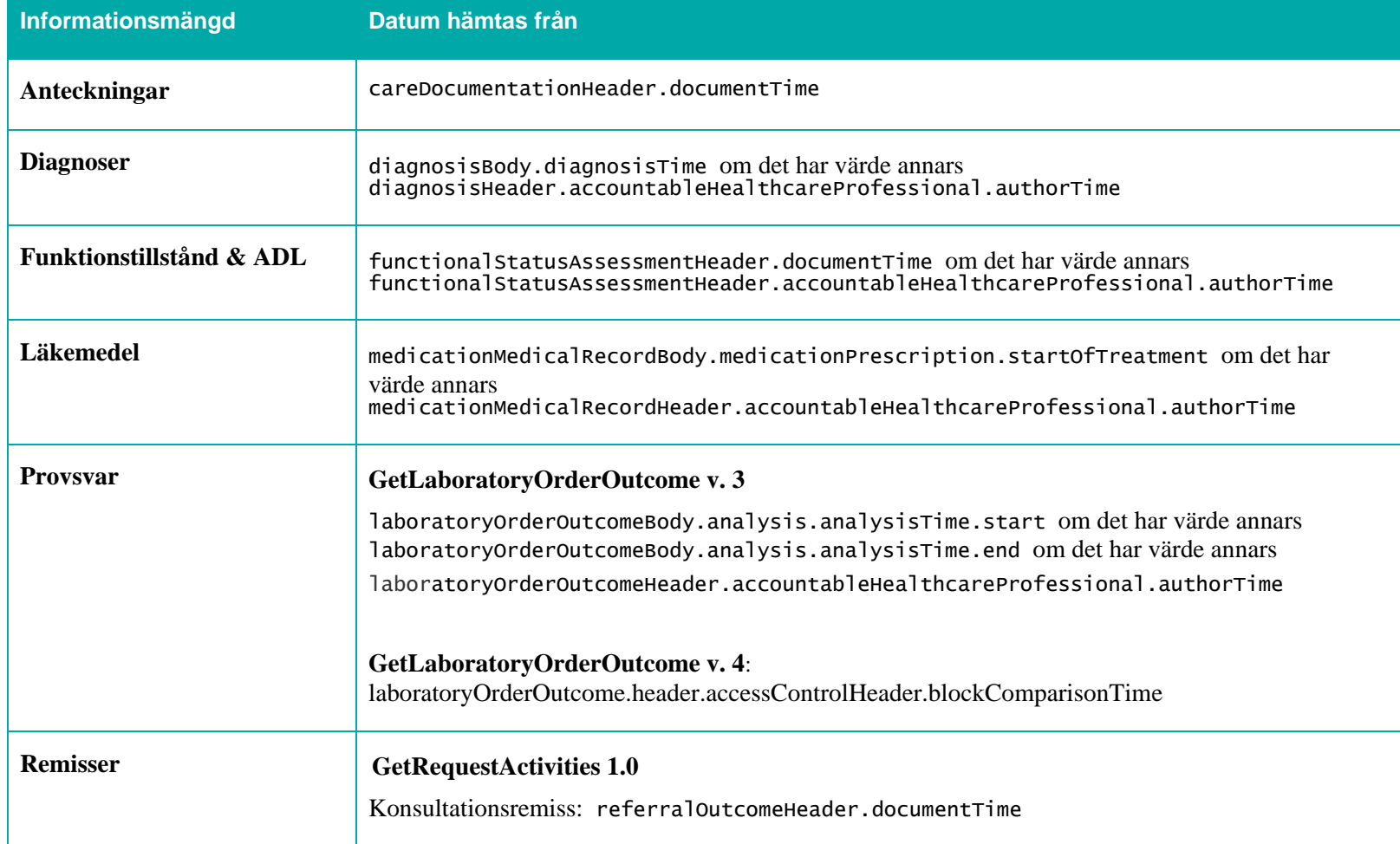

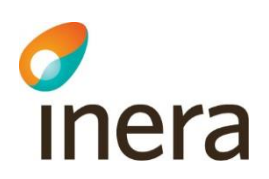

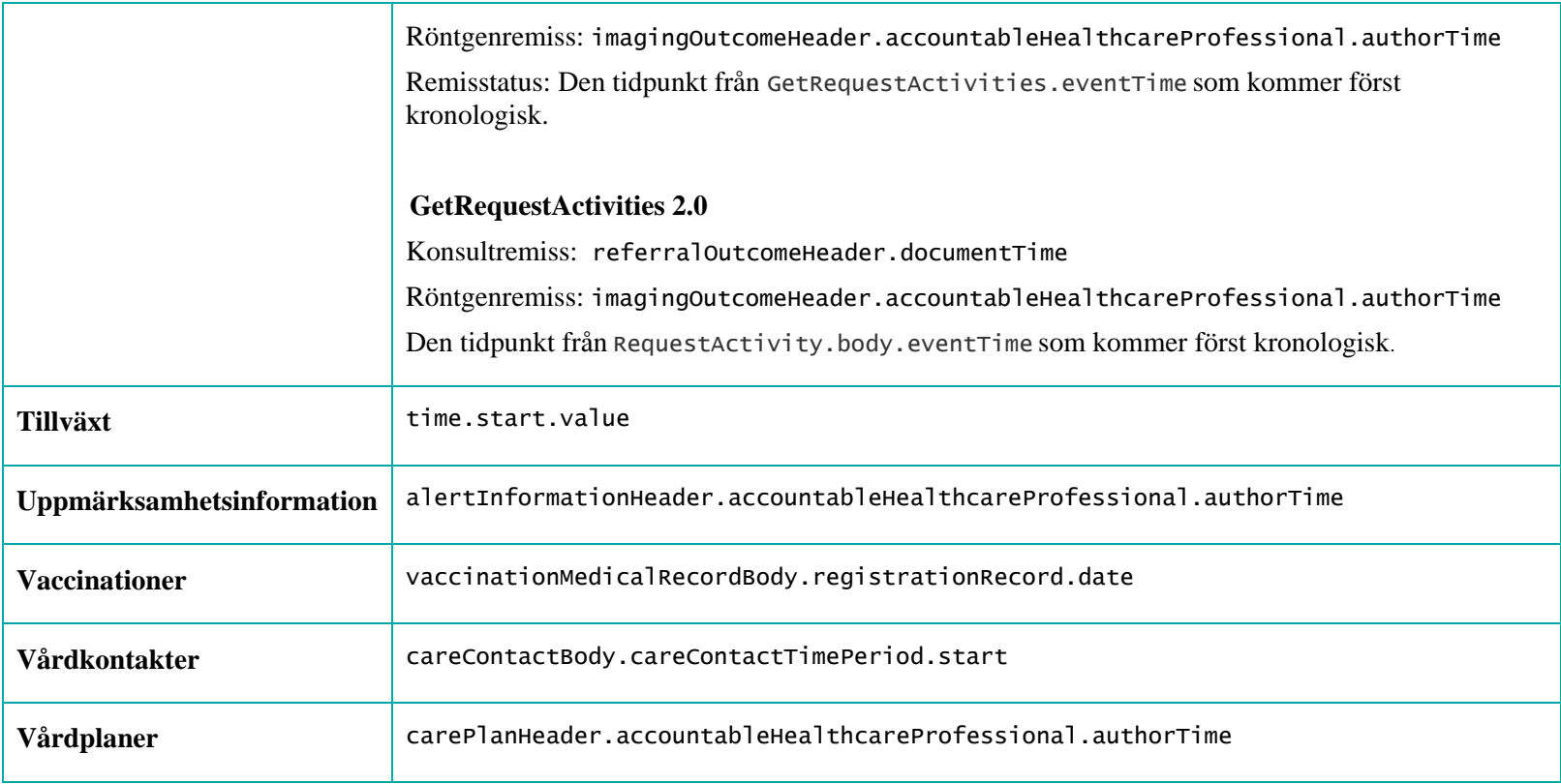

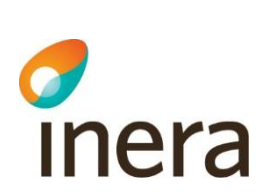

## <span id="page-16-0"></span>7.1 Generellt om moduler

Mappningsbeskrivning Nationell patientöversikt 4.3

Version: AC

## **7.1.1 Automatiska filter för vad som får visas i gränssnittet**

All information filtreras bort som saknar uppgifter som behövs för spärrfiltrering. Se rubriken Spärrfilter under respektive informationsmängd för de fält som används för spärrfilter för just den informationsmängden.

## **7.1.2 Administratörsstyrda spärrar för vad som får visas i gränssnittet**

En patient kan välja att sätta spärrar i sin journal, som begränsar vad som får visas i NPÖ.

Spärrar sätts av vårdgivaren i Säkerhetstjänsters administrationsgränssnitt, på beställning av patienten. En *yttre spärr* förhindrar att andra vårdgivare tar del av journalen. Med en *inre spärr* kan patienten även hindra att andra enheter hos samma vårdgivare tar del av journalen.

När en patient har spärrat information visas en lås-ikon och texten **Spärrad information**.

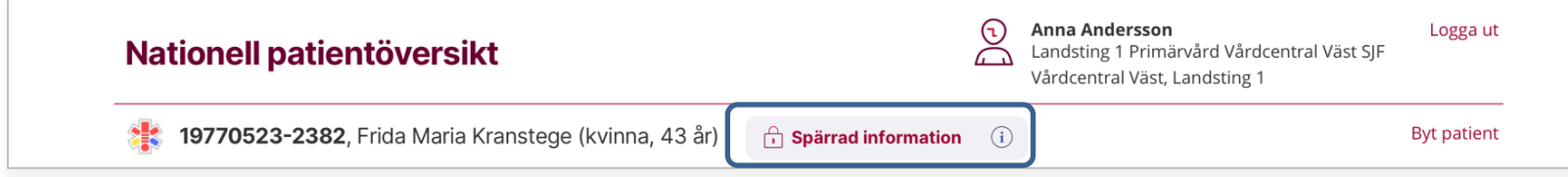

Vårdgivaren kan dock inte se *vilken* information som har spärrats.

I beskrivningen av respektive modul anges vilka fält en satt spärr kontrolleras emot.

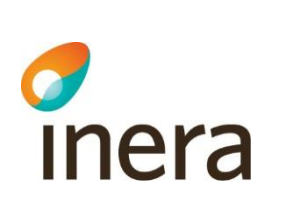

## <span id="page-17-0"></span>7.2 Anteckningar

## **Generellt om Anteckningar**

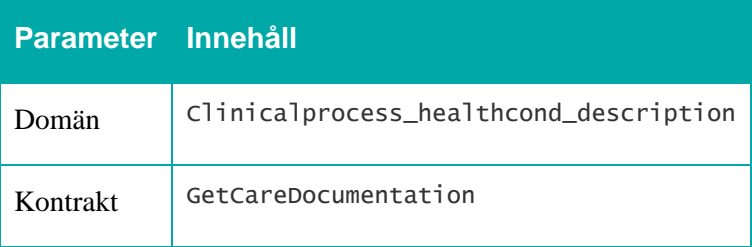

Mappningsbeskrivning Nationell patientöversikt 4.3

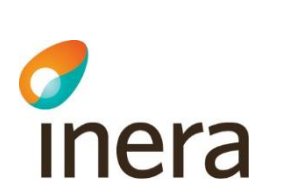

## **7.2.1 Listvy – Anteckningar**

Mappningsbeskrivning Nationell patientöversikt 4.3

Version: AC

#### Anteckningar

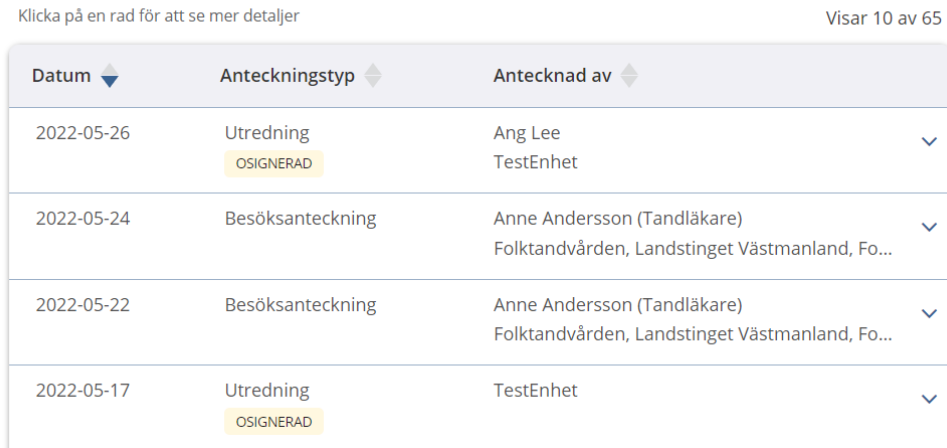

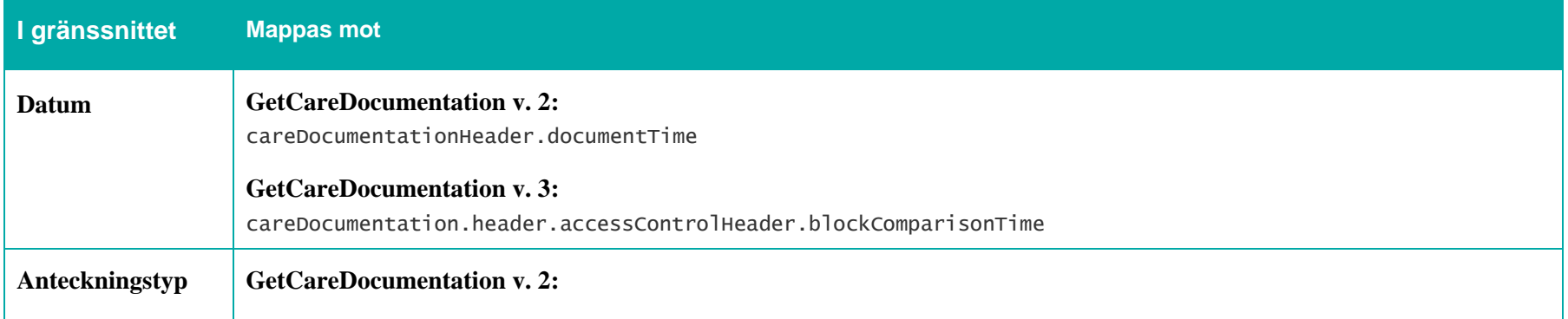

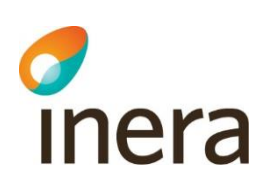

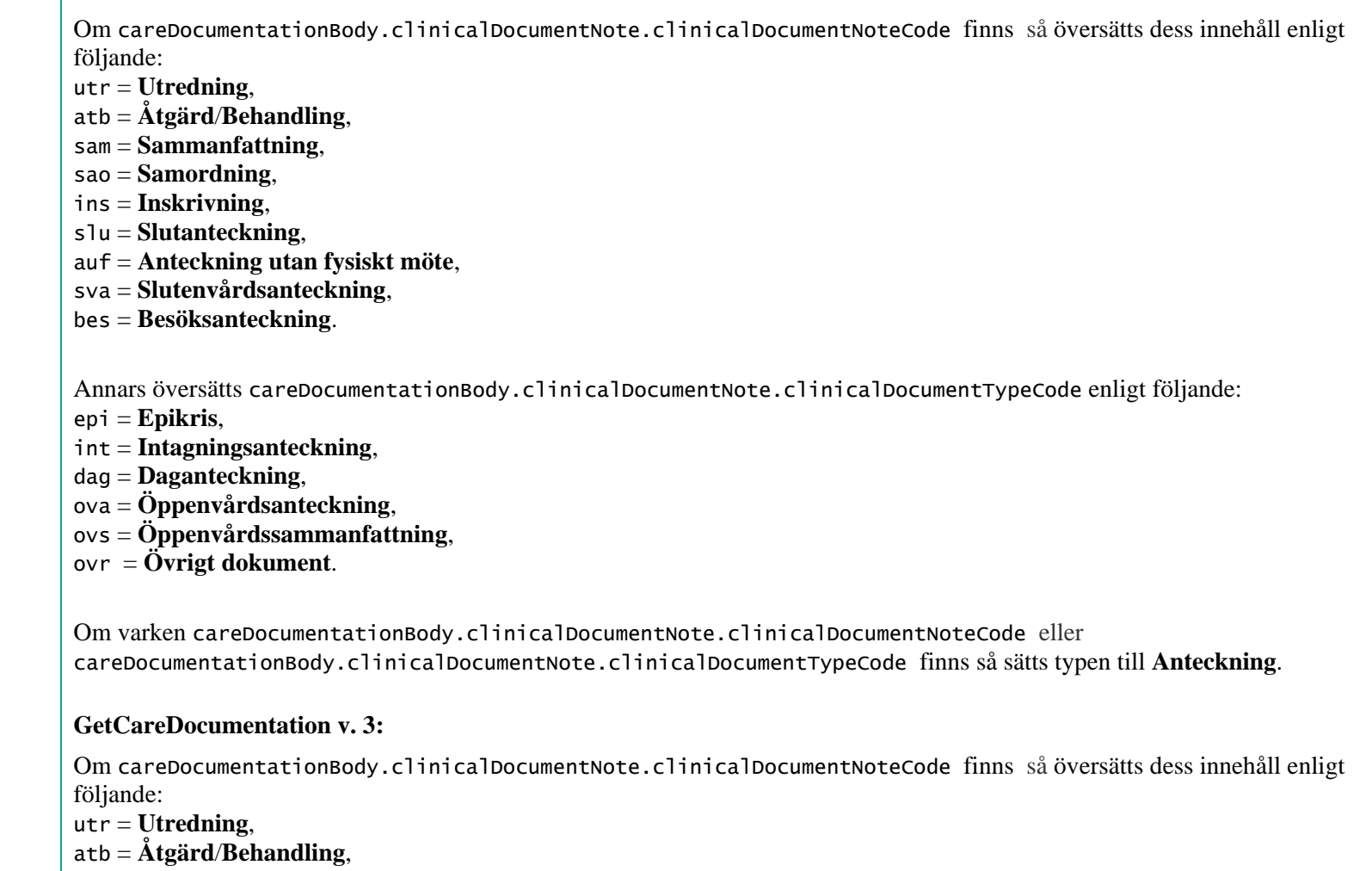

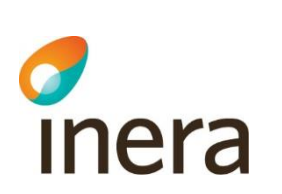

Mappningsbeskrivning Nationell patientöversikt 4.3

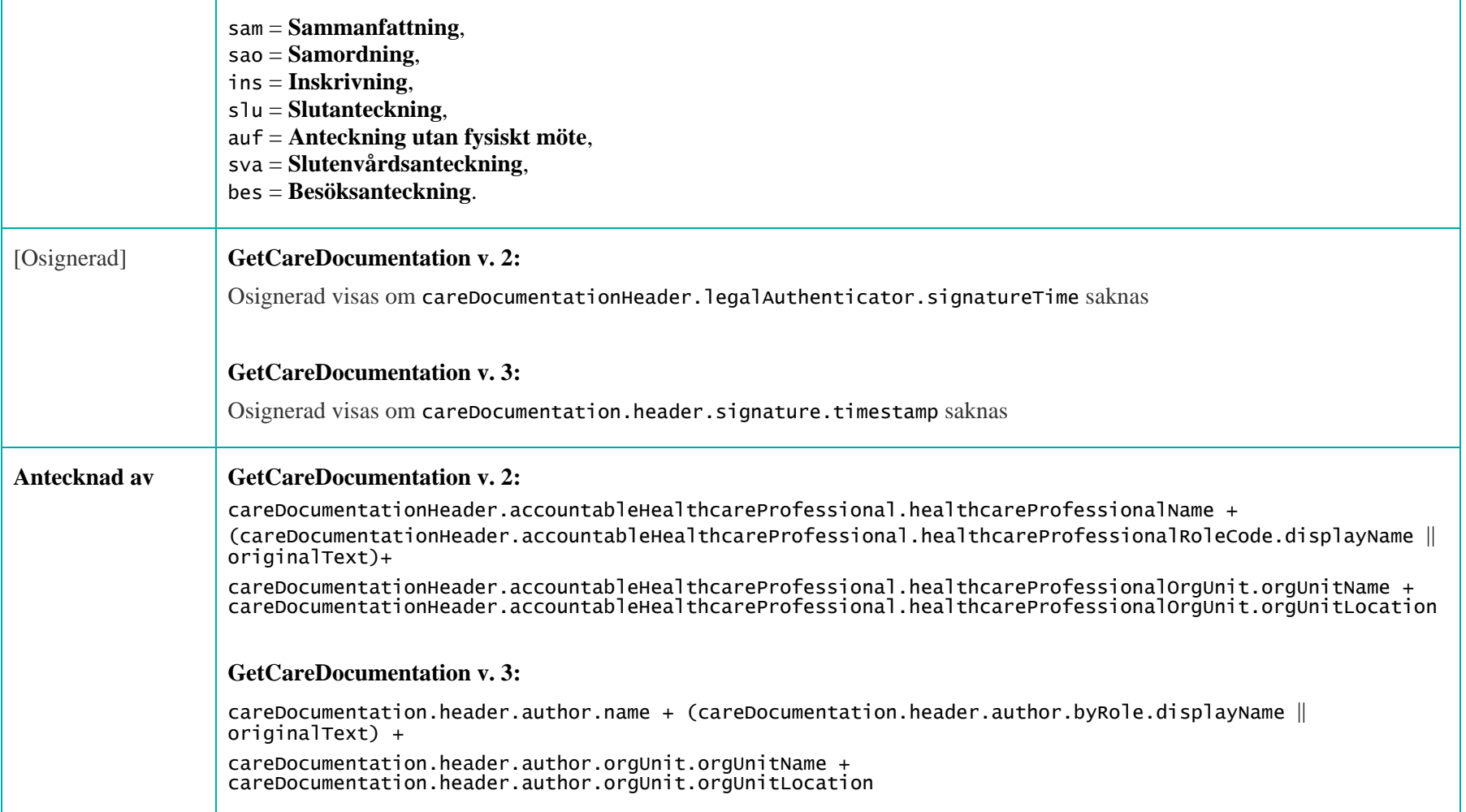

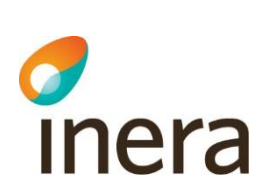

## **7.2.2 Detaljvy – Anteckningar**

Besöksanteckning 2019-05-22 12:35

**Antecknad av** 

Anne Andersson (Tandläkare) Folktandvården, Landstinget Västmanland, Folktandvården

#### **Behandling**

Pat skall ta avtryck f protes, och i första hand immediatprotes då pat önskar tänder snart.

Pga av olika svårighetsfaktorer får vi introducera varje moment och öva med målsättningen att hon känner att varje moment klaras av. Panikångest ligger nära på lur hela tiden och vi måste vara extra försiktiga och varsamma.

Från att patienten inte klarade ha avtrycksskedar framför munnen till att vi klarade av att ha nästan stelnad avtrycksmassa i skeden en stund och helt frivilligt koopererande..

Ny tid bokas efgter detta framsteg!. Mkt beröm för prestationen idag!. Patienten uttryckte glädje över detta.

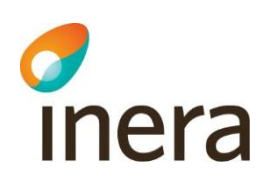

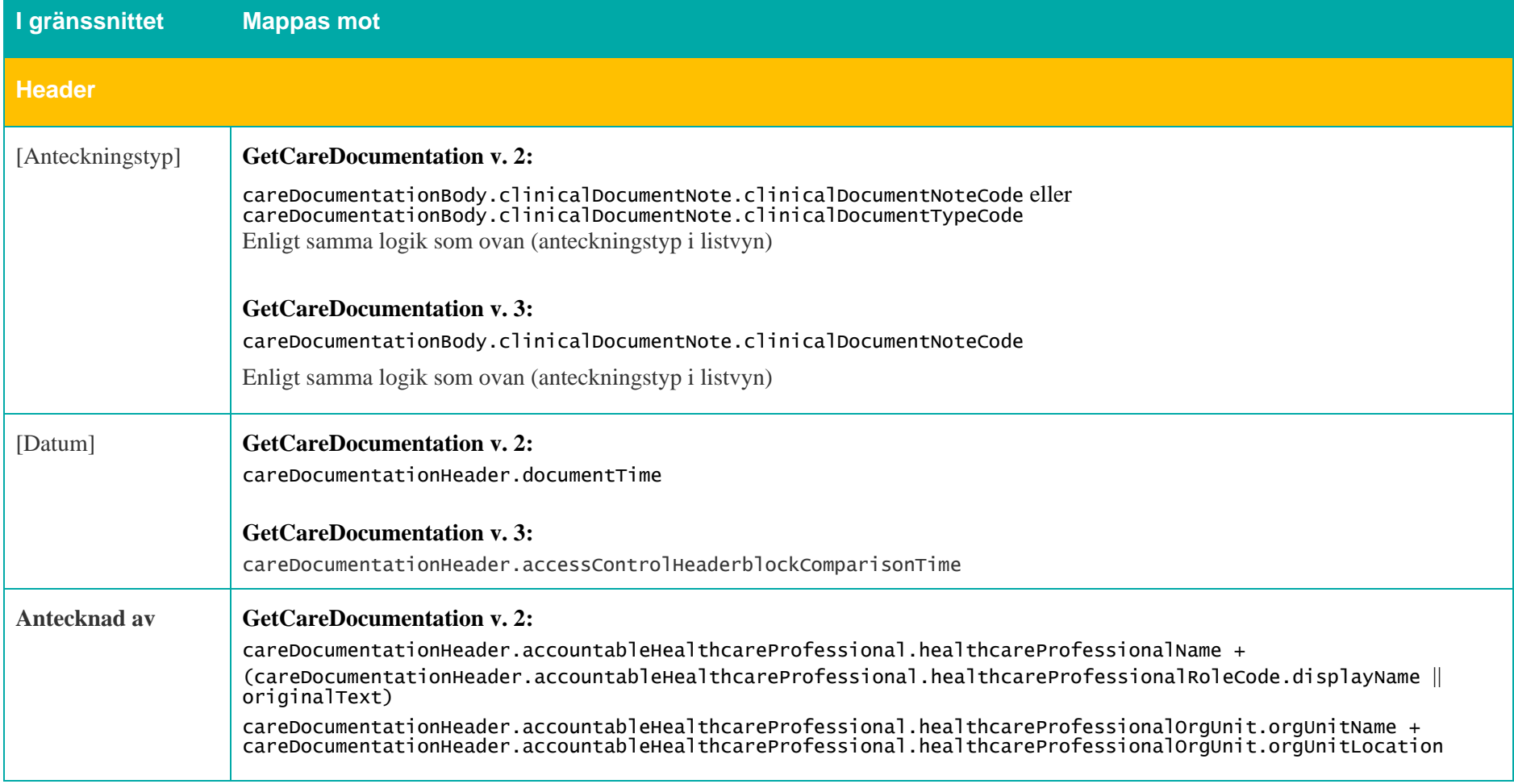

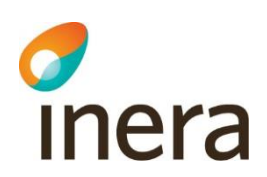

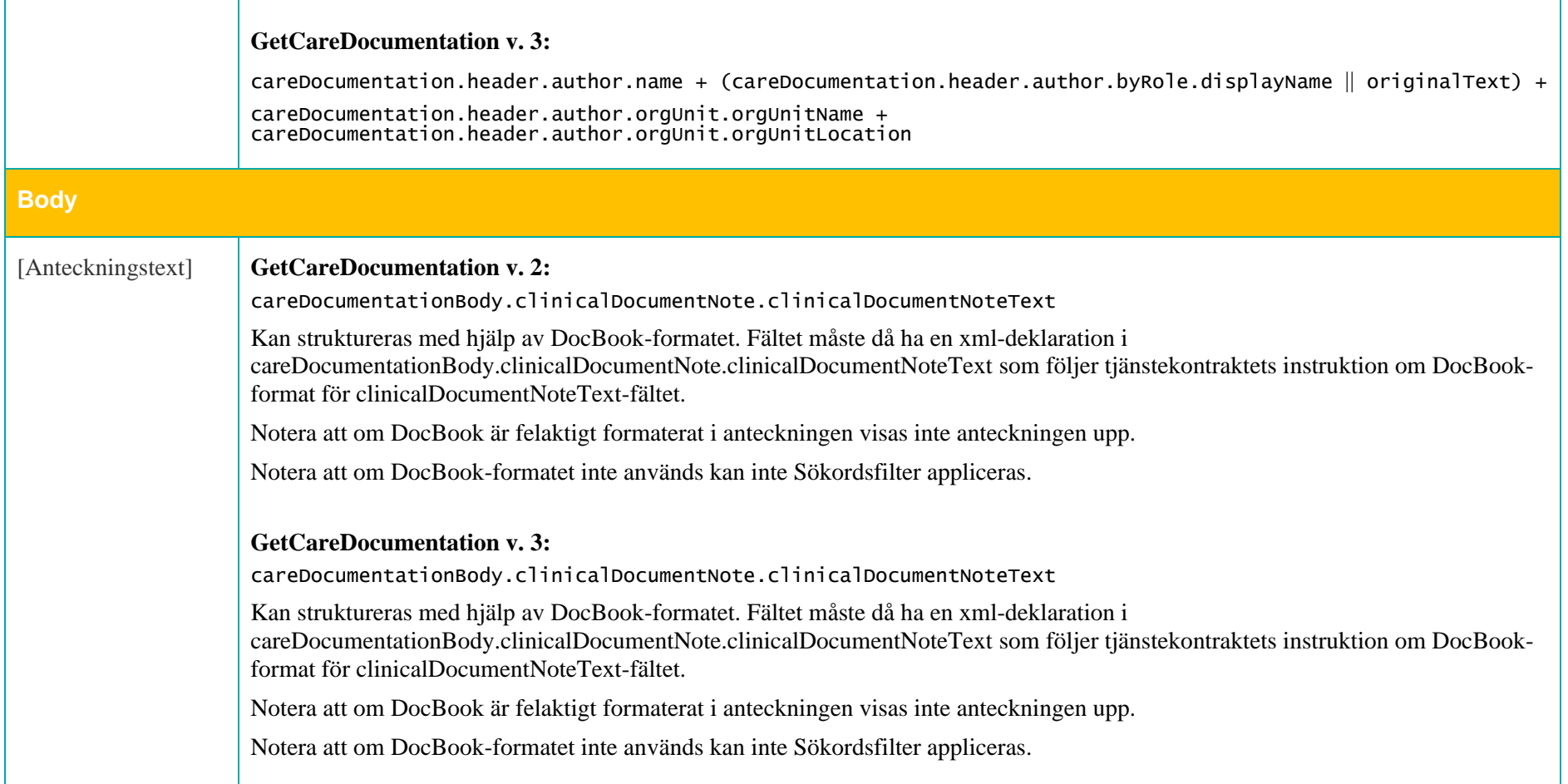

Mappningsbeskrivning Nationell patientöversikt 4.3 Version: AC

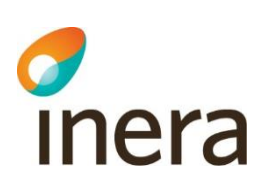

#### **Ansvarig**

ANSVARIG Namn Anne Almqvist

**Befattning** Sjuksköterska

Plats Kirurgmottagning Västerås

Telefon +46 (0) 54 112233

**Postadress** Västmanlands sjukhus, Ingång 26 alt 28, 721 89, Västerås

E-post Skicka.till@test.se

**Enhets-id** SE2321000172-1819

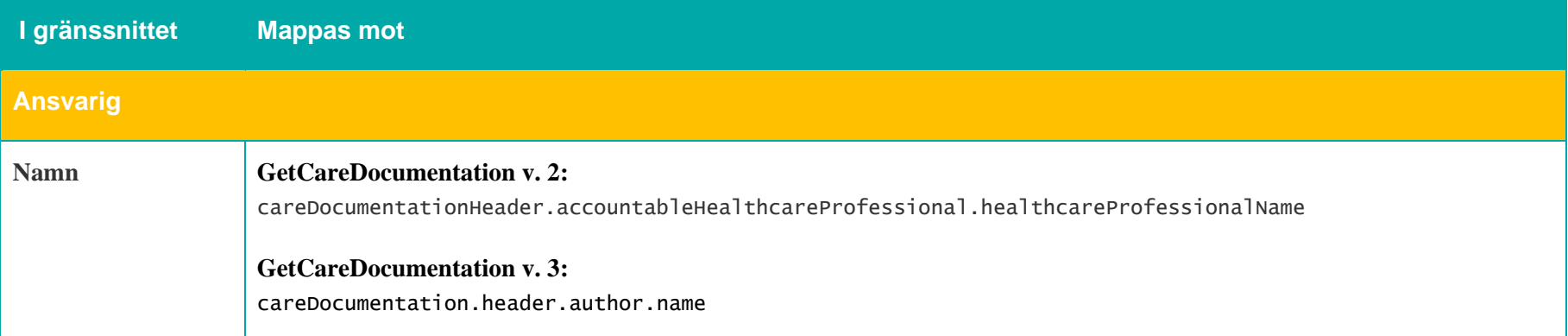

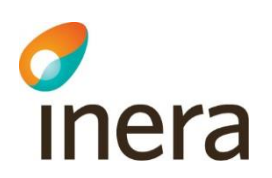

 $\blacksquare$ 

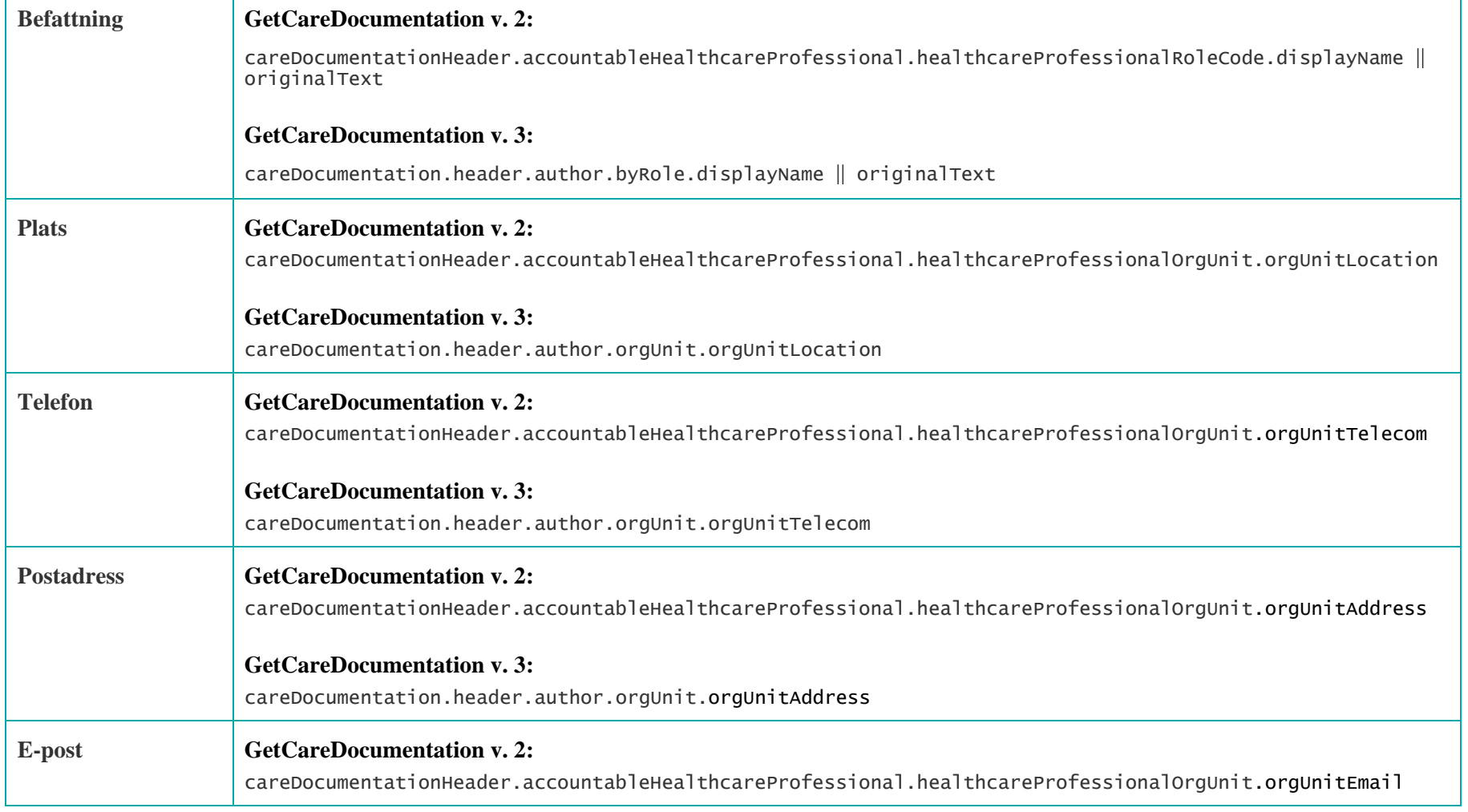

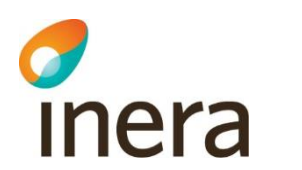

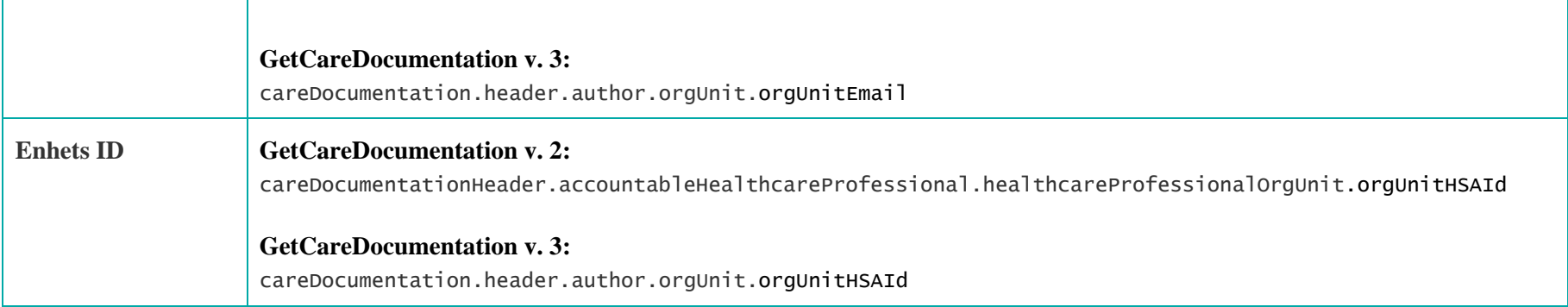

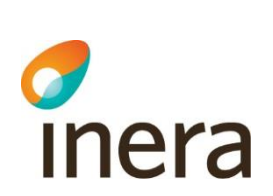

## **7.2.3 Partiell hämtning**

Mappningsbeskrivning Nationell patientöversikt 4.3

Version: AC

GetCareDocumentation v. 3 möjliggör partiell leverans och hämtning av vårdanteckningar. Detta bör endast användas av de tjänsteproducenter som har uttömt möjligheterna att möta svarstidskraven för tjänstekontraktet. Producenten ska vid användande av partiell hämtning leverera så mycket data som möjligt på de utsatta 27s.

Vid användning av partiell hämtning anger tjänsteproducent hasMore med en logisk adress för direktadressering samt en referens som tjänsteproducenten kan använda för efterföljande anrop:

hasMore.logicalAddress

hasMore.reference

Om minst en producent skickar med en hasMore-referens visas information för användaren samt en knapp som ger användaren möjlighet att trigga hämtning av mer data.

 $V(\cos 10 \sin 7)$ 

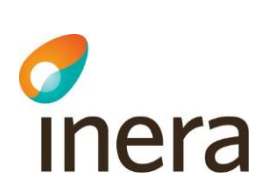

#### $(i)$  En del anteckningar har inte hämtats till NPÖ

Mappningsbeskrivning Nationell patientöversikt 4.3

Version: AC

En del vårdgivare hann inte skicka sina äldsta anteckningar. Klicka på "Fortsätt hämta" om du vill ge dem mer tid att skicka fler anteckningar.

**FORTSÄTT HÄMTA** 

#### **Anteckningar**

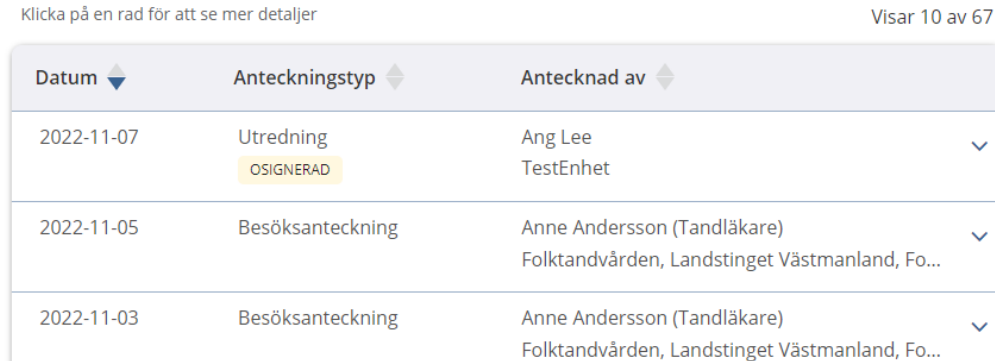

Om användaren väljer att klicka på **Fortsätt hämta** sker följande

- Upp till tre hämtningar till vardera producenten som angett hasMore-referens görs i bakgrunden.
- Användaren får sedan alternativet att ladda om sidan för att visa upp de hämtade posterna
- Finns det fortfarande minst en producent som angett hasMore-referens visas knappen **Fortsätt hämta** igen och samma förfarande upprepas.

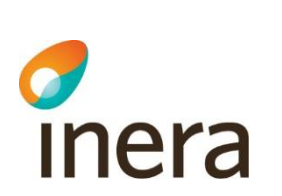

## **7.2.4 Spärrfilter**

Notera att om en post saknar någon av dessa fält, visas posten inte upp för användaren.

Mappningsbeskrivning Nationell patientöversikt 4.3

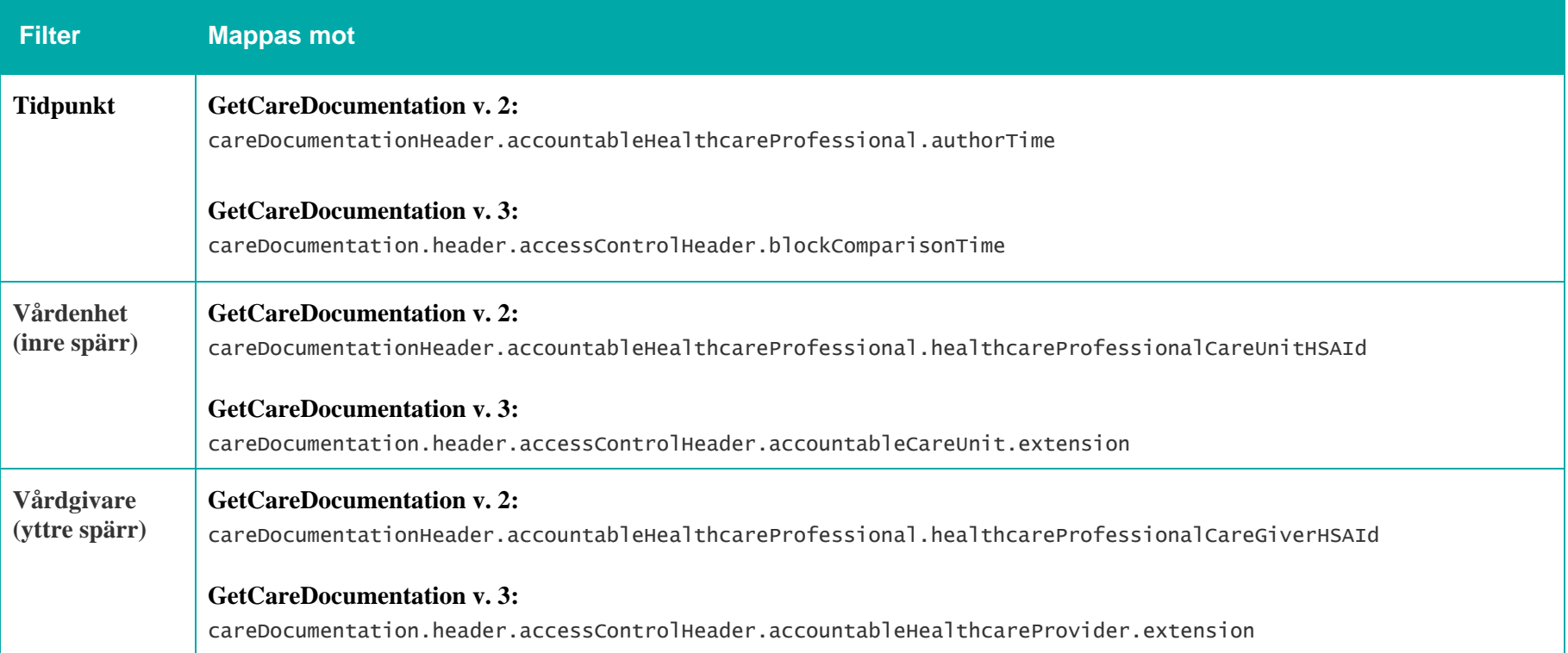

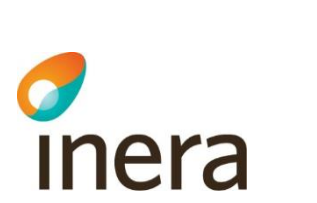

## <span id="page-30-0"></span>7.3 Diagnoser

## **Generellt om Diagnoser**

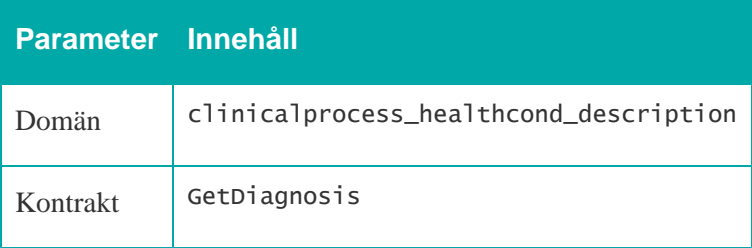

Mappningsbeskrivning Nationell patientöversikt 4.3

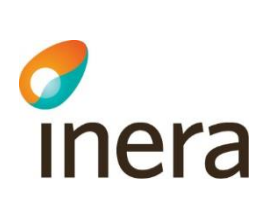

## **7.3.1 Listvy – Diagnoser**

Mappningsbeskrivning Nationell patientöversikt 4.3

Version: AC

## **Diagnoser**

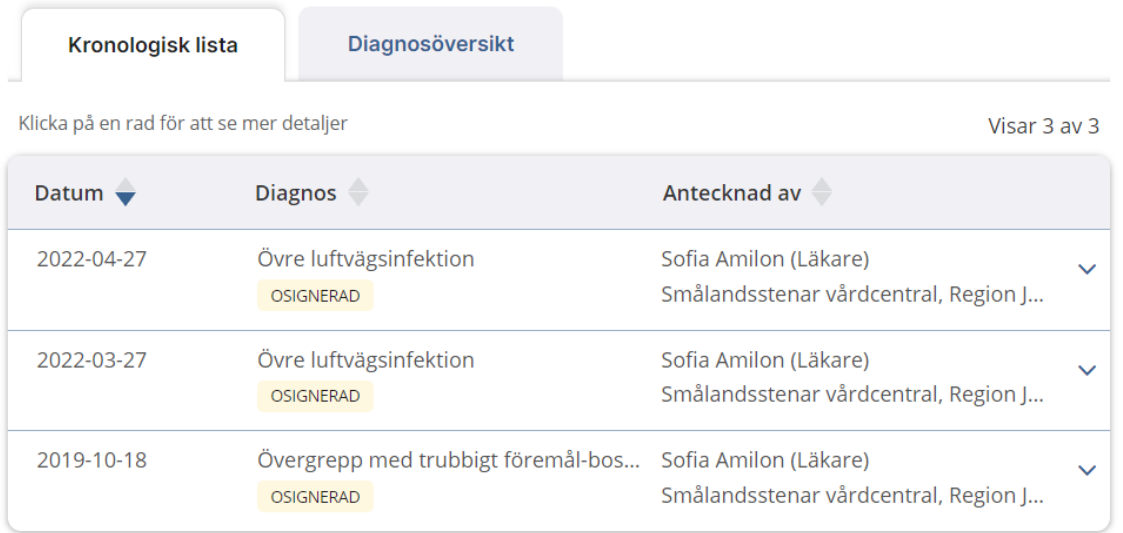

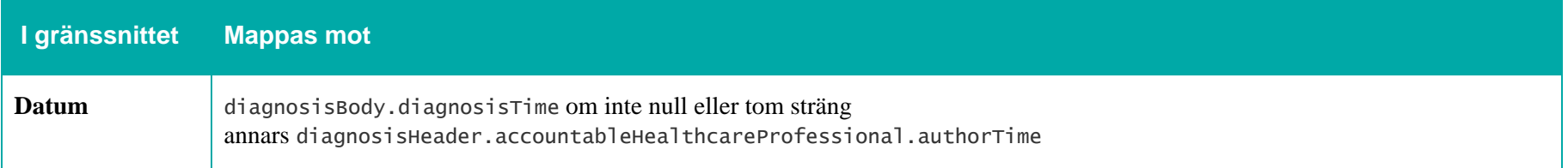

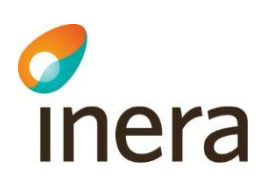

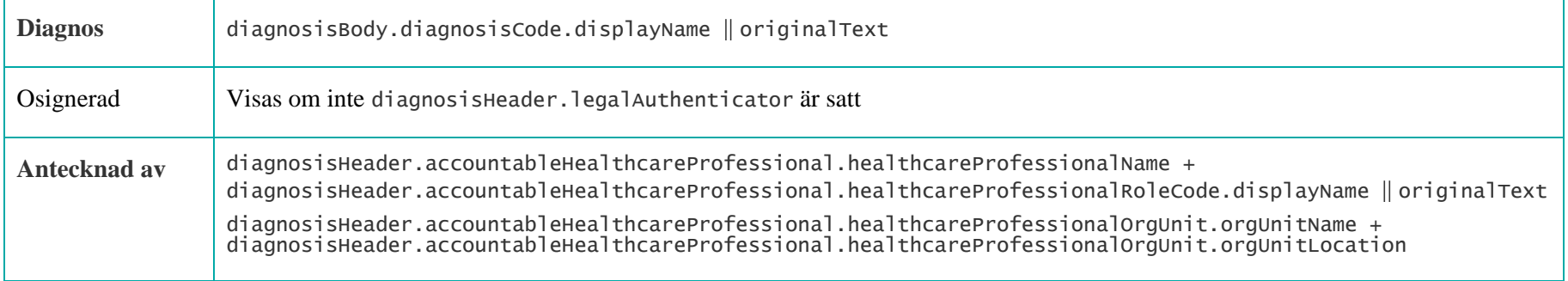

## **7.3.2 Detaljvy – Diagnoser**

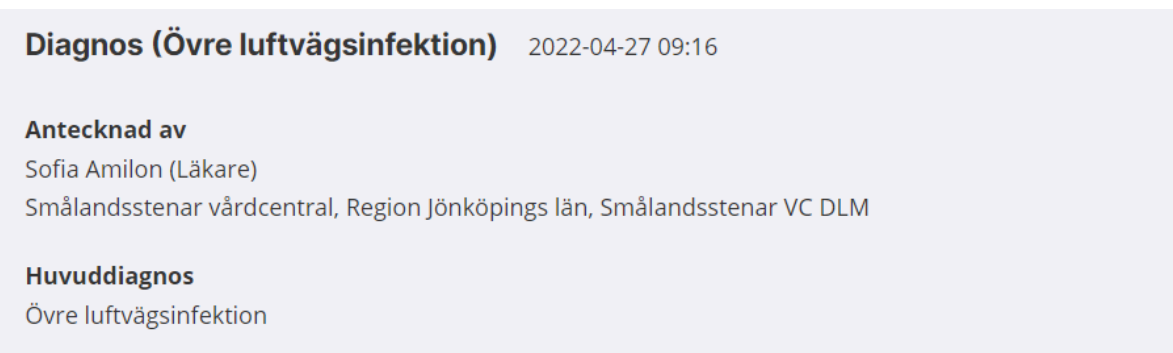

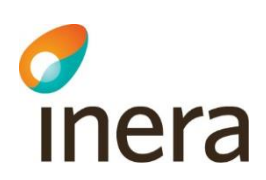

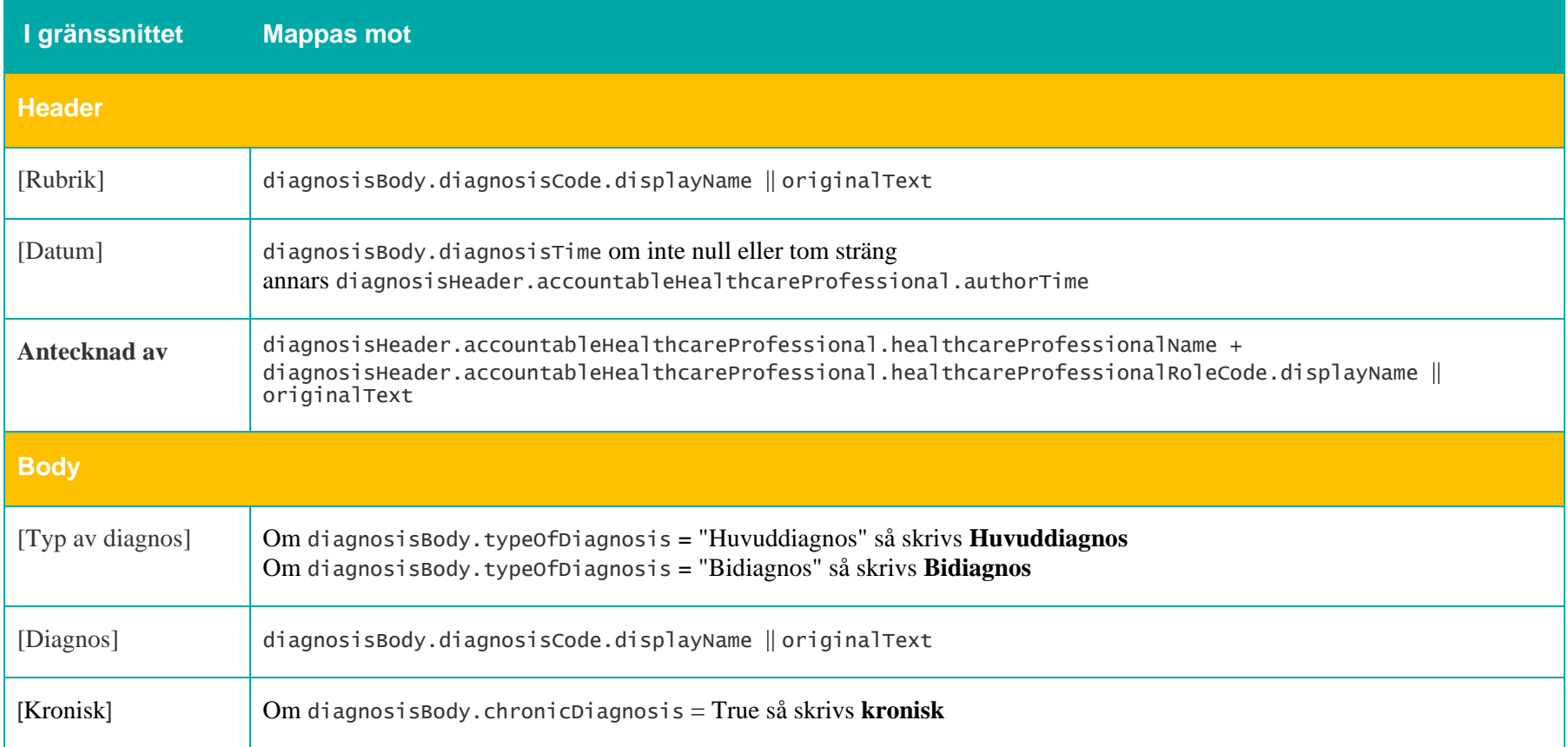

Mappningsbeskrivning Nationell patientöversikt 4.3 Version: AC

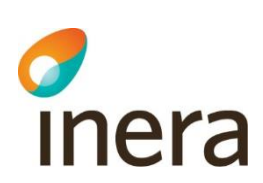

#### **Ansvarig**

SE2321000057-5TV5

ANSVARIG Namn Sofia Amilon **Befattning** Läkare **Plats** Smålandsstenar VC DLM **Telefon** 0371-58 42 35 **Postadress** Västra Järnvägsgatan 8, 333 31, Smålandsstenar E-post skicka.till@test.se **Enhets-id** 

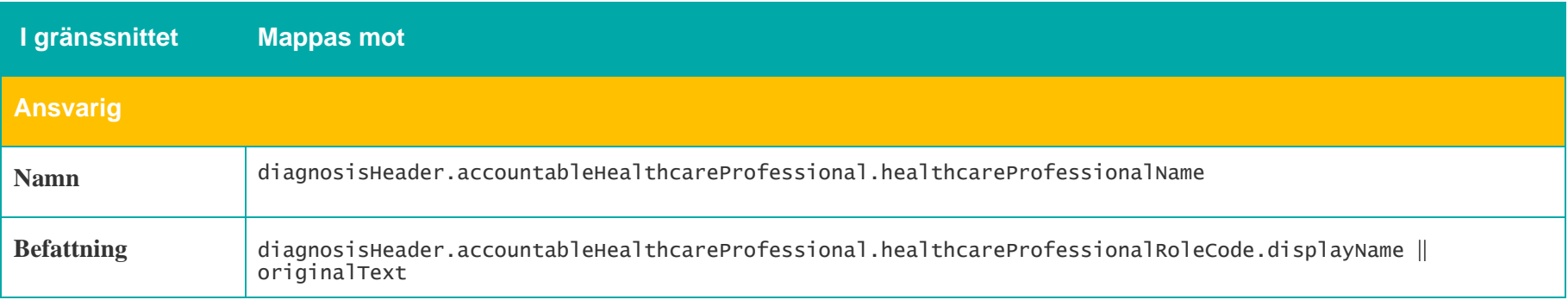

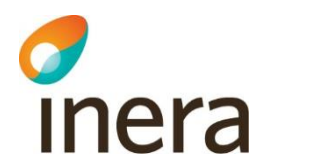

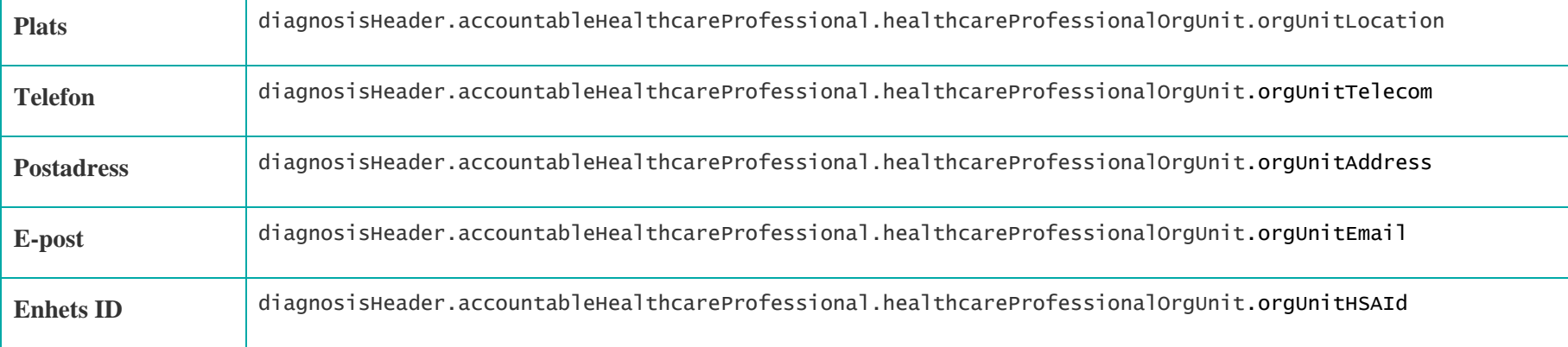
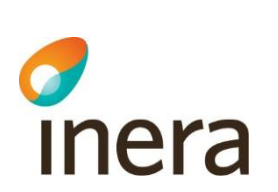

## **7.3.3 Diagnosöversikt**

I diagnosöversikten visas varje diagnos som NPÖ fått för patienten, utan upprepningar för de diagnoser som satts vid flera tillfällen. Detta för att ge en bättre överblick över de diagnoser som patienten har eller haft. För att urskilja olika diagnoser görs jämförelse på följande fält: I första hand diagnosisBody.diagnosisCode.displayName. Om diagnosisBody.diagnosisCode.displayName saknas så används diagnosisBody.diagnosisCode.originalText.

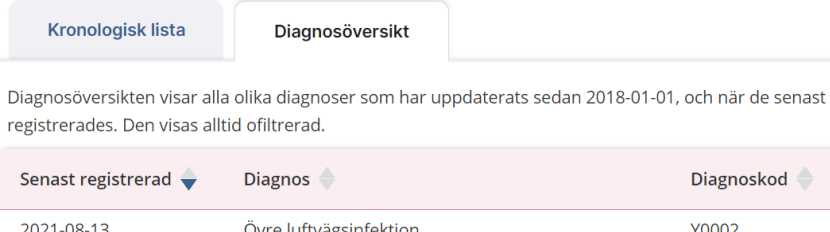

Mappningsbeskrivning Nationell patientöversikt 4.3

Version: AC

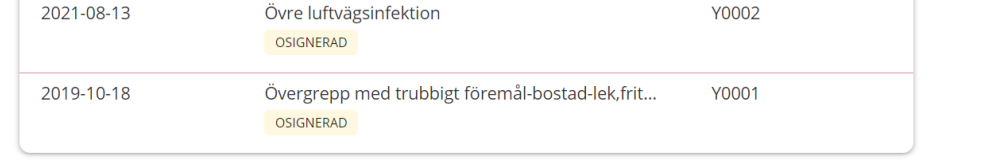

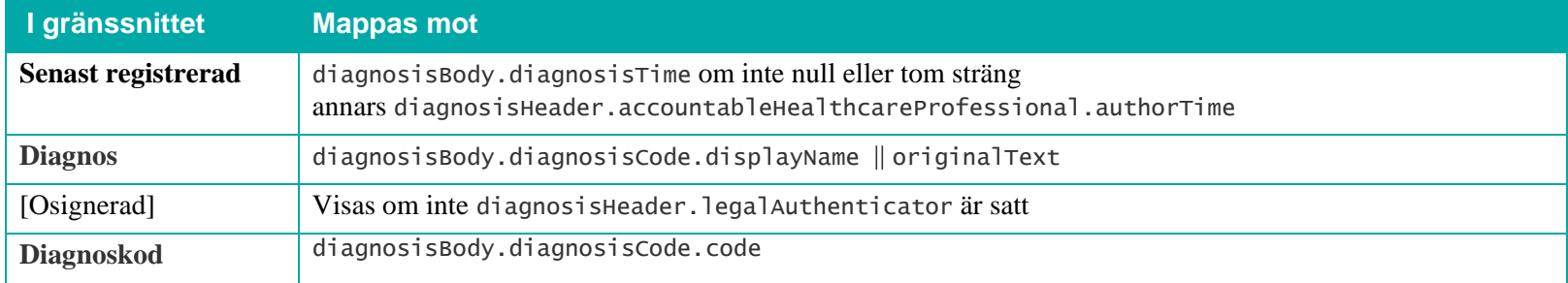

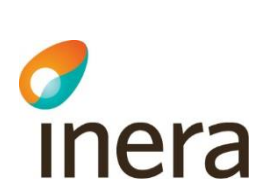

# **7.3.4 Spärrfilter**

Notera att om en post saknar någon av dessa fält, visas posten inte upp för användaren.

Mappningsbeskrivning Nationell patientöversikt 4.3

Version: AC

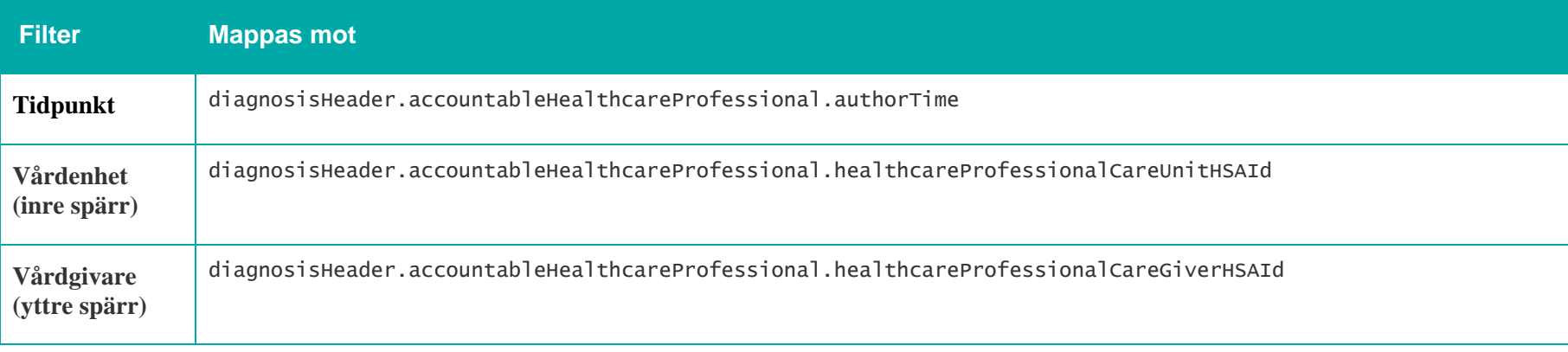

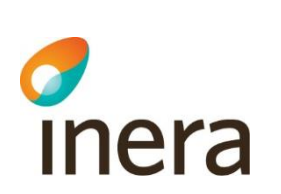

## 7.4 Funktionstillstånd & ADL

## **Generellt om Funktionstillstånd & ADL**

Mappningsbeskrivning Nationell patientöversikt 4.3

Version: AC

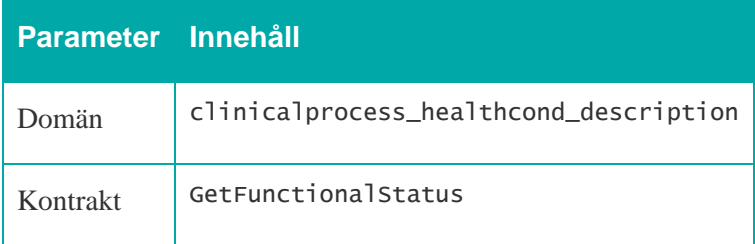

## **7.4.1 Listvy – Funktionstillstånd & ADL**

## **Funktionstillstånd & ADL**

Klicka på en rad för att se mer detaljer

Visar 2 av 2

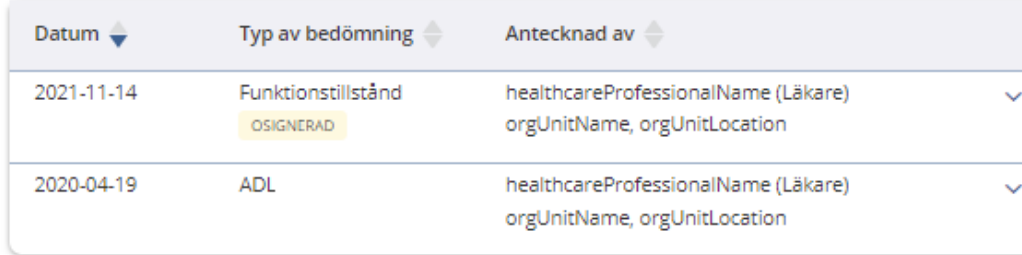

Alla uppgifter visas

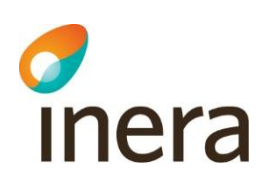

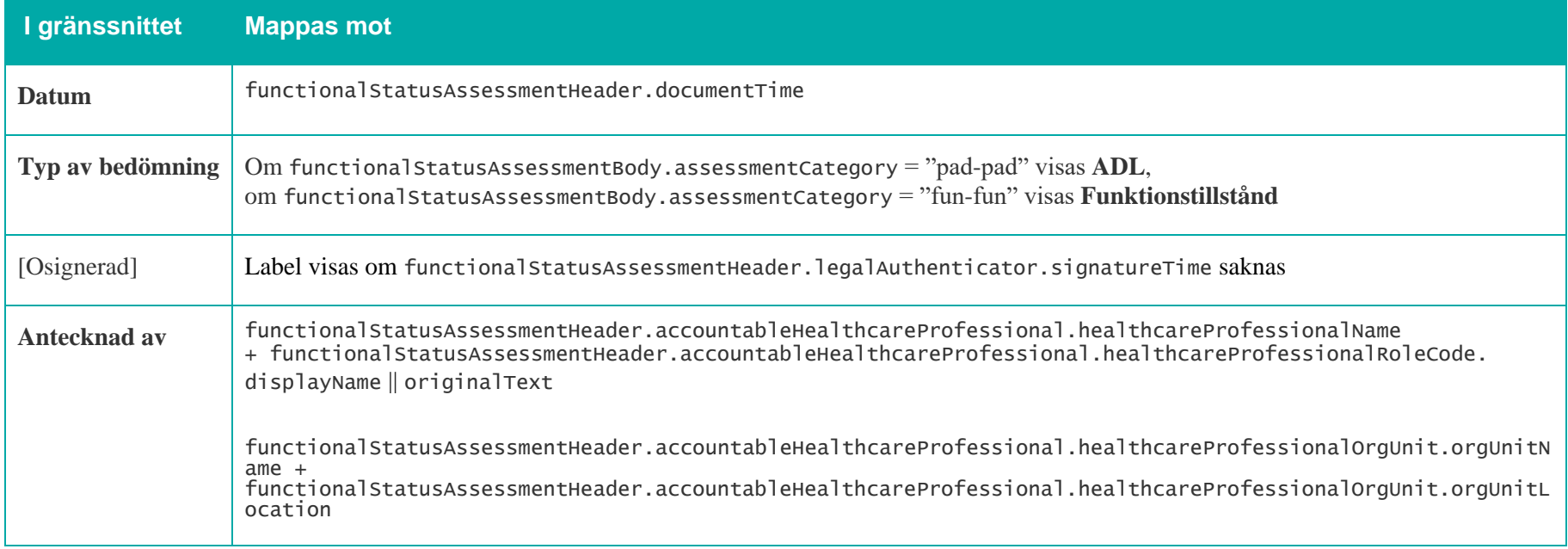

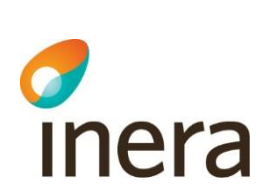

## **7.4.2 Detaljvy – Funktionstillstånd & ADL**

Mappningsbeskrivning Nationell patientöversikt 4.3

Version: AC

## **Funktionstillstånd**

Bedömning av funktionstillstånd 2022-05-17 08:35

## **Antecknad av**

healthcareProfessionalName (Läkare) orgUnitName, orgUnitLocation

## **BEDÖMNING**

Funktionstillstånd disability.displayName

## Kommentar disability.comment

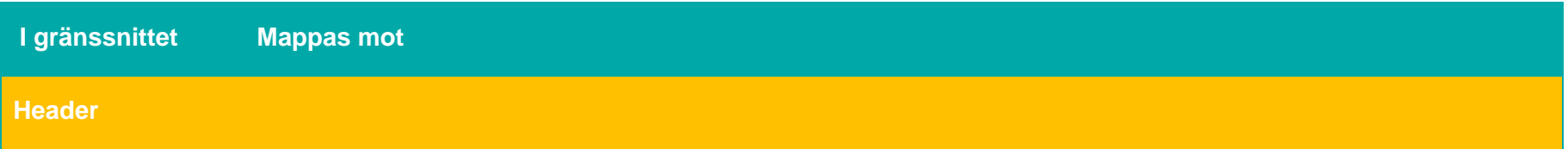

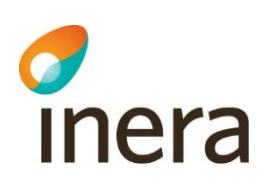

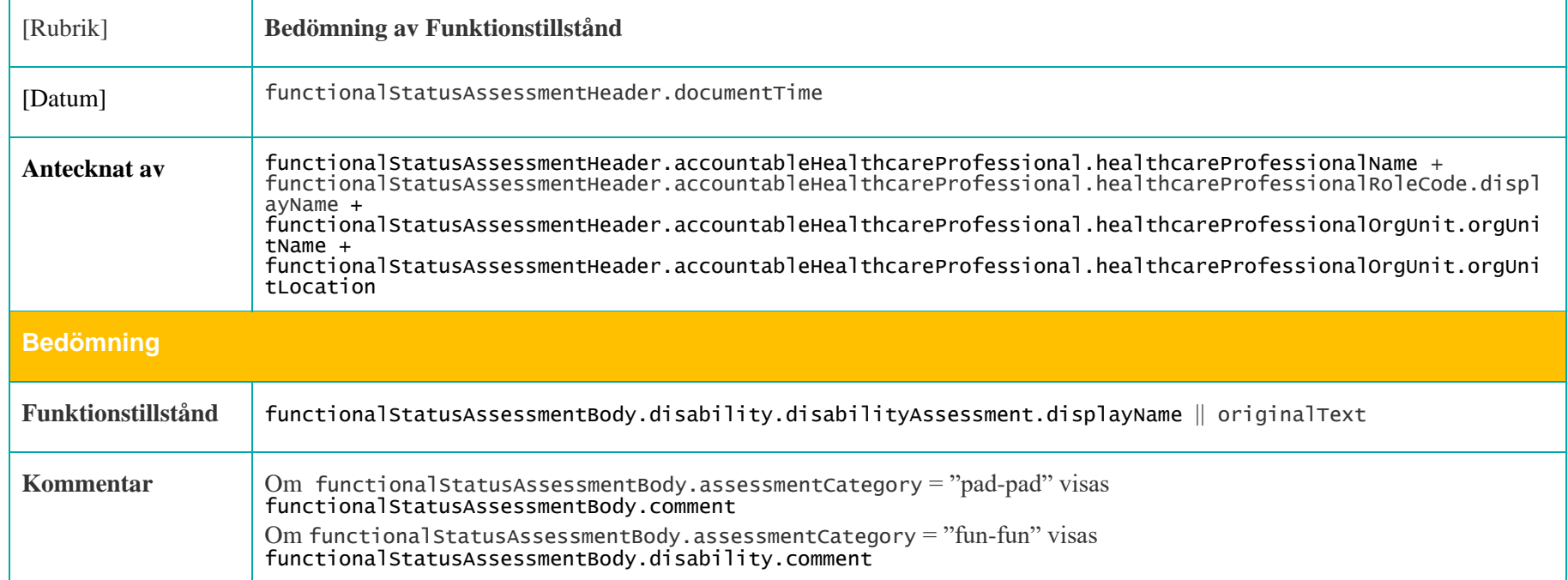

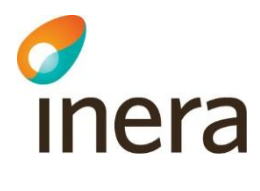

## **Ansvarig**

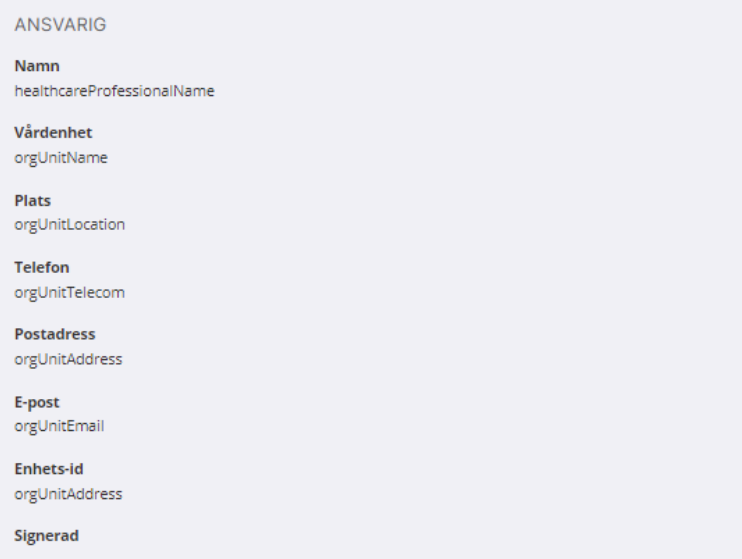

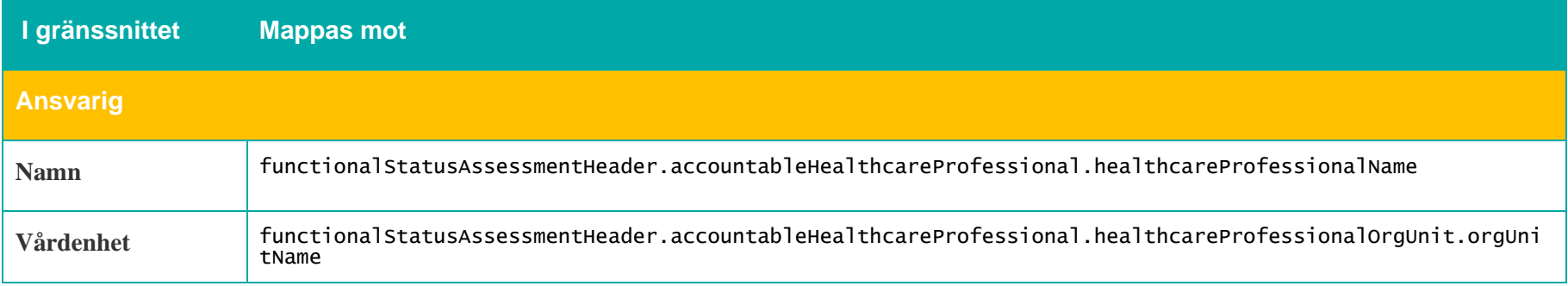

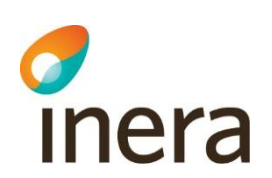

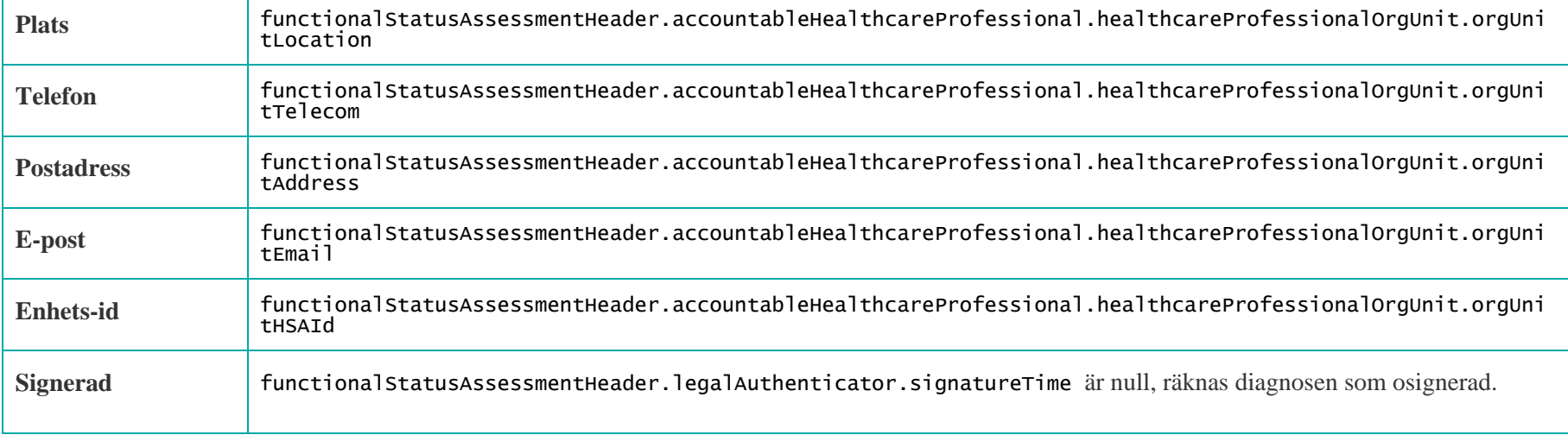

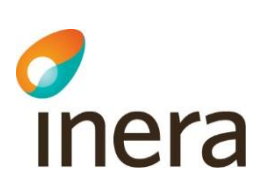

## **ADL**

**Bedömning av ADL** 2020-04-19 10:11

Antecknad av healthcareProfessionalName (Läkare) orgUnitName, orgUnitLocation

Kommentar functionalStatus.comment

**BEDÖMNING** 

ADL.displayName1 ADL.assessment1

ADL.displayName2 ADL.assessment2

**I gränssnittet Mappas mot Header** [Rubrik] **Bedömning av ADL** [Datum] functionalStatusAssessmentHeader.documentTime

45

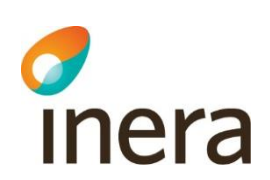

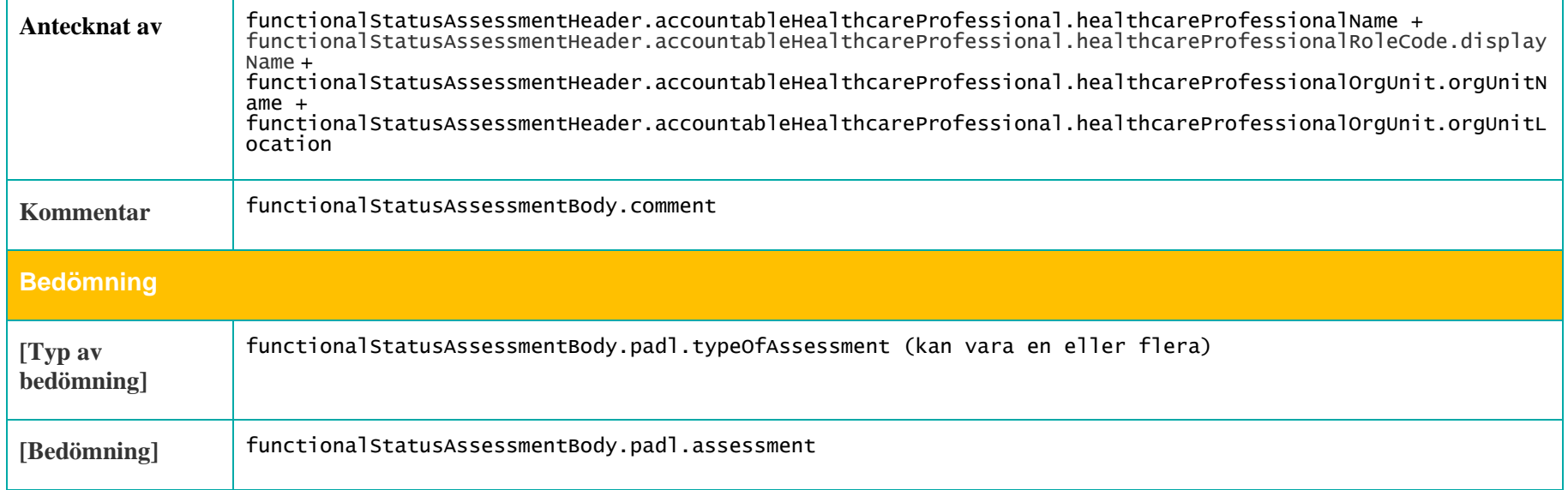

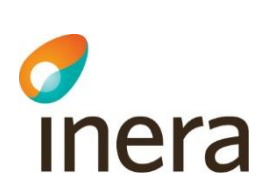

## **Ansvarig**

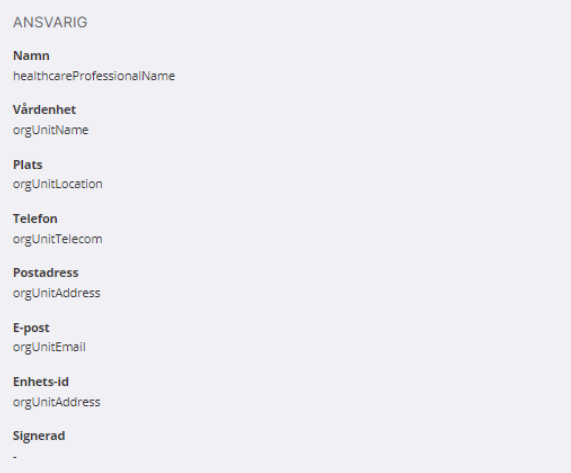

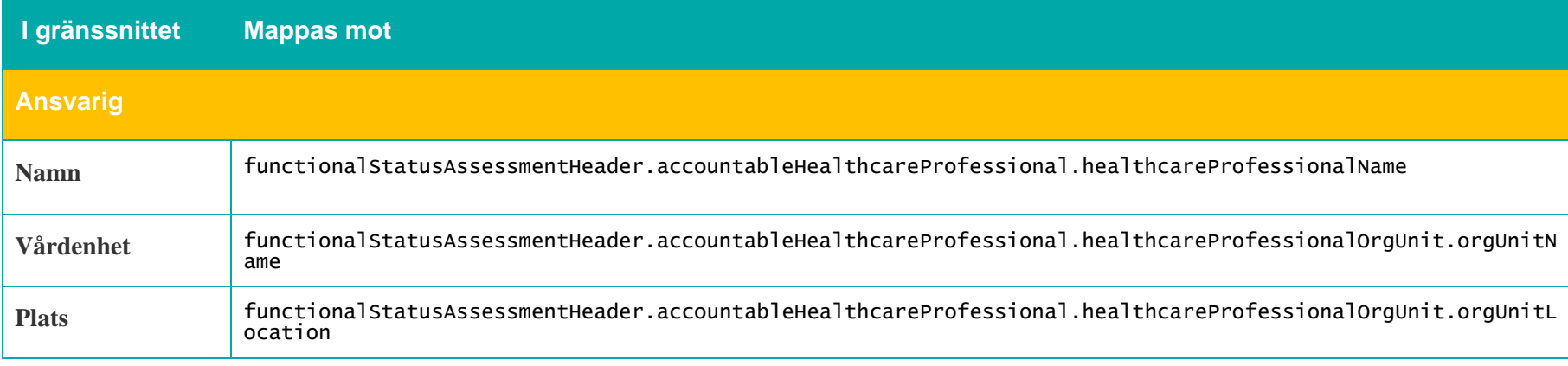

Författare: Catrin Wood Senast ändrad

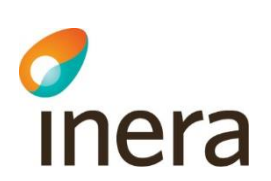

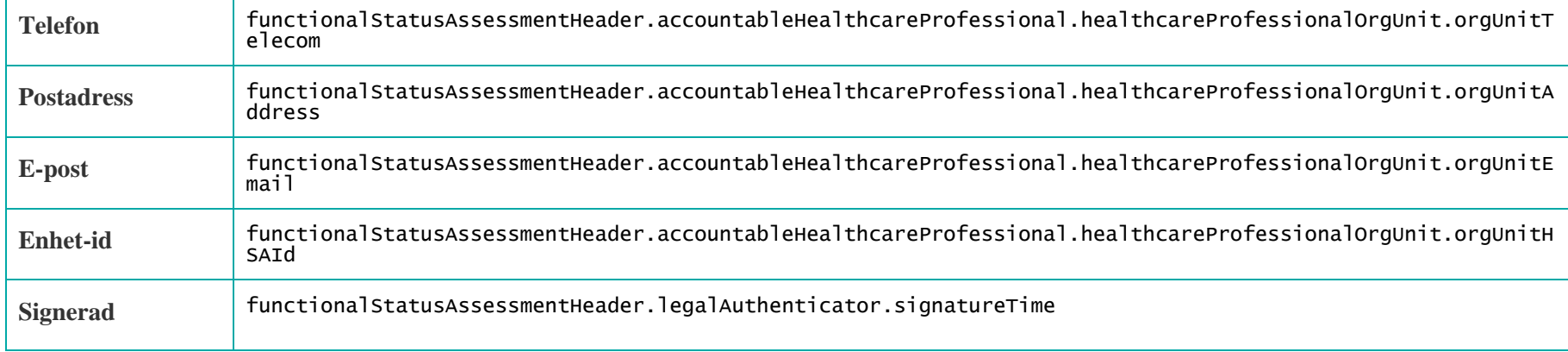

## **7.4.3 Spärrfilter**

Notera att om en post saknar någon av dessa fält, visas posten inte upp för användaren.

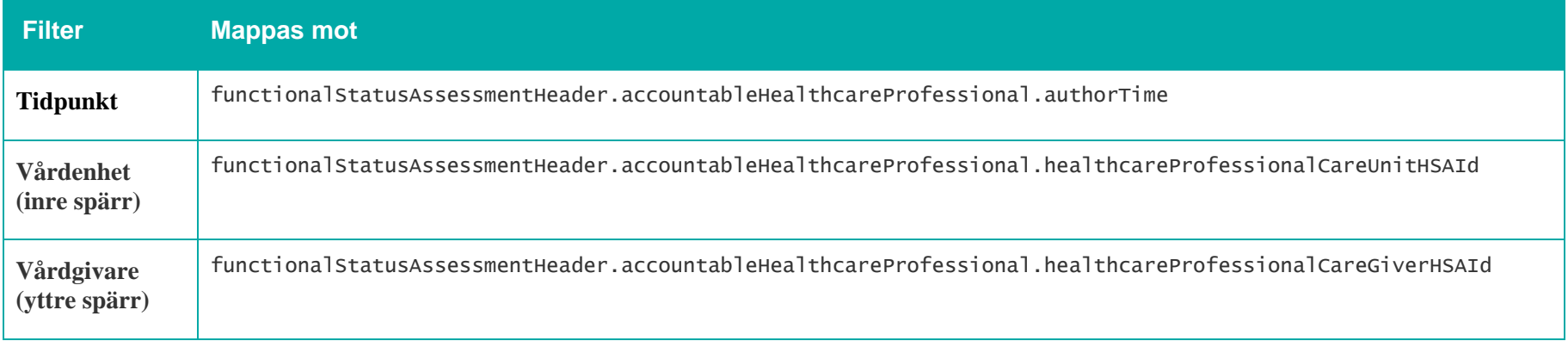

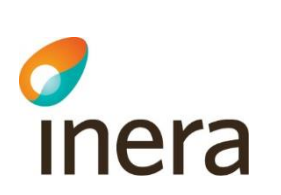

# 7.5 Läkemedel

## **Generellt om Läkemedel**

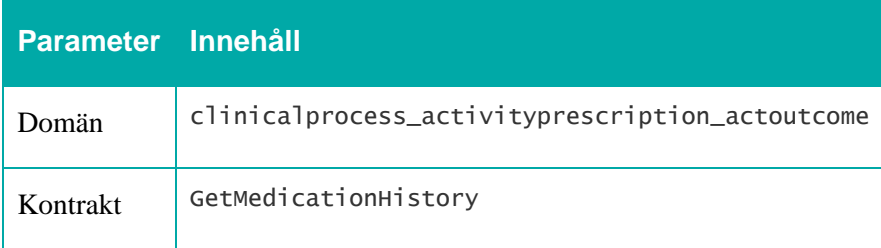

Mappningsbeskrivning Nationell patientöversikt 4.3

Version: AC

## Följande filter tillämpas på läkemedel:

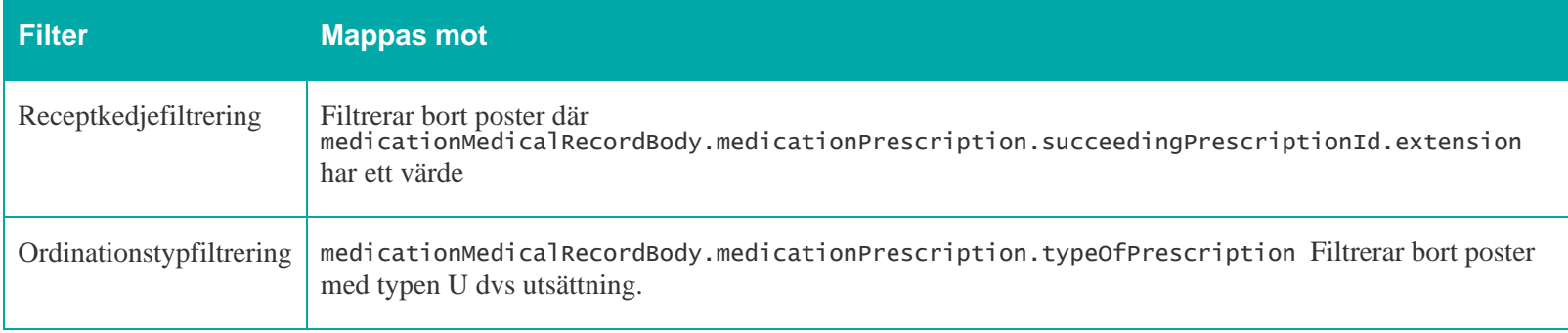

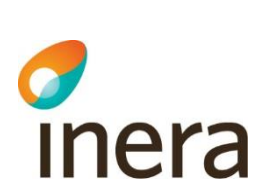

## **7.5.1 Listvy – Läkemedel**

Mappningsbeskrivning Nationell patientöversikt 4.3

Version: AC

## Läkemedel

Om patienten har dosdispenserade läkemedel kan information om läkemedel vara felaktig. Listor från dosdispension ska användas.

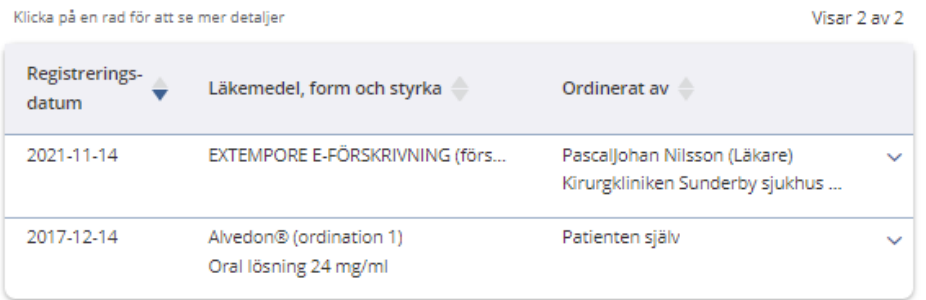

Alla uppgifter visas

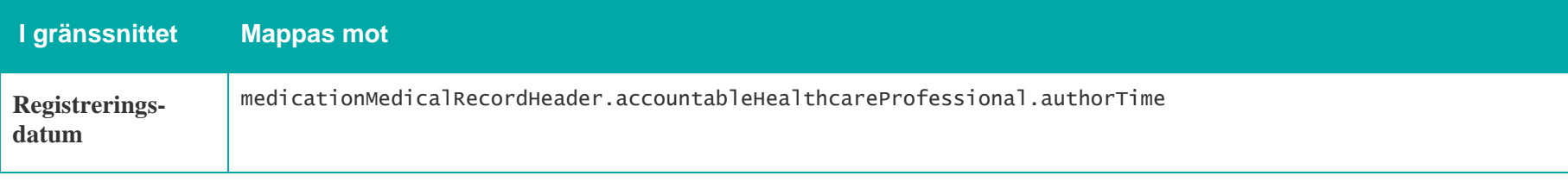

┱

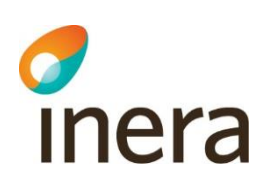

 $\Gamma$ 

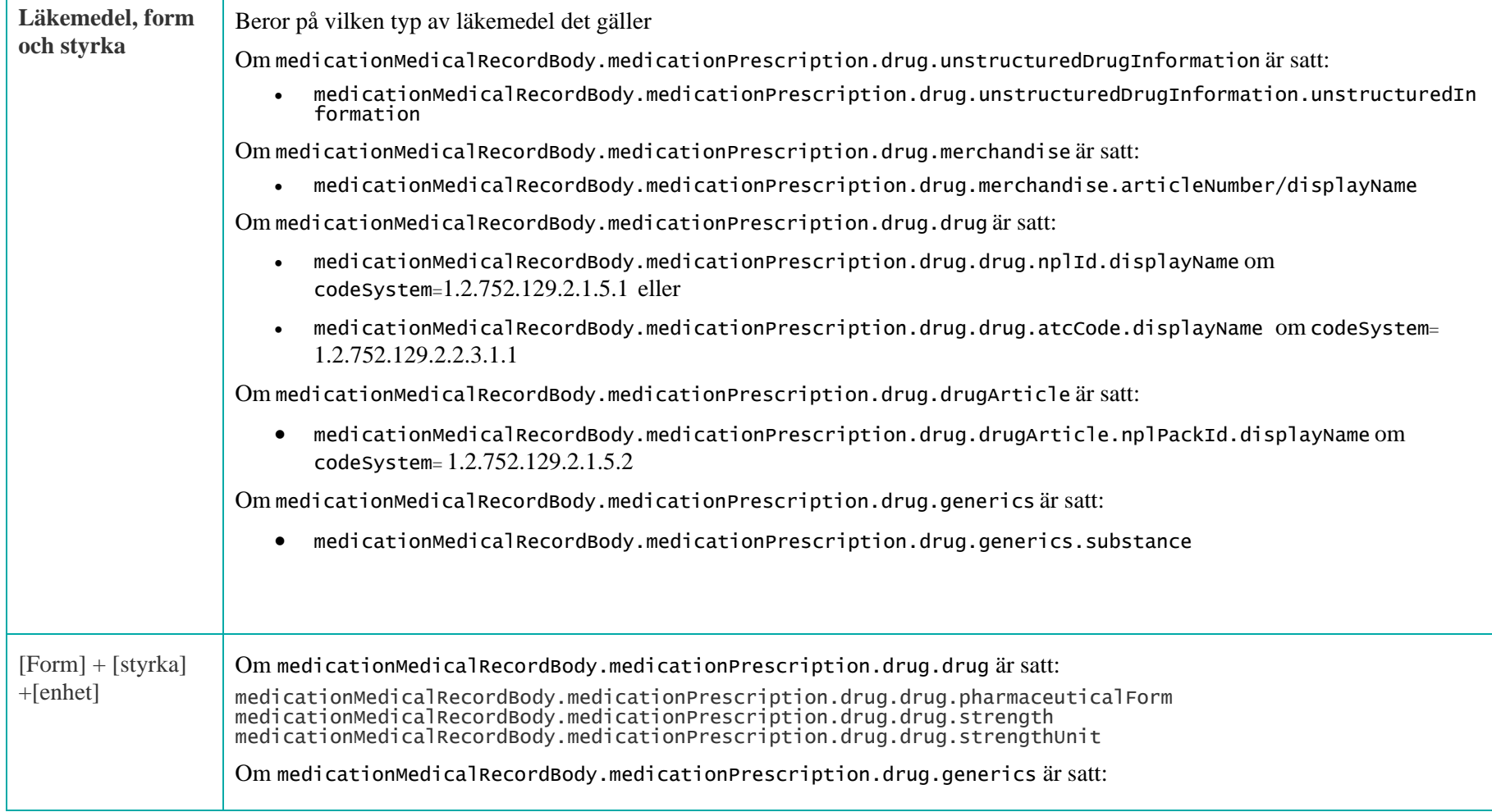

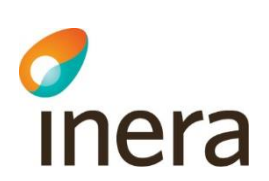

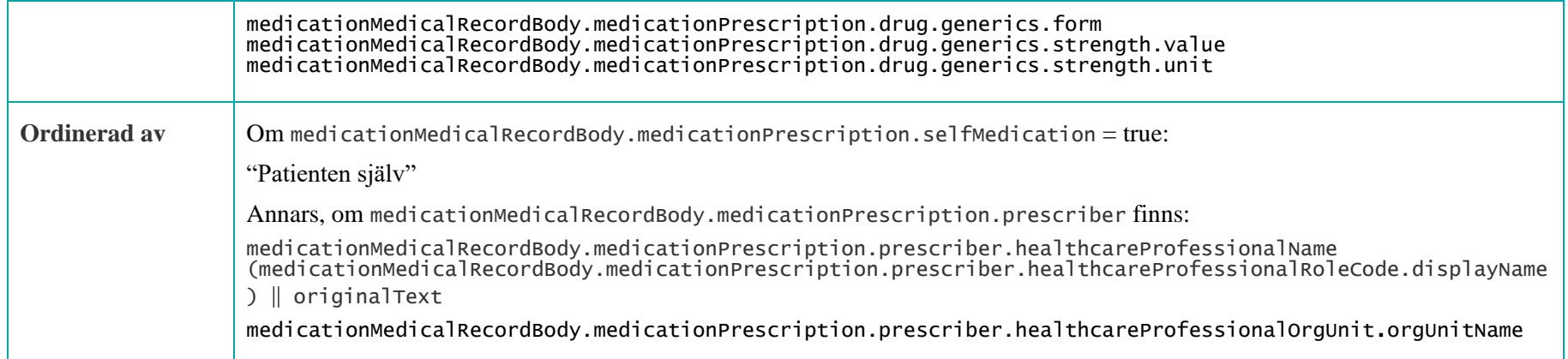

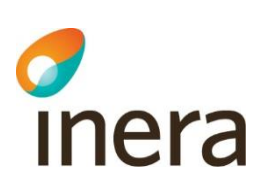

## **7.5.2 Detaljvy – Läkemedel**

Header och uppgifter om ordinationen, visas alltid:

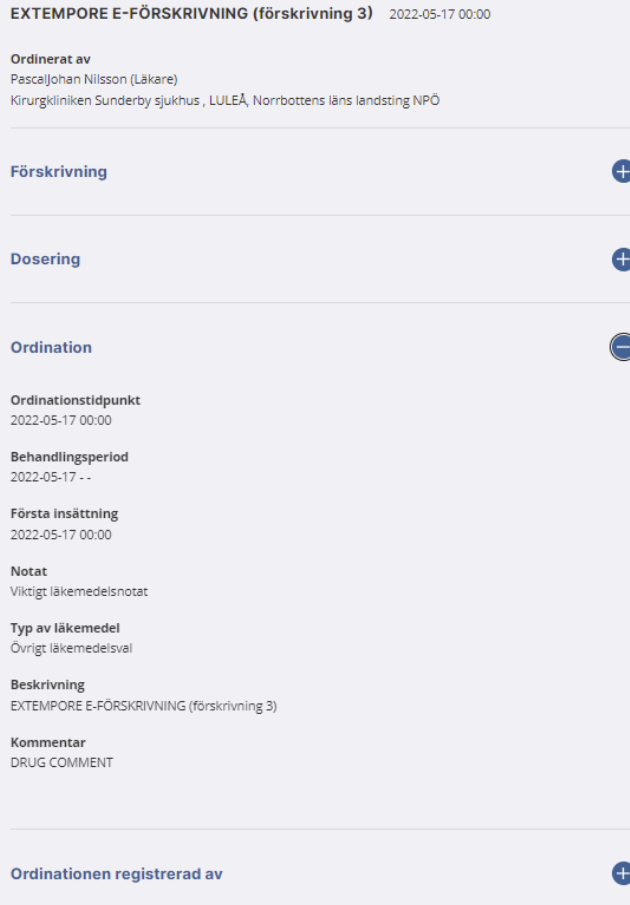

## **Läkemedelsprodukt Läkemedelsartikel**

Thera

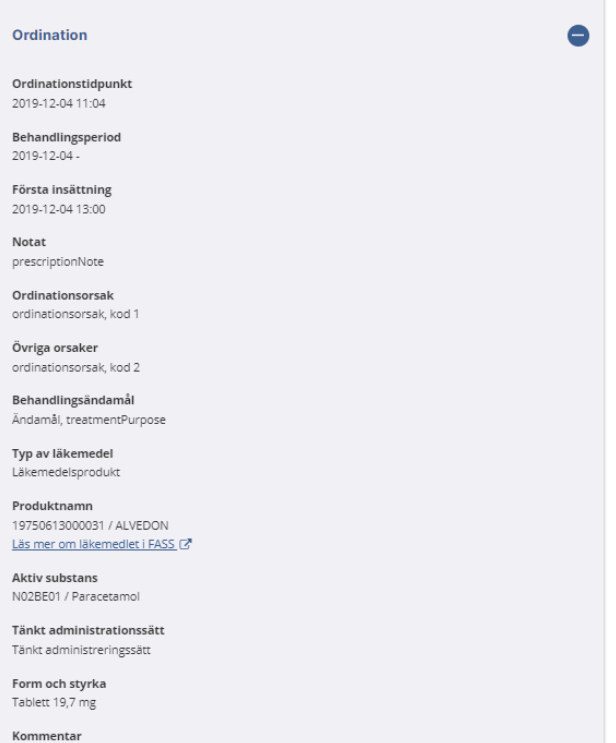

drug, comment

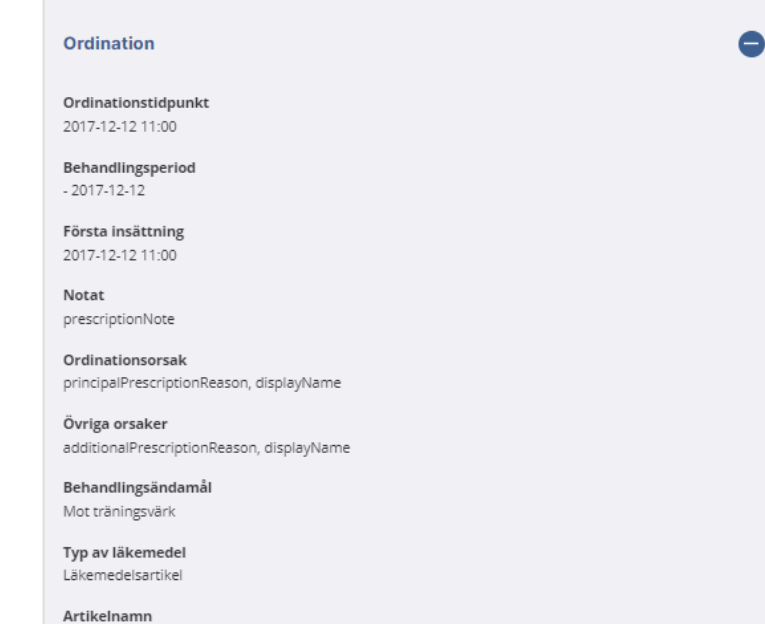

20000922100455 / Natriumpikosulfat

Kommentar saknar VG-information

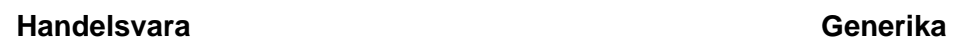

#### Ordination

Thera

Ordinationstidpunkt 2017-12-02 11:00

Behandlingsperiod  $-2020 - 12 - 02$ 

Första insättning 2017-06-01 13:00

Notat prescriptionNote

Ordinationsorsak principalPrescriptionReason, displayName

Övriga orsaker additionalPrescriptionReason, displayName

Behandlingsändamål Mot träningsvärk

Typ av läkemedel Handelsvara

Varunummer 201329 / Sil-serter

Kommentar merchandise, comment

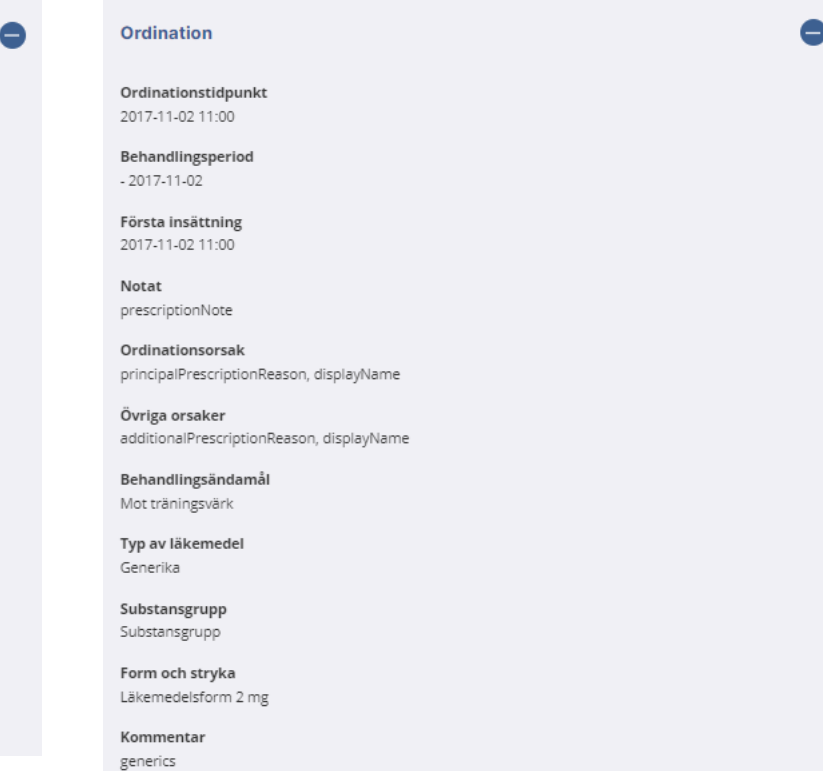

 $\bullet$ 

2022-11-23

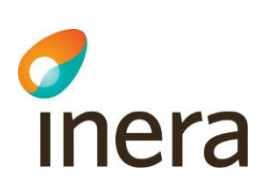

 $\sim$ 

## **Övrigt läkemedelsval**

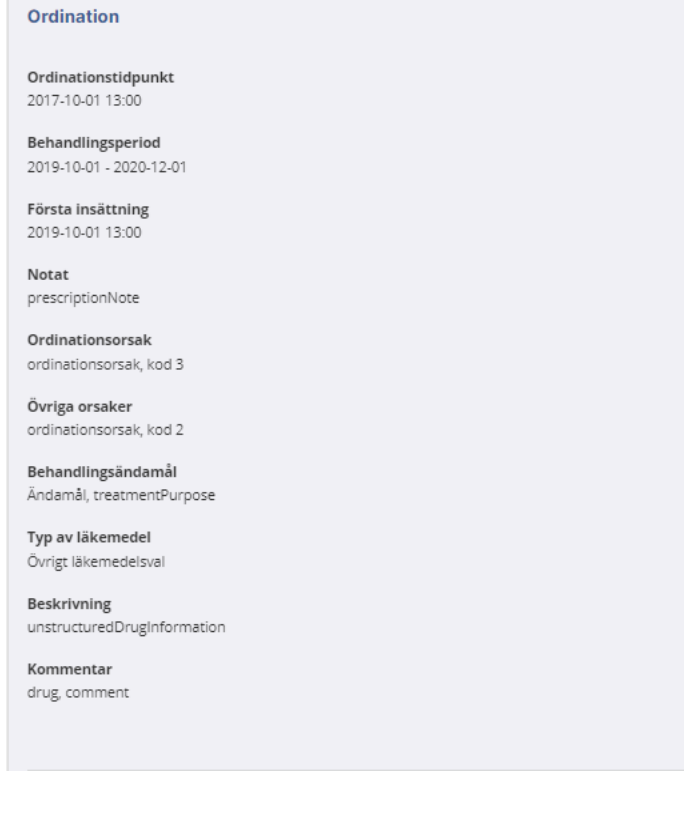

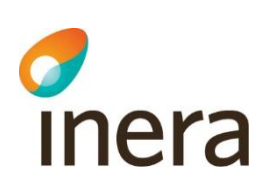

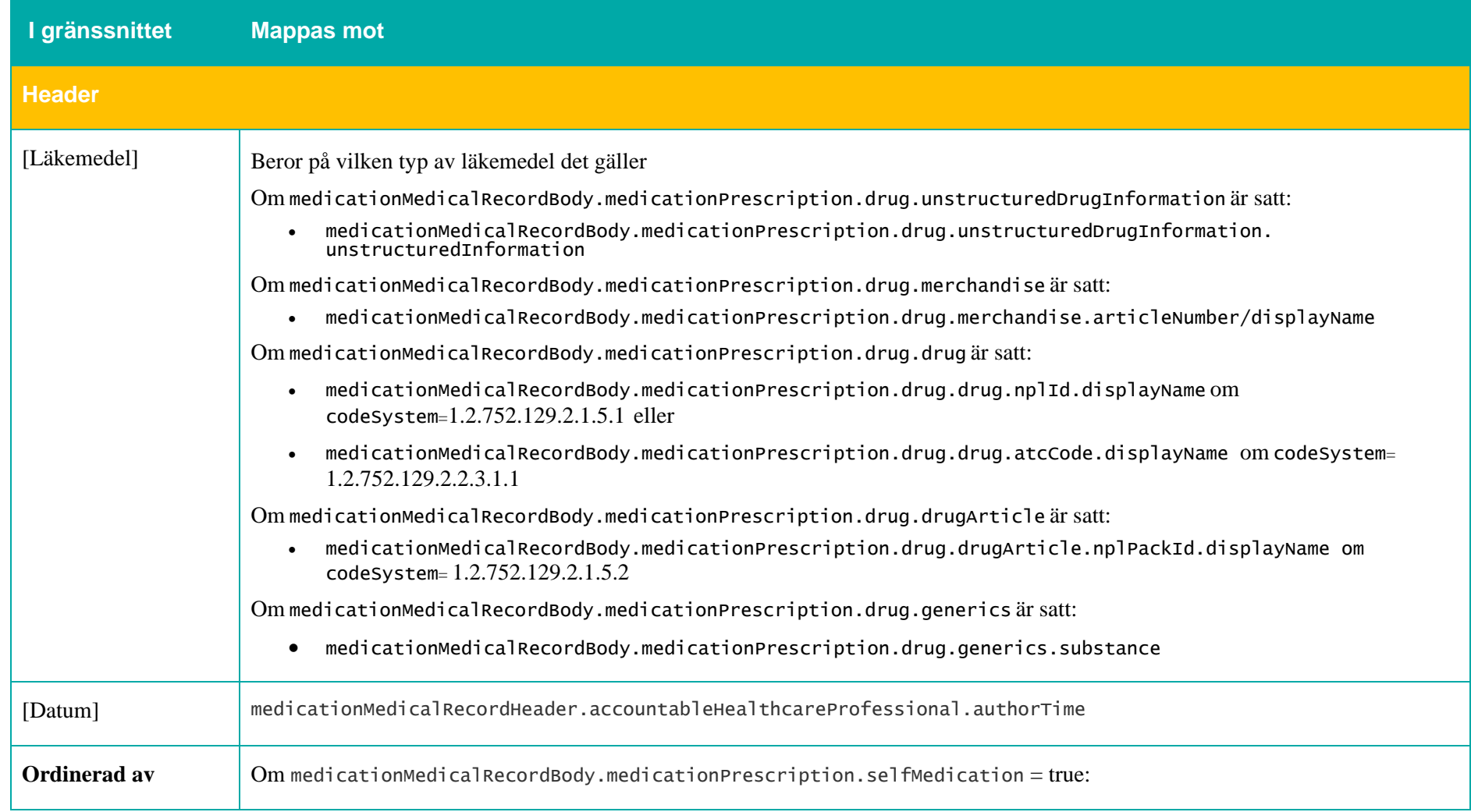

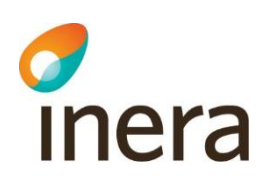

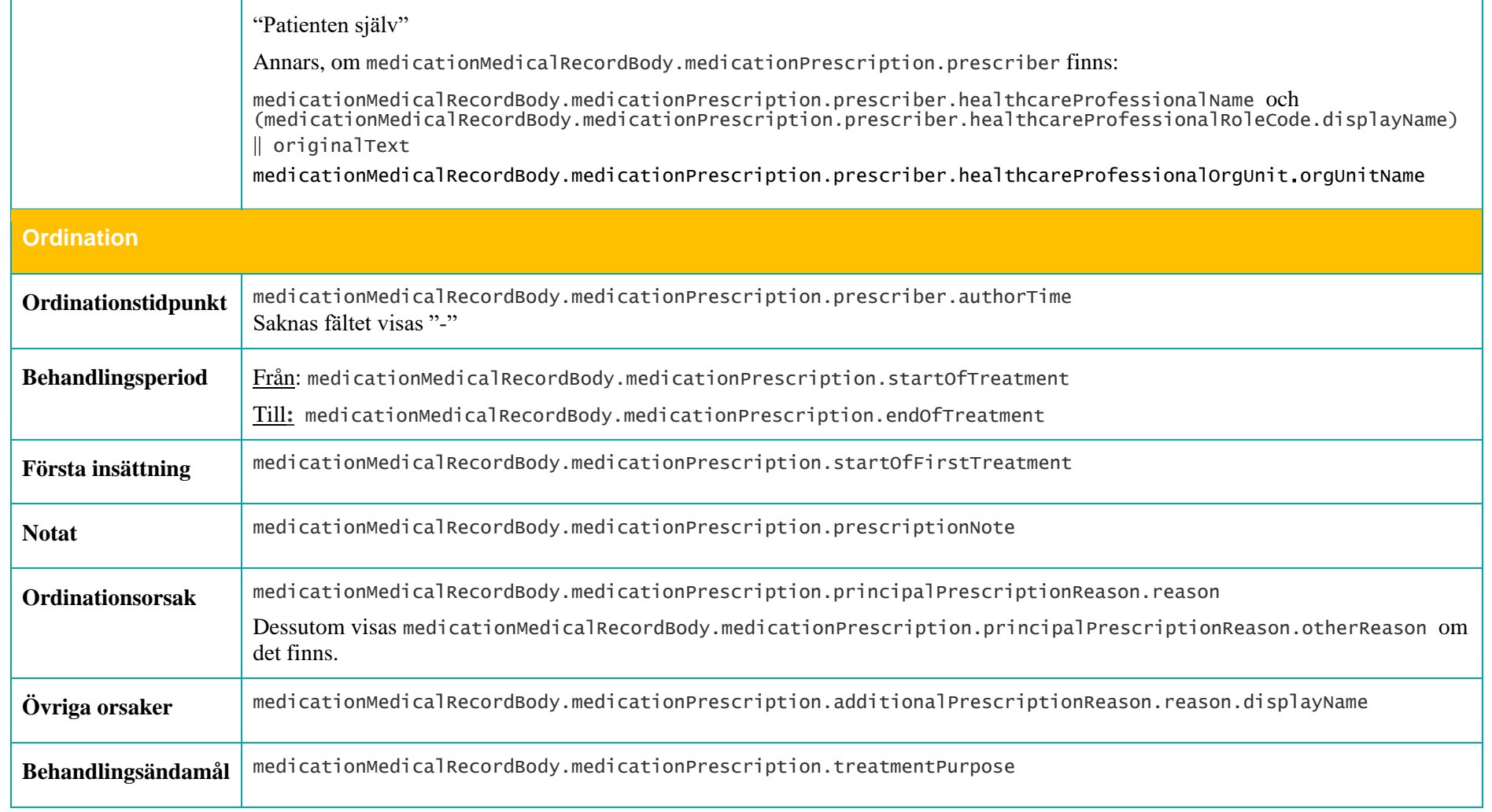

┯

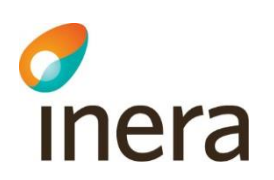

 $\Gamma$ 

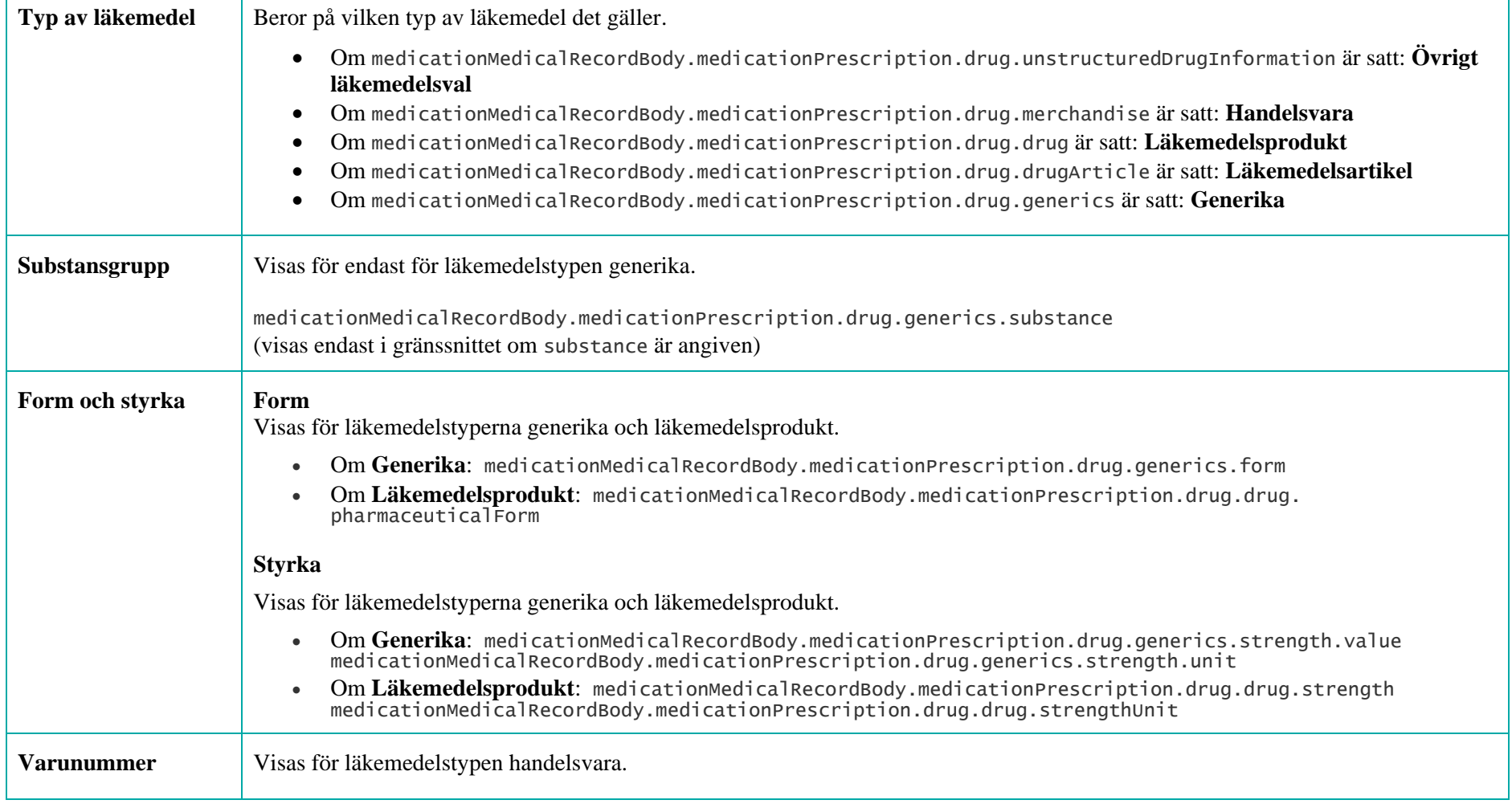

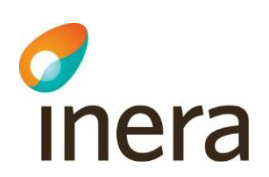

ा

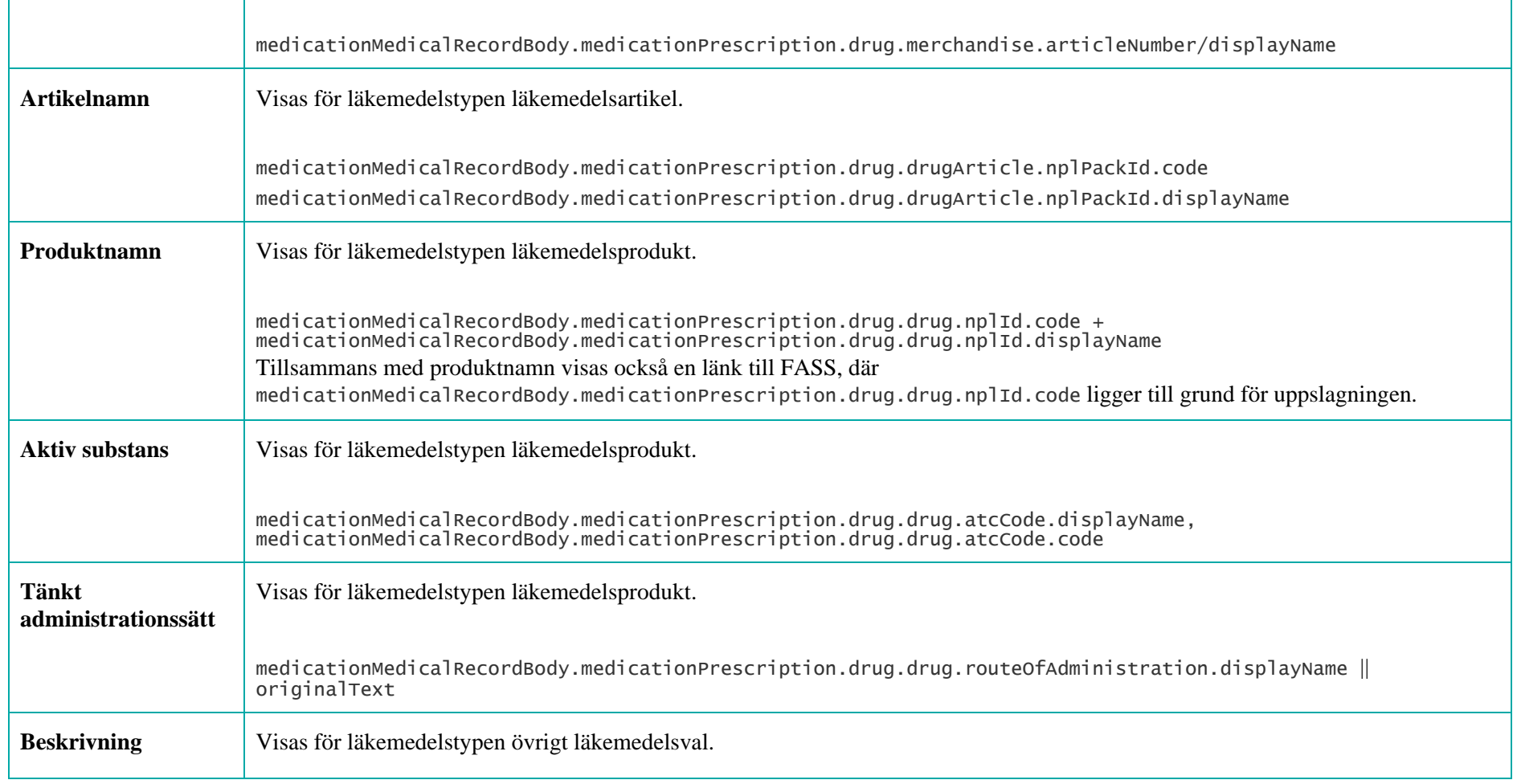

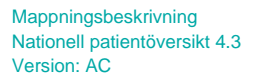

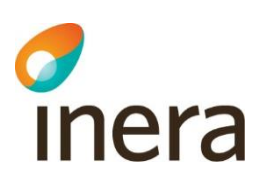

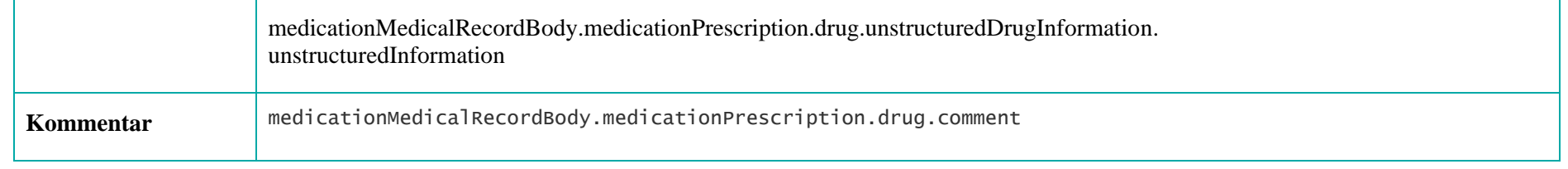

## Uppgifter om eventuell dosering, kan komma noll, en eller flera omgångar:

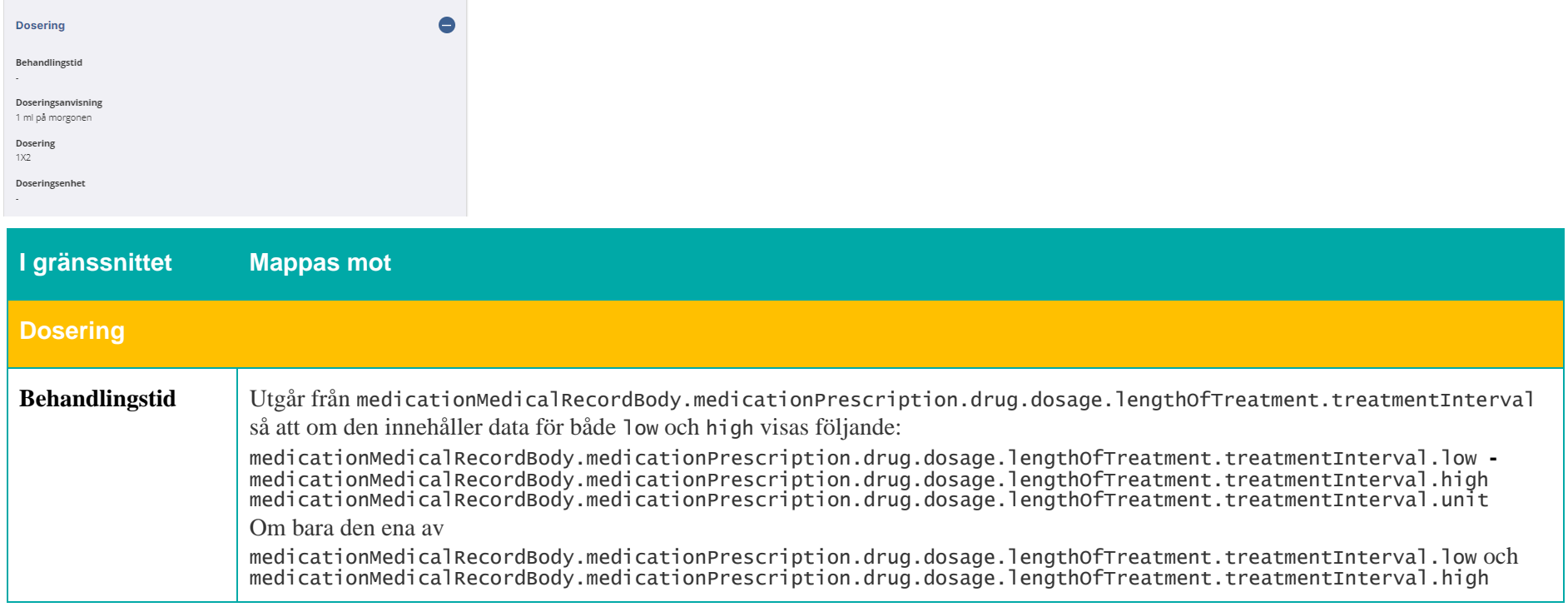

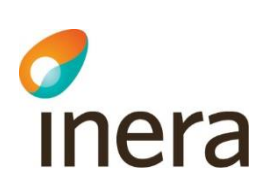

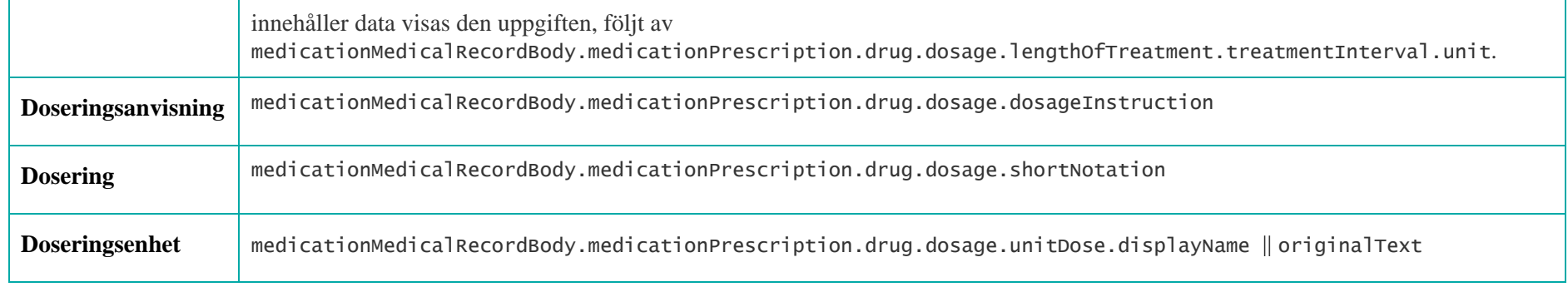

## Uppgifter om eventuell förskrivning, kan komma noll eller en omgång:

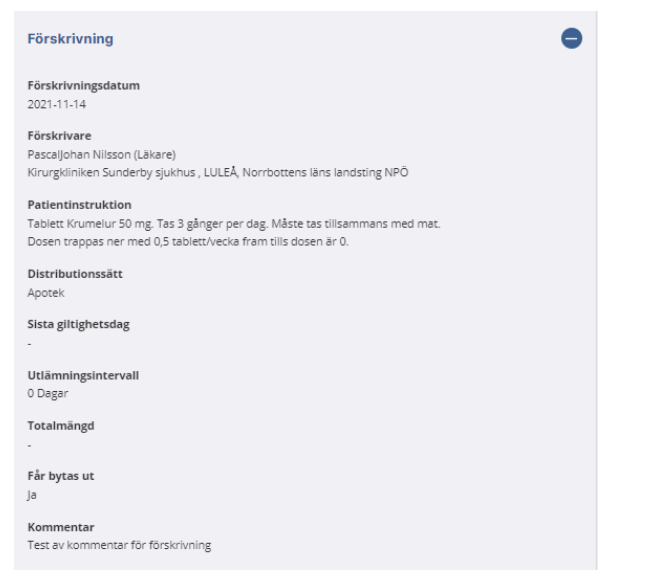

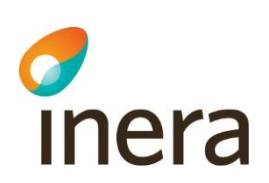

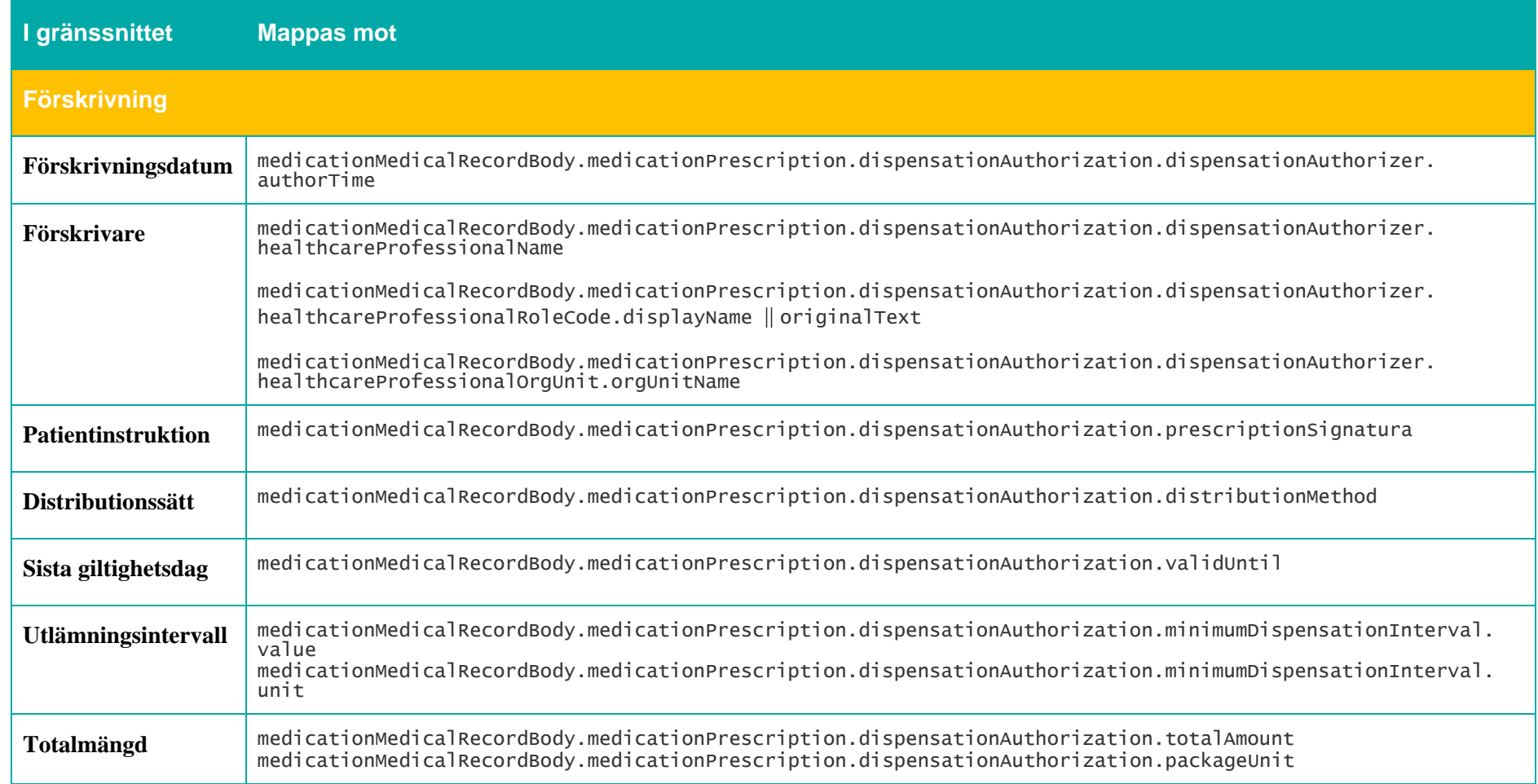

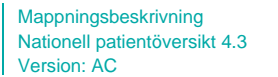

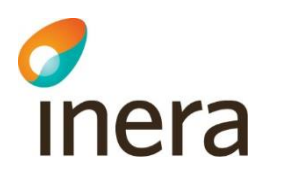

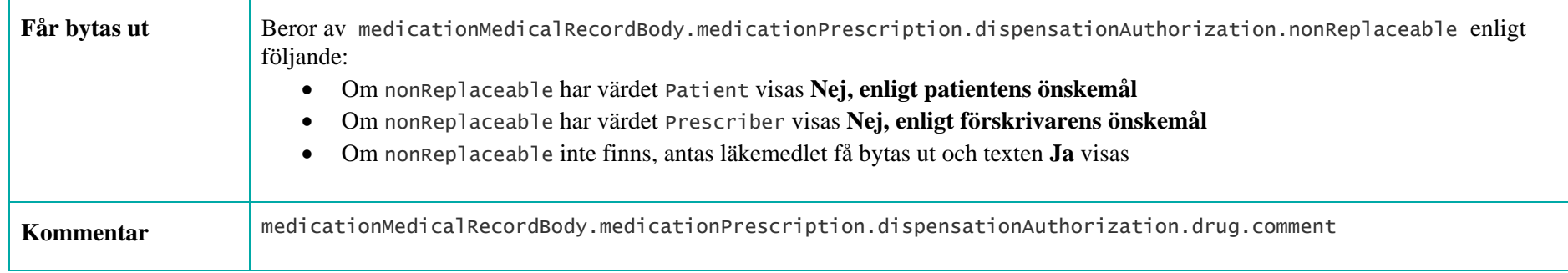

Uppgifter om "Ordinationen registrerad av"

# Thera

## Ordinationen registrerad av

## Namn

PascalJohan Nilsson, Läkare

Vårdenhet Kirurgkliniken Sunderby sjukhus, LULEÅ, Norrbottens läns landsting NPÖ

# Plats

LULEÅ

### Telefon 0921-15323

Postadress Sunderby sjukhus 97180 LULEÅ

E-post epost.nll.se

Enhets-id SE2321000230-LuBo-Kir

Senast ändrad 2022-05-17 00:00

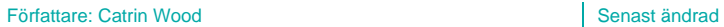

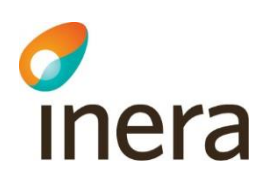

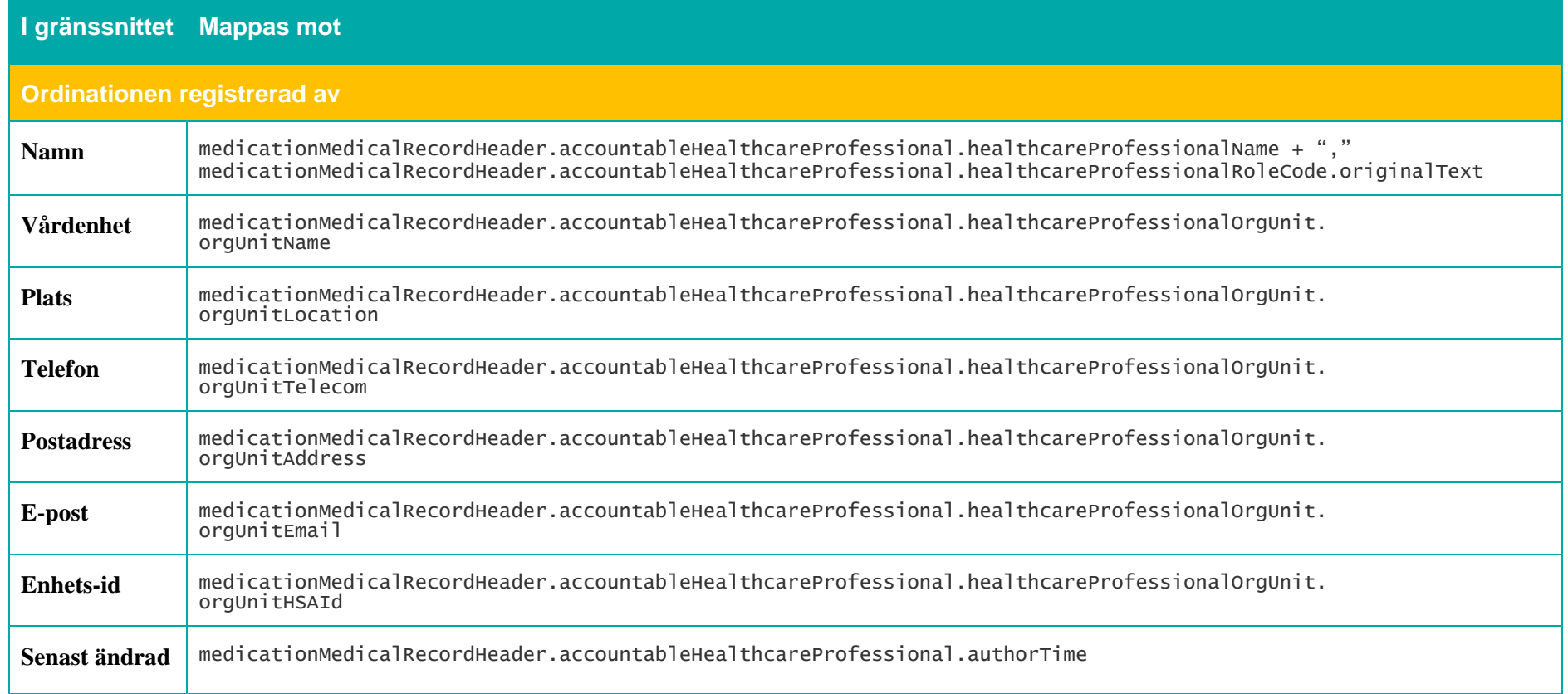

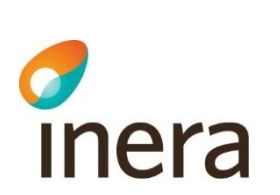

# **7.5.3 Spärrfilter**

Notera att om en post saknar någon av dessa fält, visas posten inte upp för användaren.

Mappningsbeskrivning Nationell patientöversikt 4.3

Version: AC

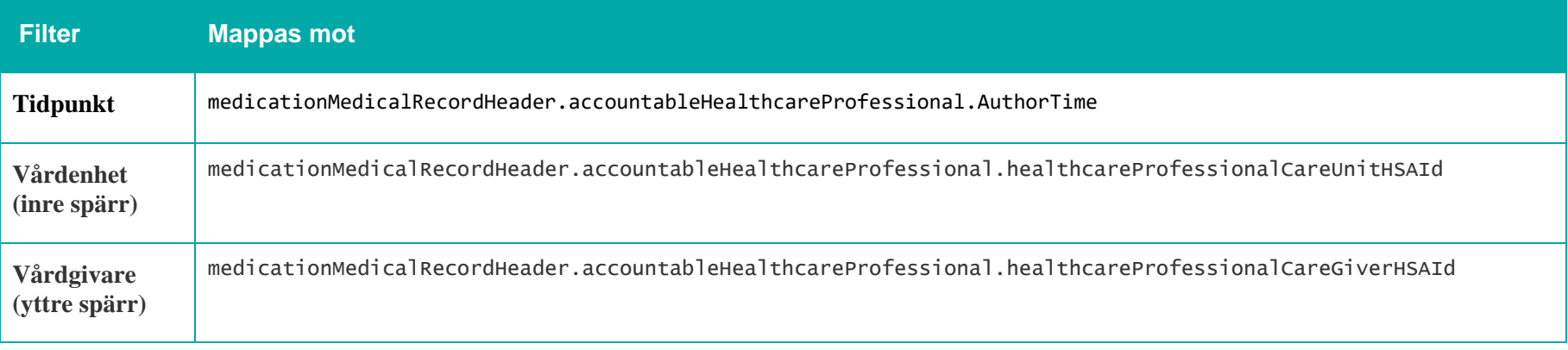

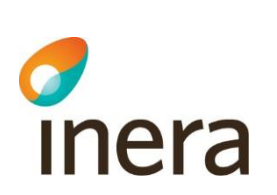

# 7.6 Provsvar

## **Generellt om Provsvar**

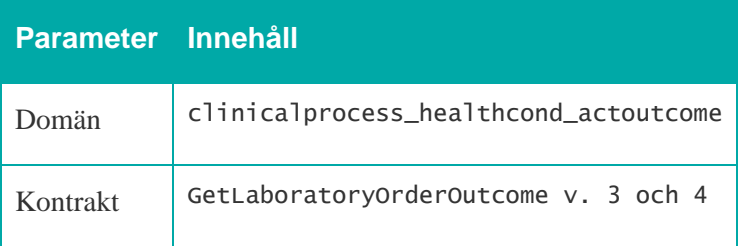

Mappningsbeskrivning Nationell patientöversikt 4.3

Version: AC

Thera

## **7.6.1 Listvy – Provsvar**

Mappningsbeskrivning Nationell patientöversikt 4.3

Version: AC

#### **Provsvar**

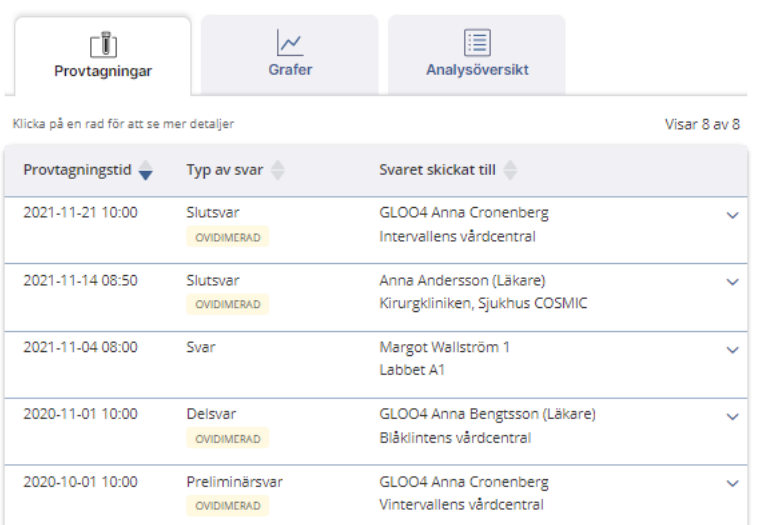

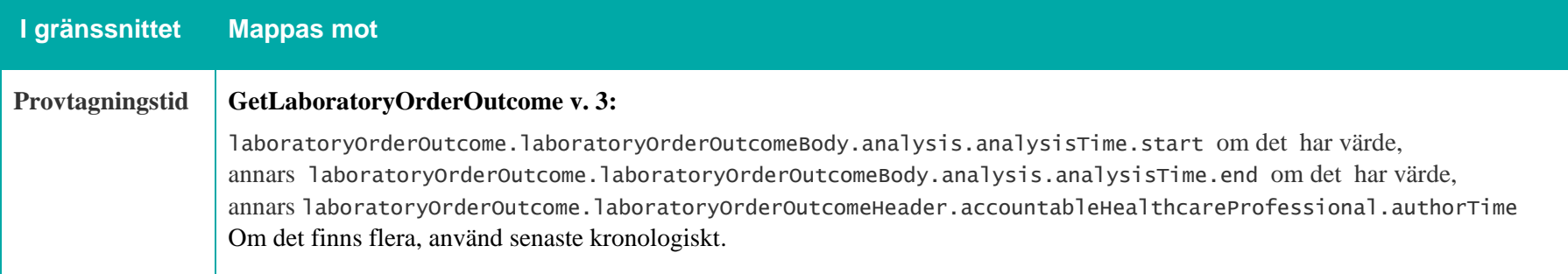

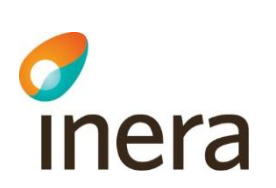

Mappningsbeskrivning Nationell patientöversikt 4.3

Version: AC

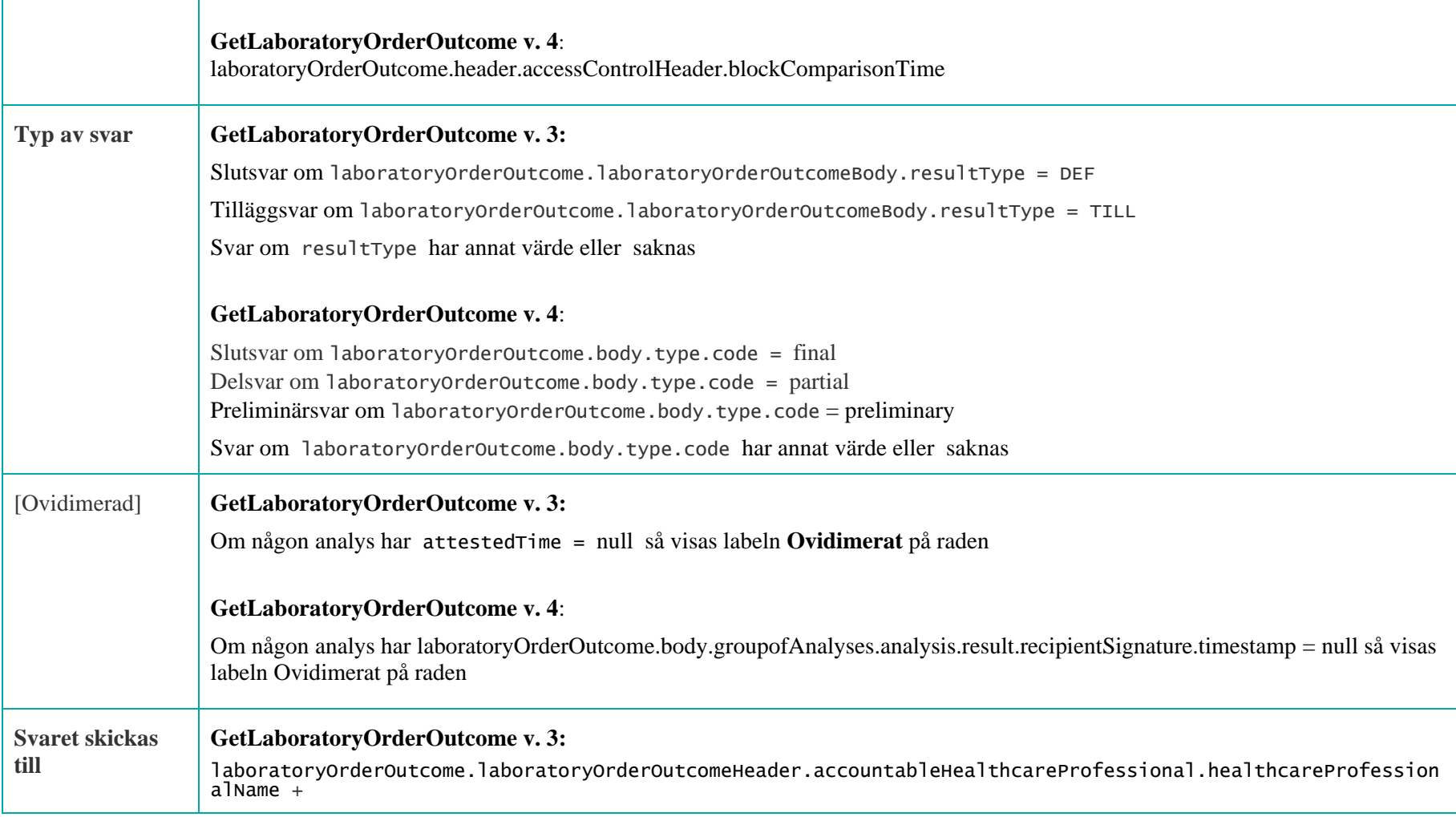

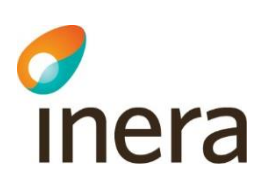

(laboratoryOrderOutcome.laboratoryOrderOutcomeHeader.accountableHealthcareProfessional.healthcareProfessio nalRoleCode.displayName) || originalText

laboratoryOrderOutcome.laboratoryOrderOutcomeHeader.accountableHealthcareProfessional.healthcareProfessionalOrgUnit.org UnitName

**GetLaboratoryOrderOutcome v. 4**:

laboratoryOrderOutcome.body.referrral.requester.name

laboratoryOrderOutcome.body.referral.requester.orgUnit.name

## **7.6.2 Detaljvy – Provsvar**

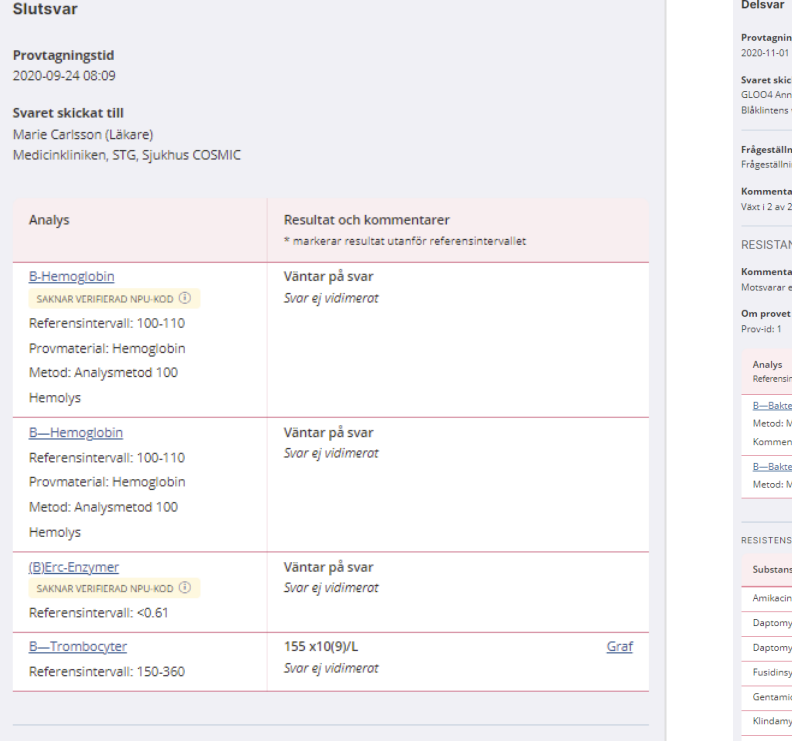

#### Kontaktinformation

Läkare Marie Carlsson

## **Provsvar (v. 3) Mikrobiologisvar med resistenstabell (v. 4)**

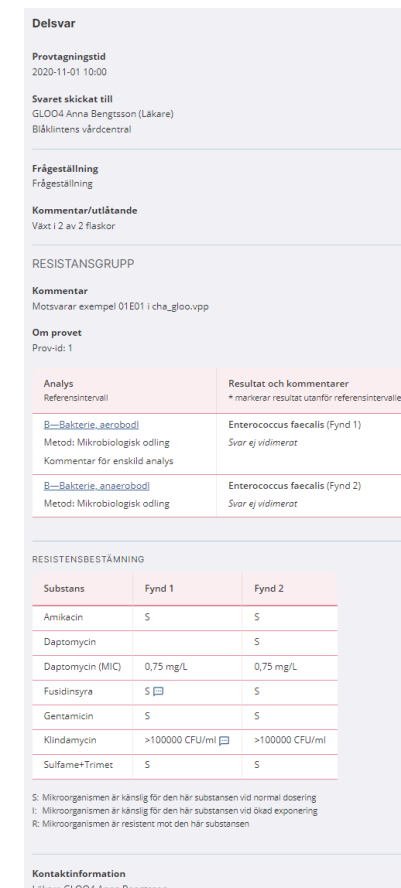

Läkare GLOO4 Anna Bengtsse
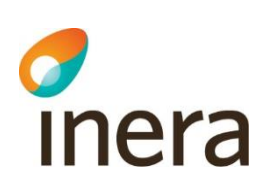

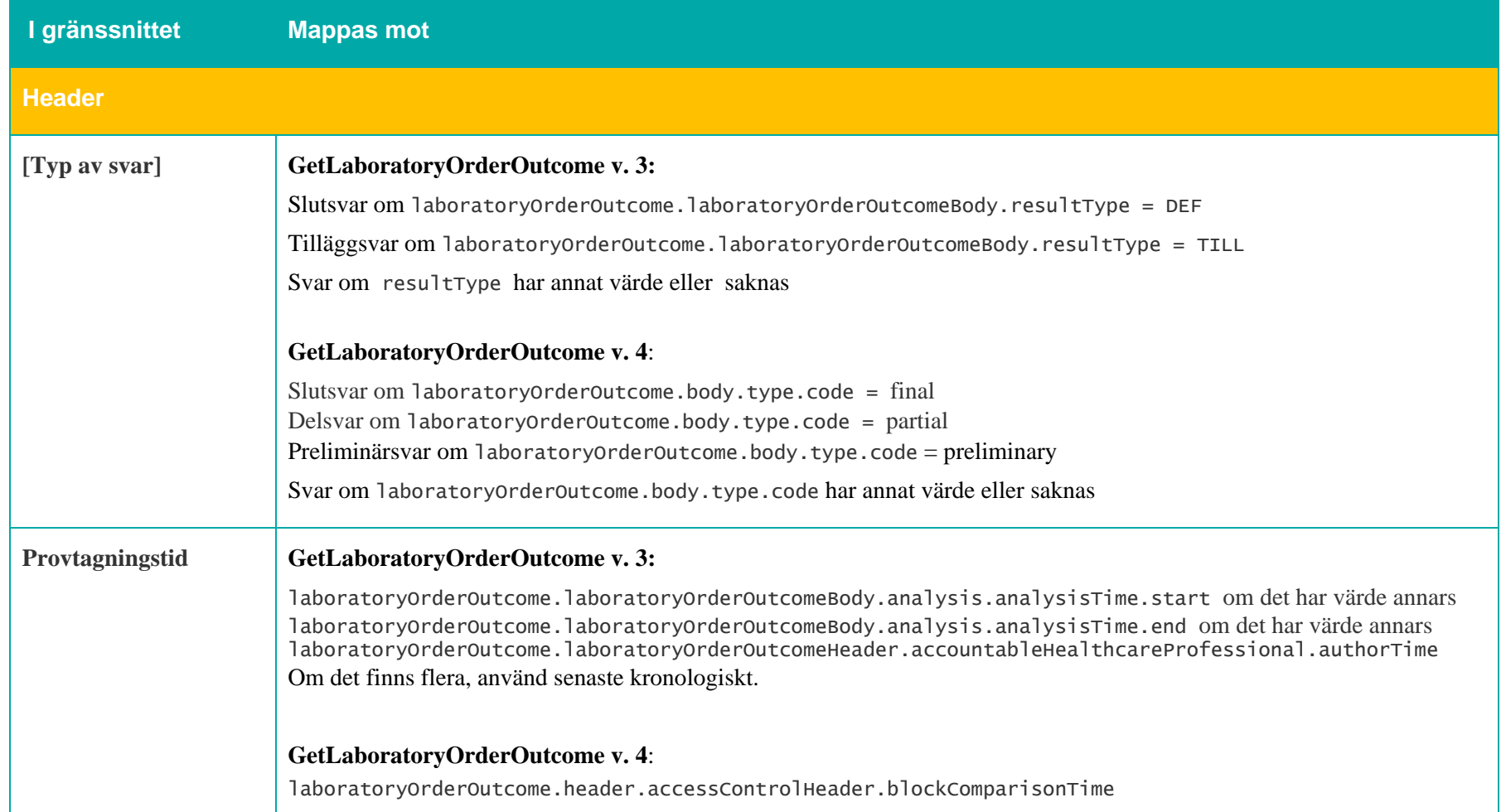

┯

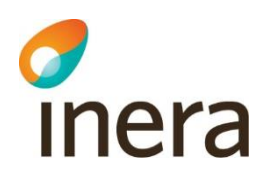

 $\Gamma$ 

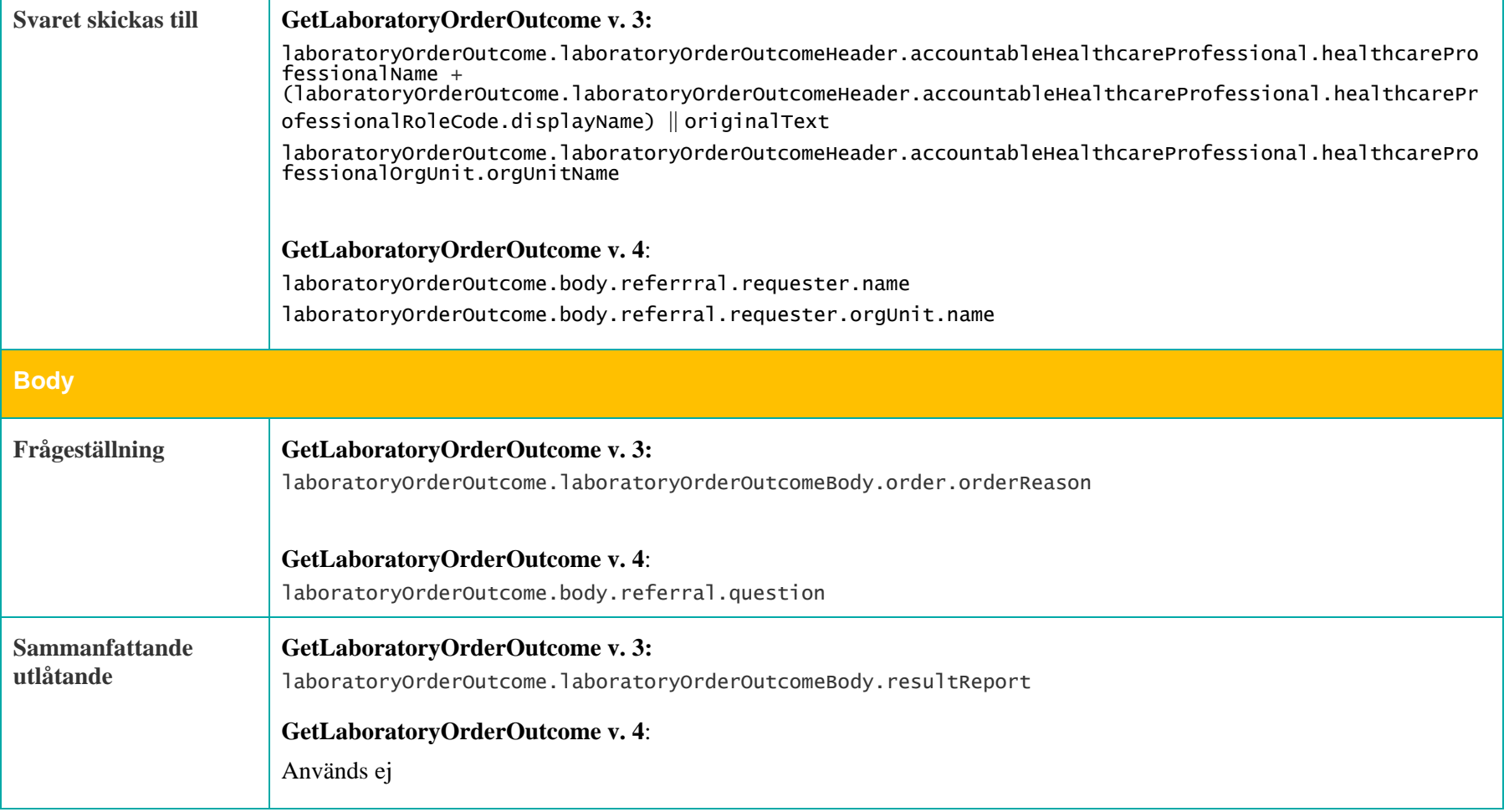

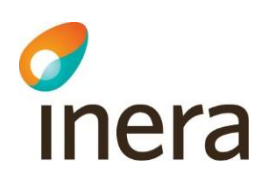

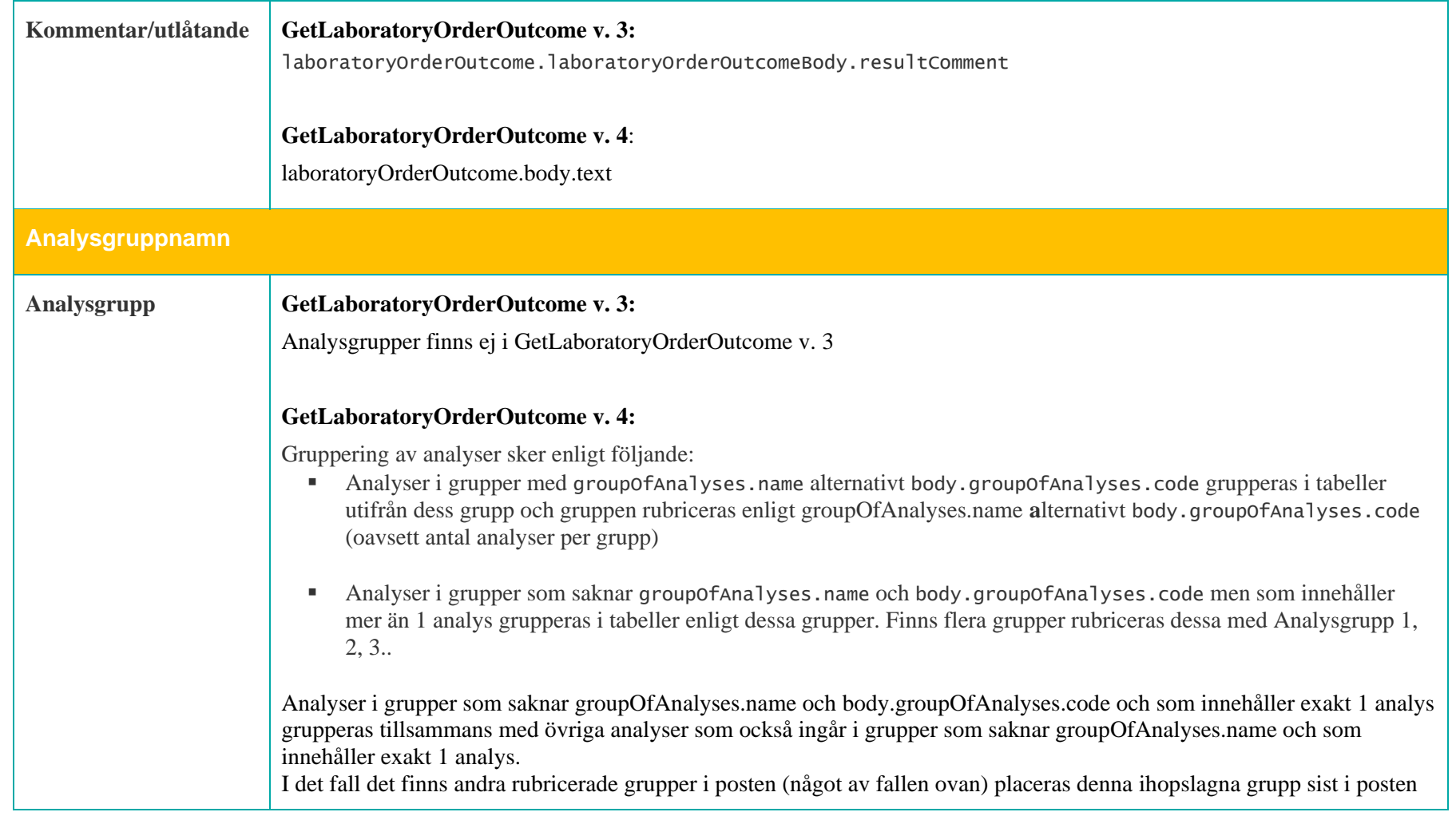

2022-11-23

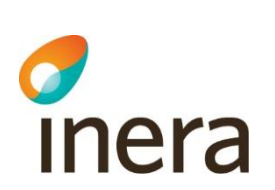

Mappningsbeskrivning Nationell patientöversikt 4.3

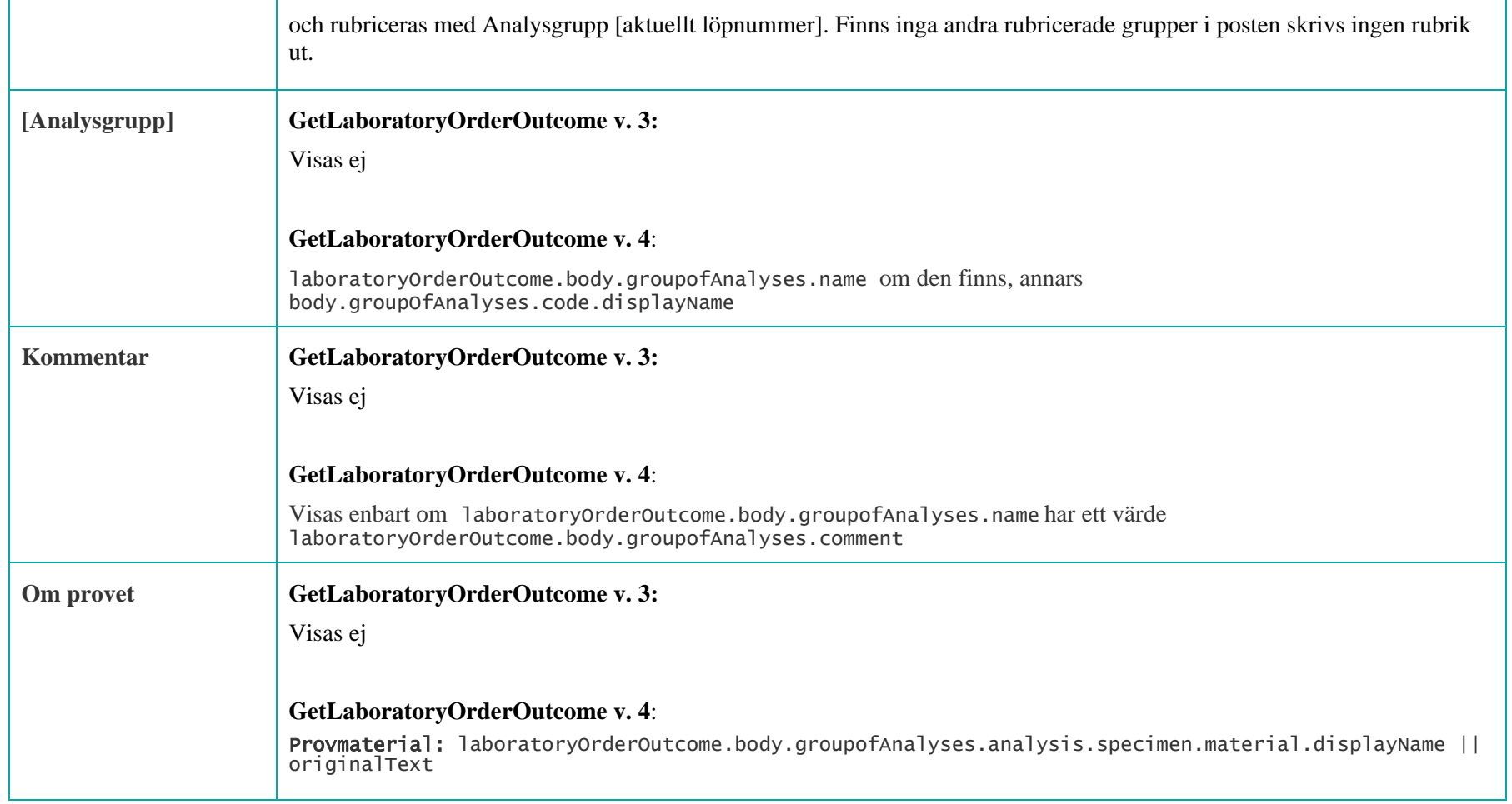

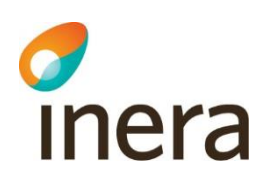

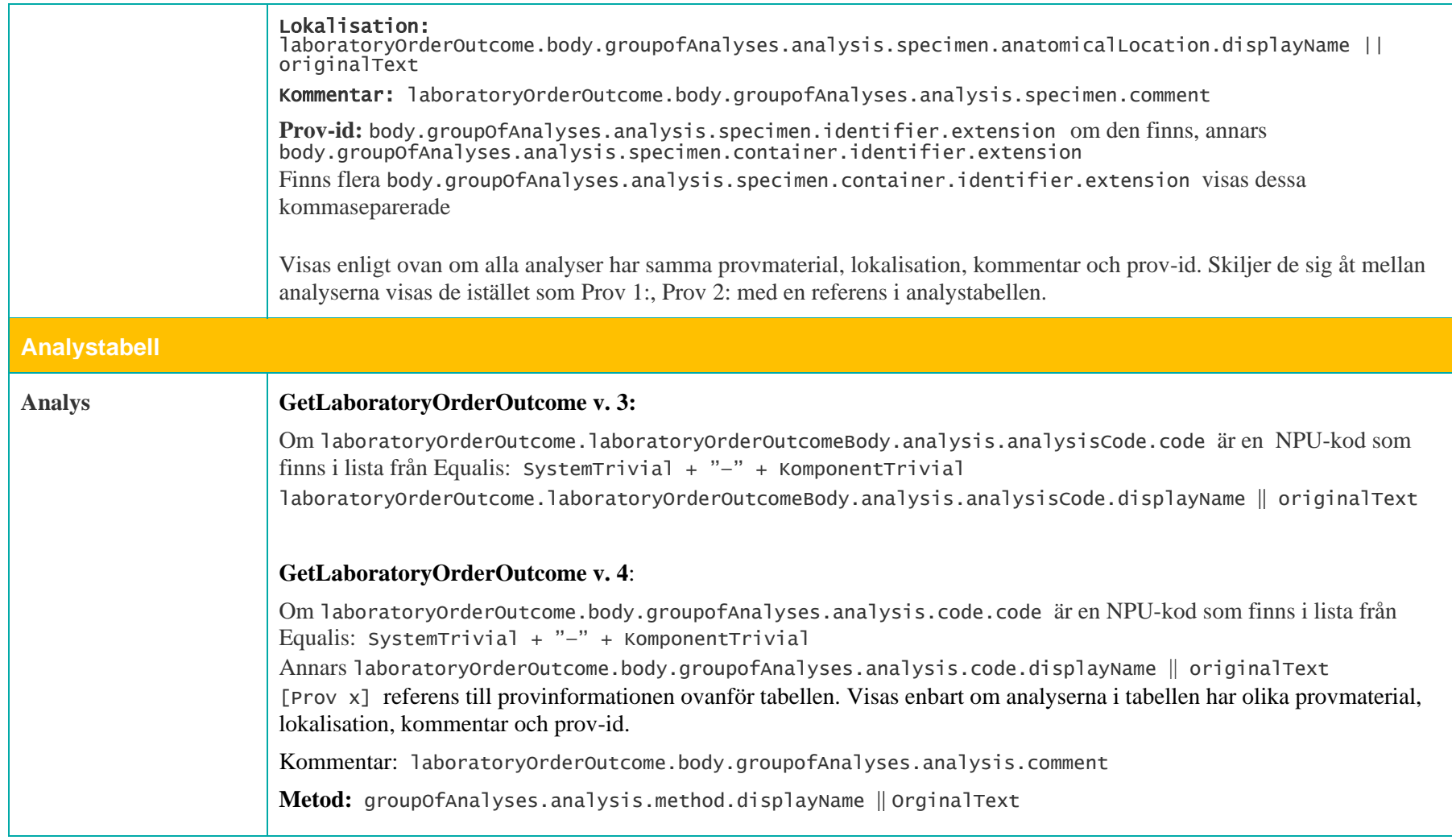

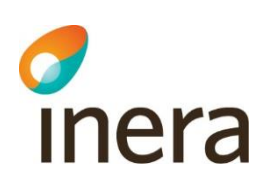

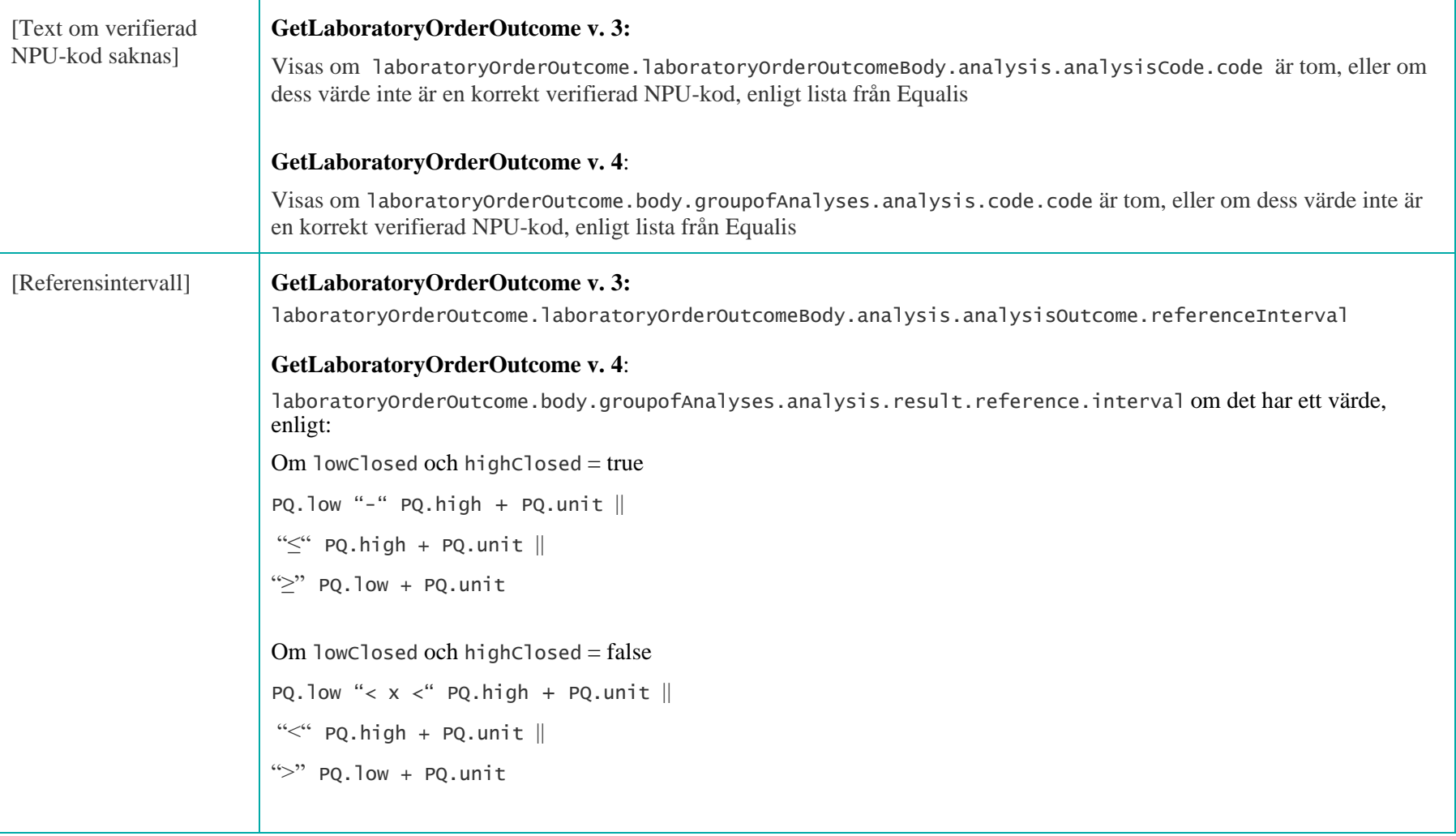

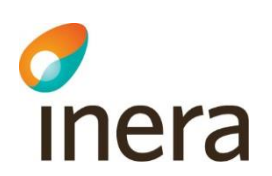

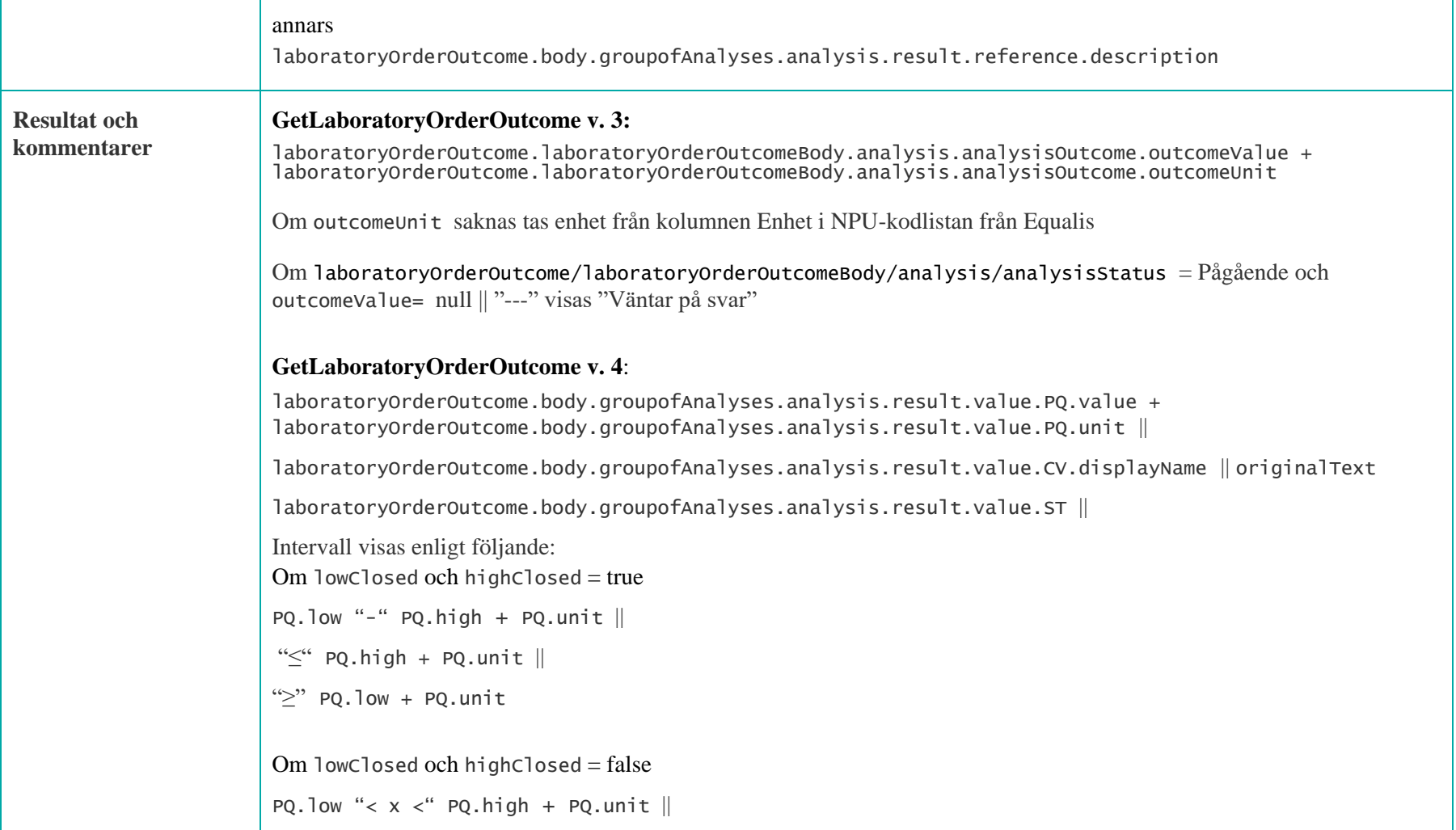

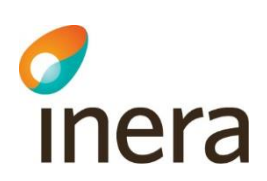

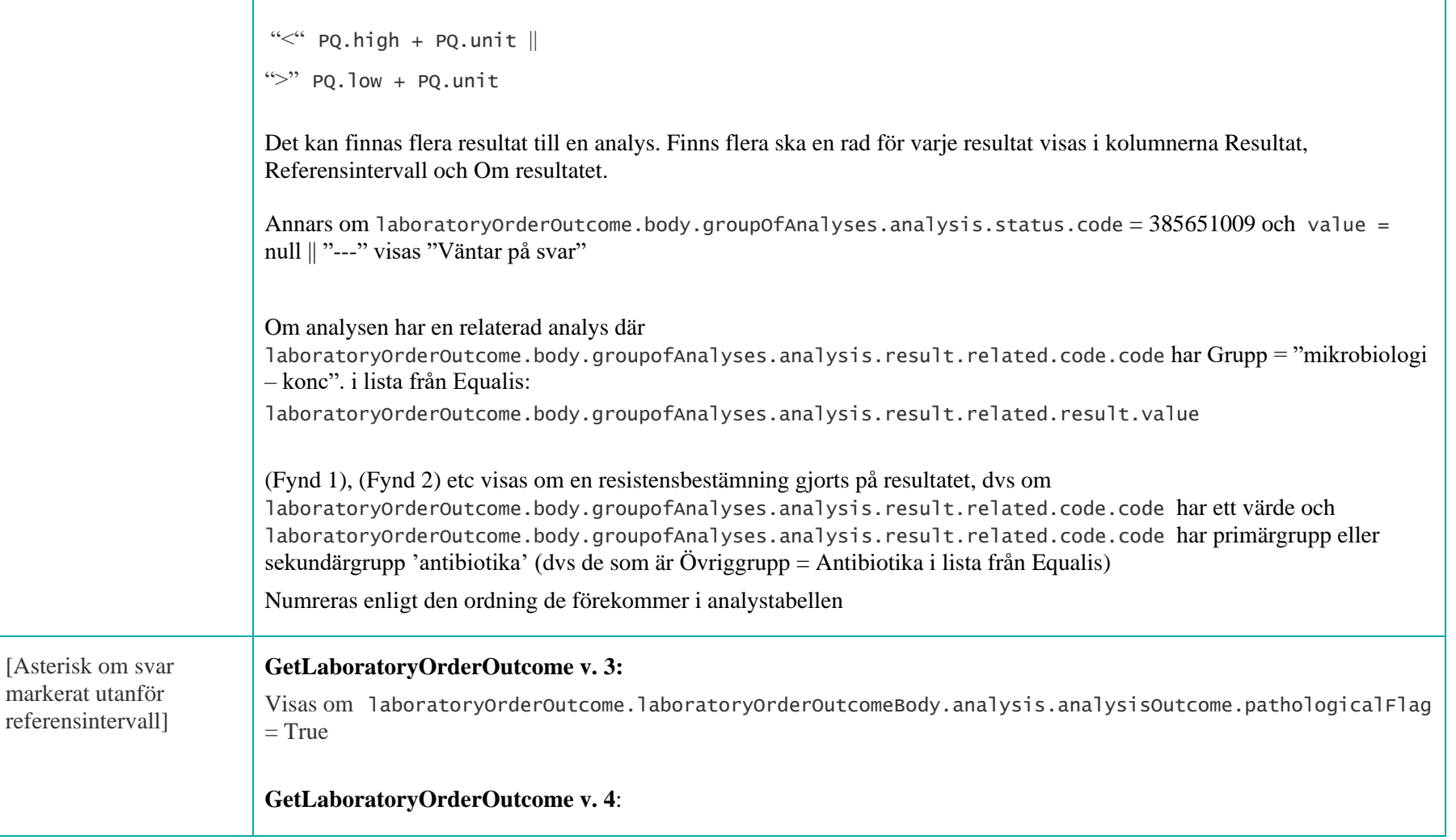

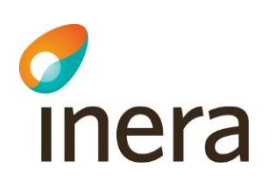

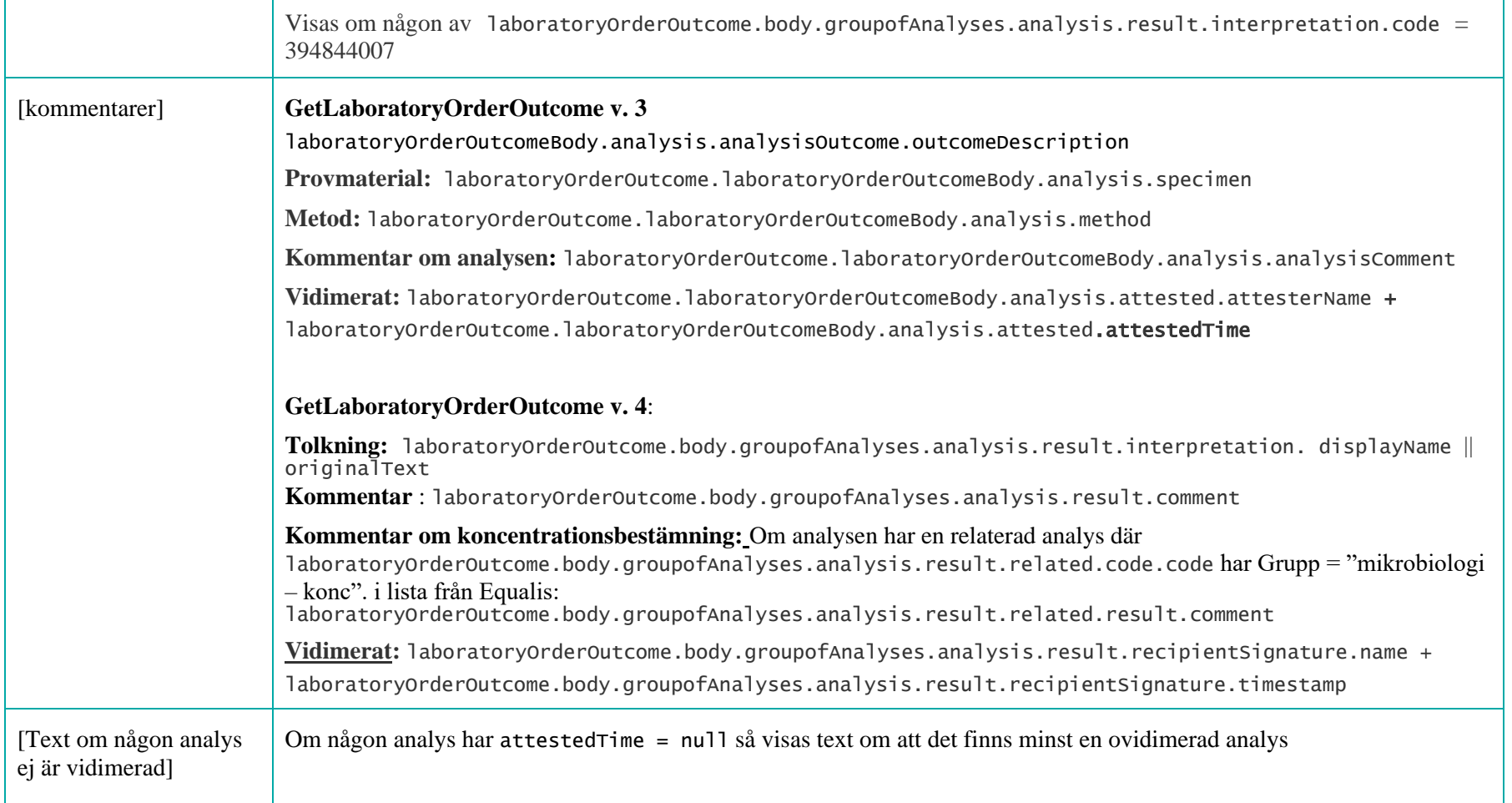

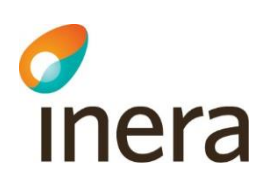

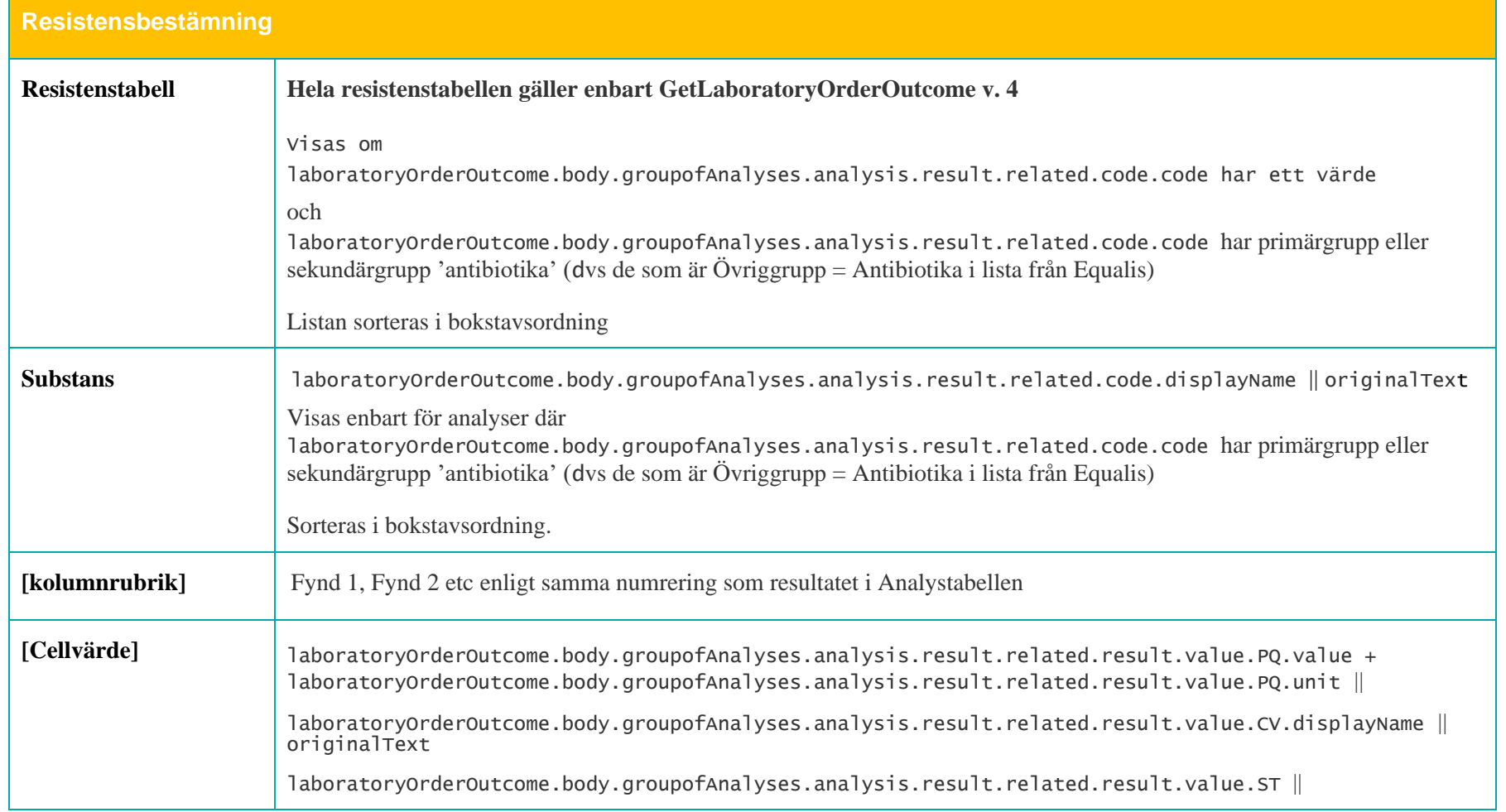

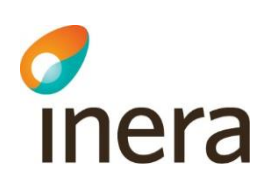

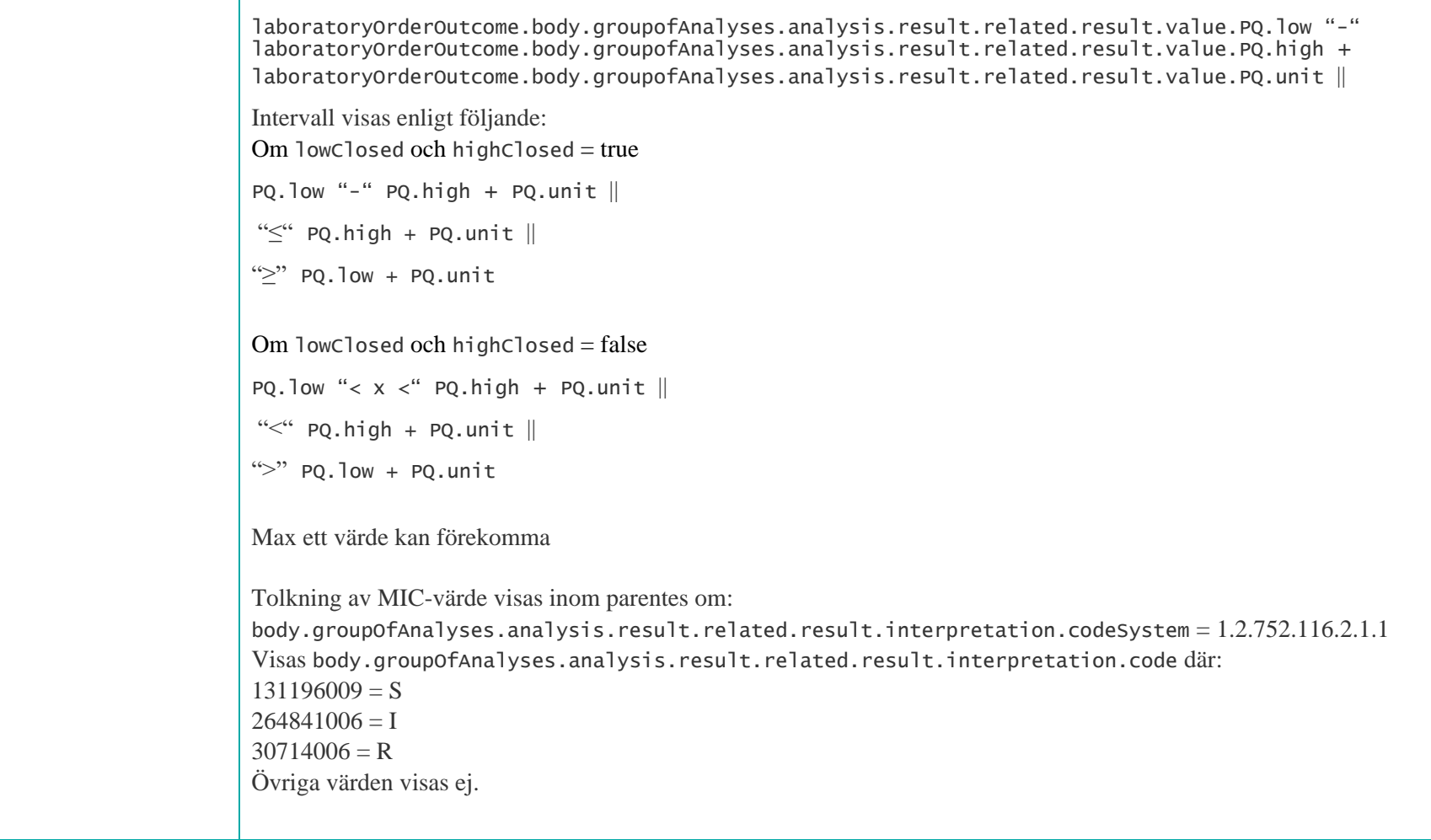

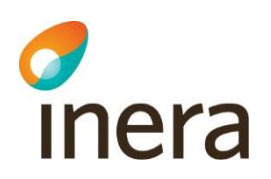

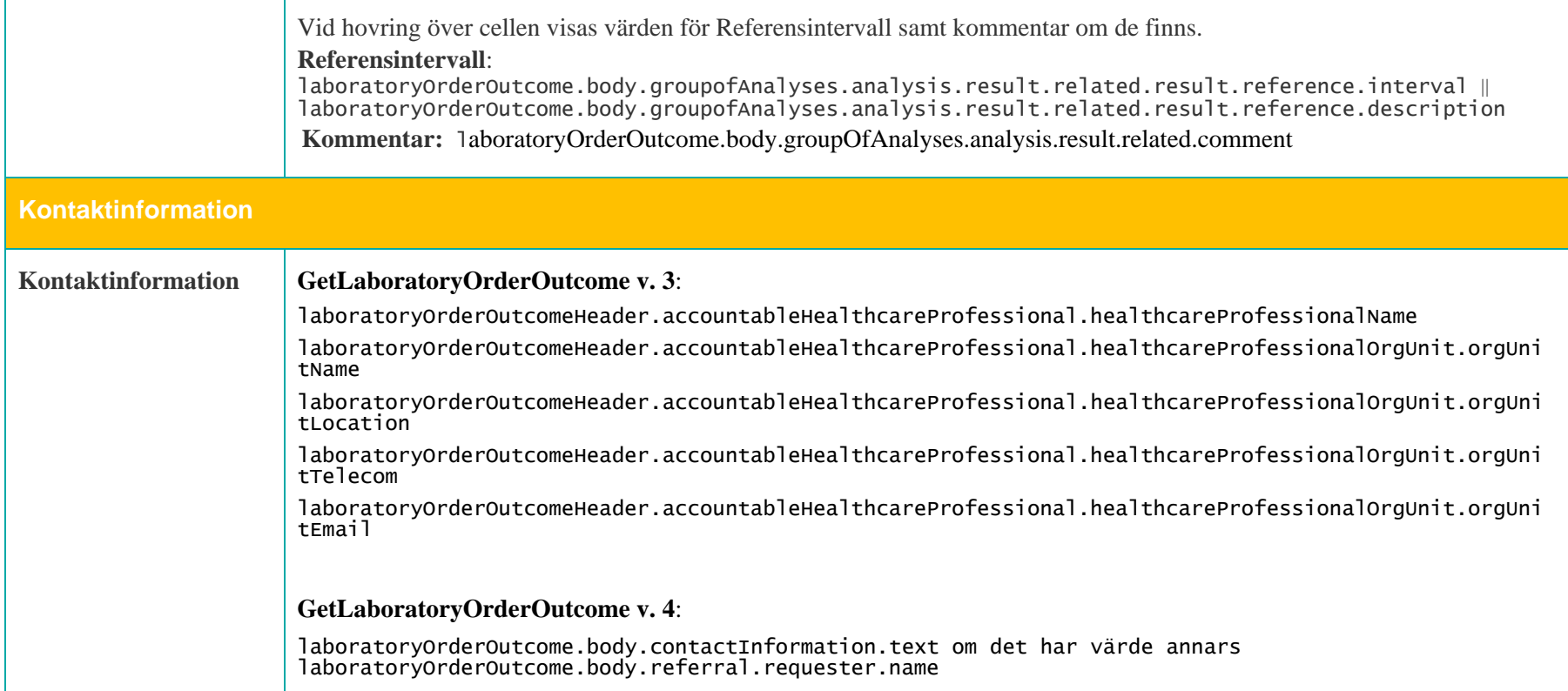

Författare: Catrin Wood Senast ändrad

Mappningsbeskrivning Nationell patientöversikt 4.3 Version: AC

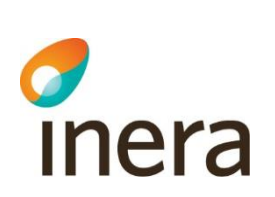

## **7.6.3 Grafvy – Provsvar**

För att en grafvy ska visas gäller att alla följande villkor ska vara uppfyllda:

- Resultatet har ett numeriskt svar
- analysen har ett provtagningsdatum (analysis->analysisTime->start)
- Enhet  $\langle \rangle$  (pde) i NPU-kodlistan (från Equalis)

Analyserna sorteras enligt den ordning de återfinns i listan från Equalis.

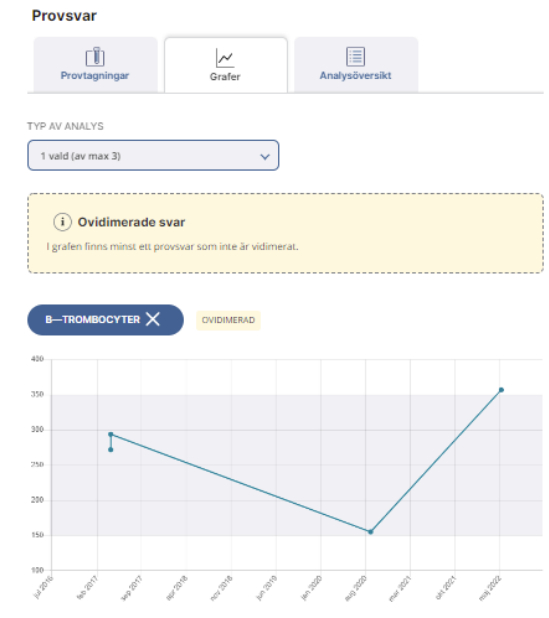

Visa referensintervall (150-350)

\* markerar resultat utanför referensintervallet

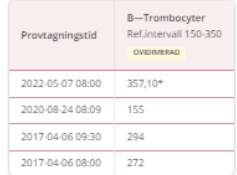

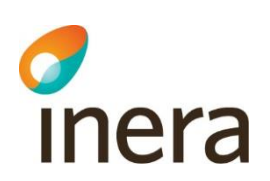

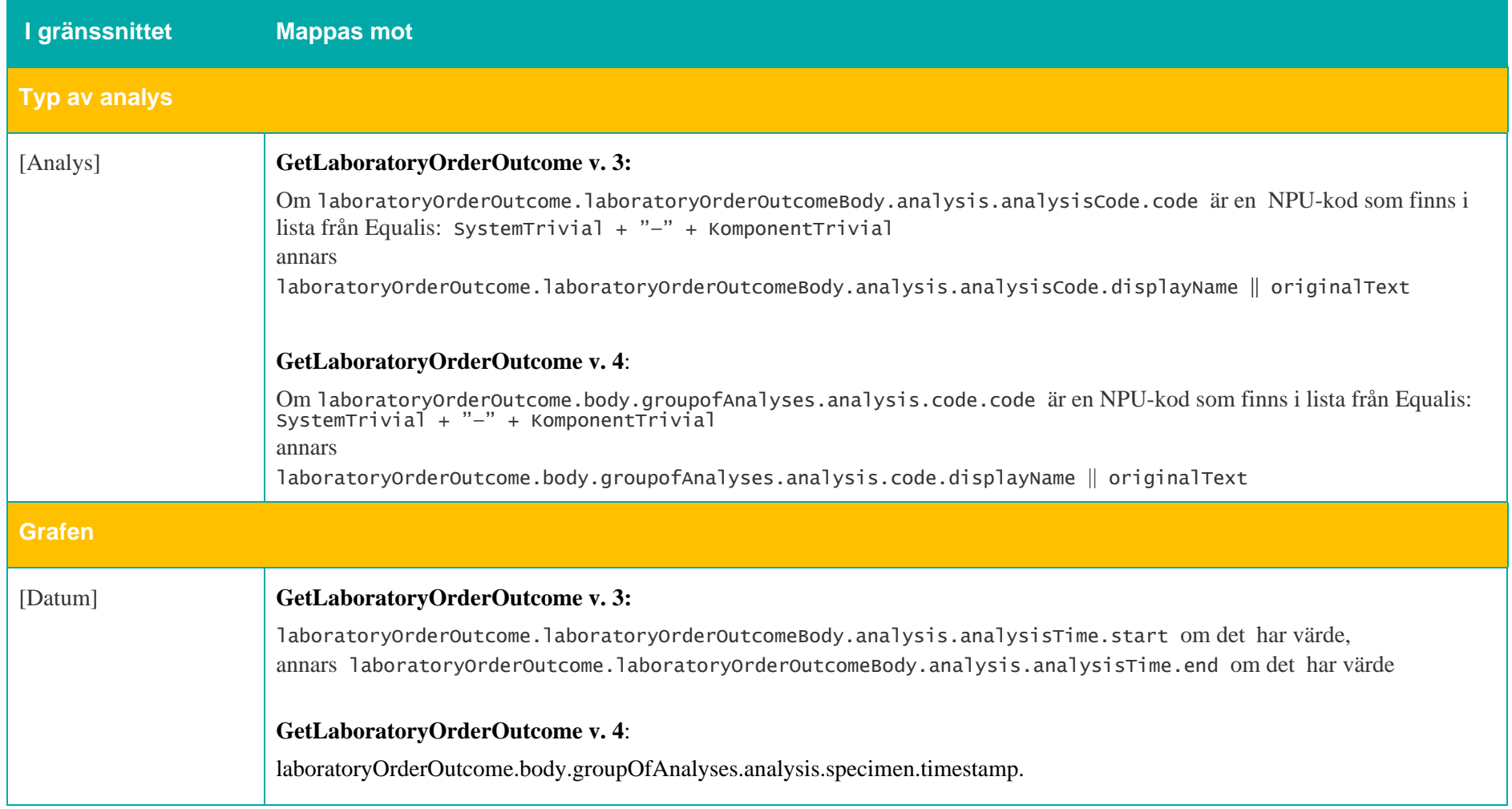

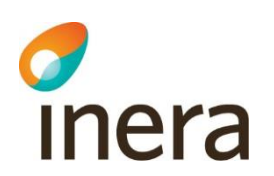

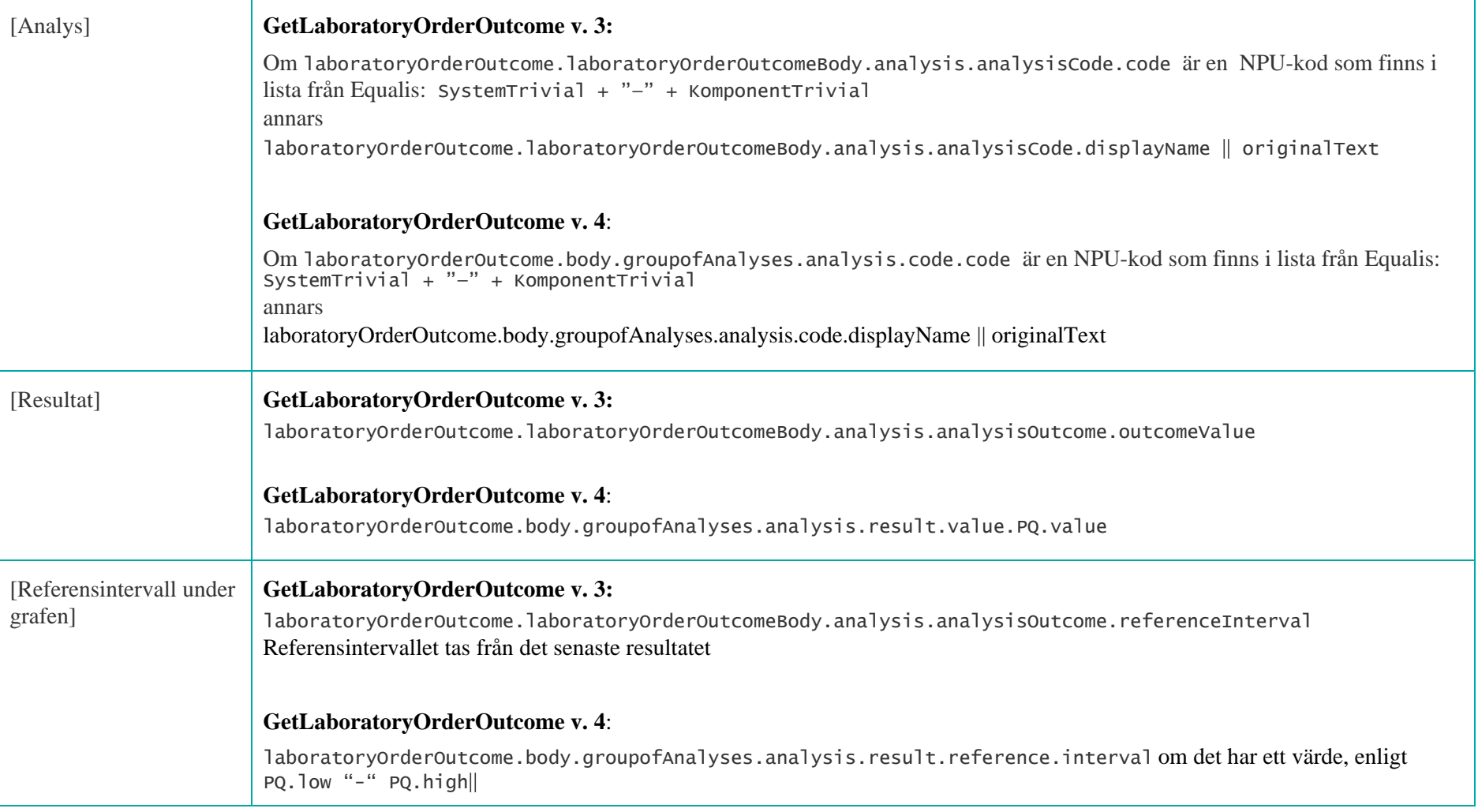

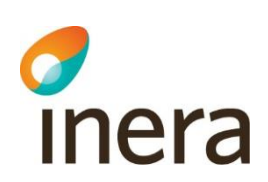

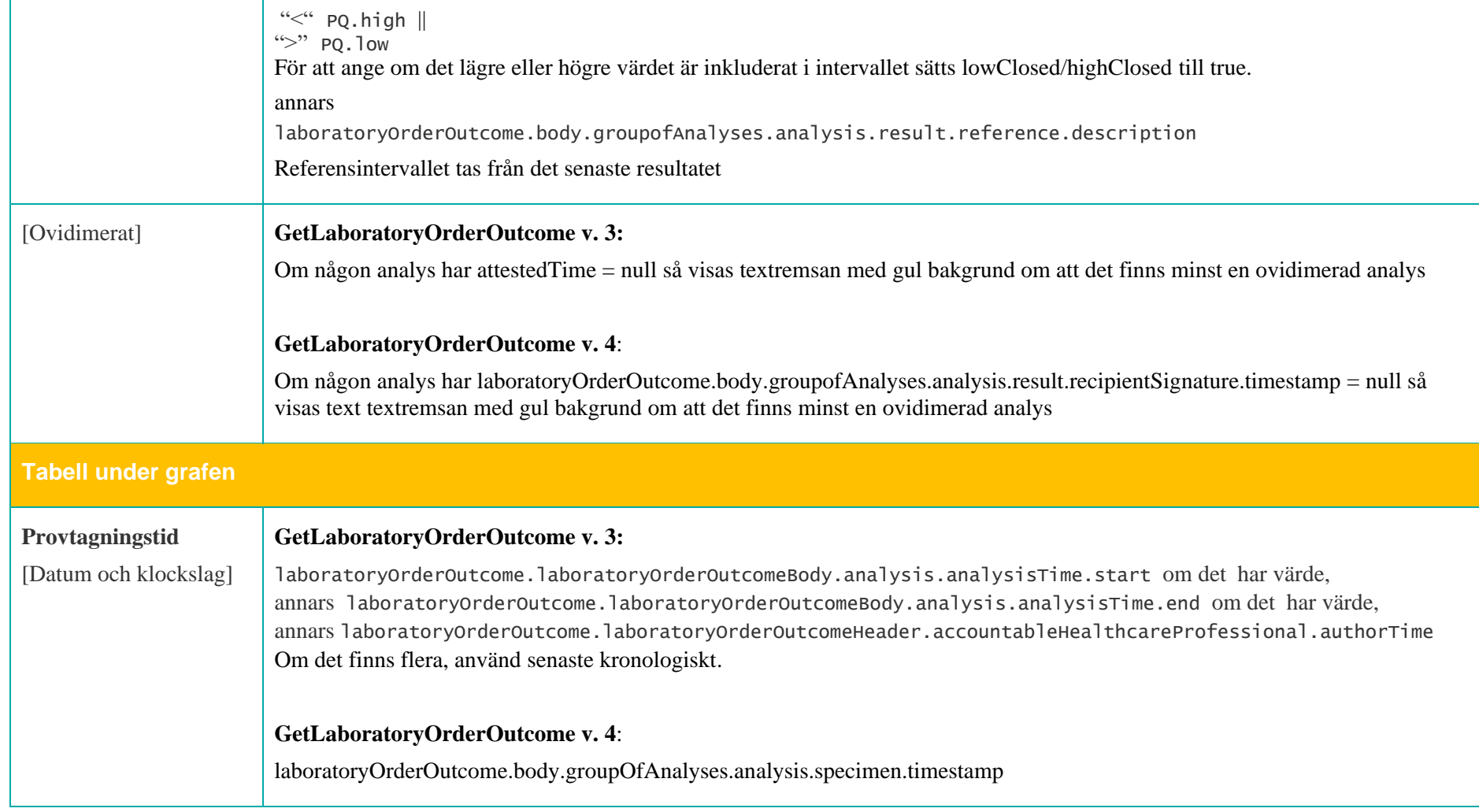

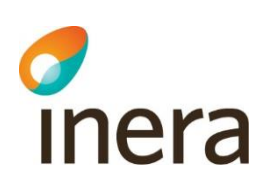

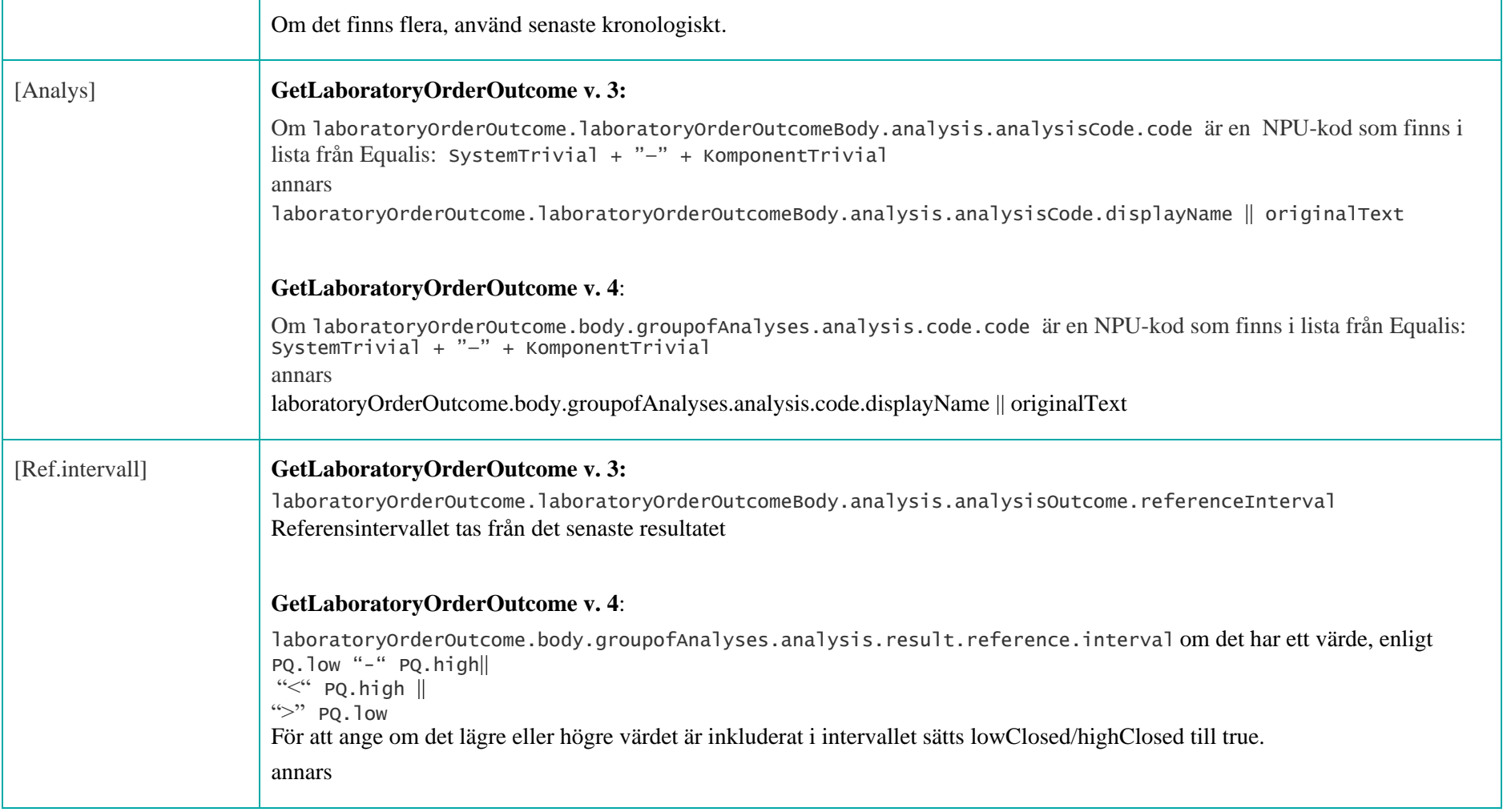

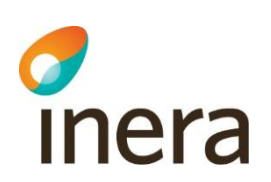

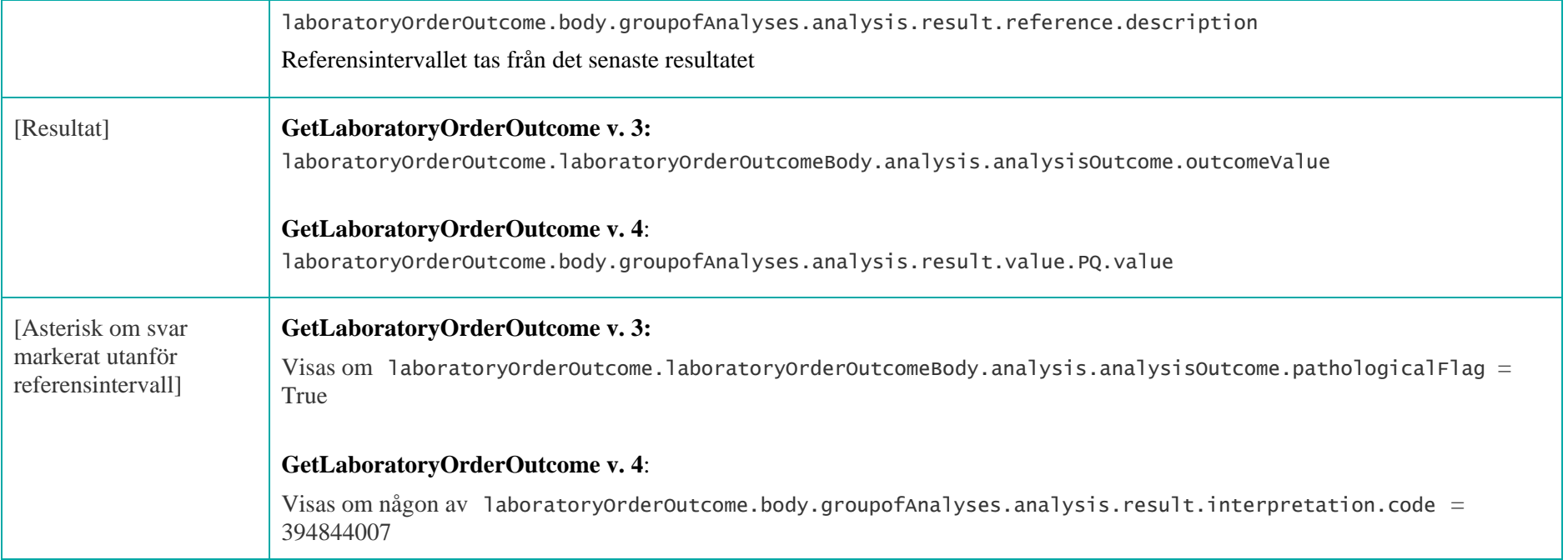

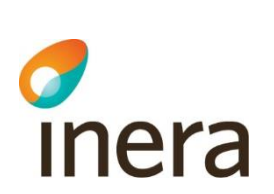

#### **7.6.4 Kumulativ lista – Provsvar**

Mappningsbeskrivning Nationell patientöversikt 4.3

Version: AC

Analyser kan också visas i en kumulativ lista, där de grupperas med andra analyser utifrån sin NPU-kod. Tillhör en analys flera grupper visas alla grupper den tillhör.

Raden för den analys och kolumnen för det provtagningstillfället användaren klickade på för att nå Kumulativa listan är markerade Analyserna sorteras enligt den ordning de återfinns i listan från Equalis.

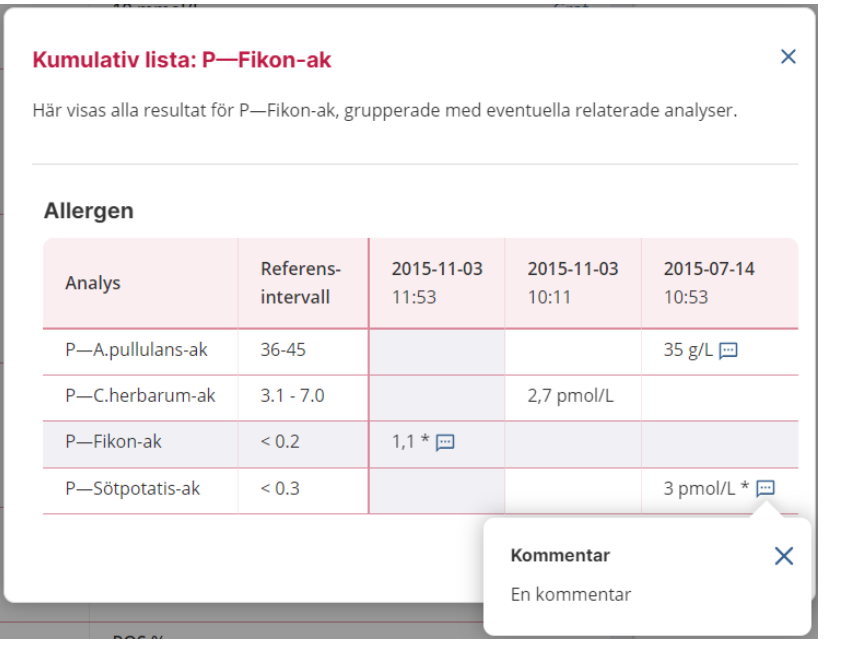

#### **Kumulativ lista med en grupp Kumulativ lista med två grupper**

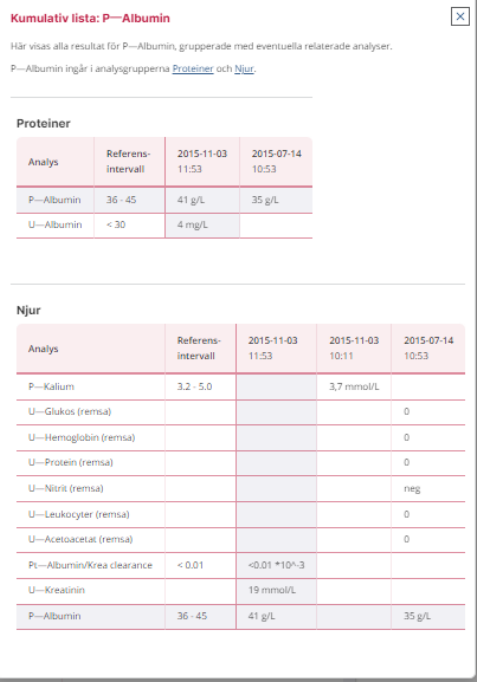

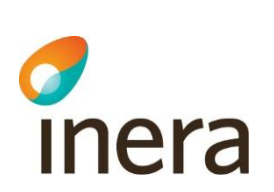

Mappningsbeskrivning Nationell patientöversikt 4.3

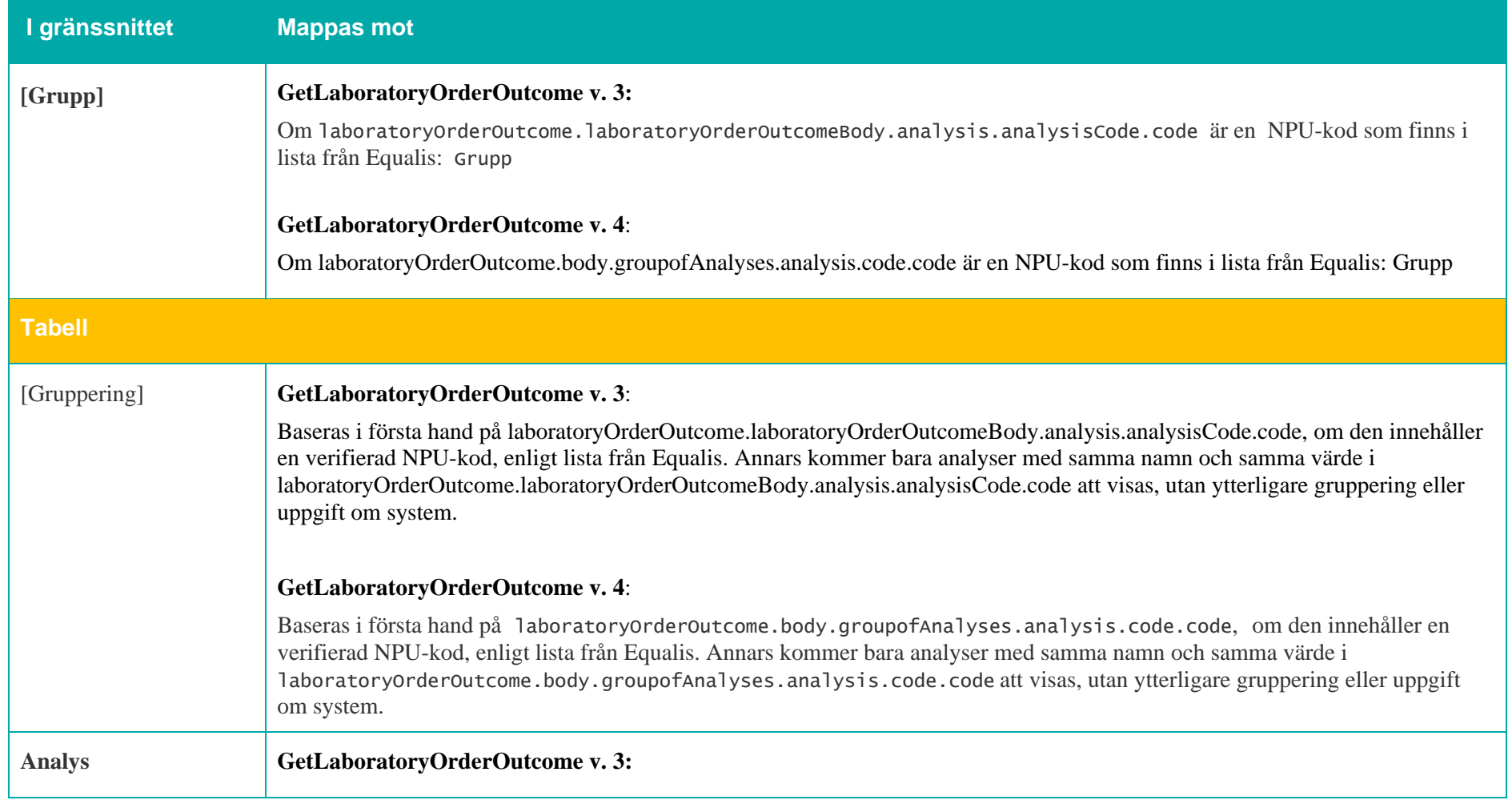

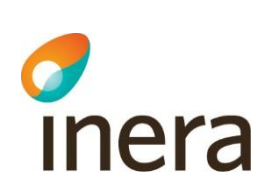

Mappningsbeskrivning Nationell patientöversikt 4.3

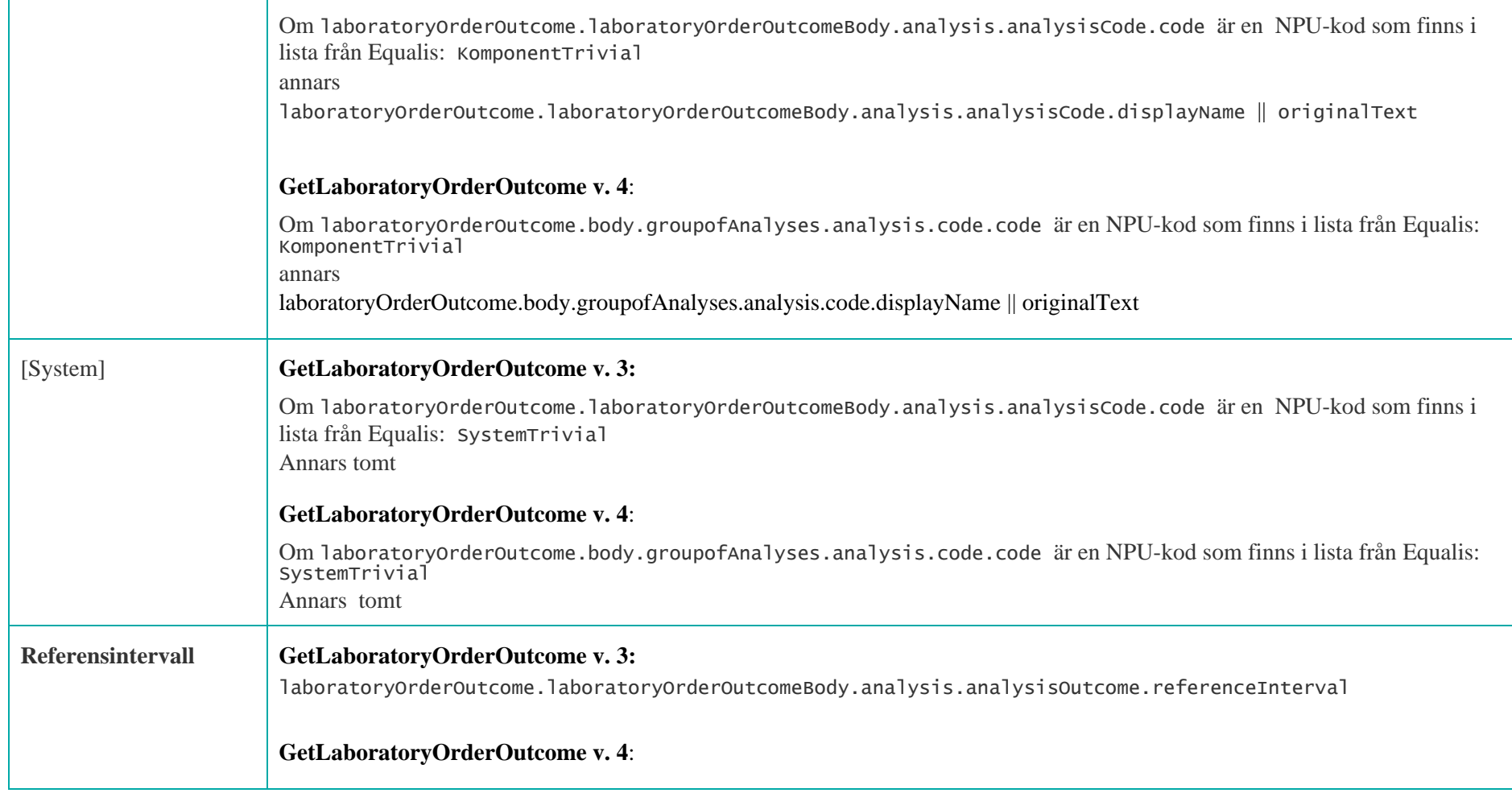

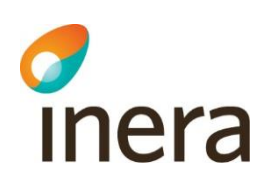

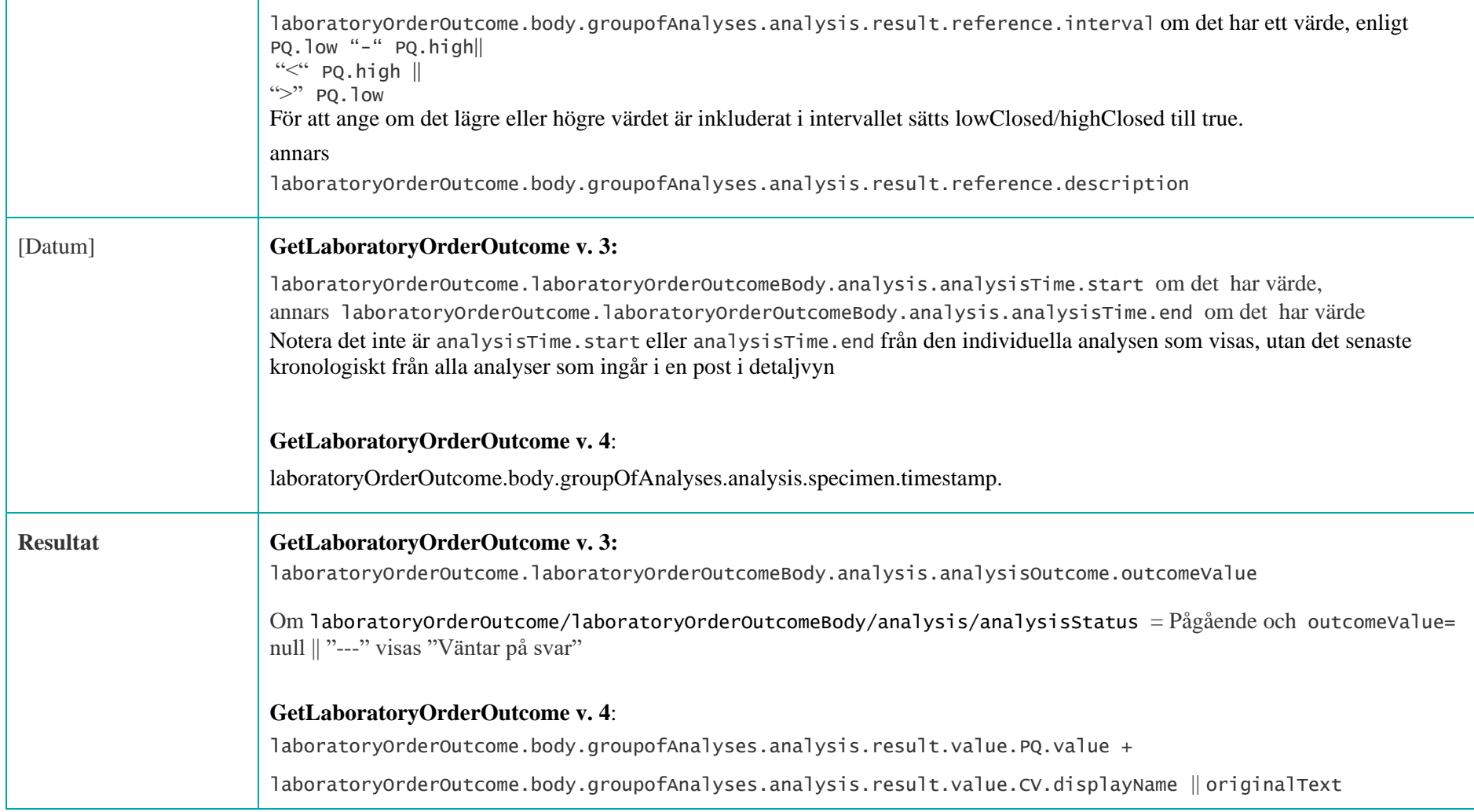

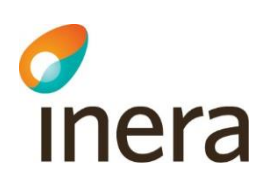

F

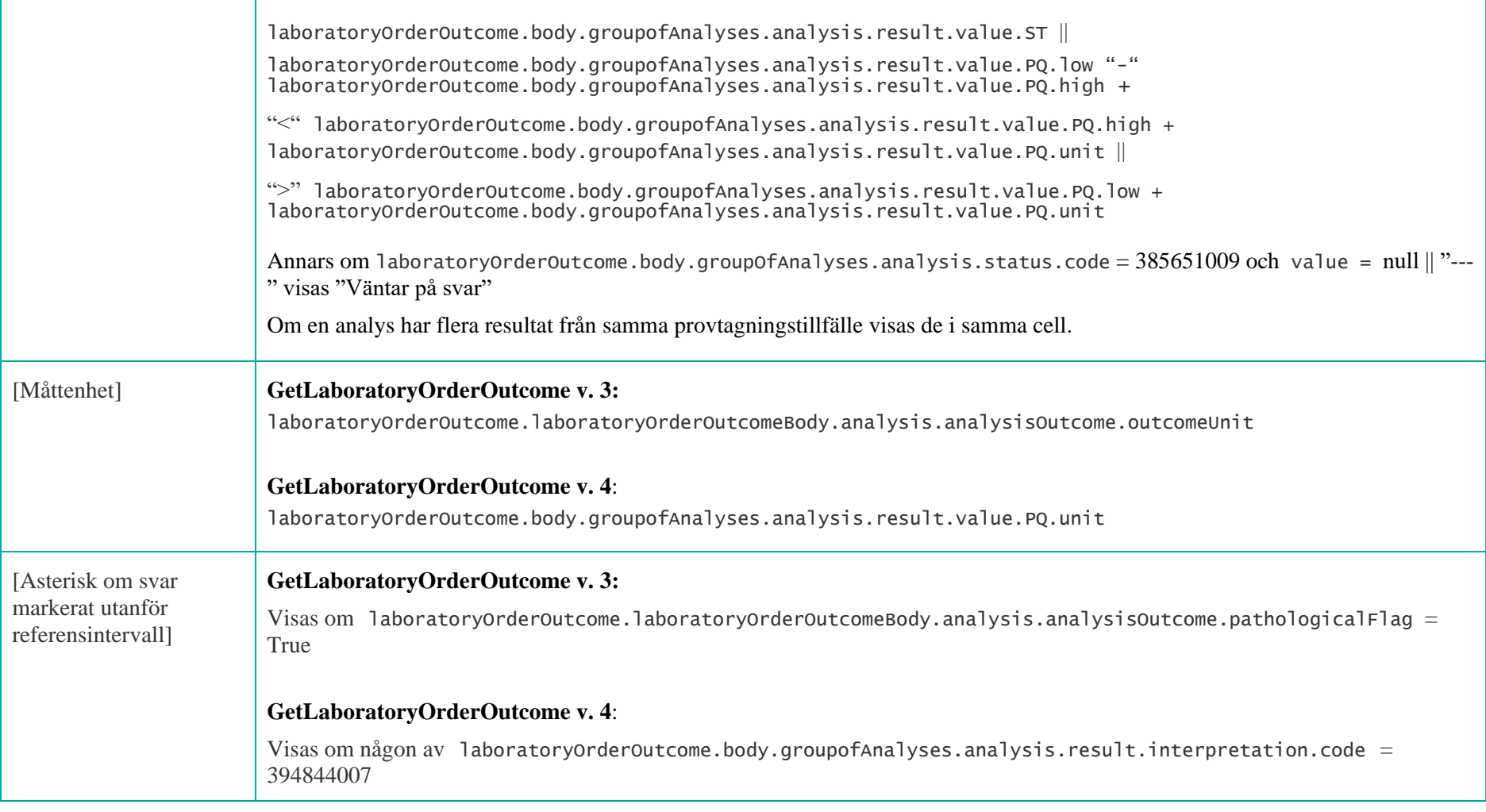

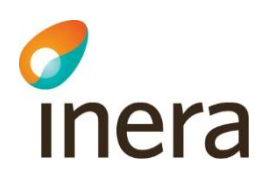

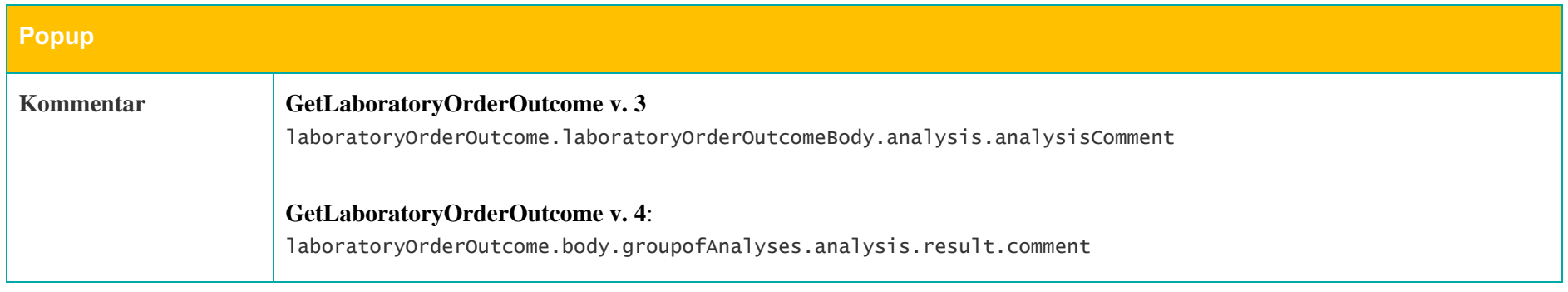

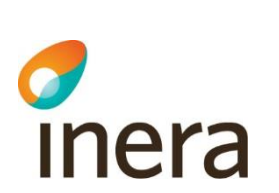

### **7.6.5 Analysöversikt – Provsvar**

Mappningsbeskrivning Nationell patientöversikt 4.3

Version: AC

I analysöversikten visas alla enskilda analyser där NPÖ fått resultat för patienten, och deras senaste värden. För att urskilja olika analyser jämförs i första hand deras NPU-koder. För analyser som har en korrekt verifierad NPU-kod enligt lista från Equalis hämtas analysnamn ur den listan. Analyser som saknar NPU-kod grupperas enbart utifrån sitt namn.

SKRIV UT

Analyserna sorteras enligt den ordning de återfinns i listan från Equalis.

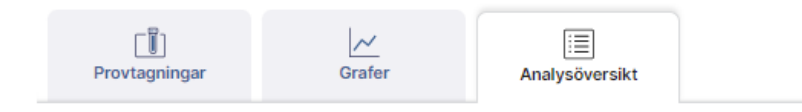

Översikten visar de senaste resultaten av de analyser som finns för dig i Journalen, gjorda tidigast 1970-01-01. Klicka på en analys för att öppna den i kumulativ lista.

 $*$  markerar resultat utanför referensintervallet  $(i)$ 

Analys Resultat Referensintervall Senast taget  $\leftarrow$ B--Hemoglobin (Hb) 160.10 g/L \* 130-158 2020-08-28 Graf P--Folat 5.00 nmol/L \*  $>6$ 2020-08-28 Graf B--Trombocyter 148,10 x10(9)/L \* 150-350 2020-08-28 Graf Här kommer info om åtgärden (eftsm 0,8 kIE/L  $>6$ 2020-08-28 Graf den inte är kodad enligt NPU) 2004-04-06 B--Hemoglobin 115 g/L 100-110 OVIDIMERAD

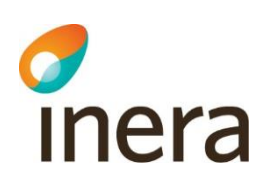

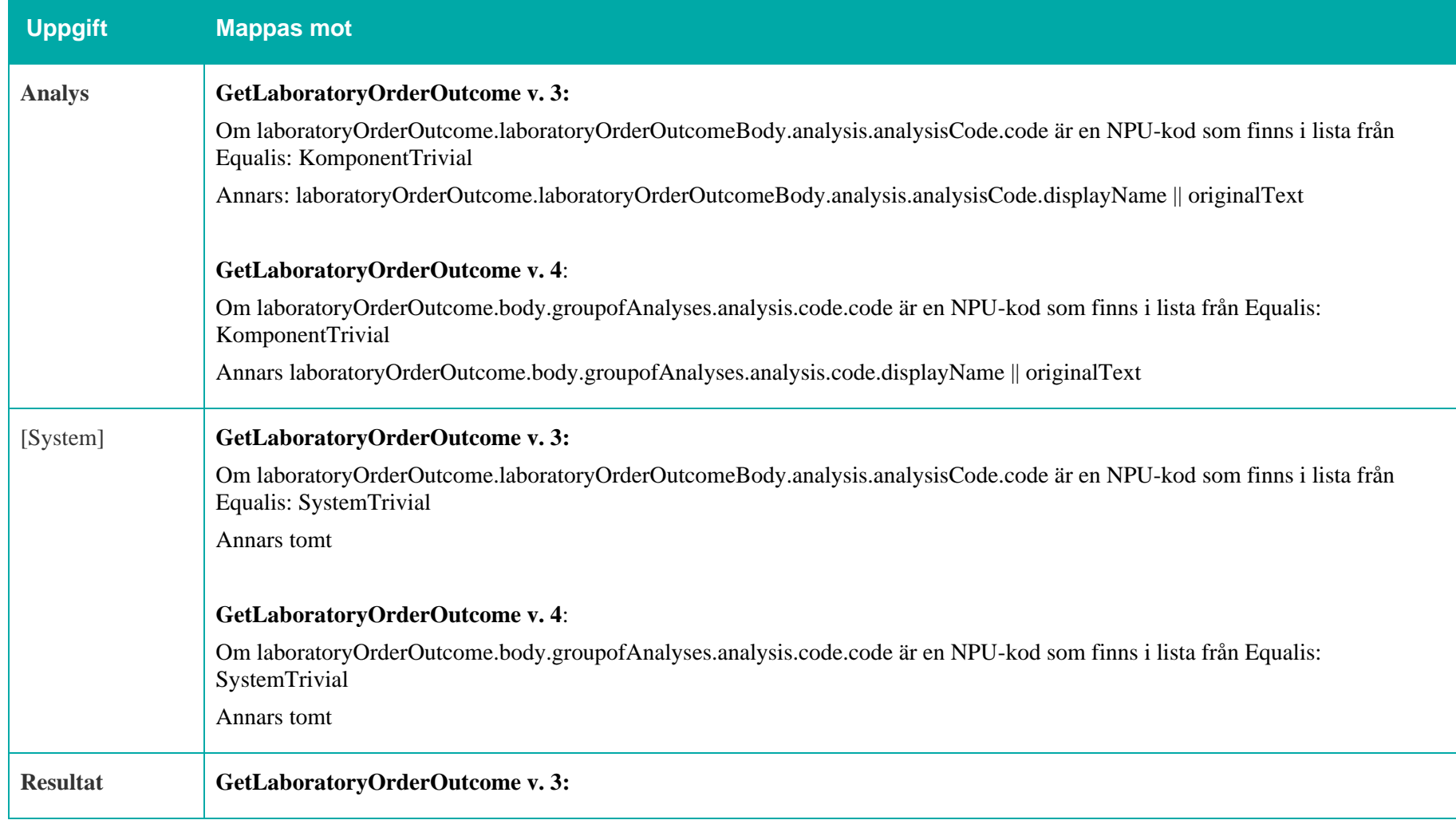

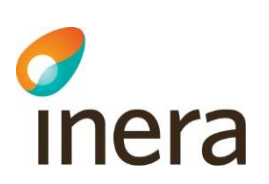

laboratoryOrderOutcome.laboratoryOrderOutcomeBody.analysis.analysisOutcome.outcomeValue + laboratoryOrderOutcome.laboratoryOrderOutcomeBody.analysis.analysisOutcome.outcomeUnit

Om outcomeUnit saknas tas enhet från kolumnen Enhet i NPU-kodlistan från Equalis

Om laboratoryOrderOutcome/laboratoryOrderOutcomeBody/analysis/analysisStatus = Pågående och outcomeValue= null || "---" visas "Väntar på svar"

#### **GetLaboratoryOrderOutcome v. 4**:

laboratoryOrderOutcome.body.groupofAnalyses.analysis.result.value.PQ.value + laboratoryOrderOutcome.body.groupofAnalyses.analysis.result.value.PQ.unit ||

laboratoryOrderOutcome.body.groupofAnalyses.analysis.result.value.CV.displayName || originalText

laboratoryOrderOutcome.body.groupofAnalyses.analysis.result.value.ST ||

laboratoryOrderOutcome.body.groupofAnalyses.analysis.result.value.PQ.low "-" laboratoryOrderOutcome.body.groupofAnalyses.analysis.result.value.PQ.high + laboratoryOrderOutcome.body.groupofAnalyses.analysis.result.value.PO.unit ||

"<" laboratoryOrderOutcome.body.groupofAnalyses.analysis.result.value.PQ.high + laboratoryOrderOutcome.body.groupofAnalyses.analysis.result.value.PQ.unit ||

">" laboratoryOrderOutcome.body.groupofAnalyses.analysis.result.value.PQ.low + laboratoryOrderOutcome.body.groupofAnalyses.analysis.result.value.PQ.unit

För att ange om det lägre eller högre värdet är inkluderat i intervallet sätts lowClosed/highClosed till true.

Det kan finnas flera resultat till en analys, och de visas i så fall i samma cell.

Annars om laboratoryOrderOutcome.body.groupOfAnalyses.analysis.status.code = 385651009 och value = null || "---" visas "Väntar på svar"

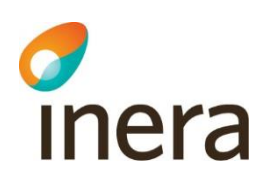

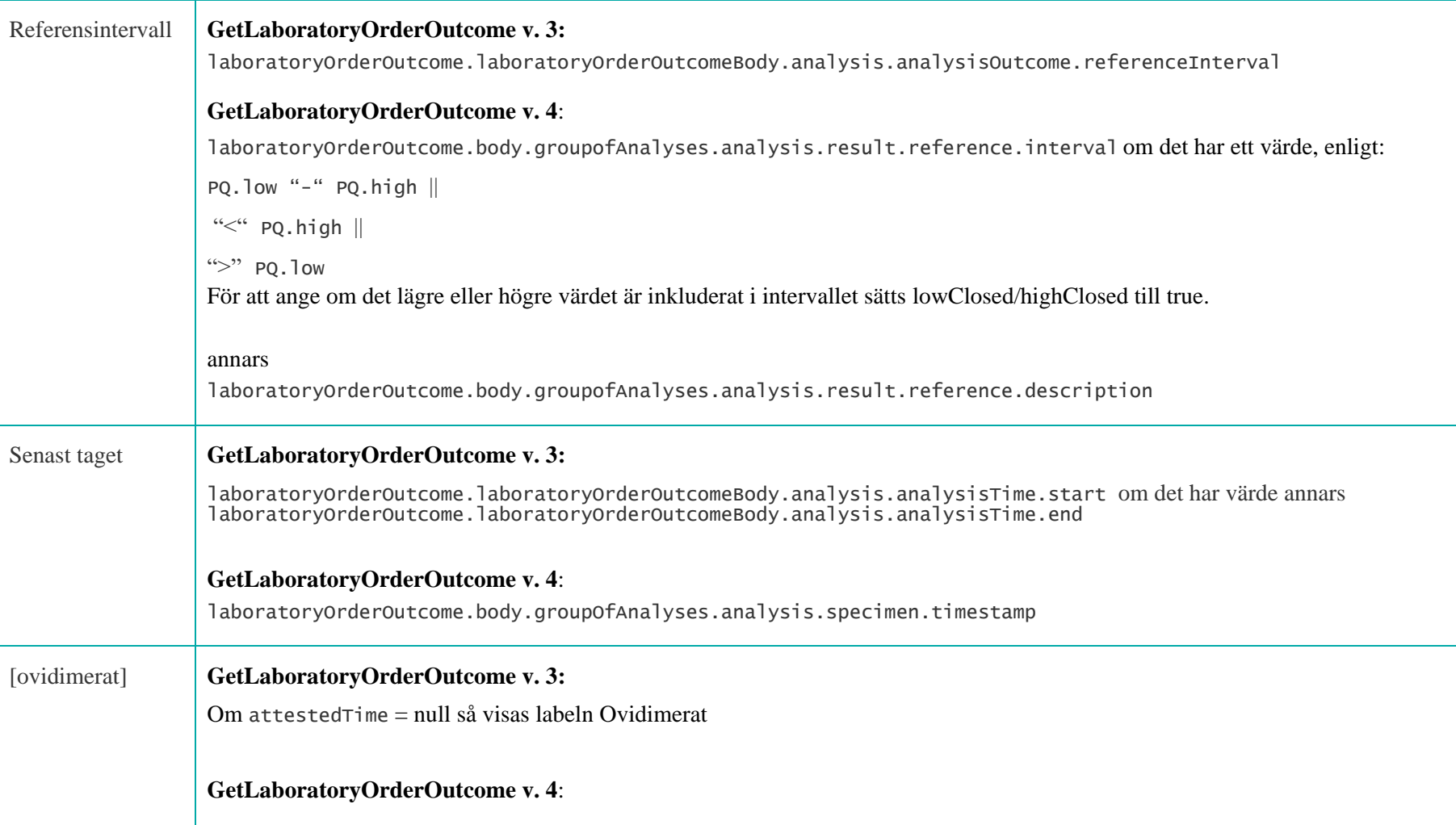

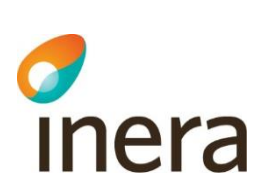

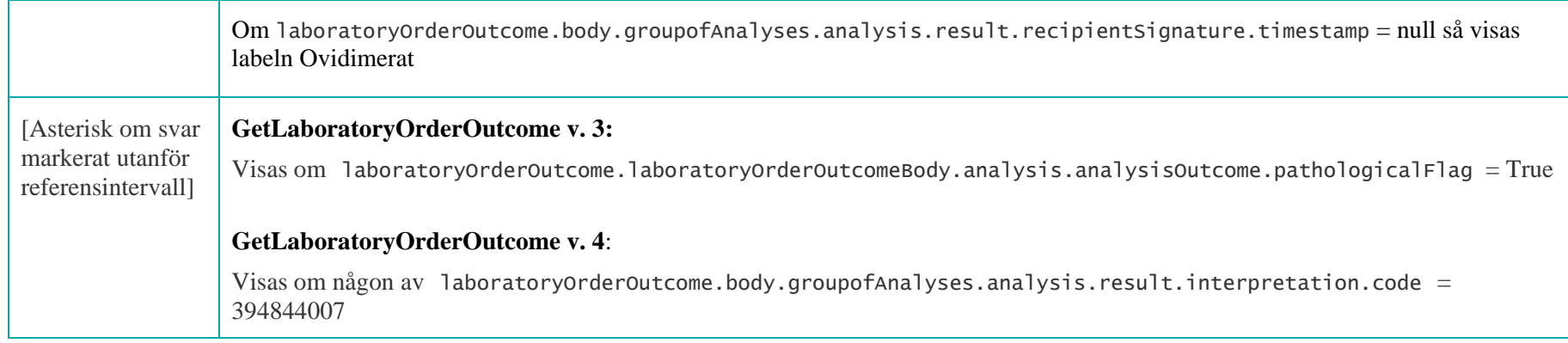

#### **GetLaboratoryOrderOutcome v. 4**:

Mappningsbeskrivning Nationell patientöversikt 4.3

Version: AC

Om flera likadana analyser har exakt samma tidpunkt för den senaste, visas dessa i Analysöversikten. Jämförelsen sker mha av: **Provtagningstid** (laboratoryOrderOutcome.body.groupOfAnalyses.analysis.specimen.timestamp) OCH **NPU-kod** för de som har ALTERNATIVT **Analysens namn** för de som saknar NPU-kod

De visas upp i Analysöversikten som separata rader, dvs som helt olika analyser.

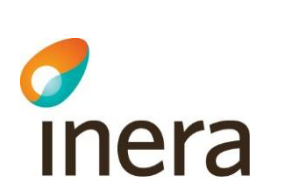

#### **7.6.6 Dubbletthantering**

Mappningsbeskrivning Nationell patientöversikt 4.3

Version: AC

I det fall samma post skickas via både GetLaboratoryOrderOutcome v. 3 och GetLaboratoryOrderOutcome v. 4 visas enbart posten som skickats via GetLaboratoryOrderOutcome v. 4.

Jämförelse sker med följande fält:

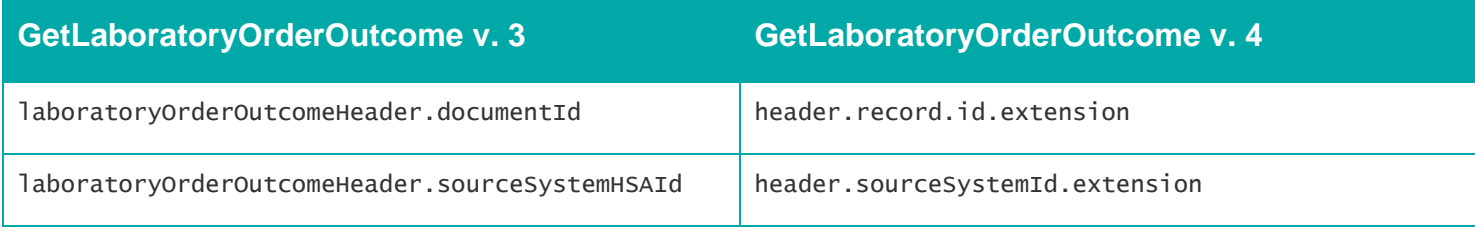

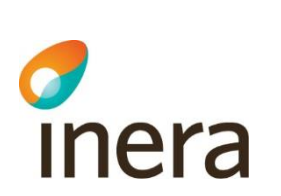

# **7.6.7 Spärrfilter**

Notera att om en post saknar någon av dessa fält, visas posten inte upp för användaren.

Mappningsbeskrivning Nationell patientöversikt 4.3

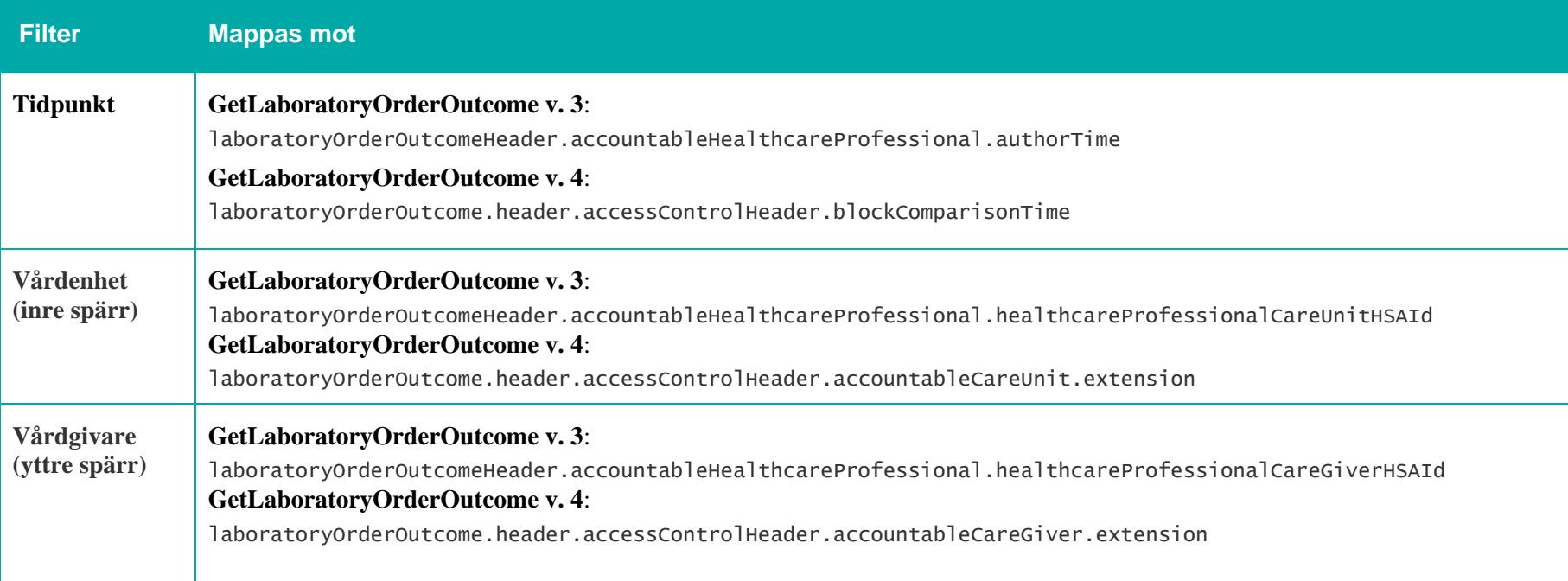

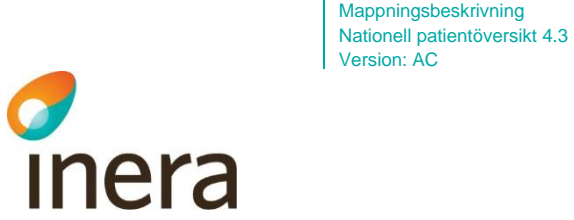

# 7.7 Remisser

#### **Generellt om remisser**

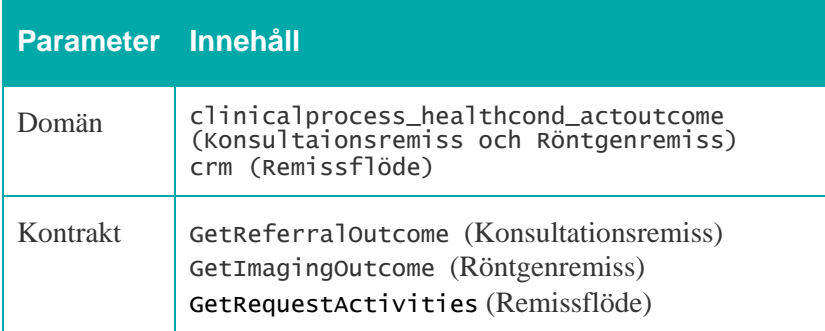

För obesvarade remisser kommer bara uppgifter kring vilka steg (skickats, mottagits, bedömts etcetera) remissen passerat via kontraktet GetRequestActivities.

För besvarade remisser gäller att ett remissvar kan komma antingen via GetReferralOutcome eller via GetImagingOutcome. I båda fallen kan ytterligare uppgifter komma via kontraktet GetRequestActivities.

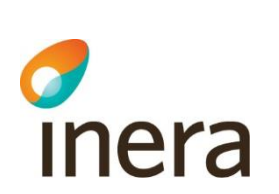

### **7.7.1 Koppling till remiss– Remisstatus**

Mappningsbeskrivning Nationell patientöversikt 4.3

Version: AC

Remisstatus (GetRequestActivities) kopplas till konsultationsremisser (GetReferralOutcome) enligt följande:

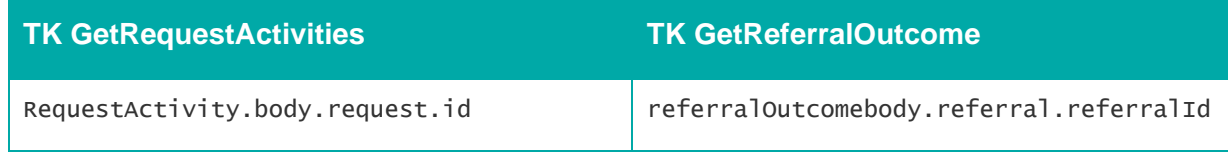

Remisstatus (GetRequestActivities) kopplas till röntgenremisser (GetImagingOutcome) enligt följande:

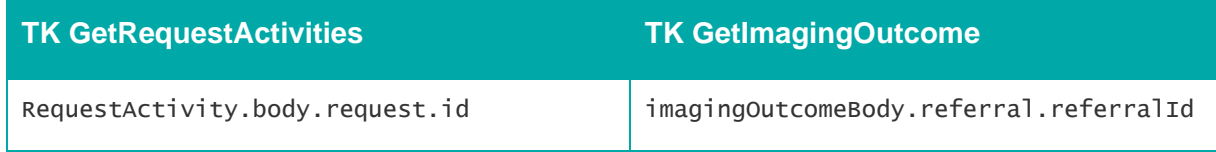

Remisstatus (GetRequestActivities) kopplas till annan Remisstatus (GetRequestActivities) enligt följande:

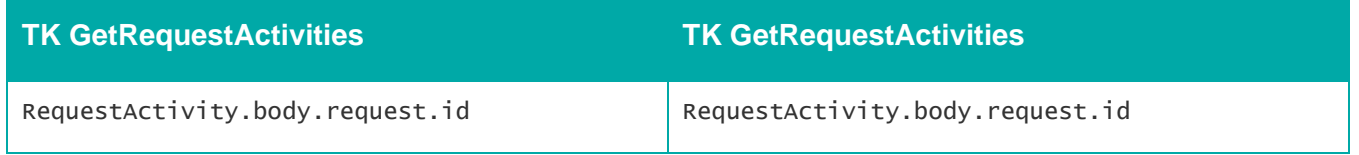

Mappningsbeskrivning Nationell patientöversikt 4.3 Version: AC

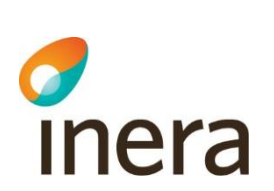

# **7.7.2 Listvy – Remisser**

#### Remisser

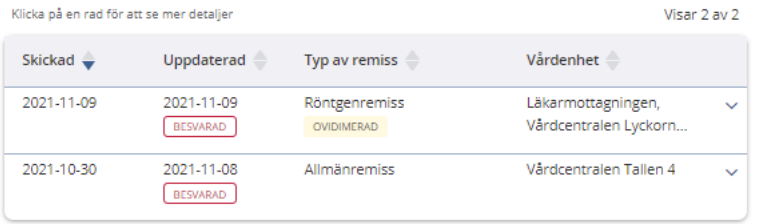

Alla uppgifter visas

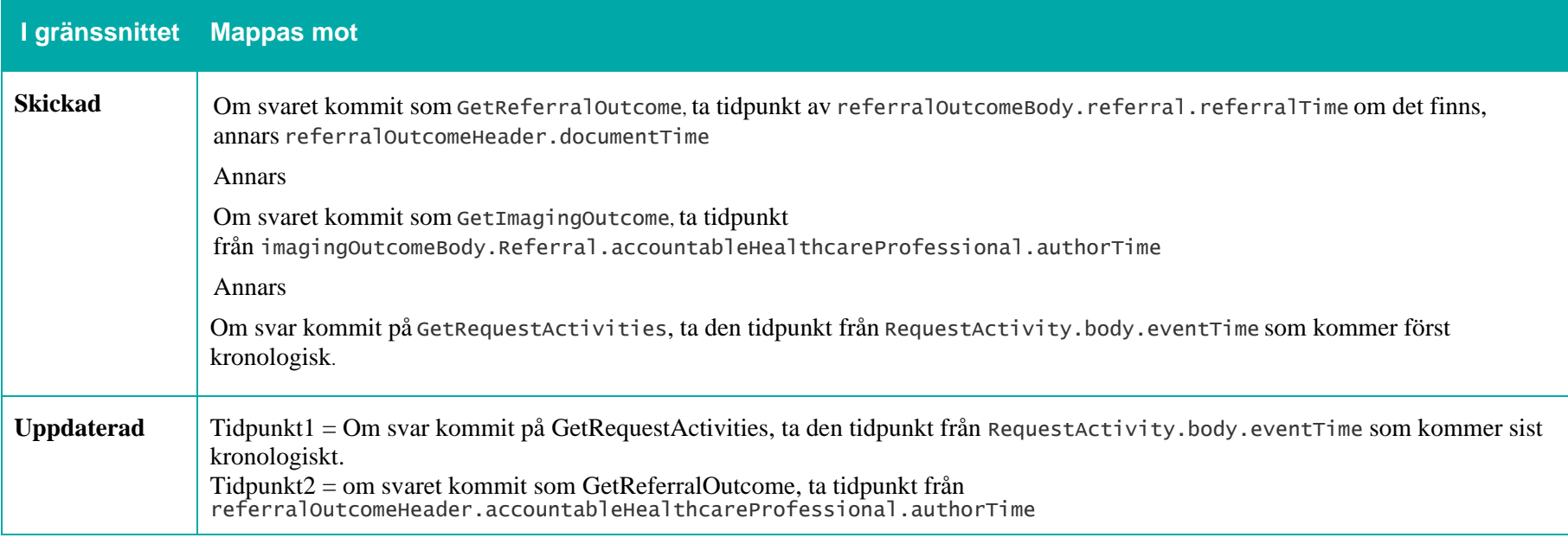

Mappningsbeskrivning Nationell patientöversikt 4.3

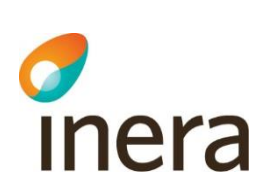

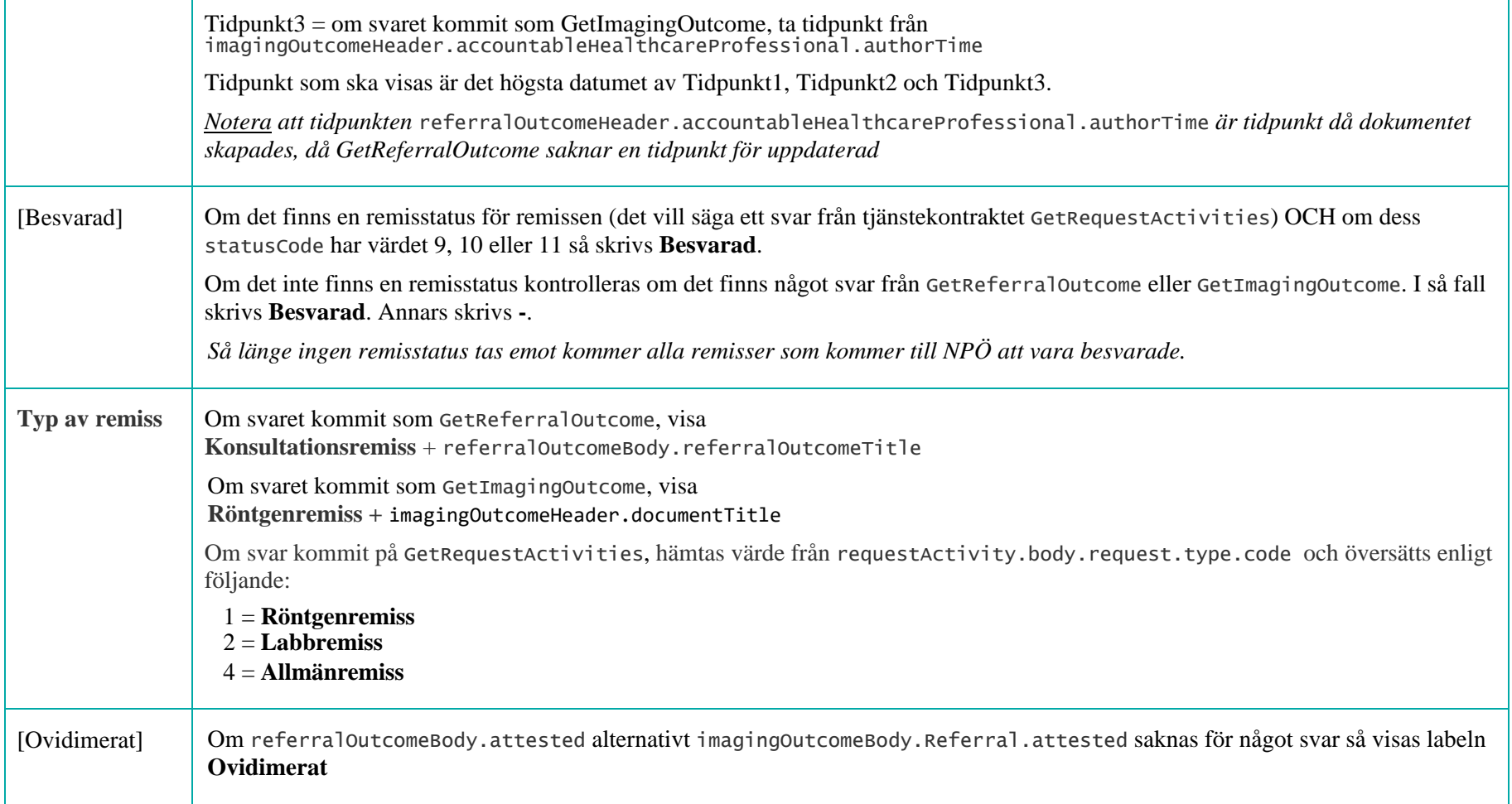

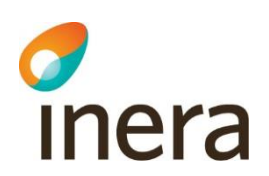

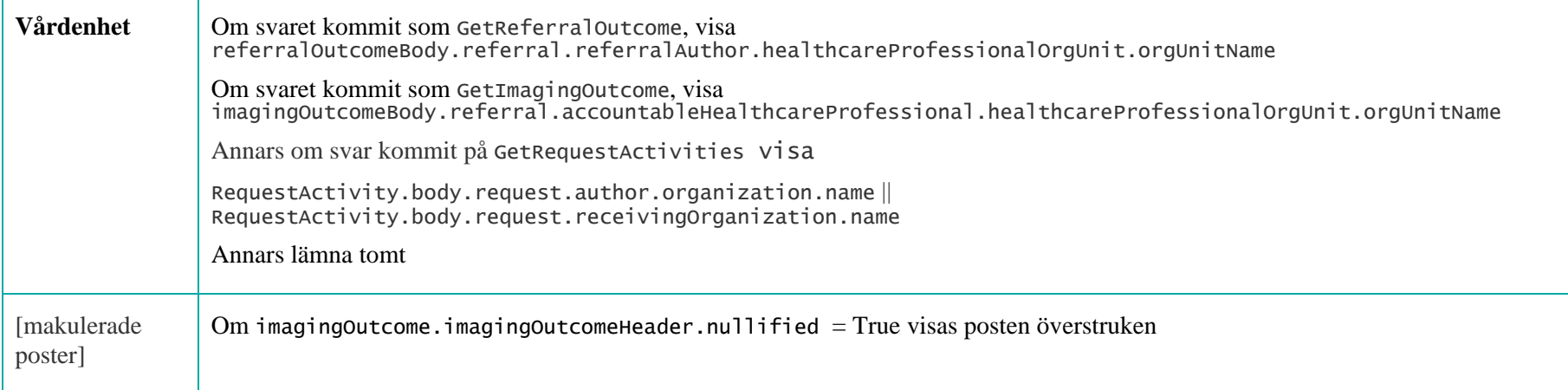
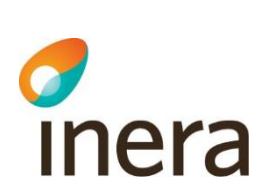

### **7.7.3 Detaljvy – Remisser**

### **Header**

Konsultationsremiss, Medicinkliniken Västervik 2022-05-17 08:34

Skickad av

Journalen Test14 Överläkare (Läkare) Medicinkliniken Västervik, Landstinget i Kalmar Län

Mappningsbeskrivning Nationell patientöversikt 4.3

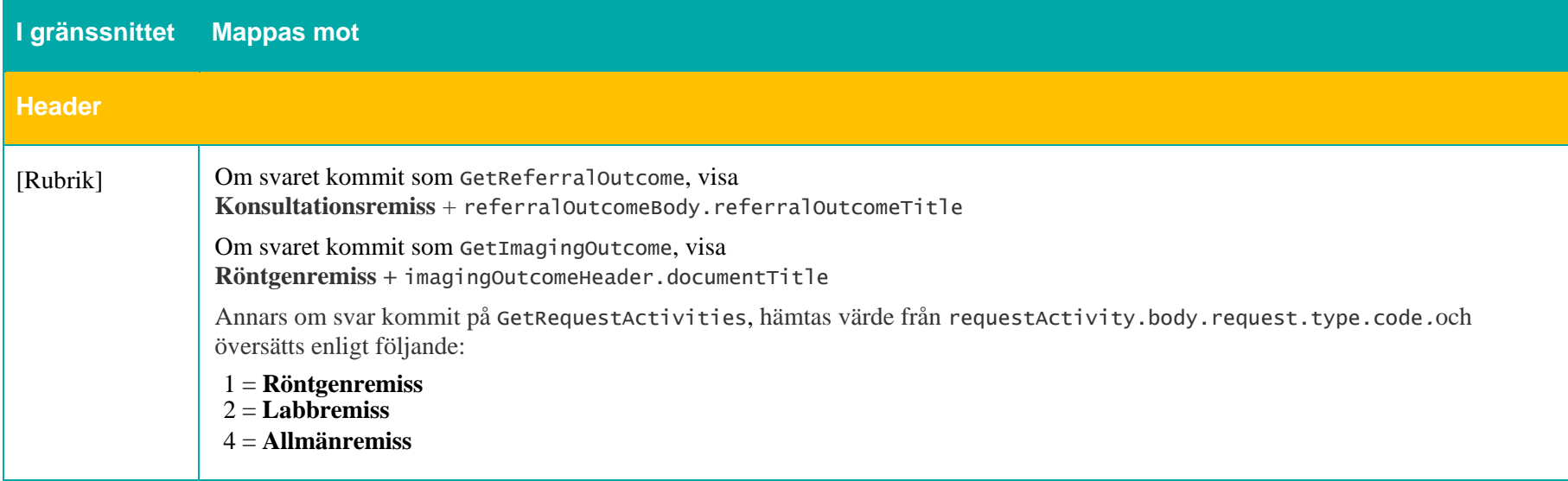

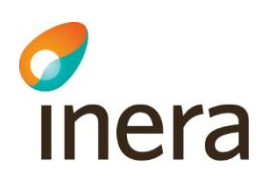

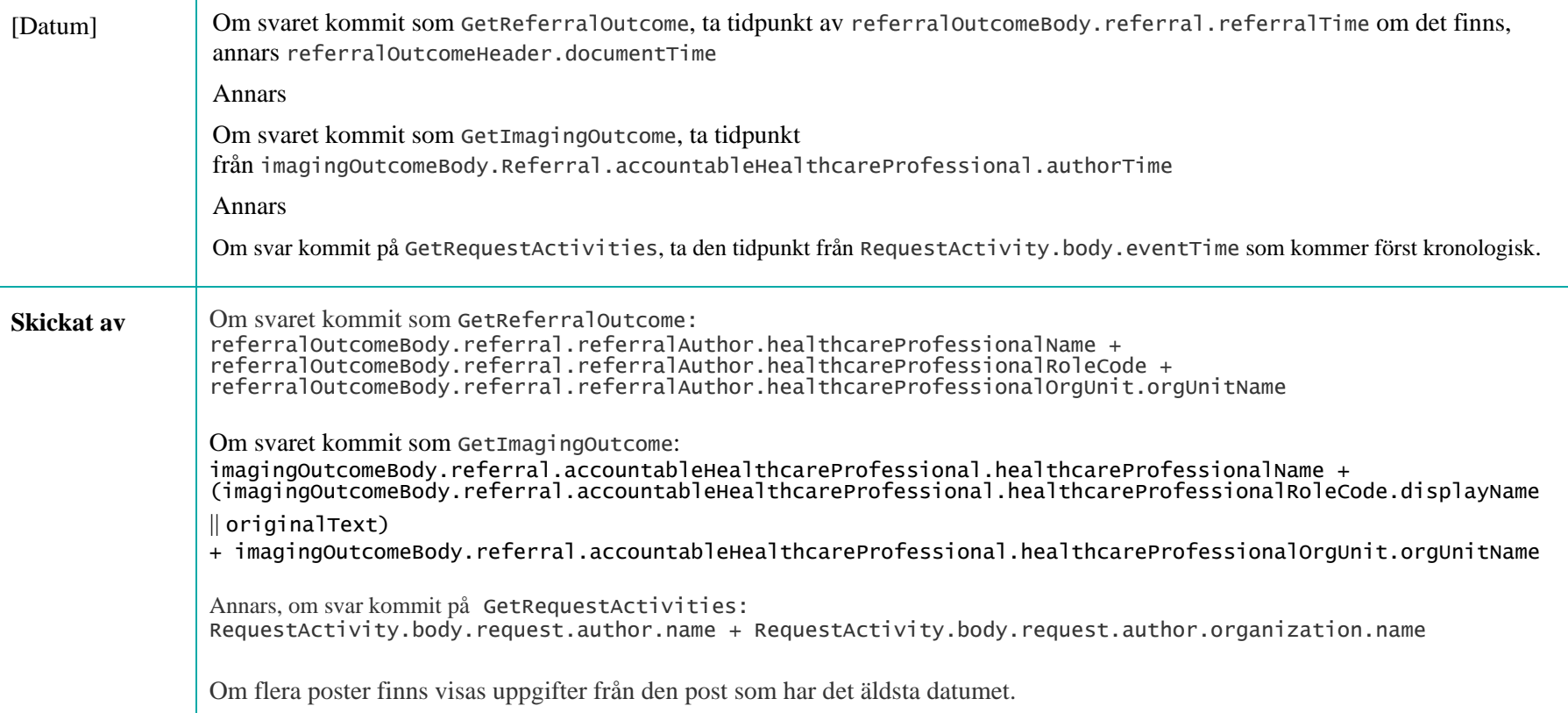

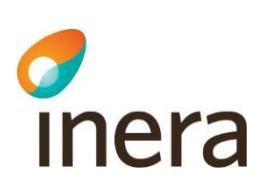

## **7.7.4 Body Konsultationsremiss**

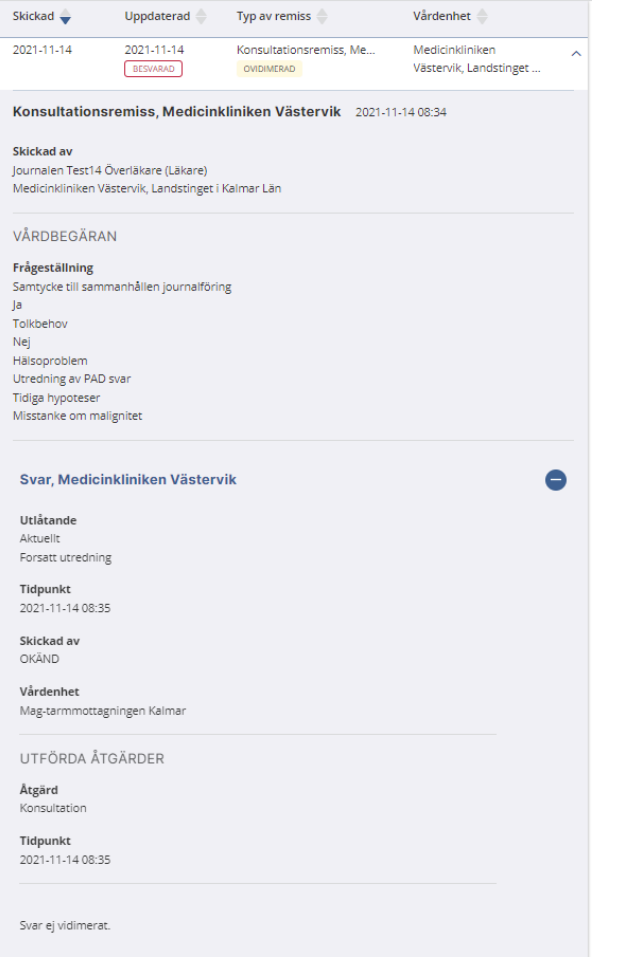

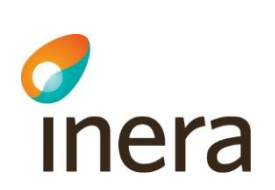

Mappningsbeskrivning Nationell patientöversikt 4.3

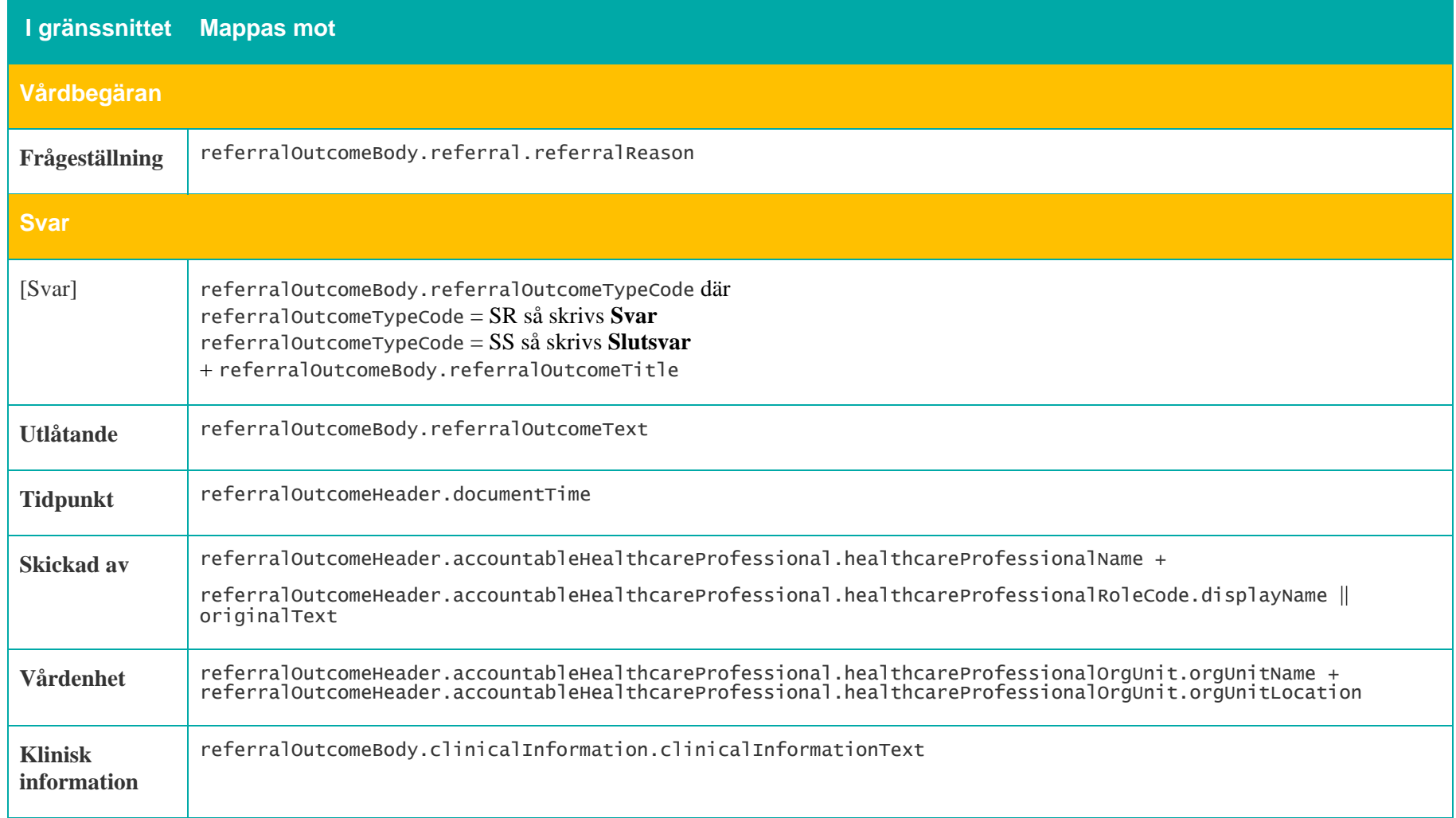

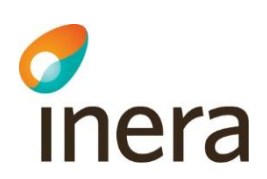

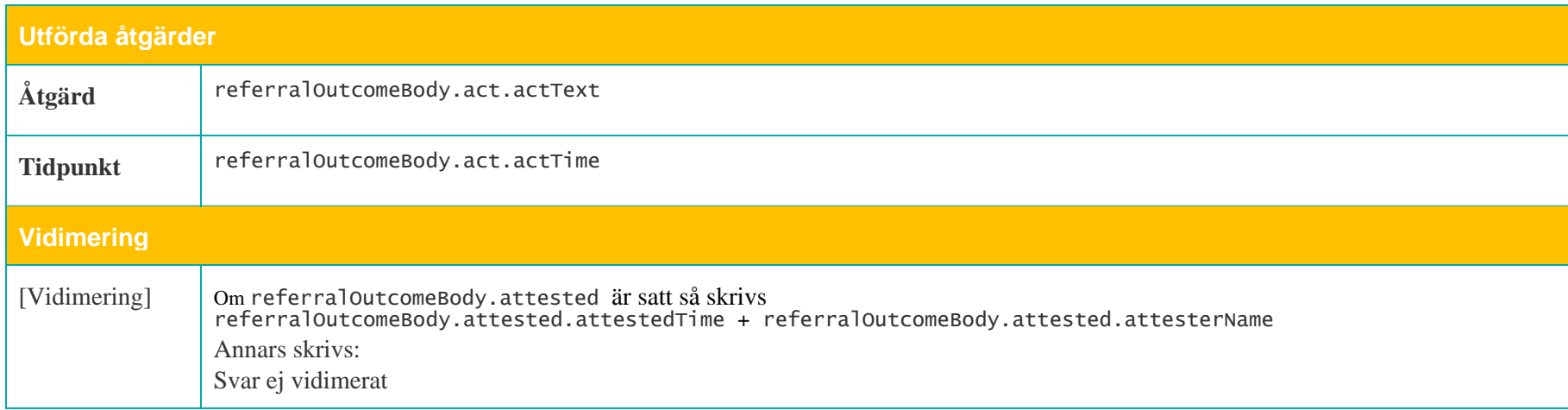

Mappningsbeskrivning Nationell patientöversikt 4.3 Version: AC

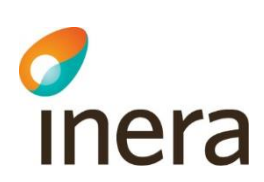

### **Ansvarig**

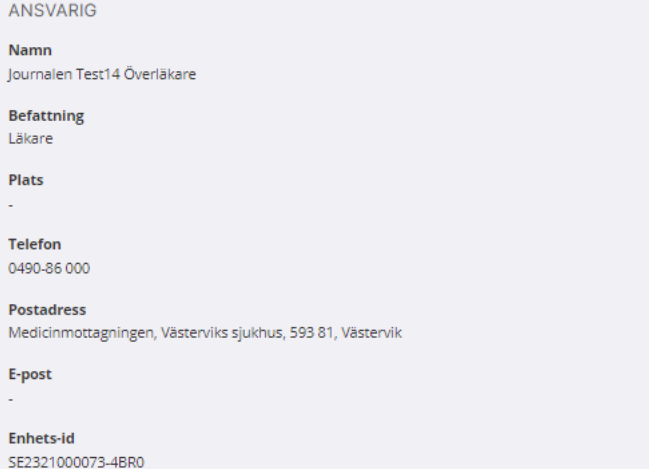

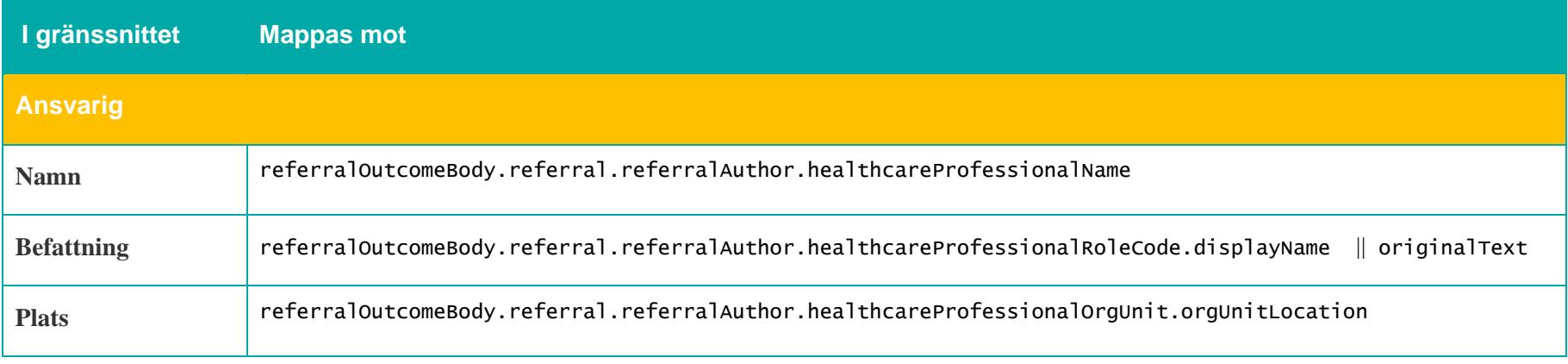

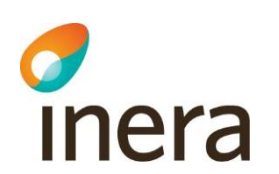

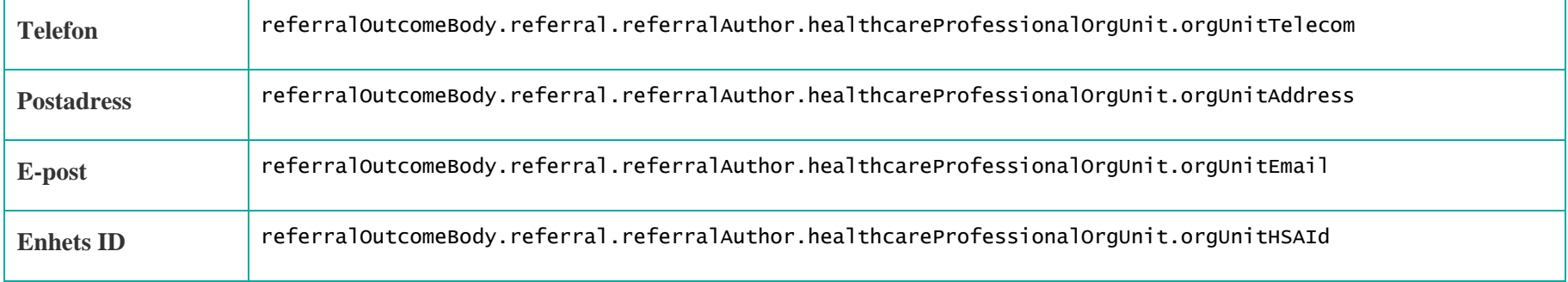

### **7.7.5 Body Röntgenremiss**

Röntgenremiss 2020-03-02 08:52

Skickad av Anki Rådrum (Läkare) Vårdcentralen Tallen 4, Region Halland

**BESTÄLLNING** 

Frågeställning Inläggning a port-a-cath

#### Definitivsvar

Utlåtande Inläggning port-a-cath

#### Kommentar till resultaten

Och här kommer kommentaren

### Tidpunkt

2020-03-02 08:54

Skickad av

Johansson, IT-test, Marcus, Header healthcareProfessionalRoleCode Ortopeden 29, Skånes universitetssjukvård, Region Halland orgUnitLocation

### Signering

2020-03-02

Svar ej vidimerat.

 $\bullet$ 

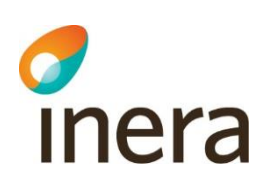

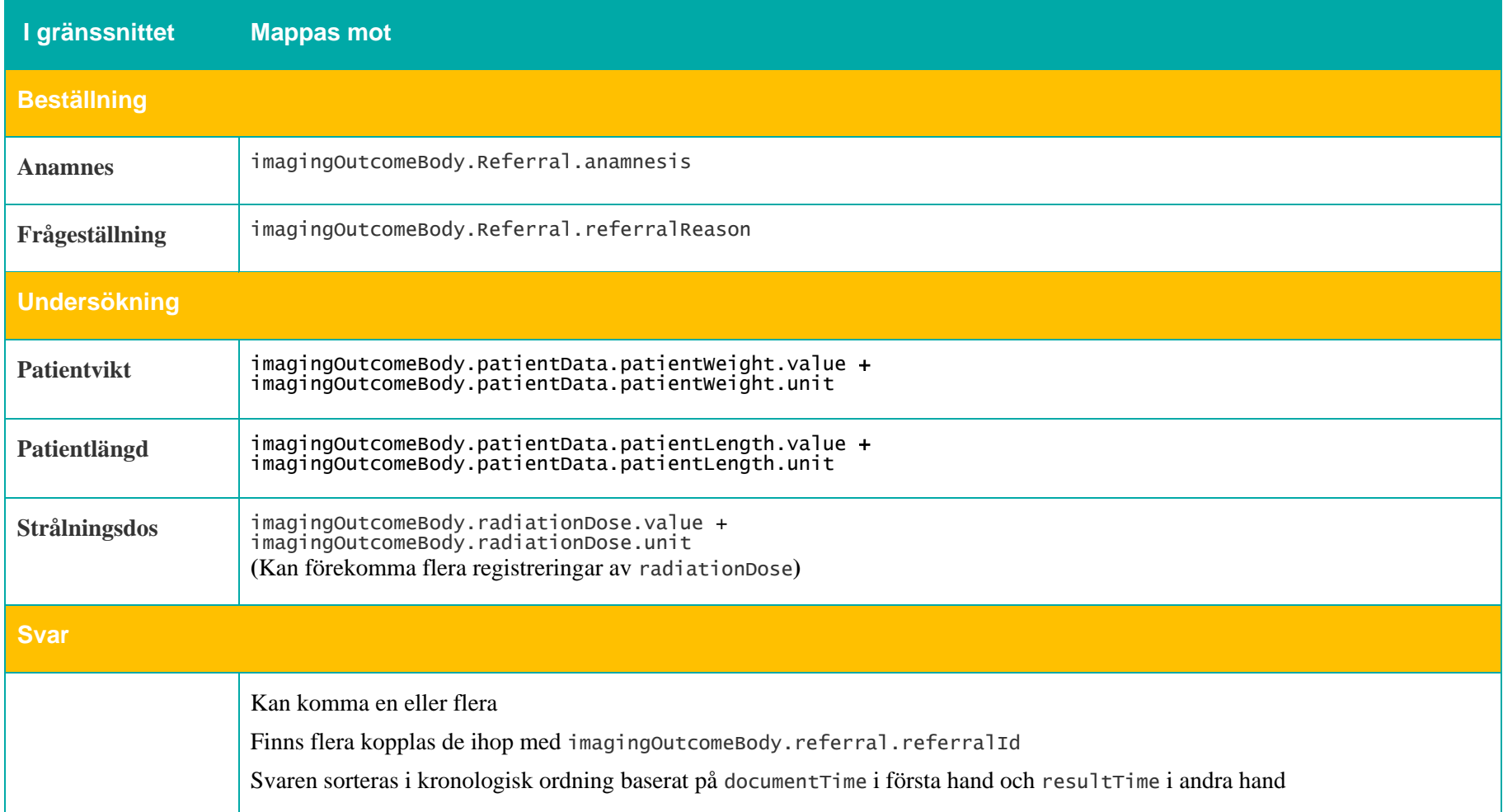

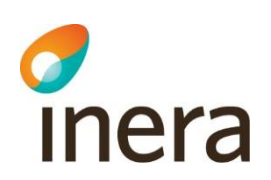

F

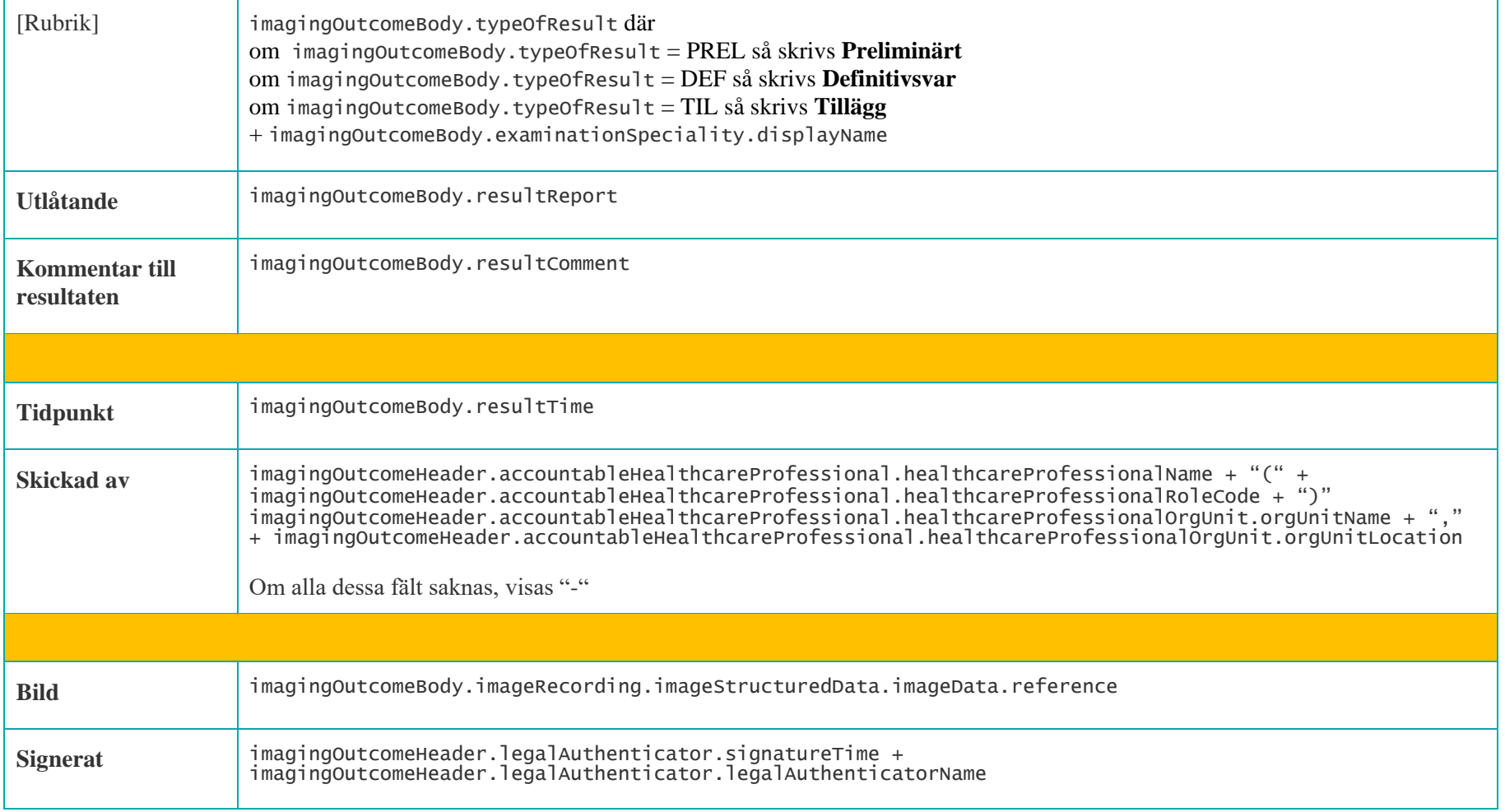

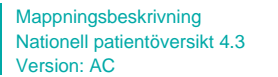

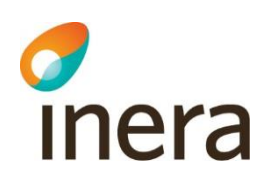

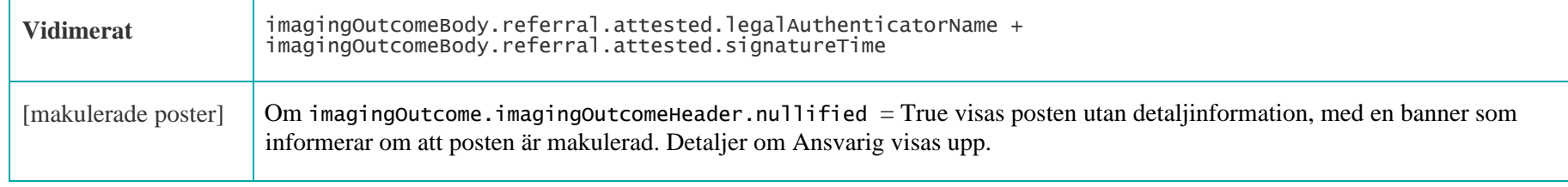

### **Ansvarig**

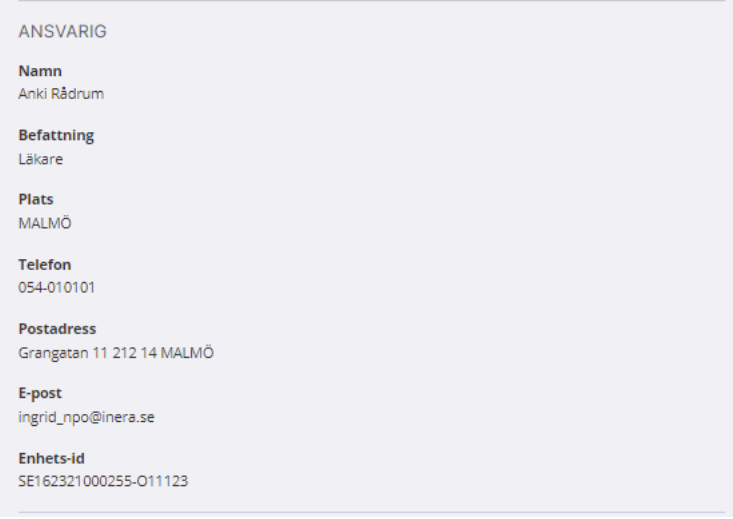

**I gränssnittet Mappas mot**

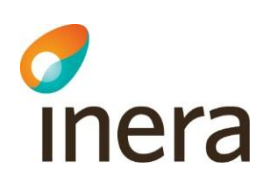

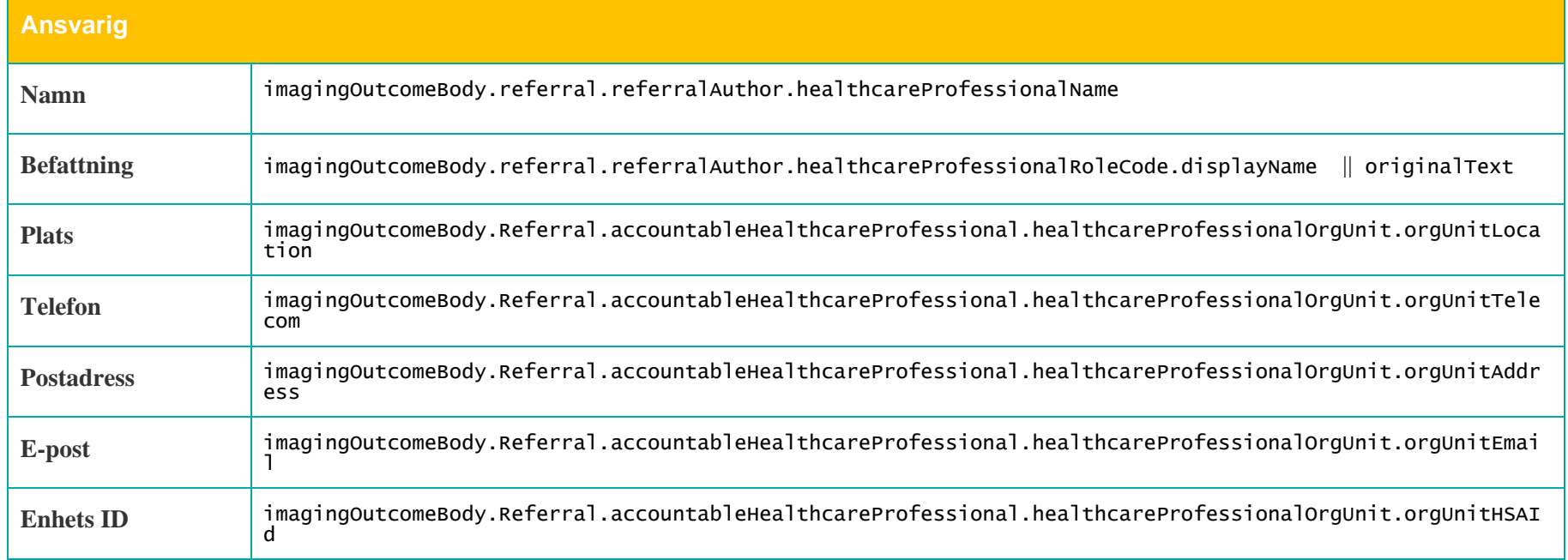

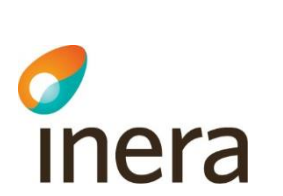

### **7.7.6 Body - Remisstatus**

Mappningsbeskrivning Nationell patientöversikt 4.3

Version: AC

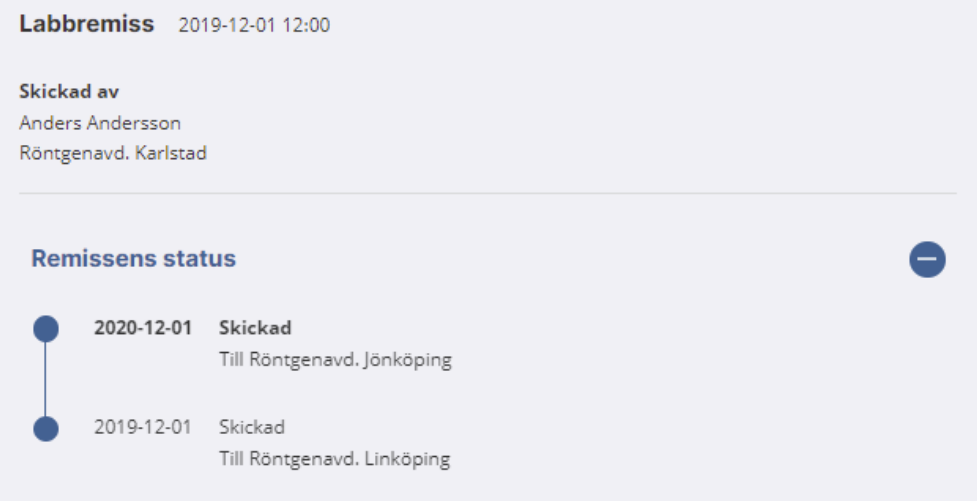

Om svar kommit på även kommit på GetReferralOutcome eller GetImagingOutcome visas remissflödet från GetRequestActivities nedanför den informationen.

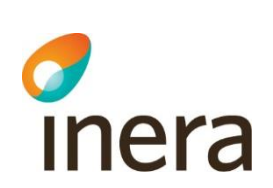

Mappningsbeskrivning Nationell patientöversikt 4.3

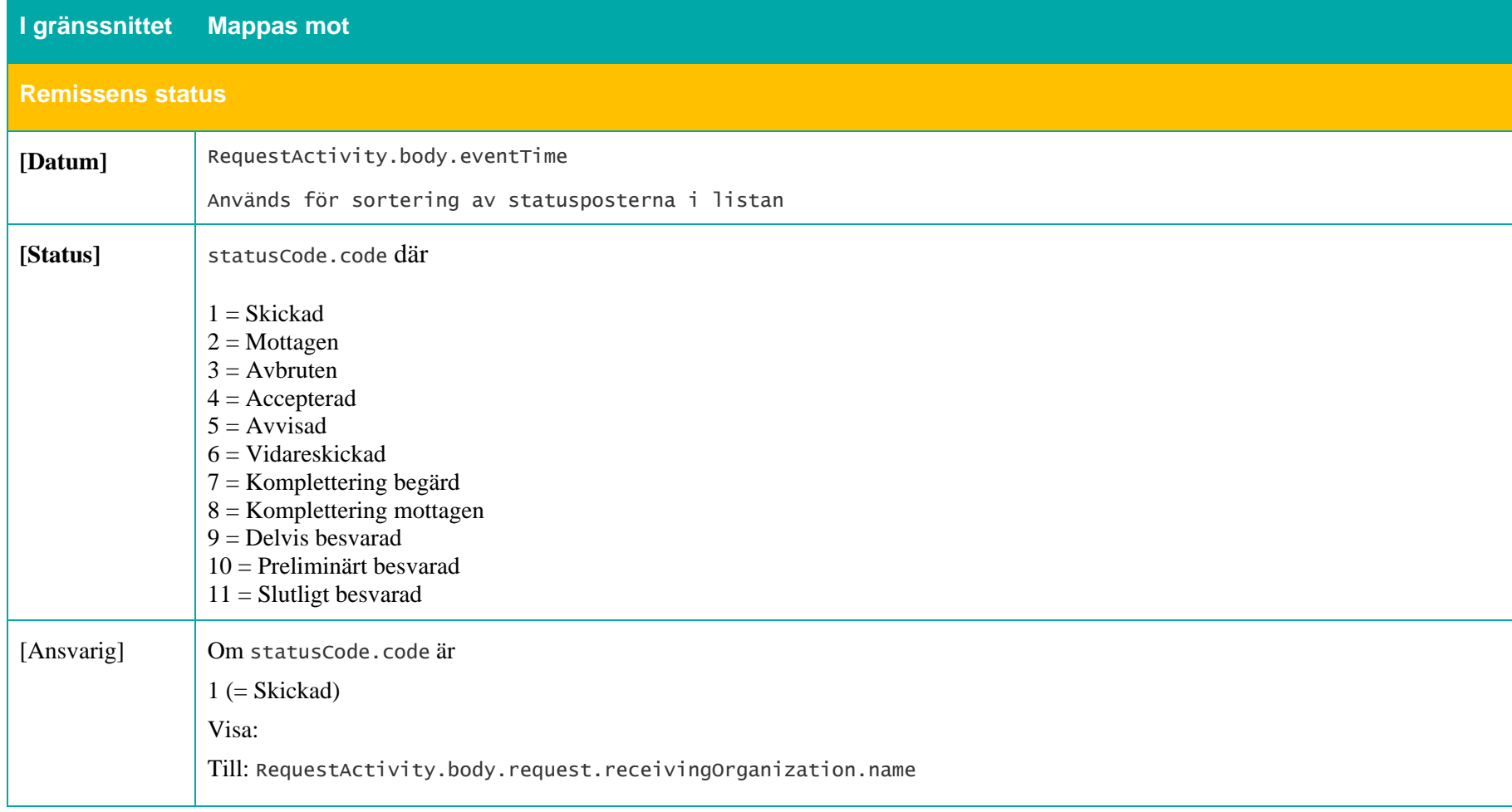

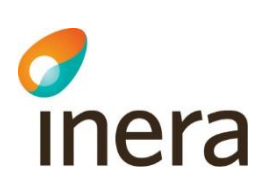

Om statusCode.code är  $2$  (= Mottagen)  $3$  (= Avbruten) 4 (= Accepterad)  $5$  (= Avvisad)  $6$  (= Vidareskickad) 7 (= Komplettering begärd) 8 (= Komplettering mottagen)  $9$  (= Delvis besvarad) 10 (= Preliminärt besvarad)  $11$  (= Slutligt besvarad) Visa: Av: RequestActivity.body.request.receivingOrganization.name

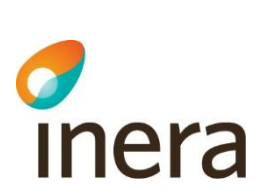

# **7.7.7 Spärrfilter**

Notera att om en post saknar någon av dessa fält, visas posten inte upp för användaren.

Mappningsbeskrivning Nationell patientöversikt 4.3

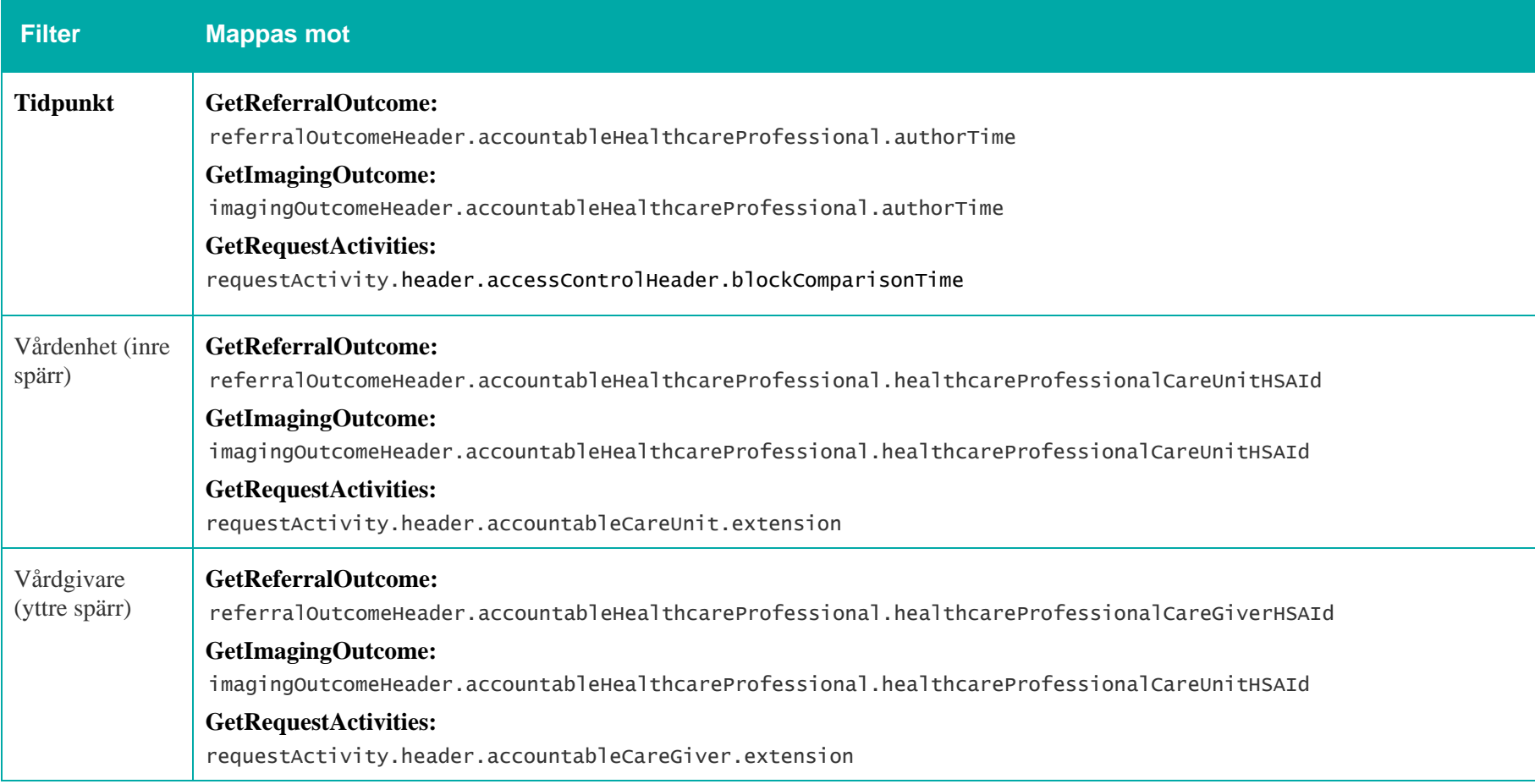

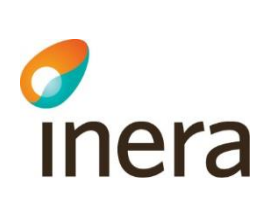

# 7.8 Tillväxt

### **Generellt om Tillväxt**

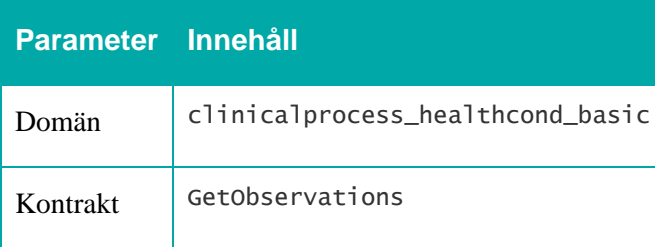

Mappningsbeskrivning Nationell patientöversikt 4.3

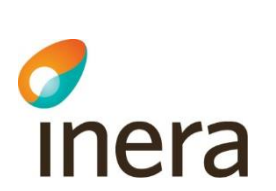

### **7.8.1 Journalöversikt – Tillväxt**

Mappningsbeskrivning Nationell patientöversikt 4.3

Version: AC

### Journalöversikt

Journalöversikten visar aldrig uppgifter om uthämtade läkemedel.

Klicka på en rad för att se mer detaljer

Visar 6 av 6

### 2015

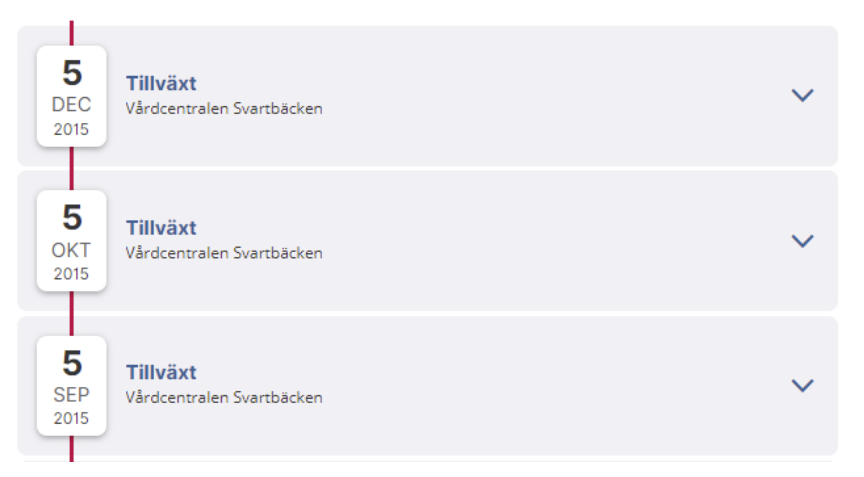

Om det finns en observation.type.code  $=$ 

- 248334005 (längd i liggande)
- 50373000 (mått på kroppslängd),
- 27113001 (vikt) eller
- 363812007 (huvudomfång)

så skapas en post i översikten.

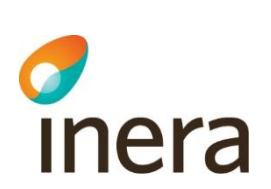

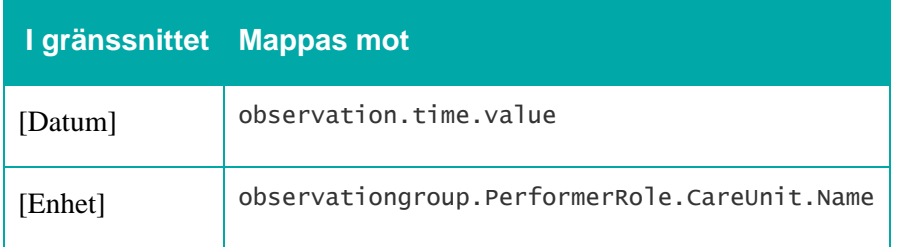

# **7.8.2 Detaljvy i Journalöversikten – Tillväxt**

Mappningsbeskrivning Nationell patientöversikt 4.3

Version: AC

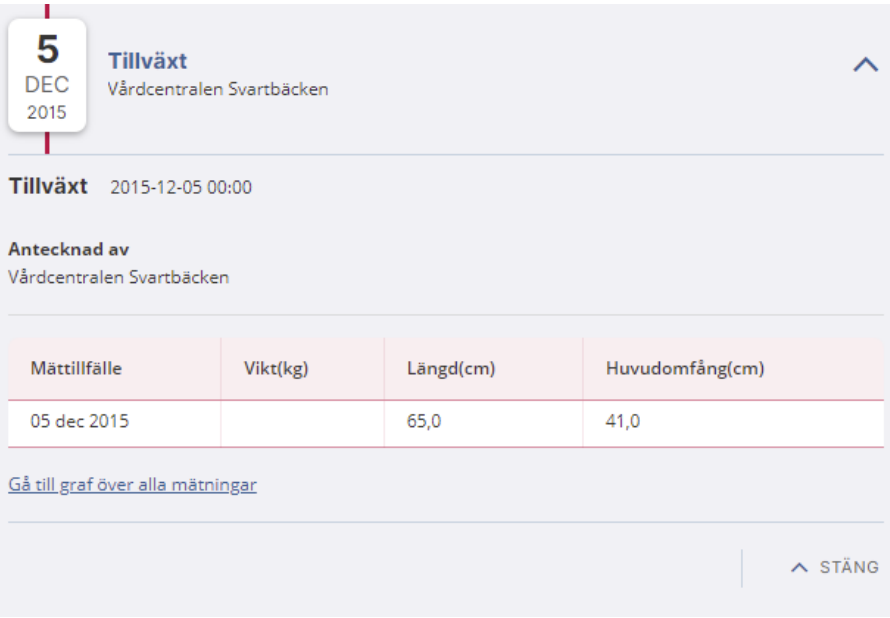

Detaljvyn för tillväxtkurvor nås bara från journalöversikten.

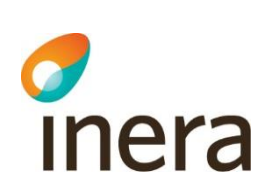

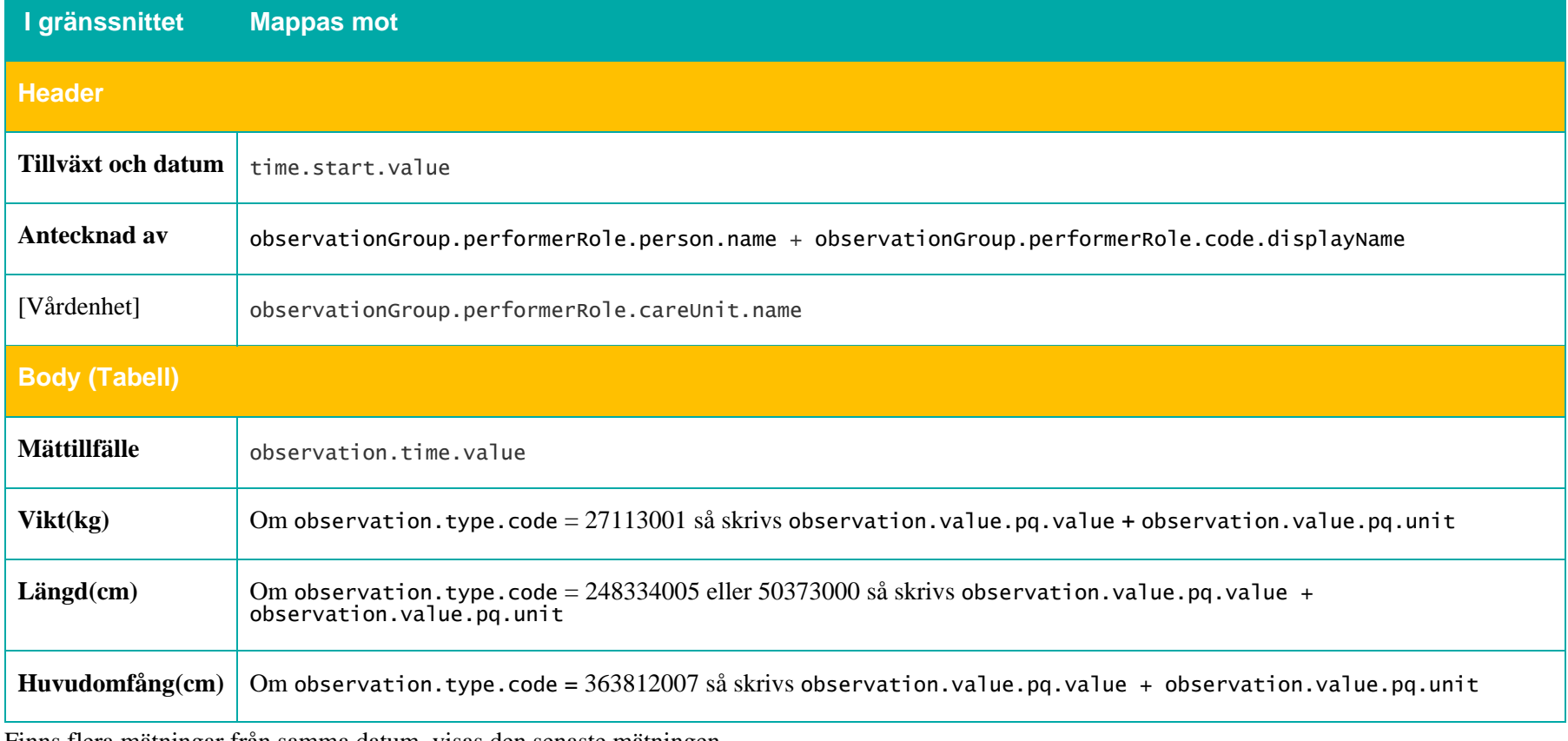

Finns flera mätningar från samma datum, visas den senaste mätningen.

Mappningsbeskrivning Nationell patientöversikt 4.3

Mappningsbeskrivning Nationell patientöversikt 4.3 Version: AC

## **7.8.3 Grafvy – Tillväxt**

#### Tillväxt

Kurvorna för längd, vikt och huvudomfång visar mätvärden fram till 18 års ålder i relation till barnhälsovårdens standardkurvor. Jämförelsekurvorna är inte prematur- eller syndromspecifika. Tabellen längst ner på sidan kan innehålla senare mätvärden än kurvorna.

VISA: @ Aktuell ålder, 0-6 år @ 0-2 år @ 0-5 år @ 0-18 år

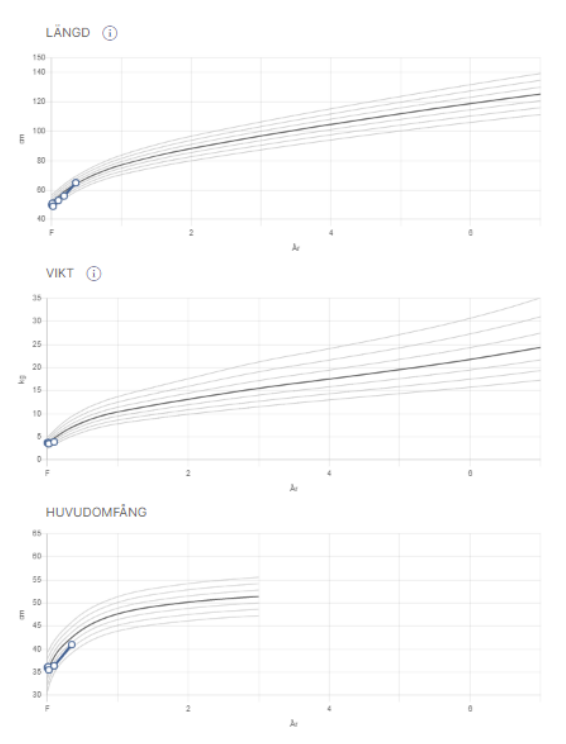

Graferna visar värden upp till 18 års ålder

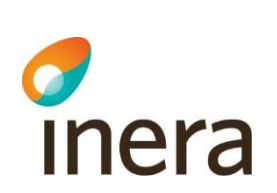

V.

## Alla tillväxtuppgifter

Mappningsbeskrivning Nationell patientöversikt 4.3

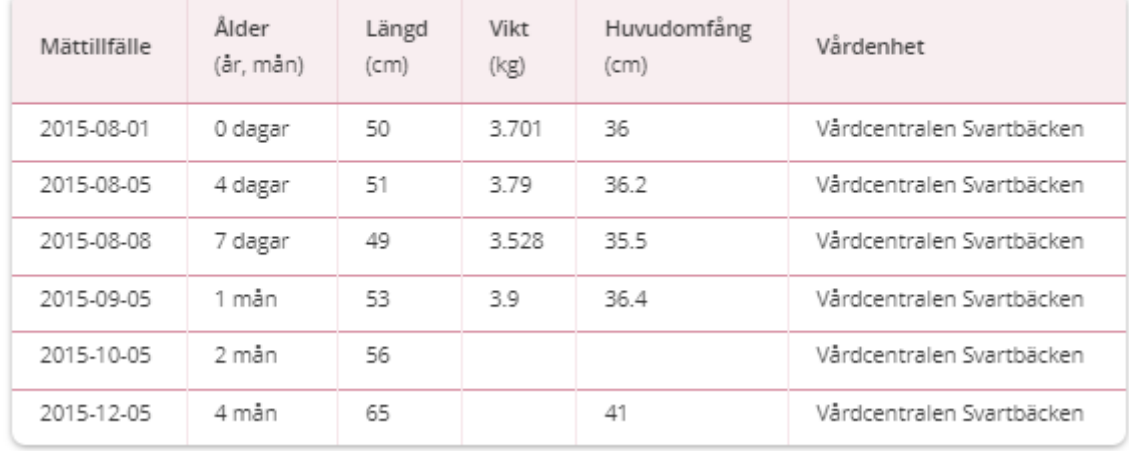

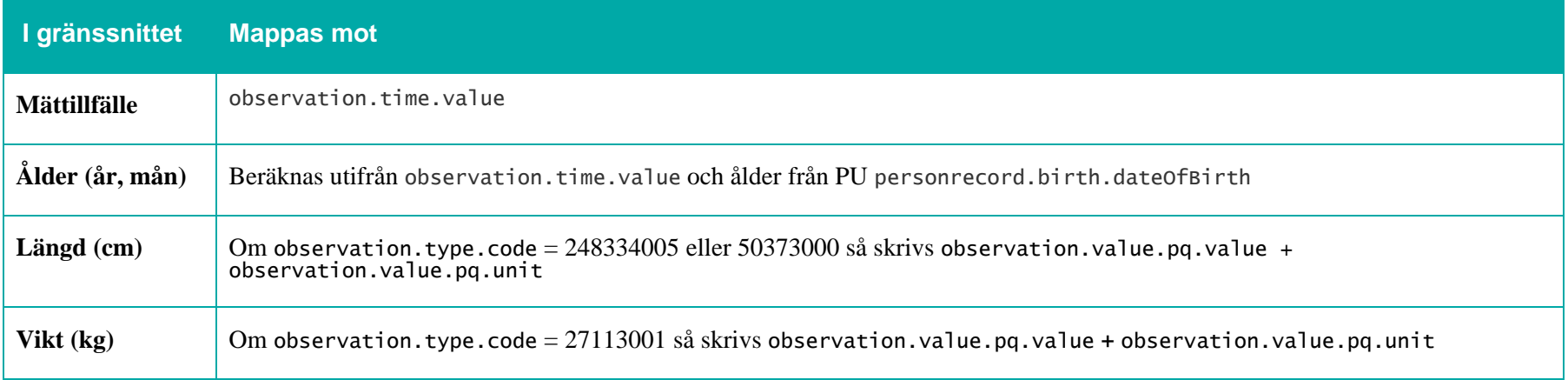

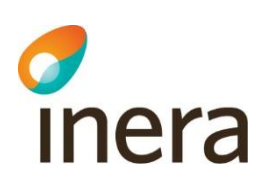

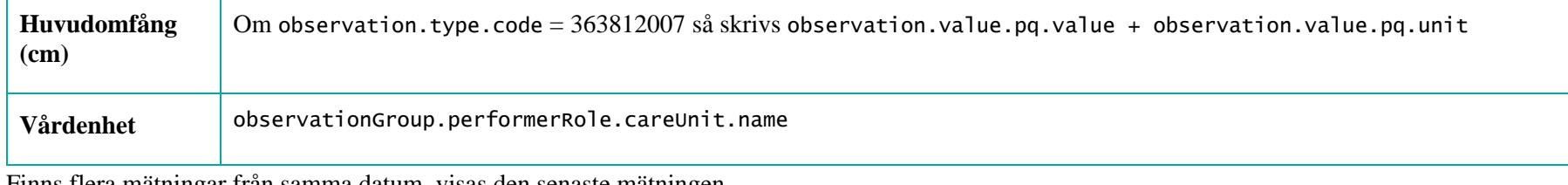

Finns flera mätningar från samma datum, visas den senaste mätningen.

## **7.8.4 Spärrfilter**

Notera att om en post saknar någon av dessa fält, visas posten inte upp för användaren.

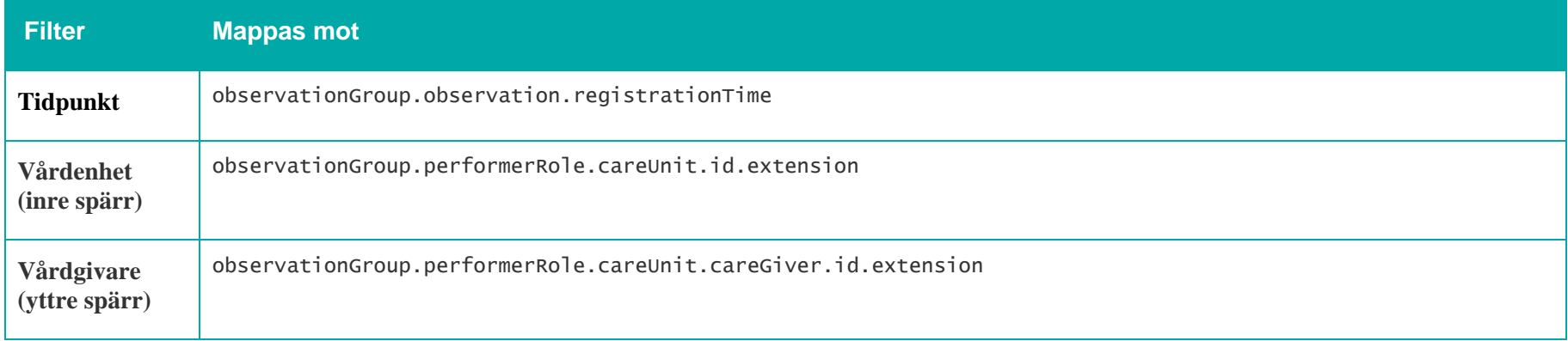

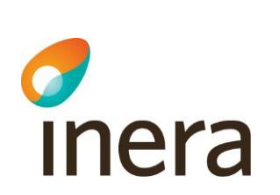

# 7.9 Uppmärksamhetsinformation

Version: AC

Mappningsbeskrivning Nationell patientöversikt 4.3

### **Generellt om Uppmärksamhetsinformation**

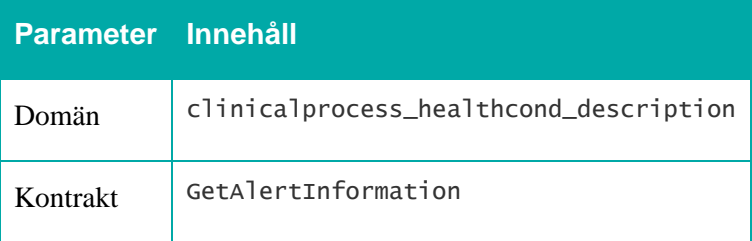

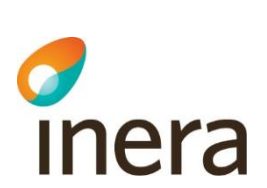

## **7.9.1 Listvy – Uppmärksamhetsinformation**

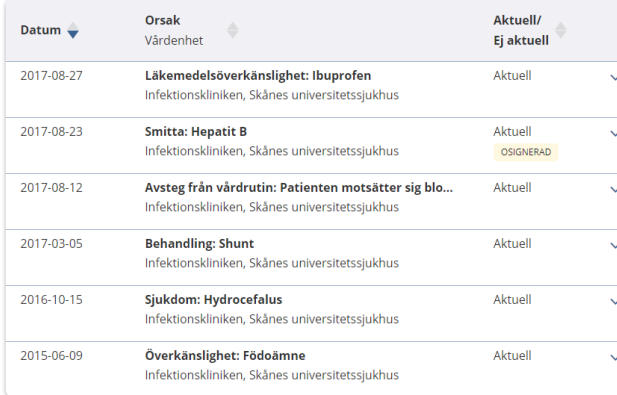

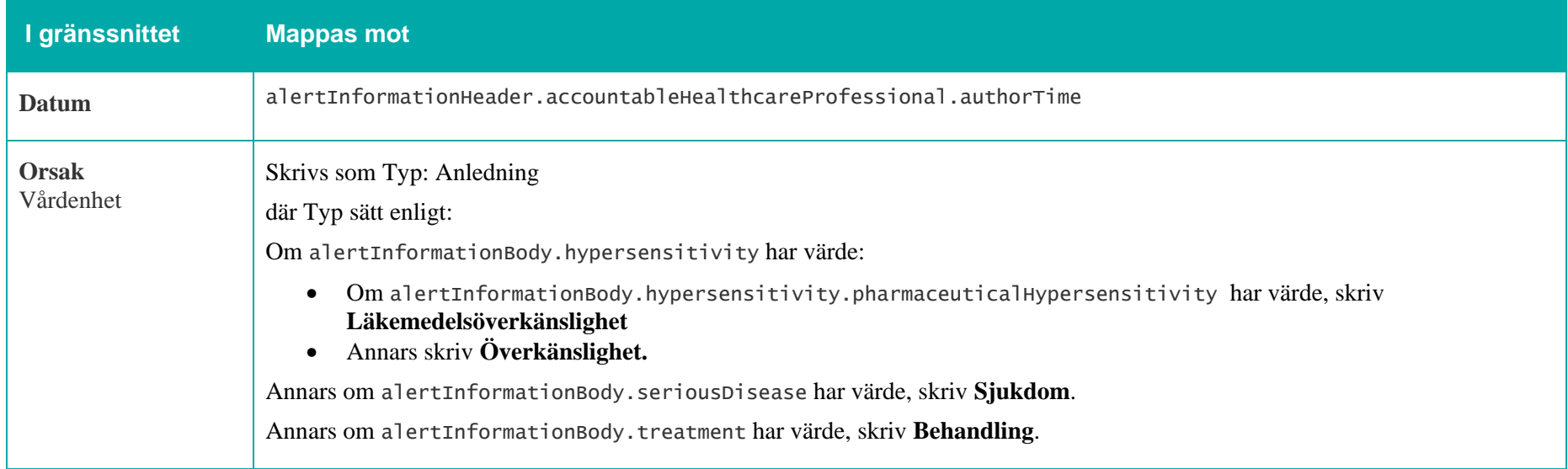

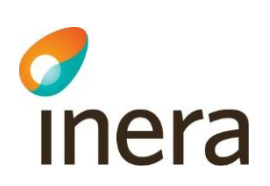

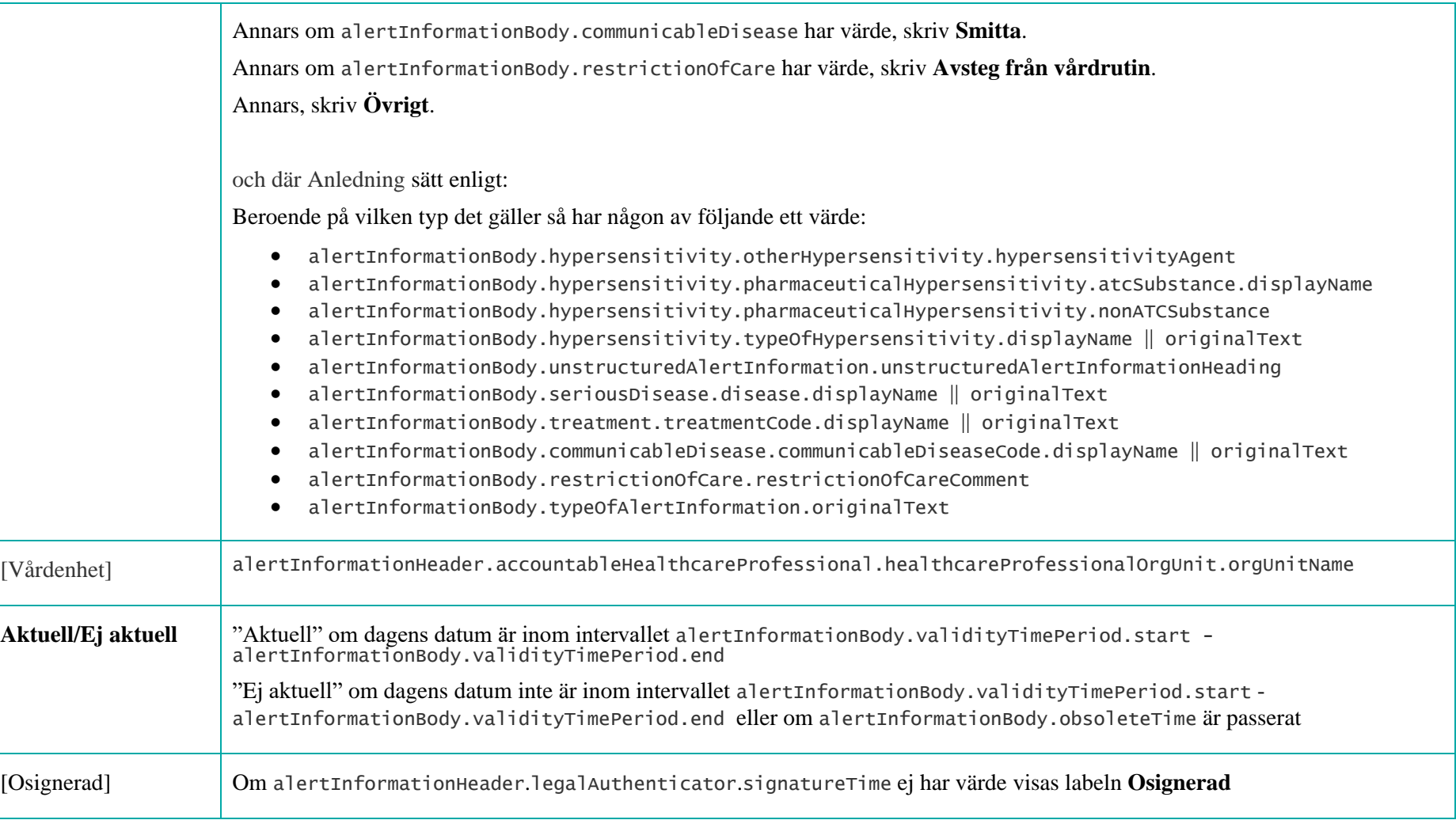

Aktuell

 $\lambda$ 

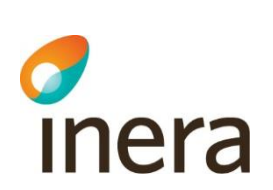

Ja

## **7.9.2 Detaljvy – Uppmärksamhetsinformation**

Mappningsbeskrivning Nationell patientöversikt 4.3

Version: AC

### **Läkemedelsöverkänslighet Överkänslighet**

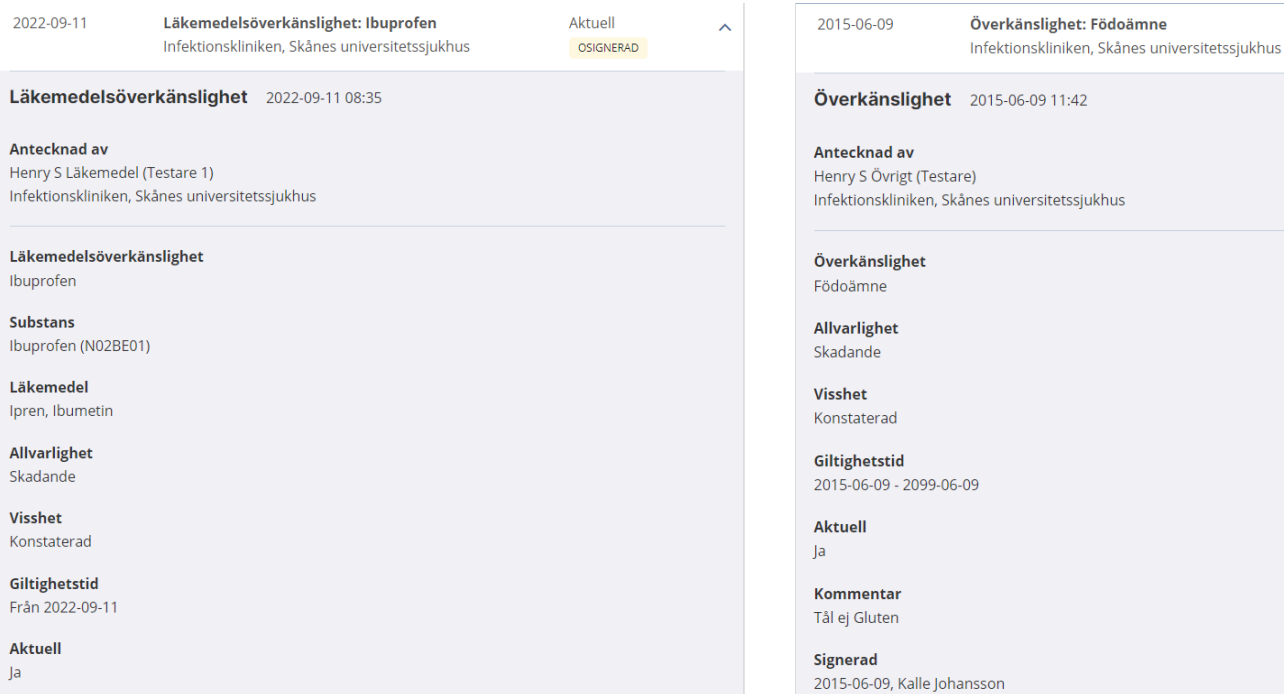

### **Avsteg från vårdrutin Smitta**

2015-06-09 Avsteg från vårdrutin: Annan typ av vätskeersättnin... Ei aktuell Infektionskliniken. Skånes universitetssjukhus

Avsteg från vårdrutin 2015-06-09 11:42

Antecknad av Henry S Johansson (Testare 2) Infektionskliniken, Skånes universitetssjukhus

Avsteg Annan typ av vätskeersättning tar patienten emot.

Giltighetstid 2015-06-09 - 2017-10-18

**Aktuell** Nej, inaktuell sedan 2015-06-10. Registrerad på fel patient

Kommentar  $n/a$ 

Signerad 2015-06-09, Kalle Johansson

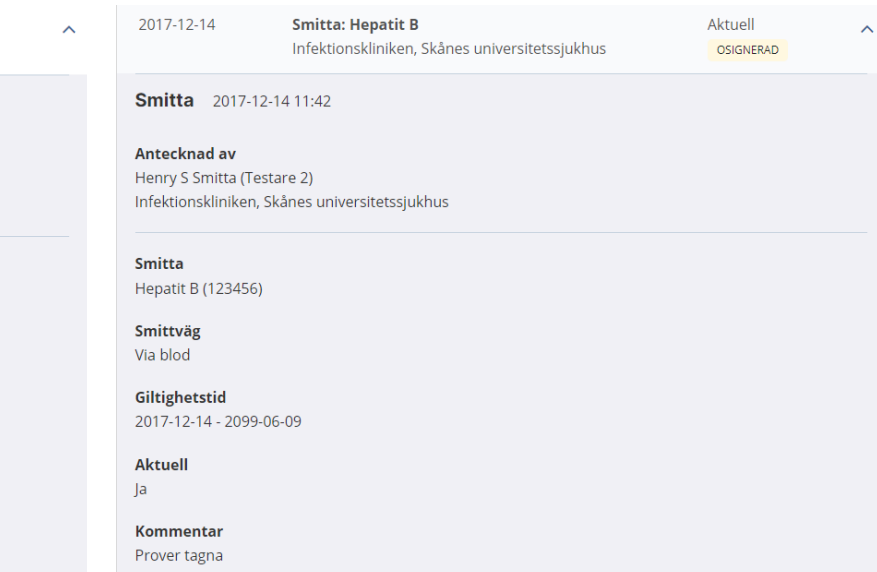

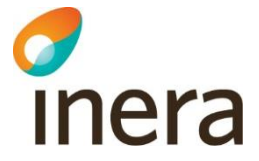

### **Behandling Sjukdom**

2015-03-05 Aktuell **Behandling: Shunt**  $\hat{\mathcal{N}}$ Infektionskliniken, Skånes universitetssjukhus

**Behandling** 2015-03-05 11:42

Antecknad av Henry S Behandling (testare 2) Infektionskliniken, Skånes universitetssjukhus

#### **Behandling**

Shunt (123456)

**Beskrivning** VP shunt

Läkemedel Test1 (1234567)

**Behandlingstid** 2015-03-05 - 2099-06-09

**Aktuell** Ja

Kommentar Behandlas för Hydrocefalus

Signerad 2015-03-05, Kalle Johansson

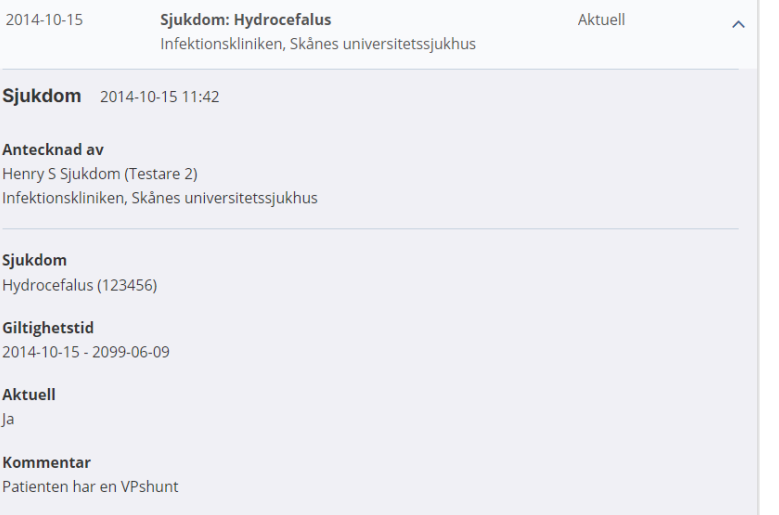

Signerad 2014-10-15, Kalle Johansson

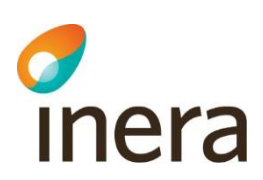

# **Övrigt**

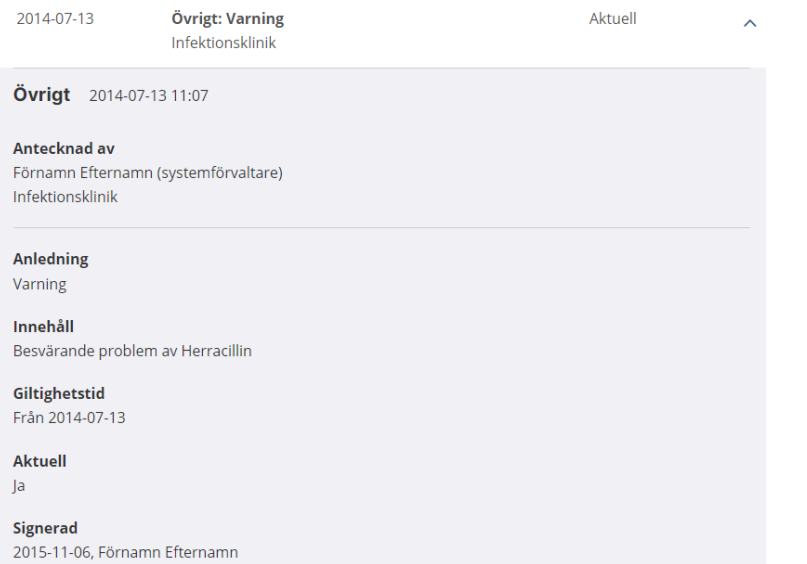

138

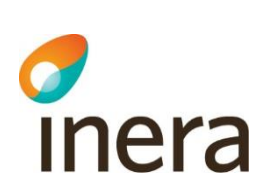

Mappningsbeskrivning Nationell patientöversikt 4.3

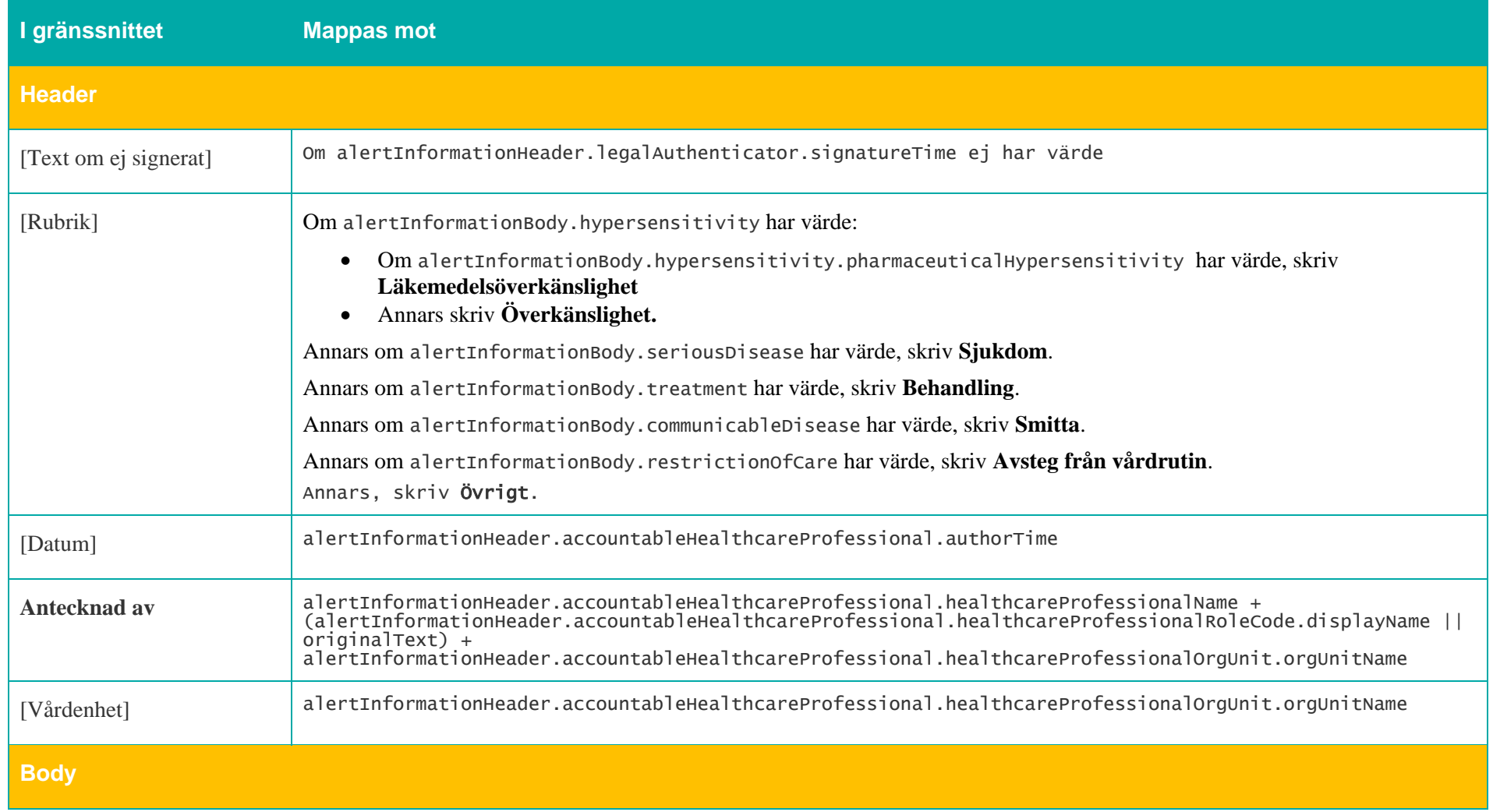

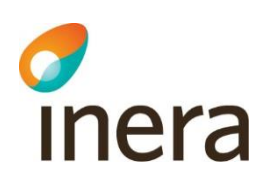

 $\mathbf{r}$ 

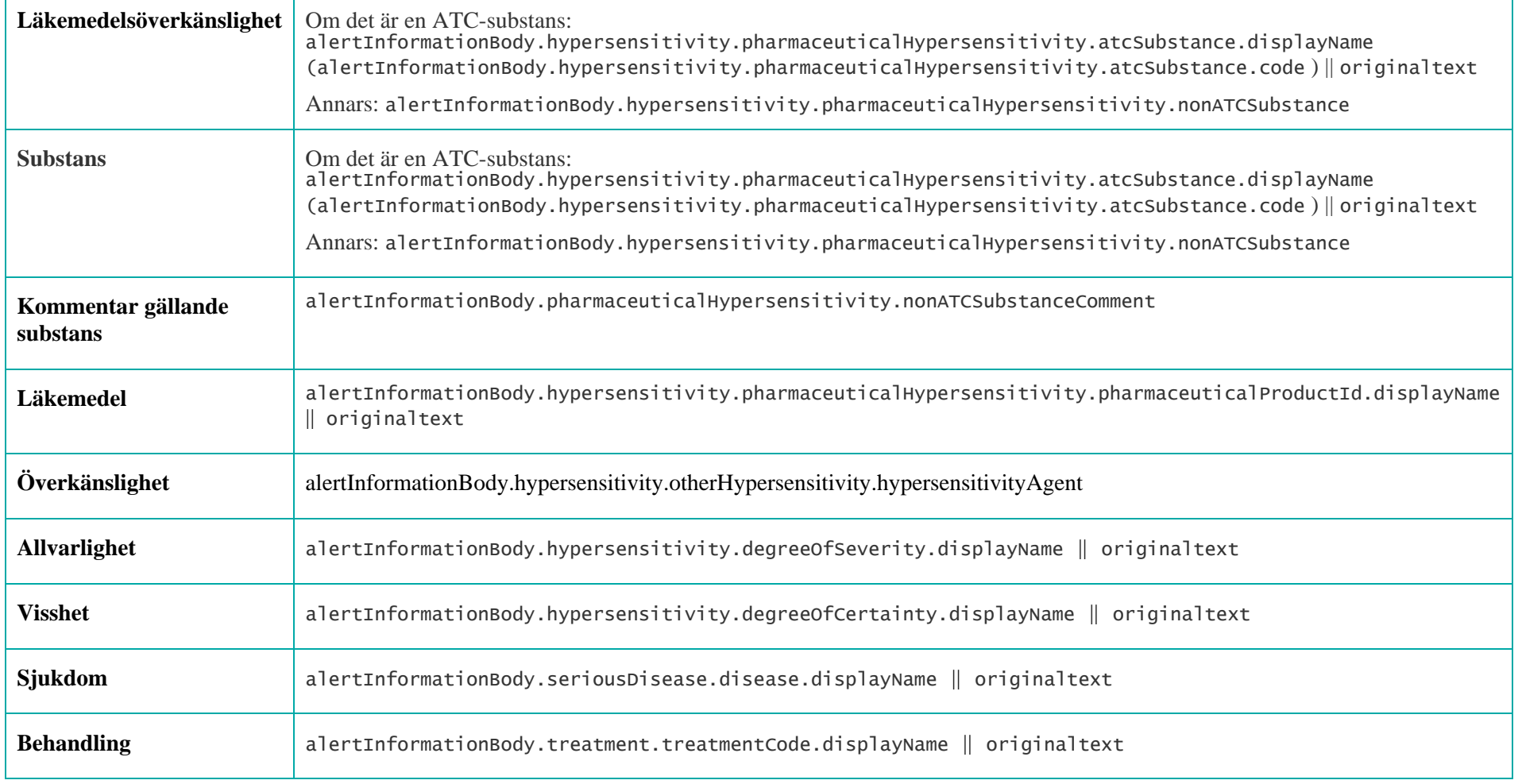

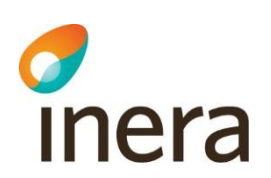

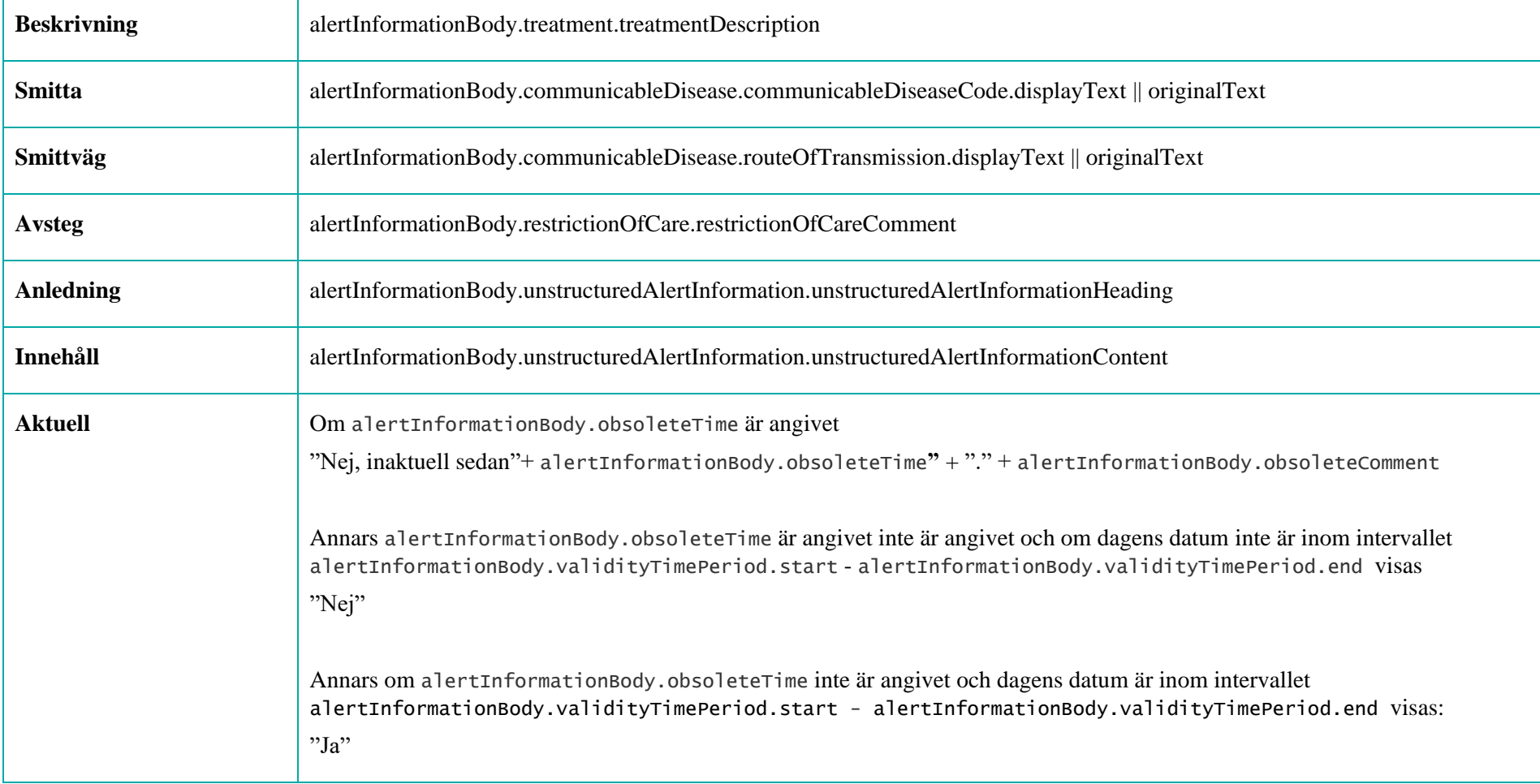

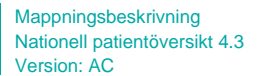

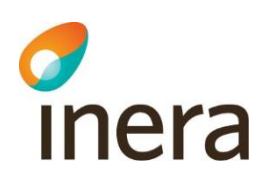

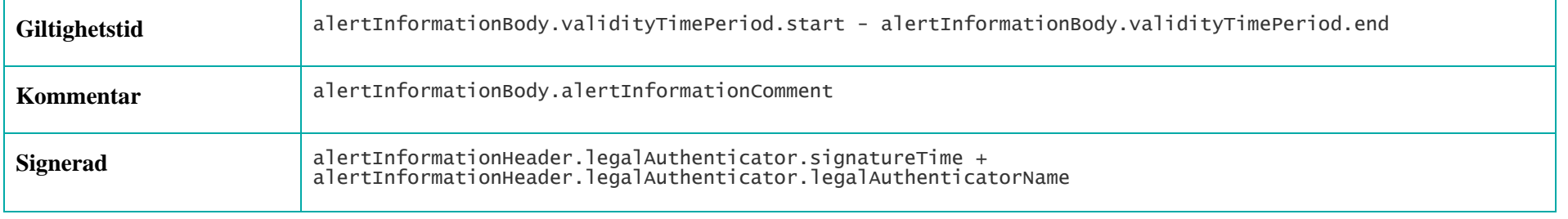

Mappningsbeskrivning Nationell patientöversikt 4.3 Version: AC

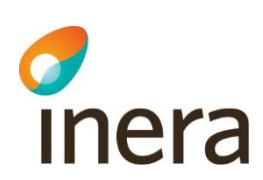

### **Ansvarig**

ANSVARIG

Namn Henry S Läkemedel

**Befattning** Testare 1

Plats Lund

Telefon 0455-731067

Postadress Blekingesjukhuset,37185,Karlskrona

E-post skicka.till@test.se

**Enhets-id** SE162321000024-0016999

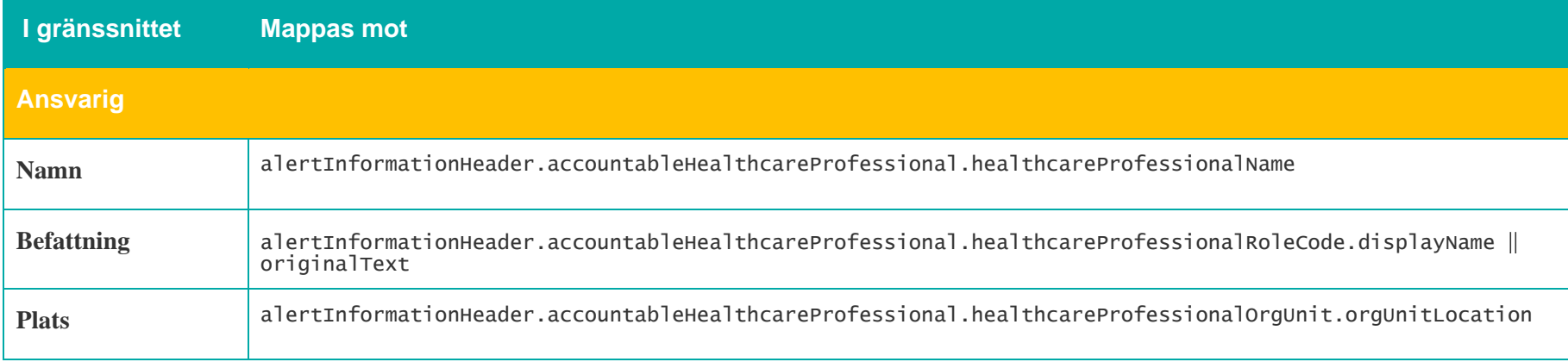

143

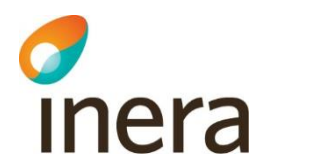

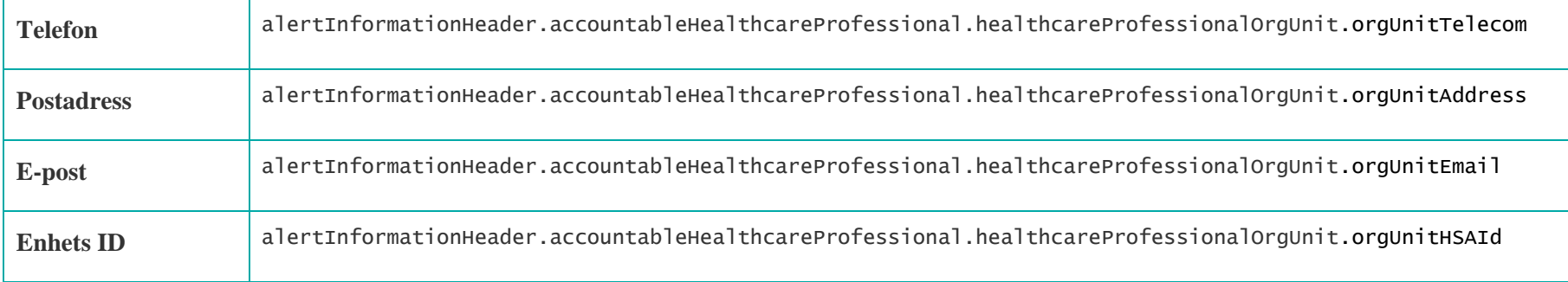
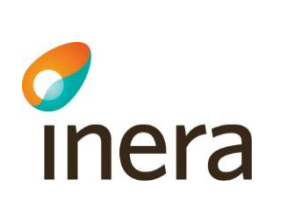

# **7.9.2.1 Symbol för uppmärksamhetsinformation**

# Nationell patientöversikt

19770523-2382, Frida Maria Kranstege (Kvinna, 44 år)

Mappningsbeskrivning Nationell patientöversikt 4.3

Version: AC

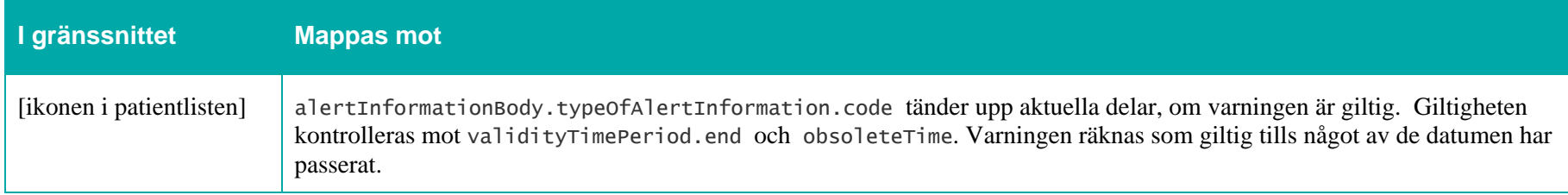

## **Livshotande överkänslighet**

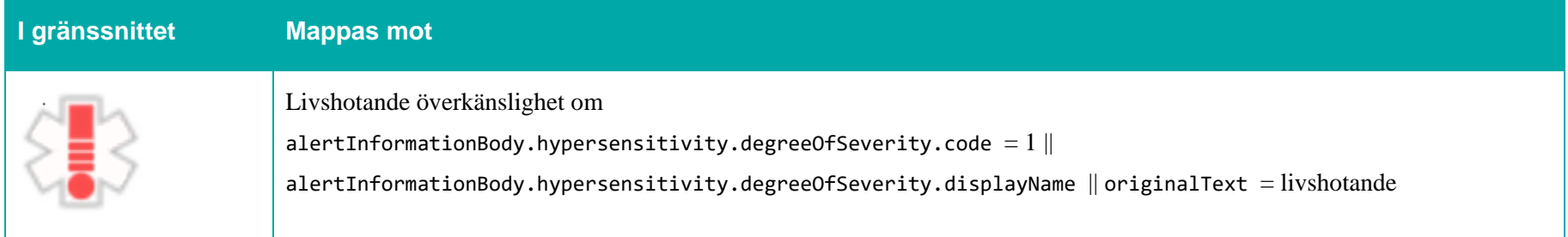

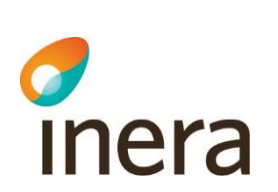

## **Skadlig överkänslighet**

Mappningsbeskrivning Nationell patientöversikt 4.3

Version: AC

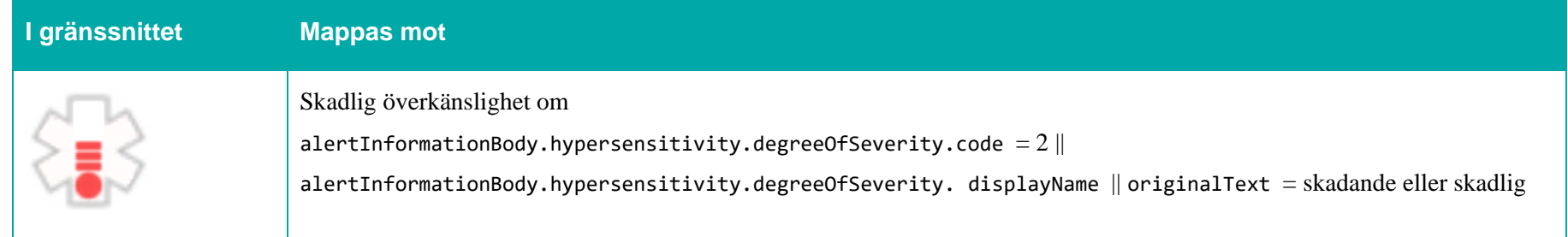

# **Besvärande överkänslighet**

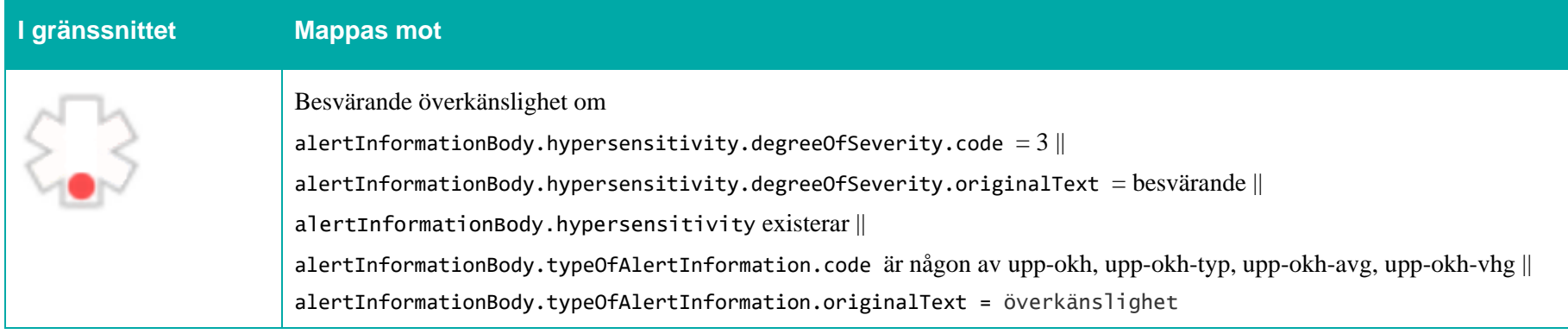

# **Allvarlig behandling och/eller allvarlig sjukdom**

**I gränssnittet Mappas mot**

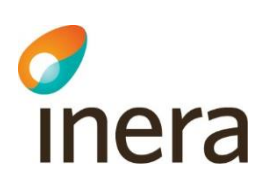

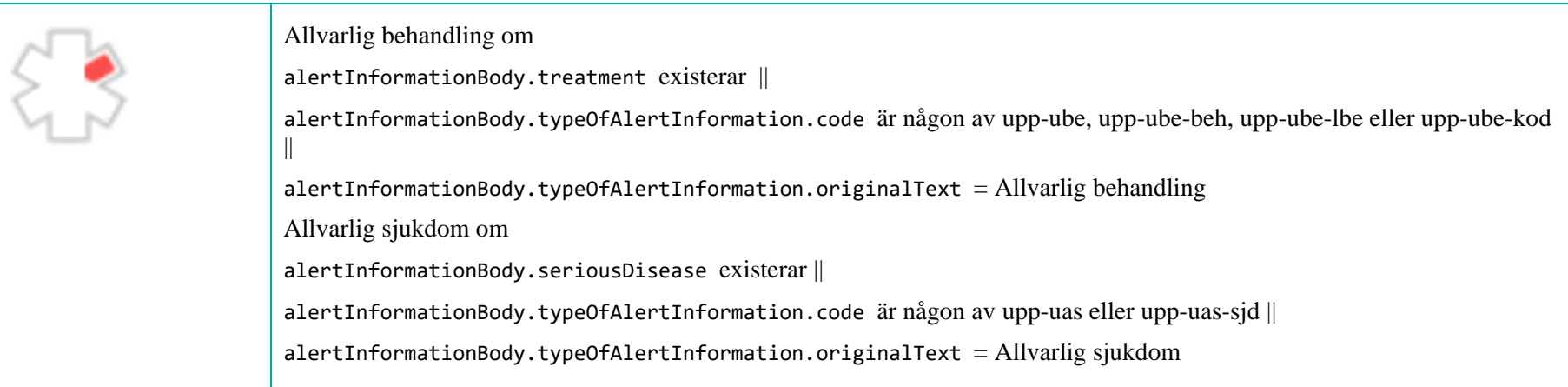

# **Avsteg från vårdrutin**

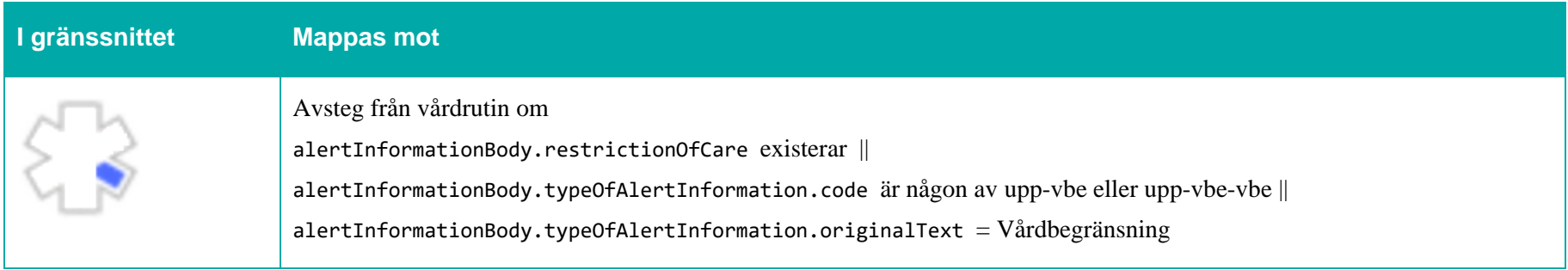

## **Smittsam sjukdom**

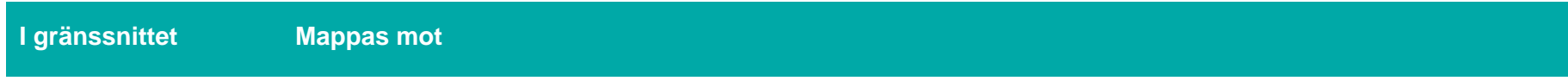

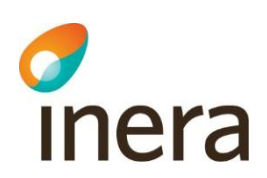

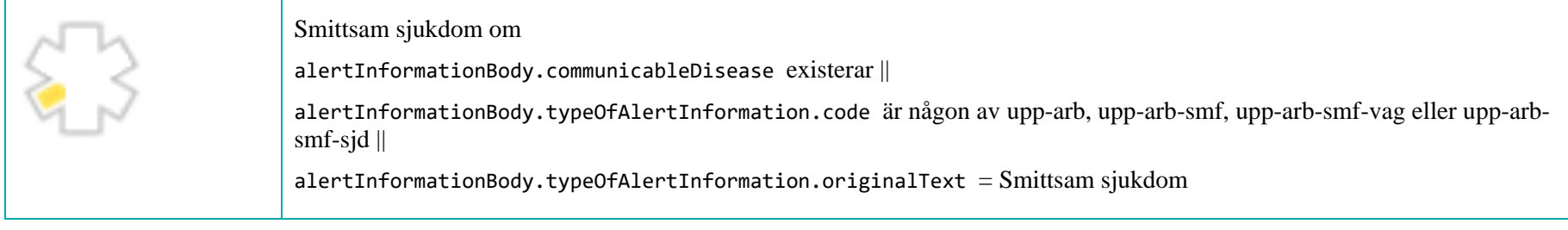

# **Ostrukturerad historisk varningsinformation**

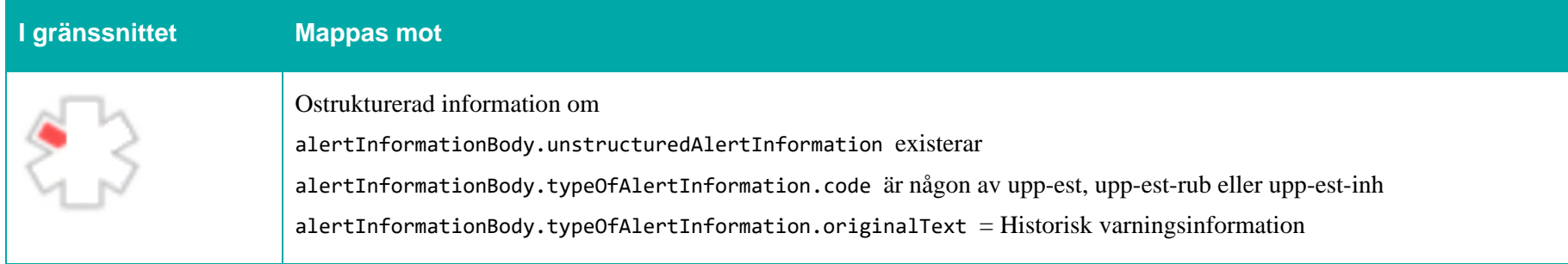

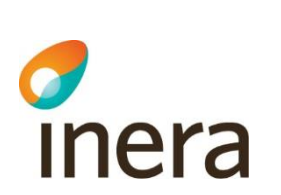

# **7.9.3 Spärrfilter**

Notera att om en post saknar någon av dessa fält, visas posten inte upp för användaren.

Mappningsbeskrivning Nationell patientöversikt 4.3

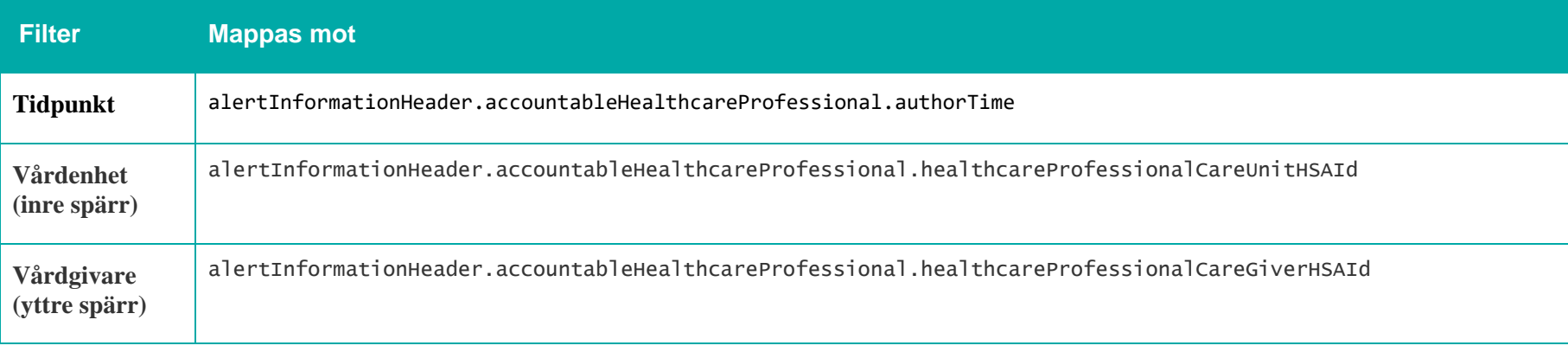

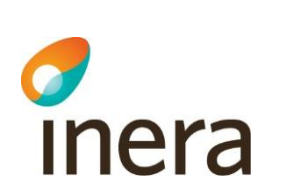

# 7.10 Vaccinationer

## **Generellt om Vaccinationer**

Mappningsbeskrivning Nationell patientöversikt 4.3

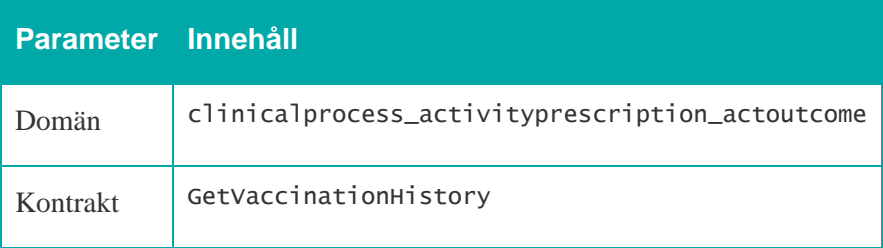

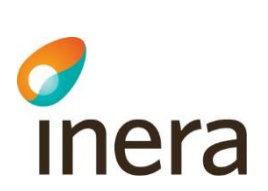

# **7.10.1 Listvy – Vaccinationer**

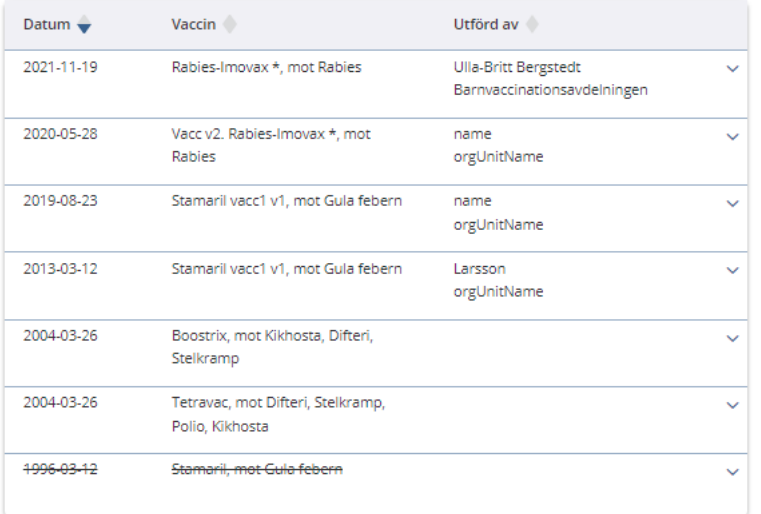

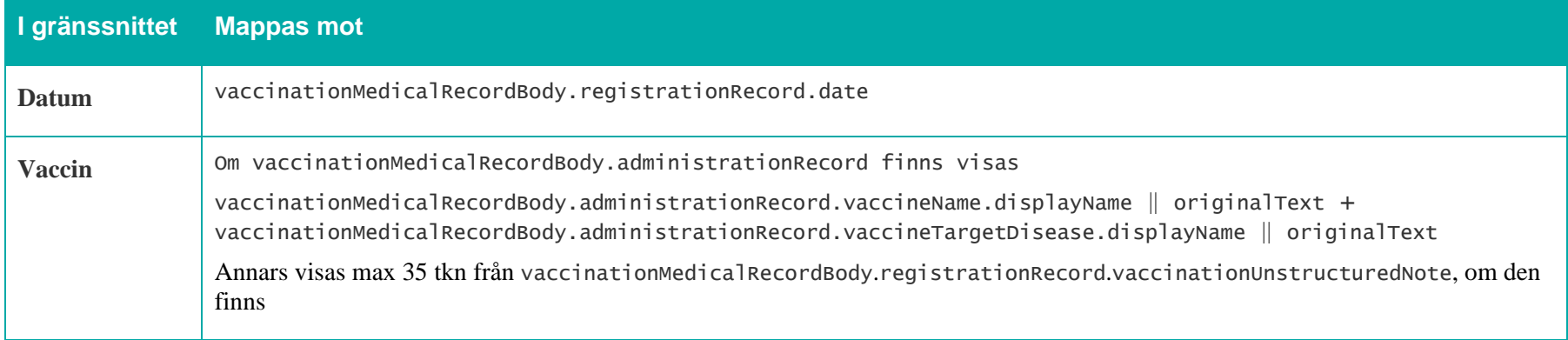

2022-11-23

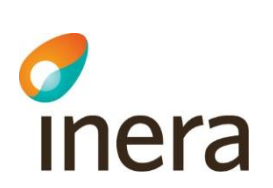

Mappningsbeskrivning Nationell patientöversikt 4.3

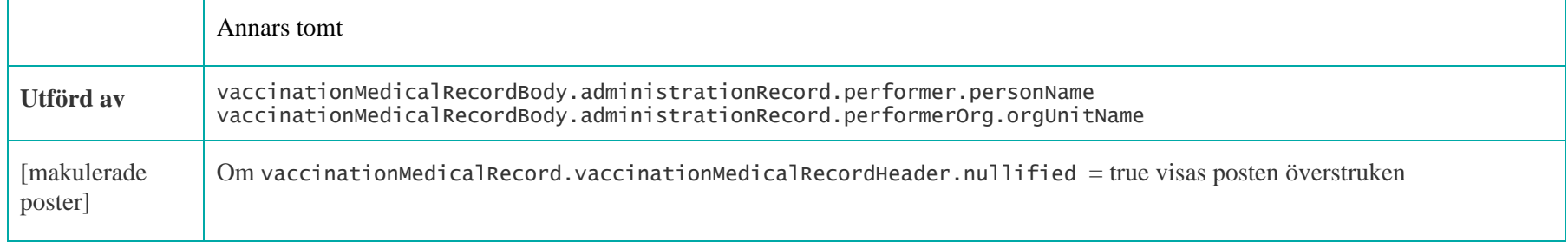

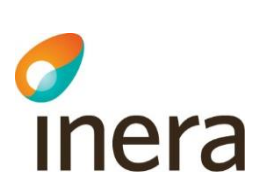

## **7.10.2 Detaljvy – Vaccinationer**

Rabies-Imovax \*, mot Rabies 2022-10-31

Utförd av Ulla-Britt Bergstedt Barnvaccinationsavdelningen

**VACCIN** 

**Dos** Dos 2 av 2 (Full dos uppnådd)

Administrationssätt 0,70 ml, I.M, Hö arm

Typ av vaccin Rabies vaccine Läs mer om ditt läkemedel i FASS

Vaccinationsprogram Barnvaccinationsprogrammet

Tillverkare Sanofi Pasteur MSD (batch G1510-9)

Ordinatör Ulla-Britt Bergstedt, Barnvaccinationsavdelningen

Upplevda biverkningar Andnöd

Illamående (kan komma från annat vaccin vid samma tillfälle)

Kommentar till förskrivningen Detta är kommentaren för prescription

Kommentar till administrationen Detta är kommentaren för administration

Uppgift hämtad från sourceDescription

2022-11-23

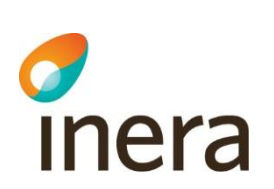

Mappningsbeskrivning Nationell patientöversikt 4.3

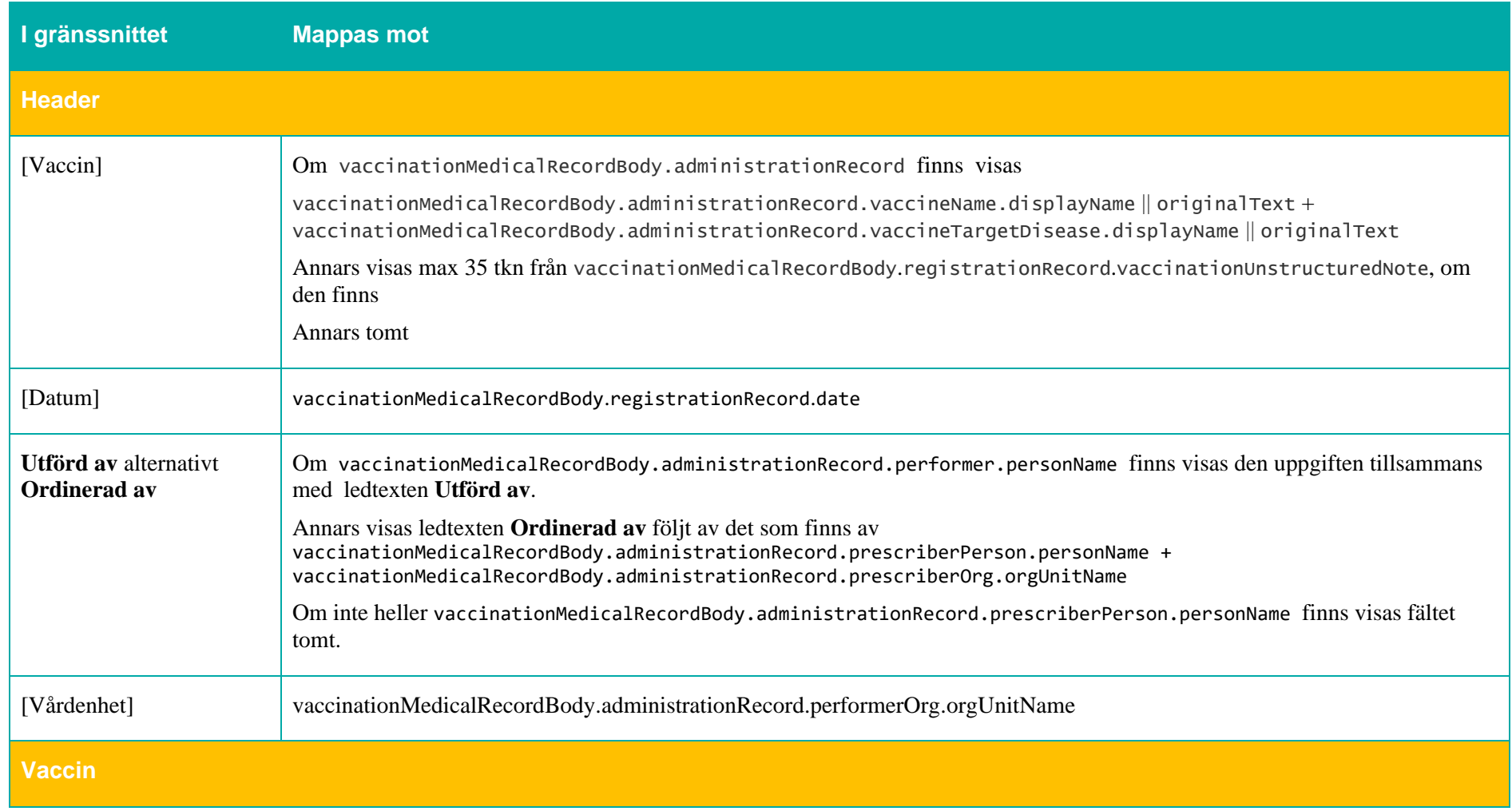

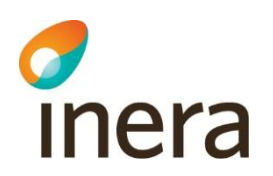

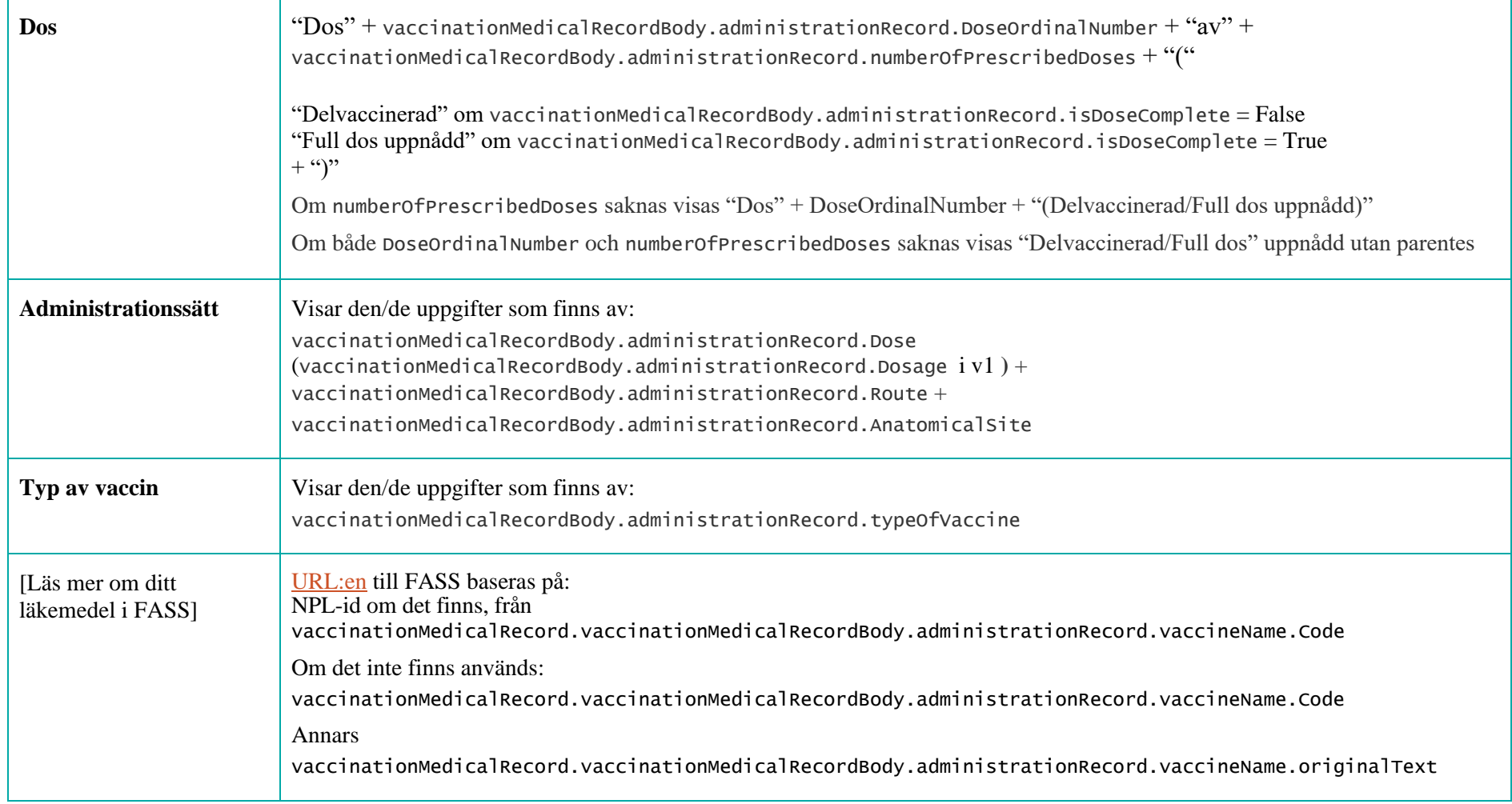

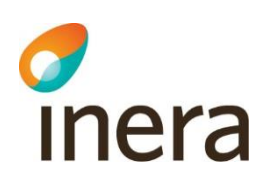

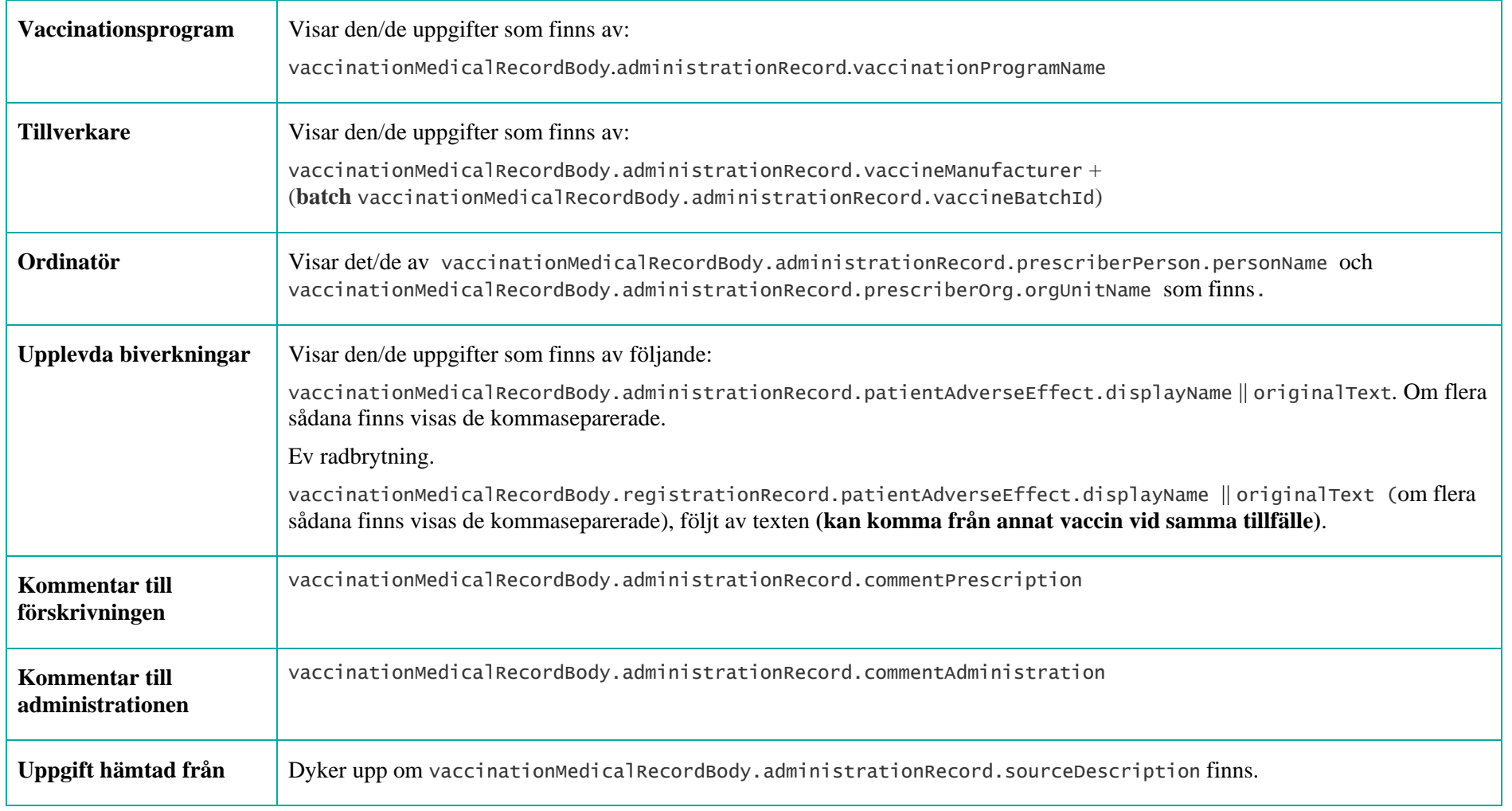

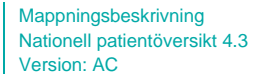

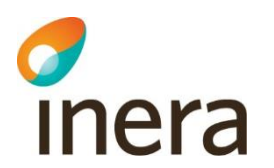

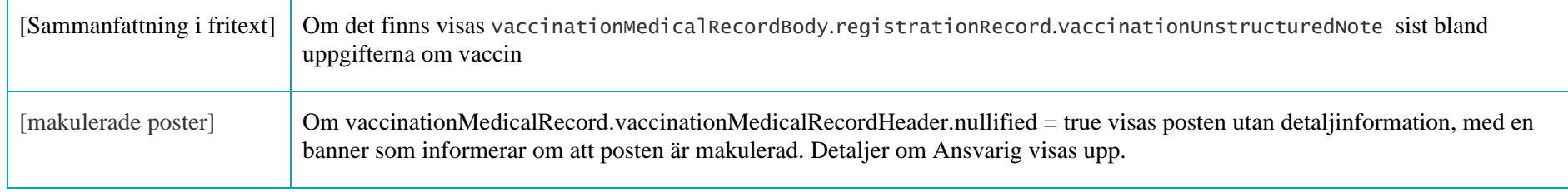

# **Ansvarig**

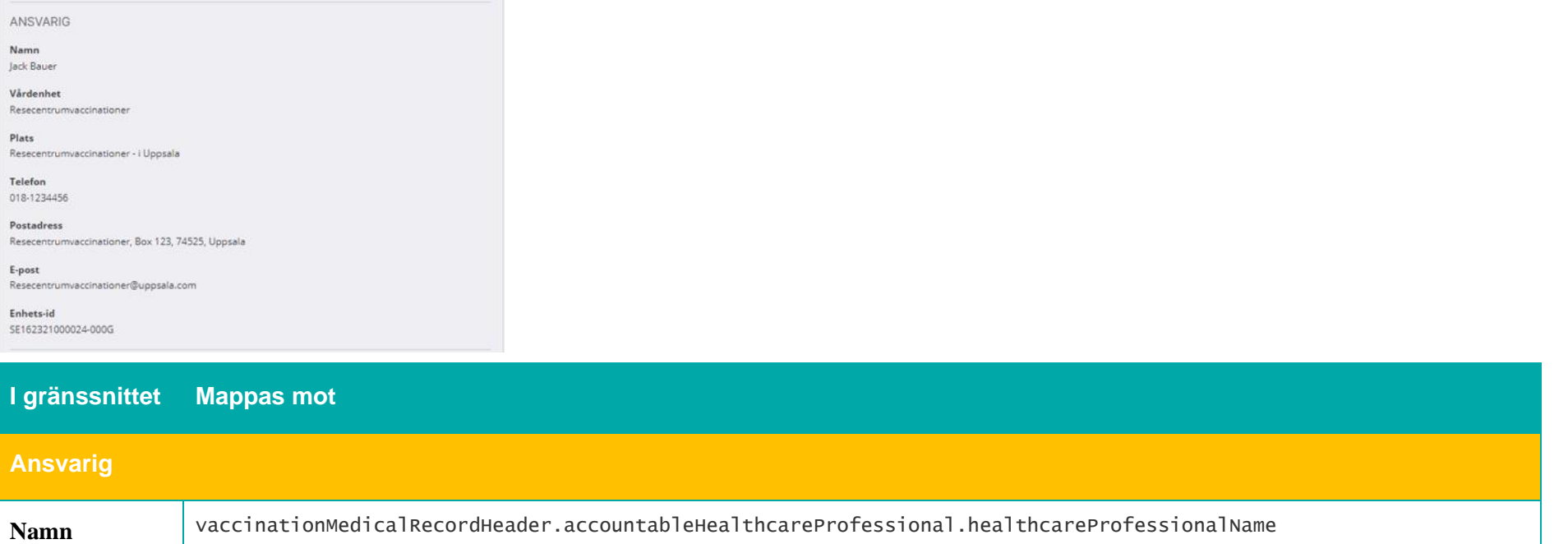

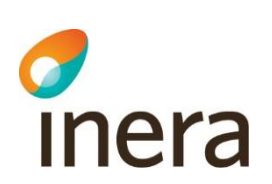

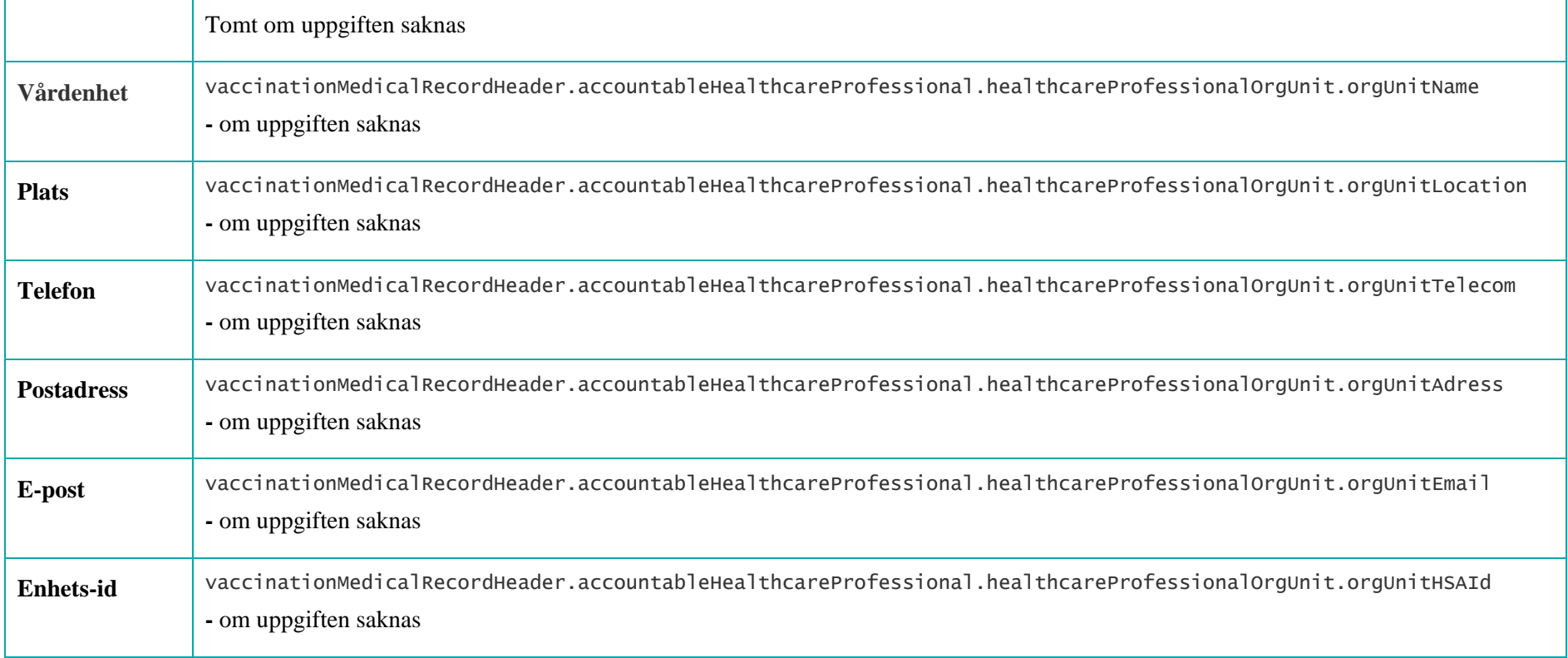

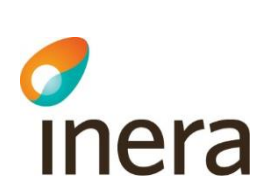

### **Makulerade poster**

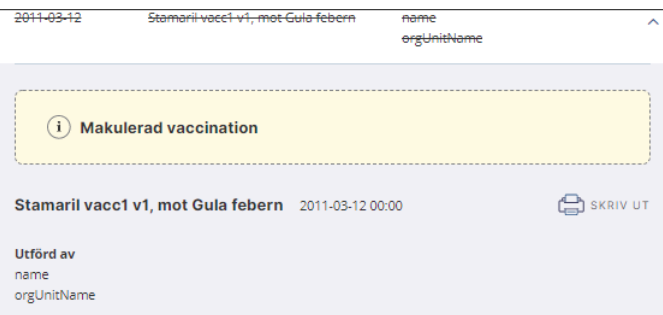

Mappningsbeskrivning Nationell patientöversikt 4.3

Version: AC

Om vaccinationMedicalRecord.vaccinationMedicalRecordHeader.nullified = true visas texten Makulerad vaccination och ingen detaljinformation visas.

# **7.10.3 Spärrfilter**

Notera att om en post saknar någon av dessa fält, visas posten inte upp för användaren.

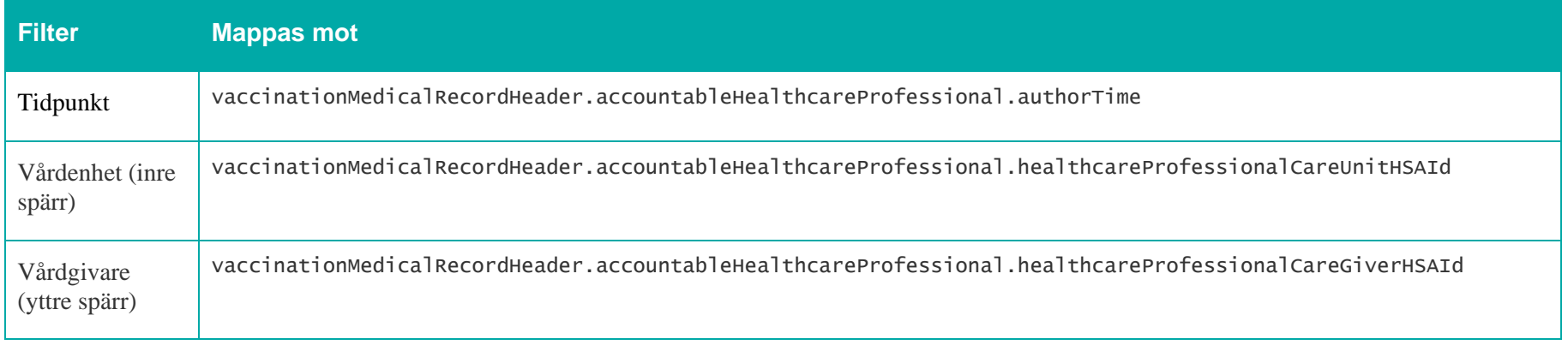

Mappningsbeskrivning Nationell patientöversikt 4.3 Version: AC

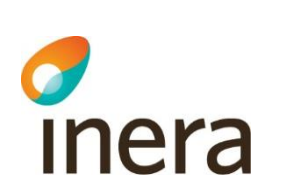

# 7.11 Vårdkontakter

## **Generellt om Vårdkontakter**

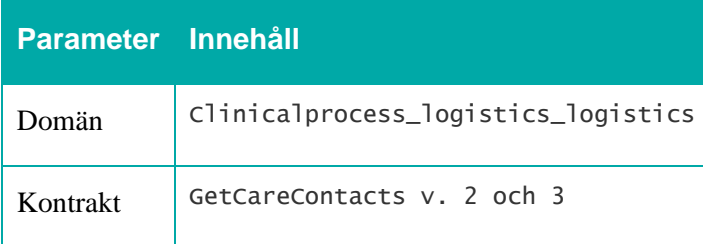

Visas enbart i Journalöversikten.

 $\boldsymbol{\wedge}$ 

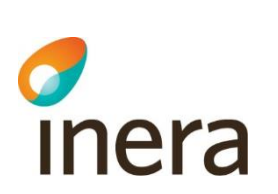

# **7.11.1 Journalöversikten – Vårdkontakter**

Mappningsbeskrivning Nationell patientöversikt 4.3

Version: AC

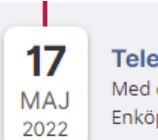

### **Telefonkontakt**

Med centrum Enköping, Landstinget i Uppsala Län, Medicinmottagningen - Lasarettet i Enköping

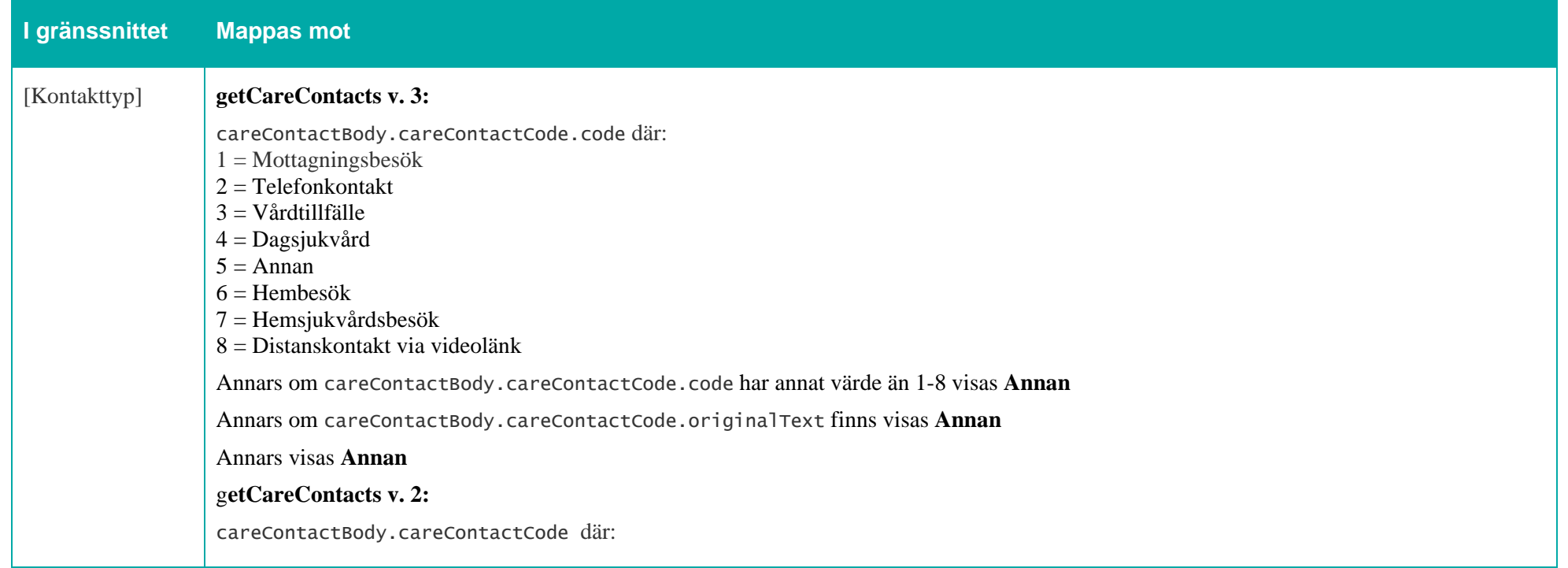

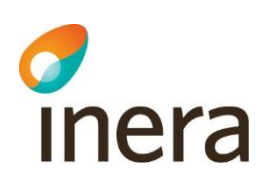

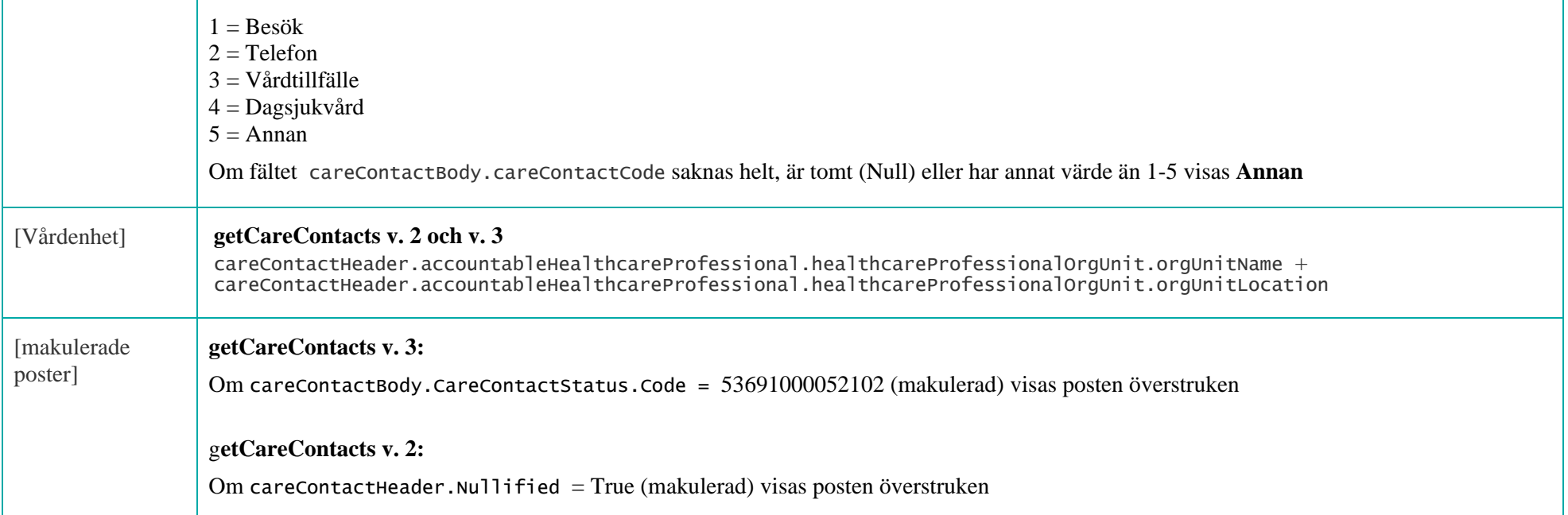

 $\hat{}$ 

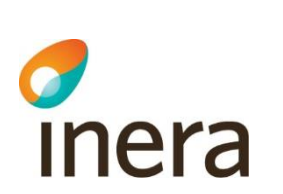

## **7.11.2 Detaljvy – Vårdkontakter**

Mappningsbeskrivning Nationell patientöversikt 4.3

Version: AC

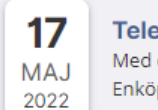

### **Telefonkontakt**

Med centrum Enköping, Landstinget i Uppsala Län, Medicinmottagningen - Lasarettet i Enköping

Telefonkontakt 2022-05-17 15:11

#### Ansvarig för kontakten

Susanne B LäkareEN (Läkare) Med centrum Enköping, Landstinget i Uppsala Län, Medicinmottagningen -Lasarettet i Enköping

#### Kontaktorsak

Orsak för kontakt

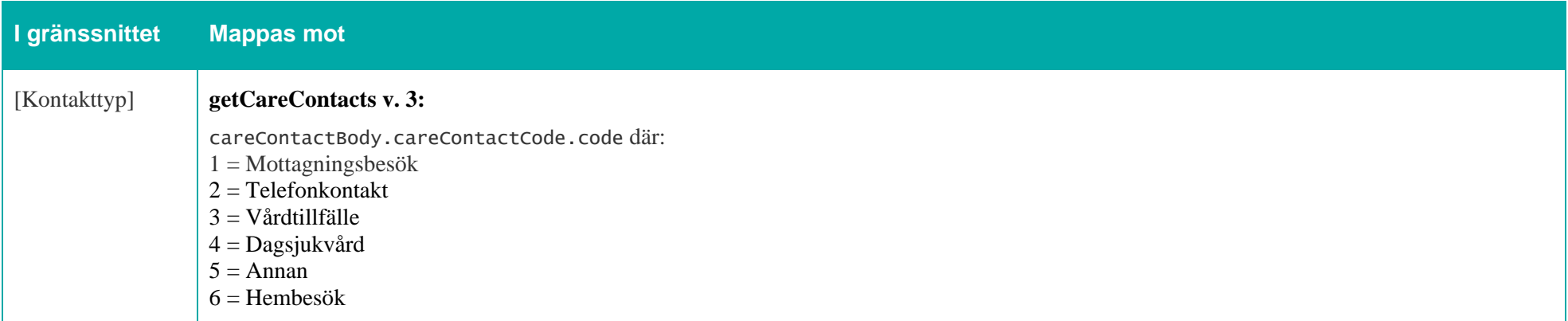

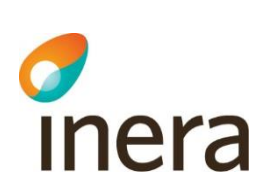

F

Mappningsbeskrivning Nationell patientöversikt 4.3

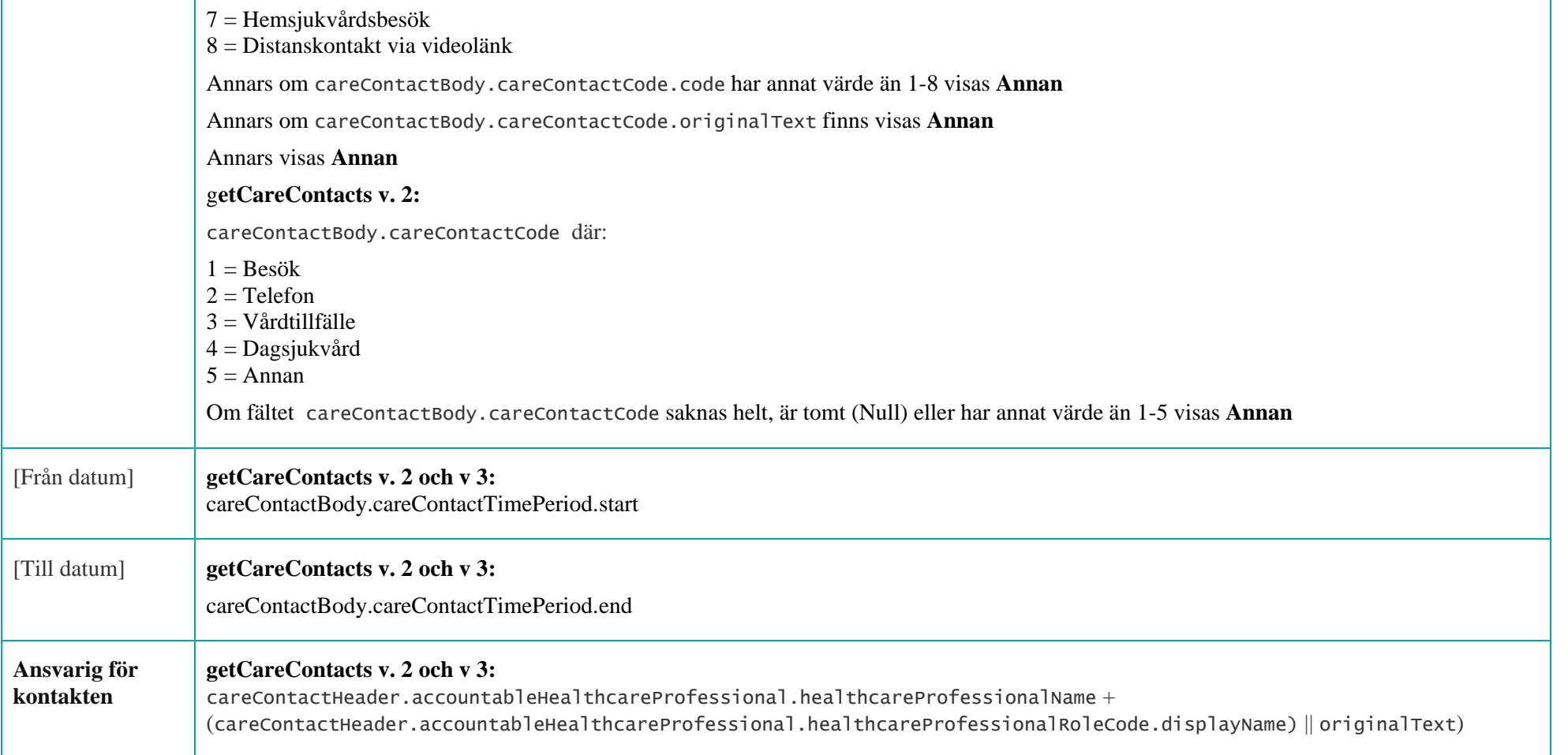

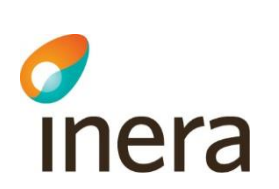

Mappningsbeskrivning Nationell patientöversikt 4.3

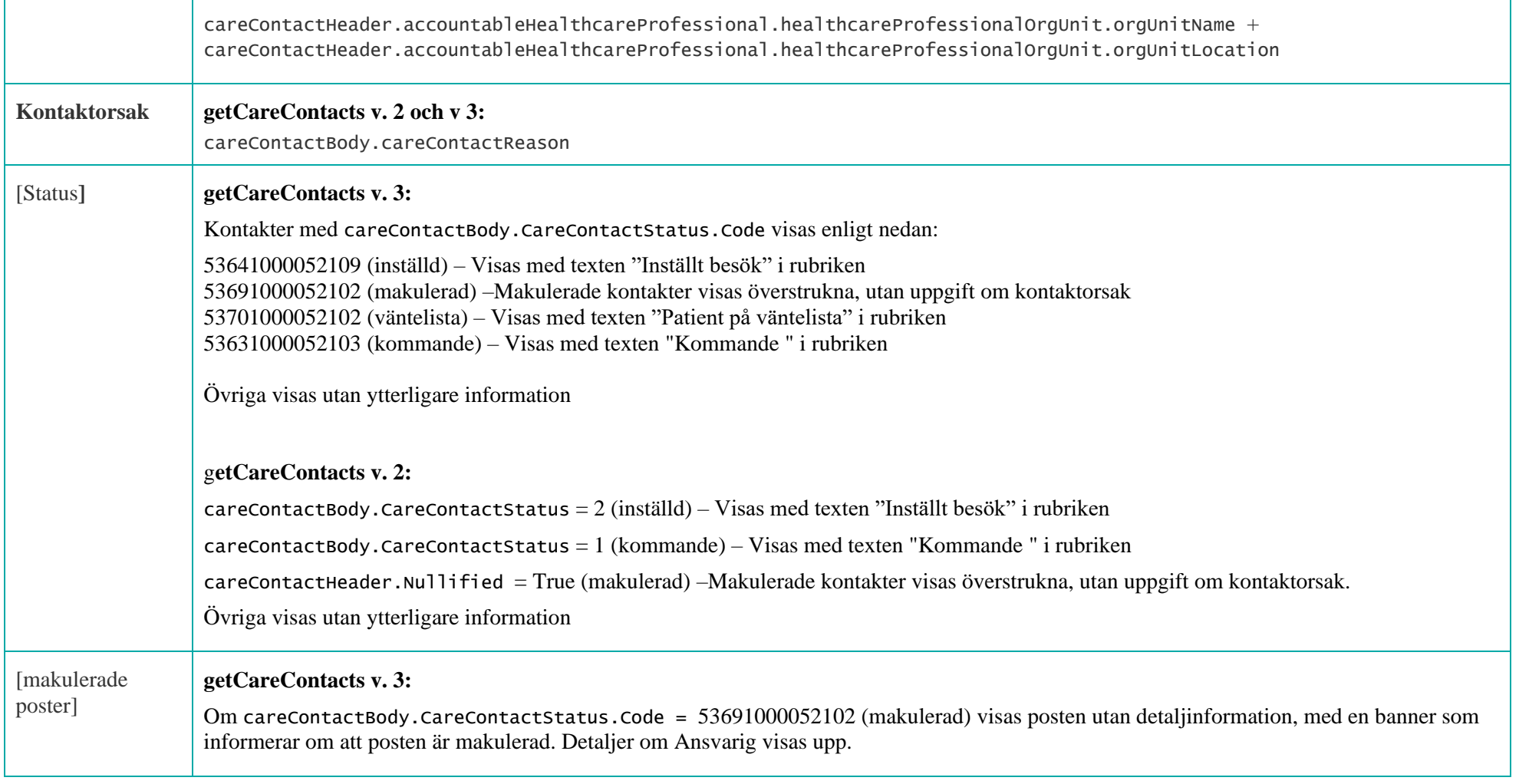

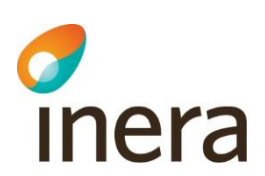

### g**etCareContacts v. 2:**

Om careContactHeader.Nullified = True (makulerad) visas posten utan detaljinformation, med en banner som informerar om att posten är makulerad. Detaljer om Ansvarig visas upp. Finns nullified.reason visas den upp som makuleringsorsak

### **Ansvarig**

**ANSVARIG** 

**Namn** 

Susanne A LäkareEN

#### **Befattning**

Läkare

**Plats** Medicinmottagningen - Lasarettet i Enköping

**Telefon** 

**Postadress** Lasarettet i , Box 123, 745 25, Enköping

E-post

a.

**Enhets-id** SE162321000024-0016313

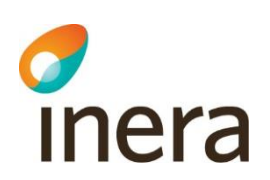

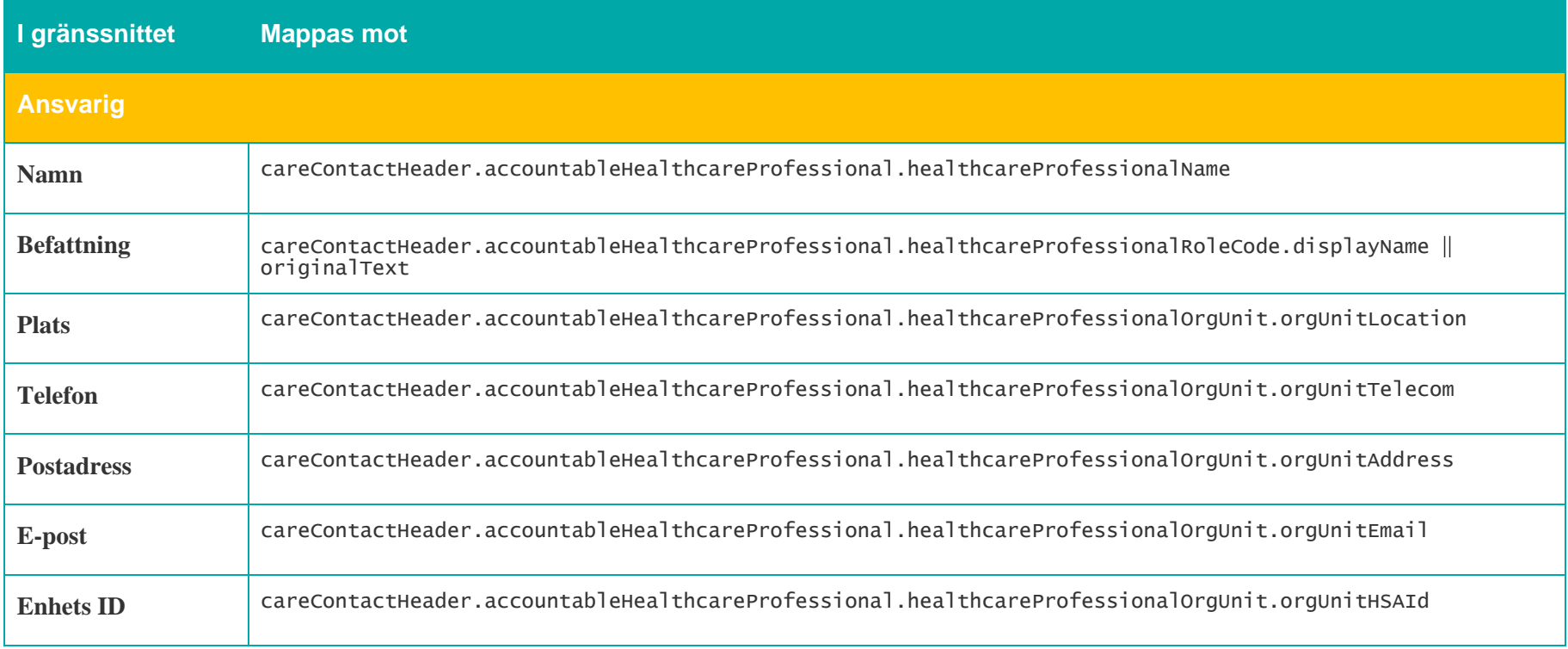

### **Kommande vårdkontakter**

### Journalöversikt

Journalöversikten visar aldrig uppgifter om uthämtade läkemedel.

Klicka på en rad för att se mer detaljer

Visar 12 av 136

#### **Kommande kontakter**

### 2022

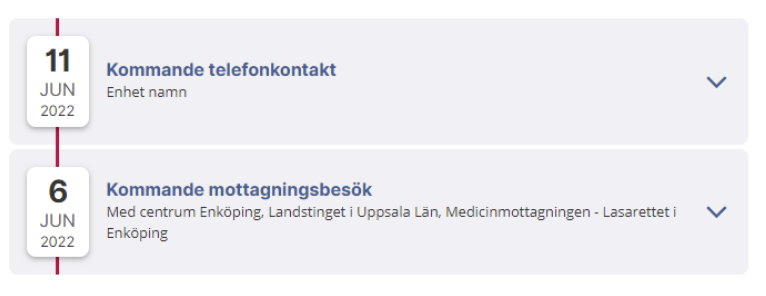

### **Tidigare uppgifter**

#### 2022

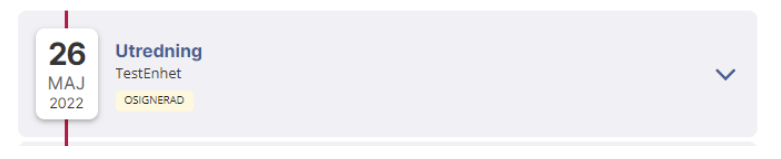

Om det finns vårdkontakter med careContactBody.careContactTimePeriod.start tidigare än dagens datum, visas detta längst upp i tidslinjen ovanför markören för dagens datum under "Kommande kontakter".

Författare: Catrin Wood Senast ändrad 2022-11-23

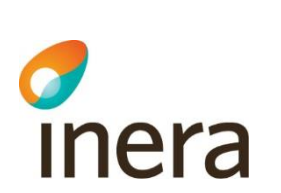

# **7.11.3 Spärrfilter**

Notera att om en post saknar någon av dessa fält, visas posten inte upp för användaren.

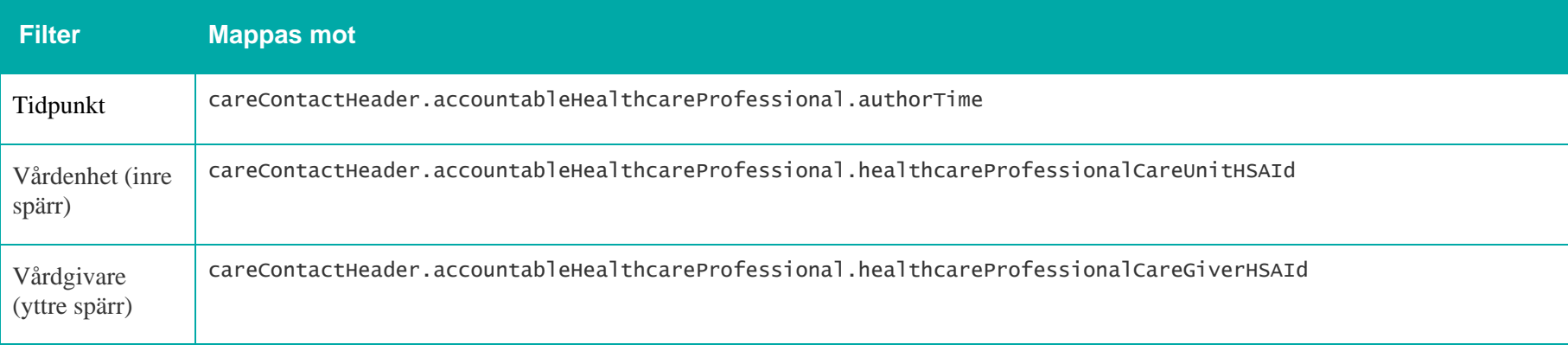

2022-11-23

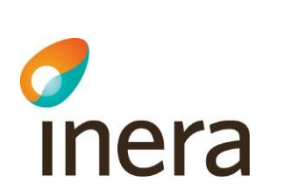

# 7.12 Vårdplaner

# **Generellt om Vårdplaner**

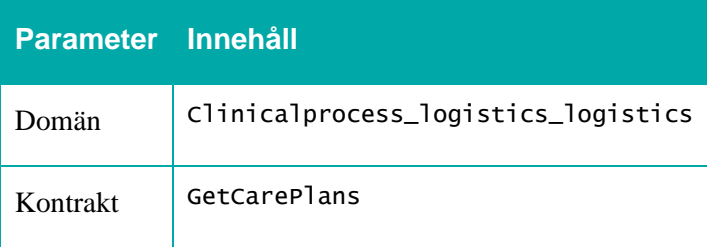

Mappningsbeskrivning Nationell patientöversikt 4.3

Mappningsbeskrivning Nationell patientöversikt 4.3 Version: AC

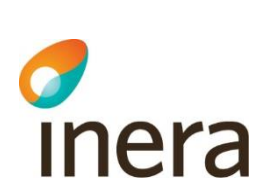

# **7.12.1 Listvy – Vårdplaner**

# Vårdplaner

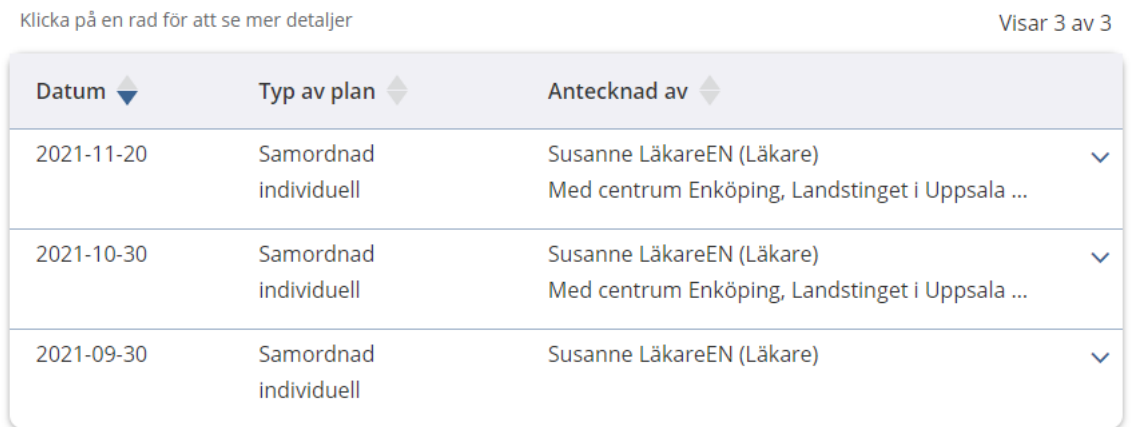

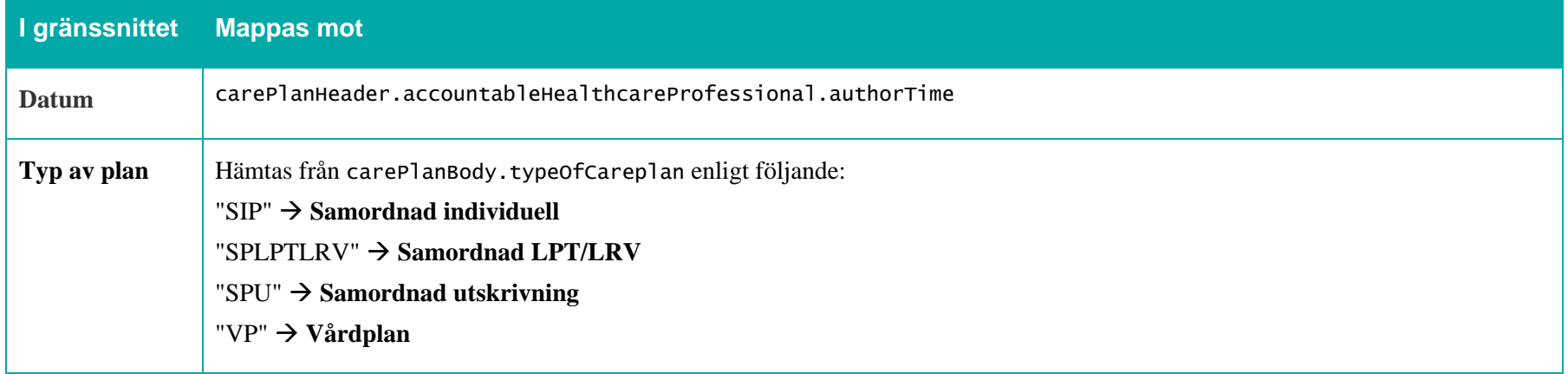

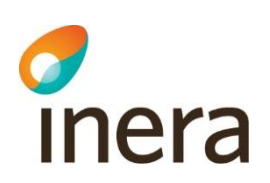

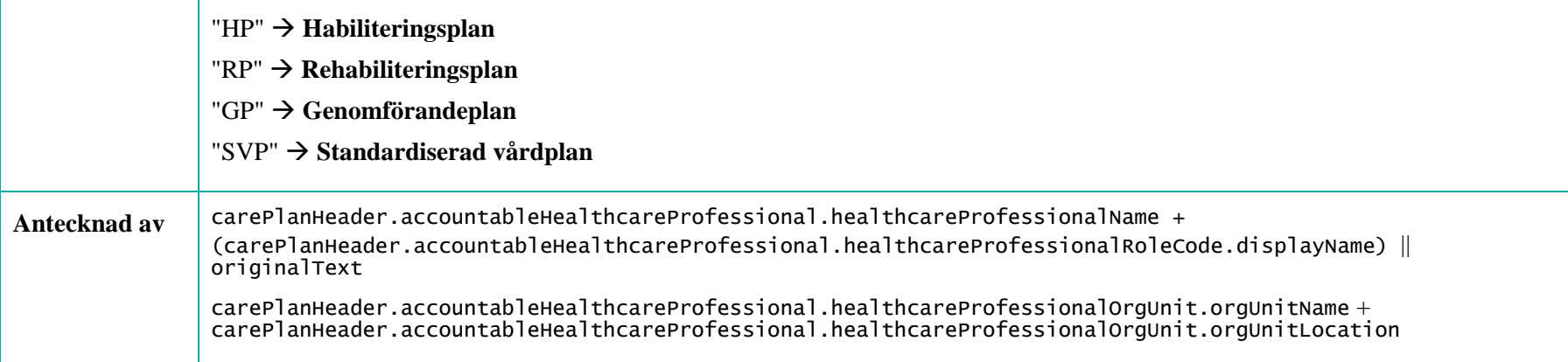

## **7.12.2 Detalj – Vårdplaner**

Samordnad individuell plan 2022-04-27 08:35

#### Antecknad av

Susanne LäkareEN (Läkare) Med centrum Enköping, Landstinget i Uppsala Län, Medicinmottagningen -Lasarettet i Enköping

PLAN

**Beskrivning** Vårdplan 123

Bilagor (1 st):

> Bilaga 1

**ANSVARIG** 

Namn Susanne LäkareEN

Vårdenhet Med centrum Enköping, Landstinget i Uppsala Län

Plats Medicinmottagningen - Lasarettet i Enköping

Telefon 018-1234456

**Postadress** Lasarettet i , Box 123, 745 25, Enköping

E-post lasarettet@enkoping.com

**Enhets-id** TSTNMT2321000156-0001\_X

Signerad 2022-04-27 2022-11-23

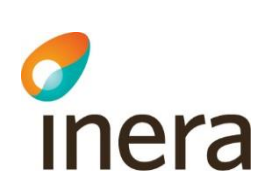

Mappningsbeskrivning Nationell patientöversikt 4.3

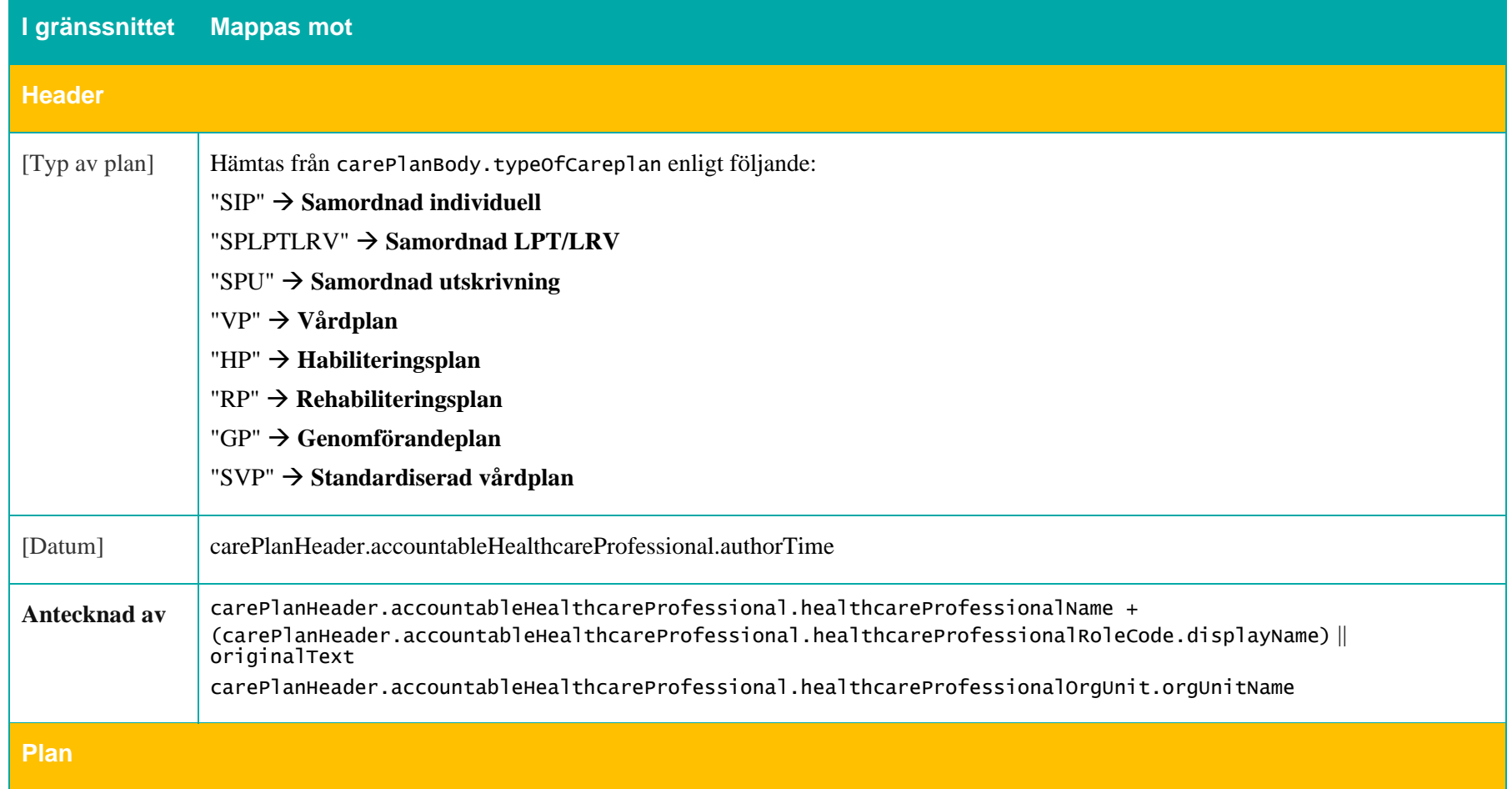

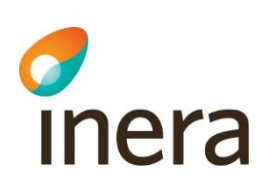

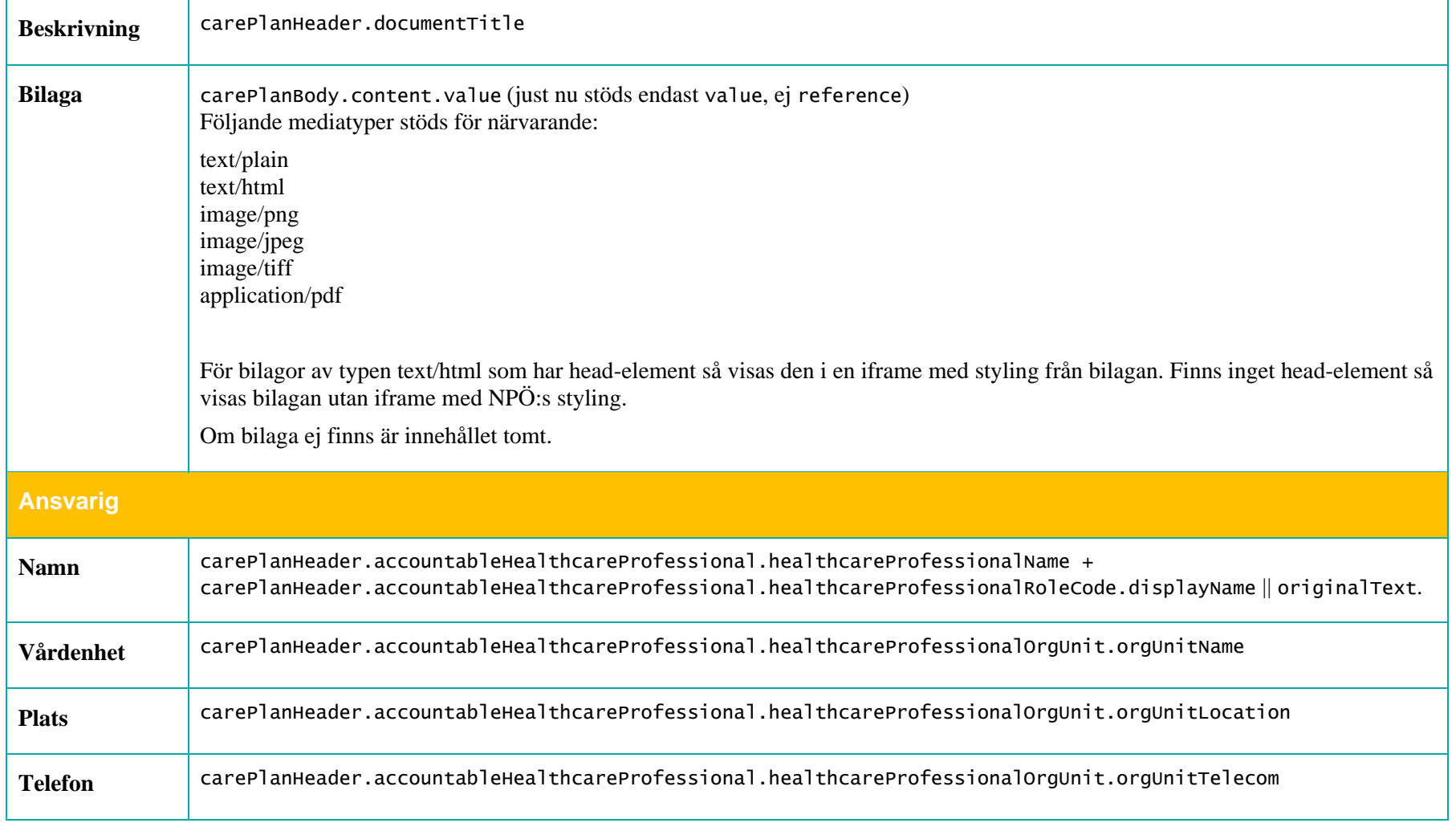

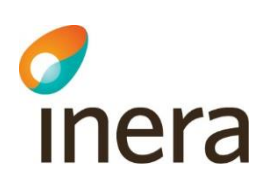

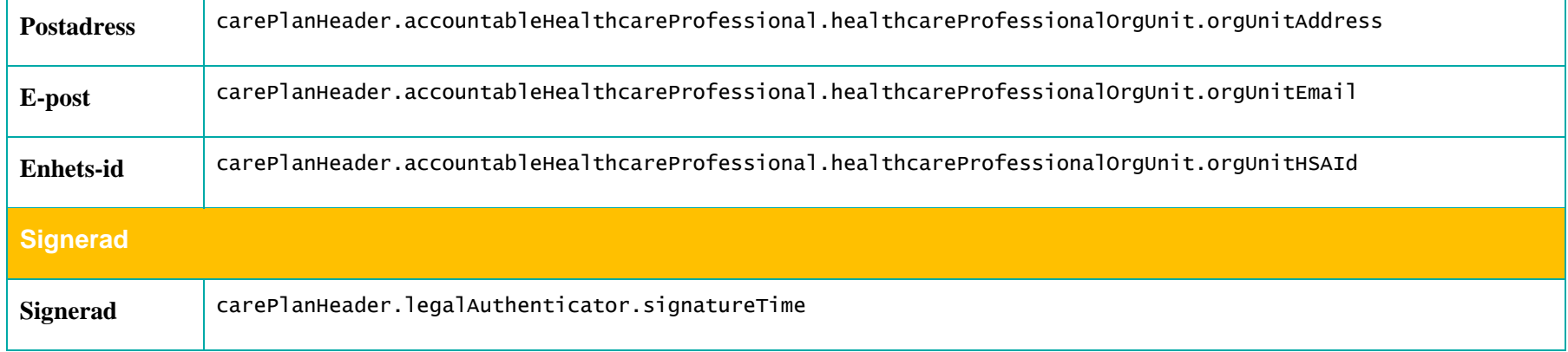

# **7.12.3 Spärrfilter**

Notera att om en post saknar någon av dessa fält, visas posten inte upp för användaren.

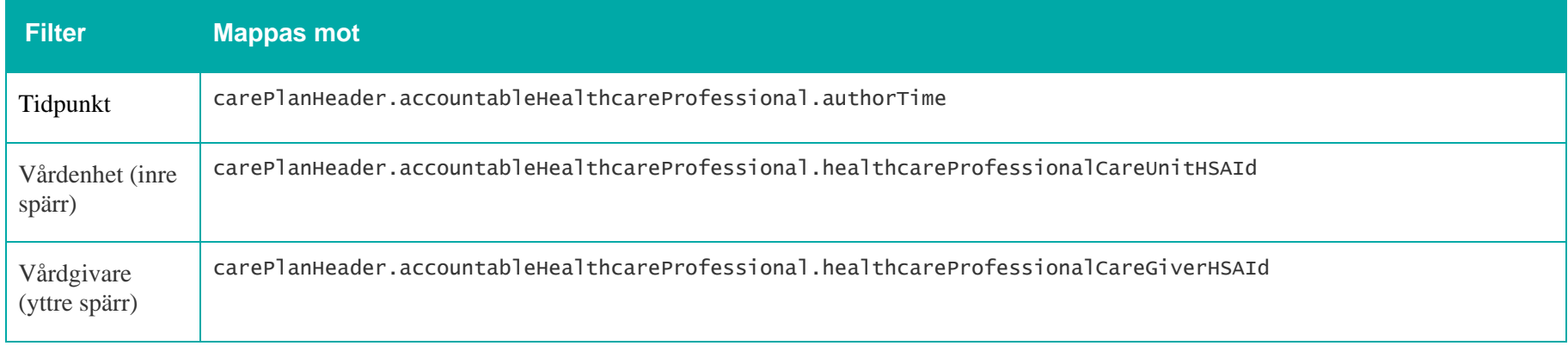

2022-11-23

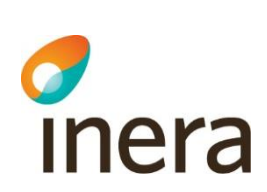

# 8. Uthämtade läkemedel

## **Generellt om Uthämtade läkemedel**

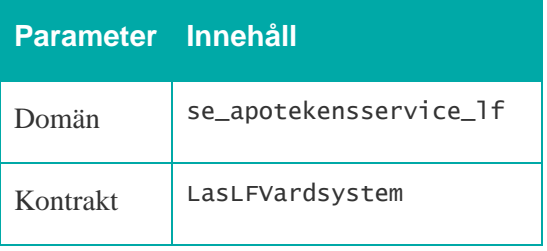

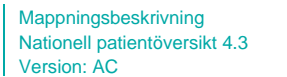

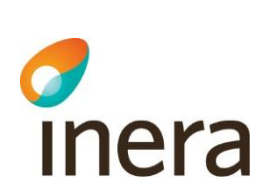

 $\mathbf{I}$ 

# 8.1 Listvy – Uthämtade läkemedel (uppgifter från E-hälsomyndigheten)

Du närmar dig maximalt antal läsningar i Uthämtade läkemedel inom ett dygn. När du nått den nivån stängs din tillgång till Uthämtade läkemedel under 24 timmar.

### Uthämtade läkemedel (uppgifter från E-hälsomyndigheten)

Här visas de receptförskrivna läkemedel som patienten hämtat ut på apotek från och med 2020-08-30 till och med 2021-11-30

Uthämtade läkemedel visas alltid ofiltrerade.

### (!) Patienten har valt att spärra viss läkemedelsinformation

Den informationen visas därför inte i listan nedan.

Om spärrad information ~

Klicka på en rad för att se mer detaljer

Visar 17 av 17

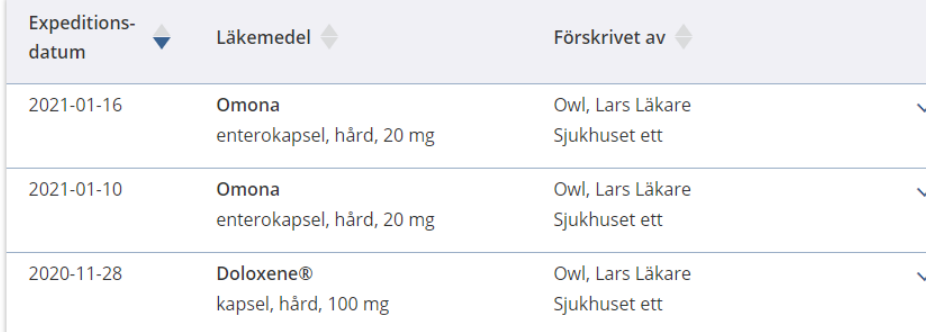

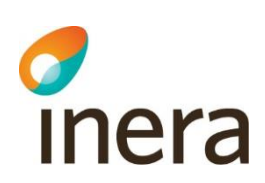

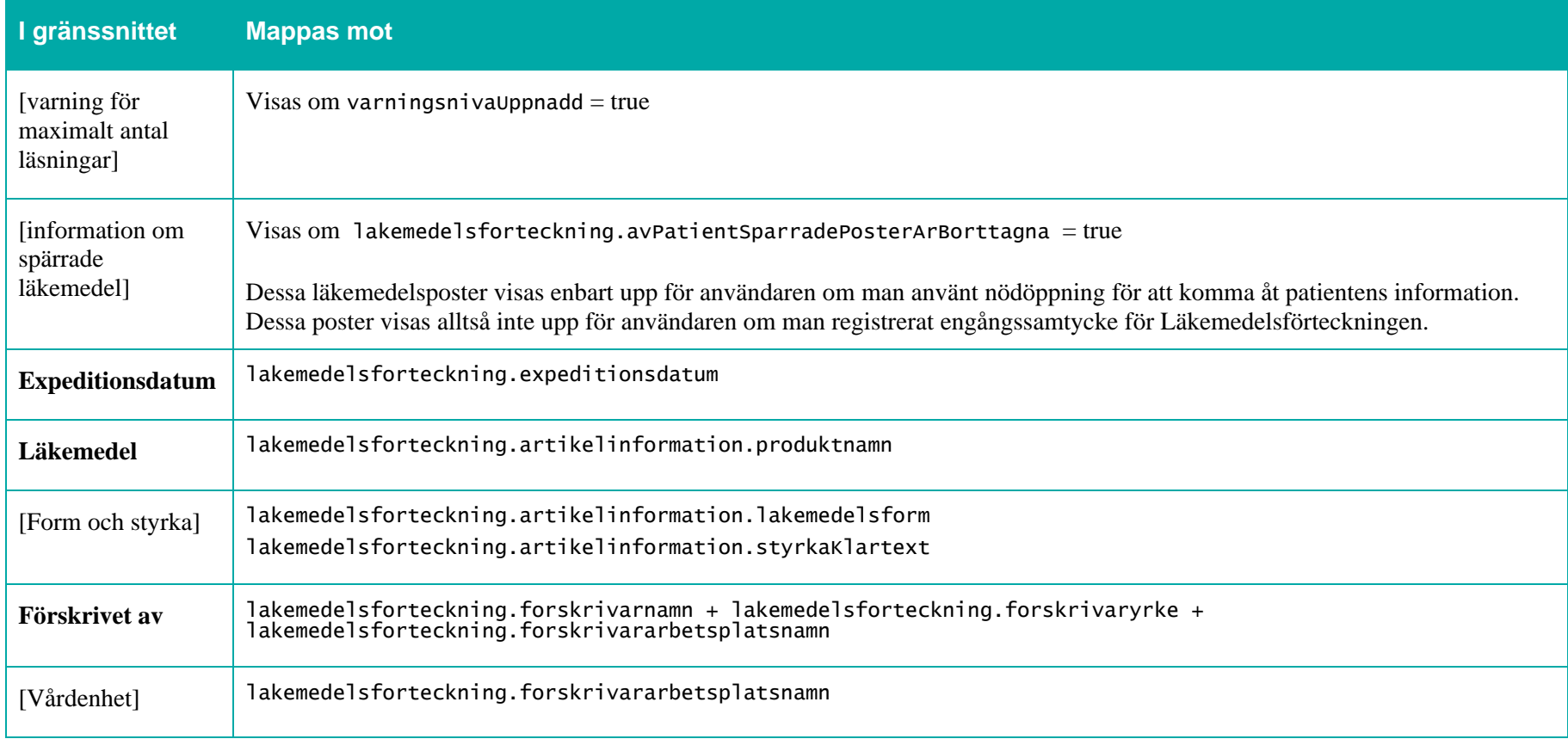

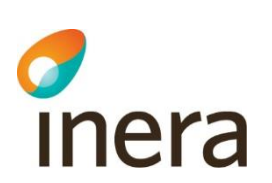

# 8.2 Detaljvy – Läkemedelsförteckningen

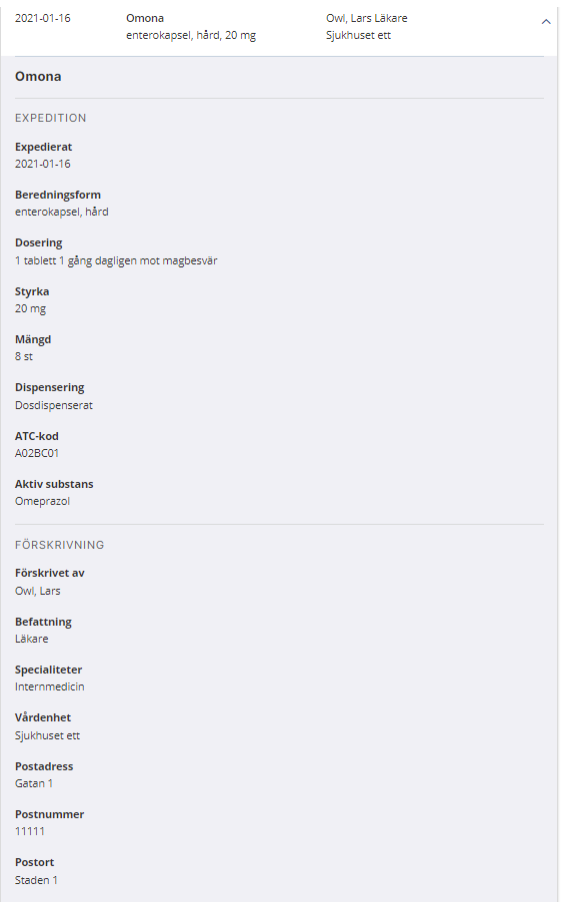
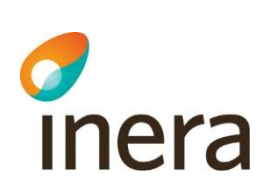

Mappningsbeskrivning Nationell patientöversikt 4.3

Version: AC

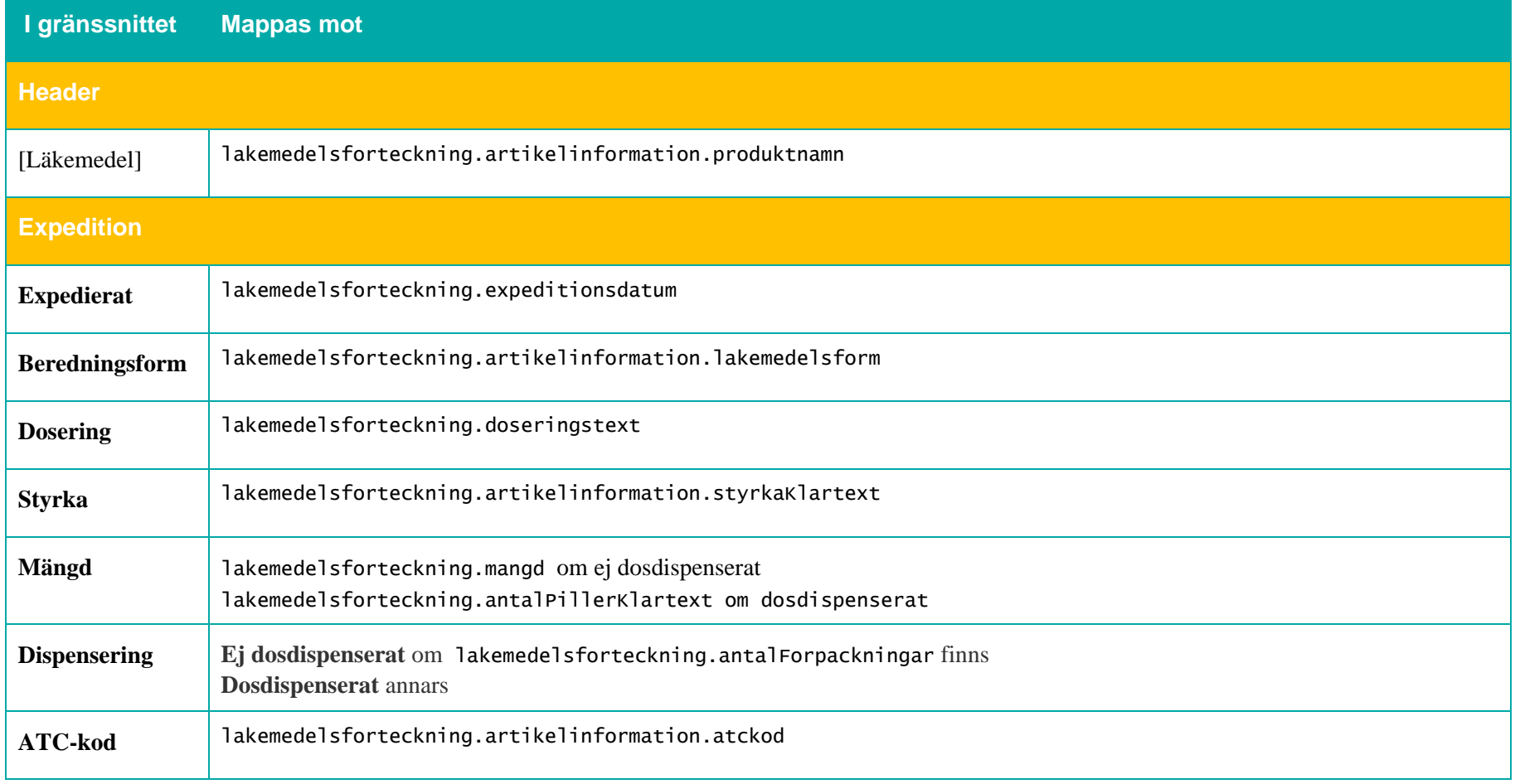

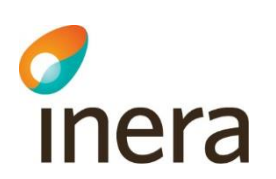

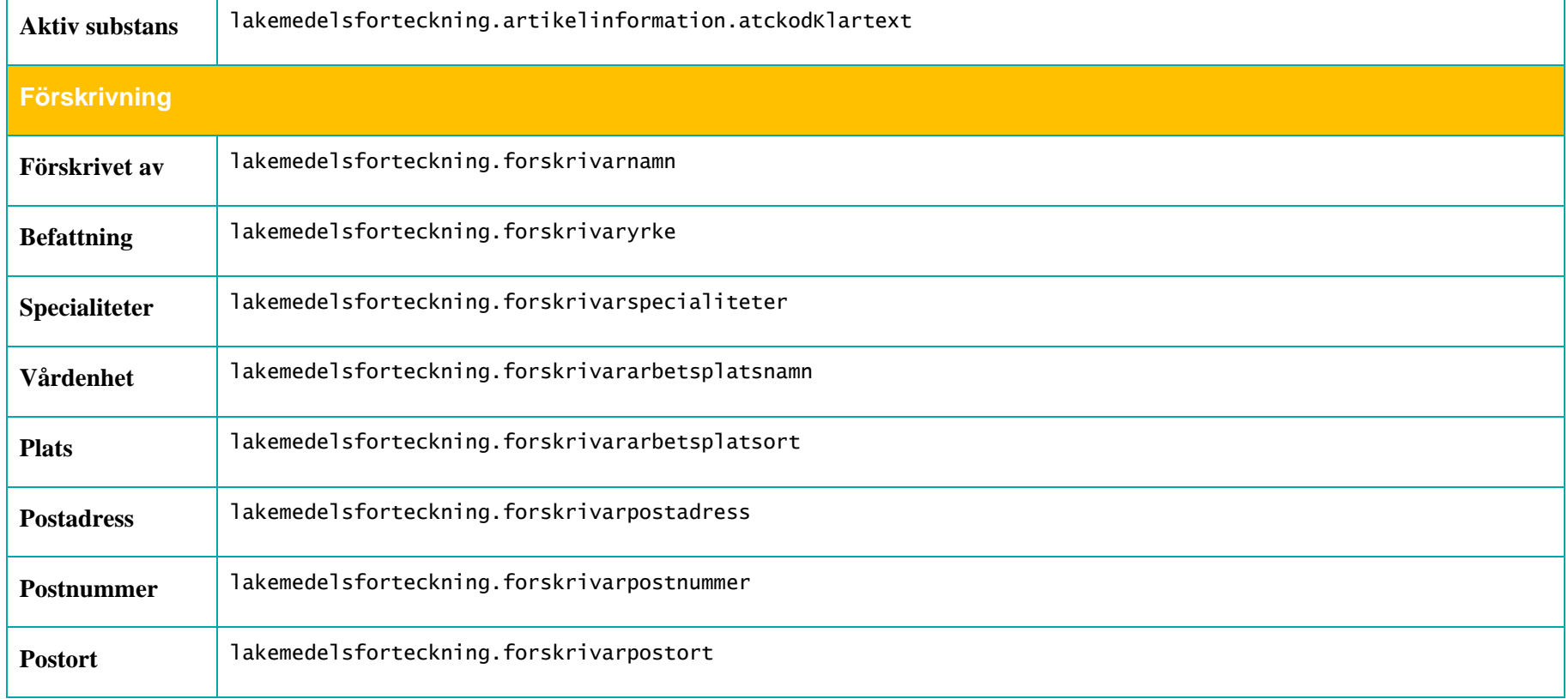

Mappningsbeskrivning Nationell patientöversikt 4.3 Version: AC

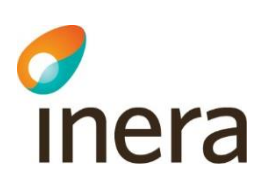

**Borttagen post**

2022-11-23

Mappningsbeskrivning Nationell patientöversikt 4.3 Version: AC

2022-11-23

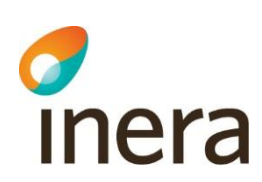

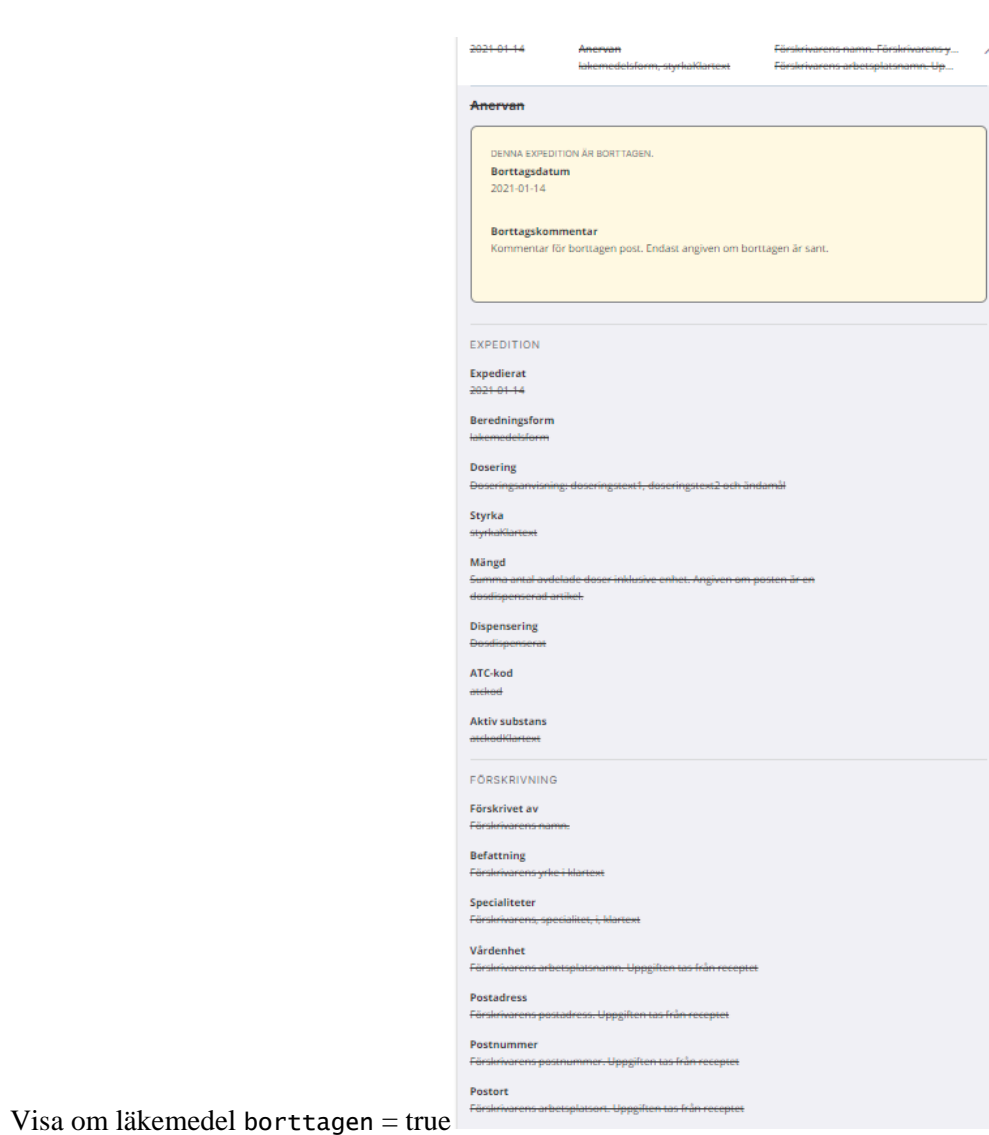